# Maintenance Release 95

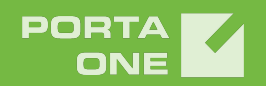

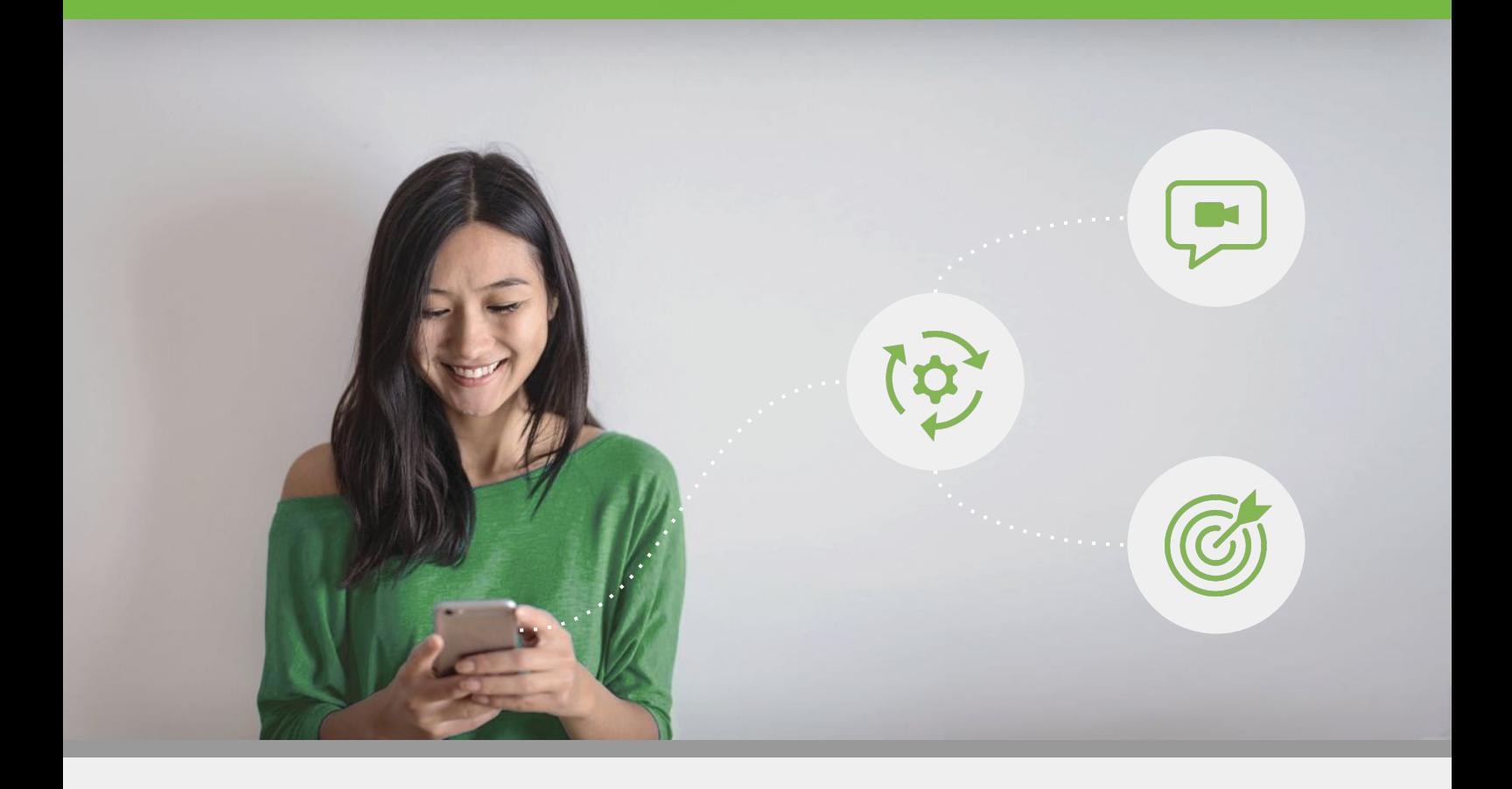

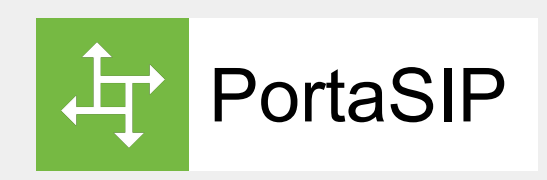

# Administrator Guide

©2000-2021 PortaOne, Inc. All rights reserved. www.portaone.com

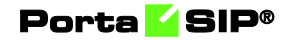

### Copyright notice & disclaimers

**Copyright © 2000–2021 PortaOne, Inc. All rights reserved**.

**PortaSIP**® **Administrator Guide, October 2021 Maintenance Release 95 V1.95.10**

Please address your comments and suggestions to: Sales Department, PortaOne, Inc. A113 – 2099 Lougheed Hwy, Port Coquitlam, BC V3B 1A8 Canada.

Changes may be made periodically to the information in this publication. The changes will be incorporated in new editions of the guide. The software described in this document is furnished under a license agreement, and may be used or copied only in accordance with the terms thereof. It is against the law to copy the software on any other medium, except as specifically provided in the license agreement. The licensee may make one copy of the software for backup purposes. No part of this publication may be reproduced, stored in a retrieval system, or transmitted in any form or by any means, electronic, mechanical, photocopied, recorded or otherwise, without the prior written permission of PortaOne Inc.

The software license and limited warranty for the accompanying products are set forth in the information packet supplied with the product, and are incorporated herein by this reference. If you cannot locate the software license, contact your PortaOne representative for a copy.

All product names mentioned in this manual are for identification purposes only, and are either trademarks or registered trademarks of their respective owners.

#### **Table of Contents**

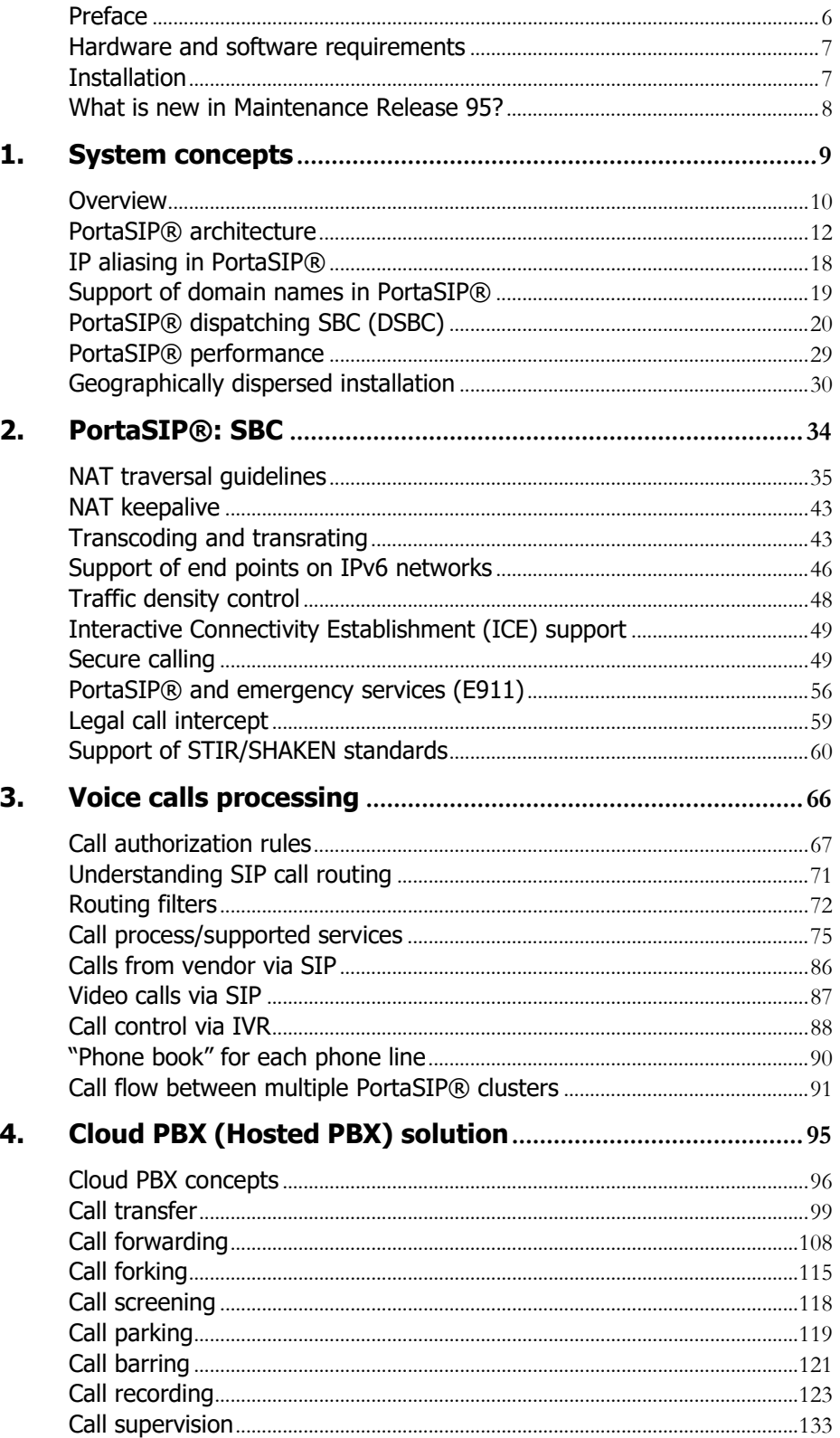

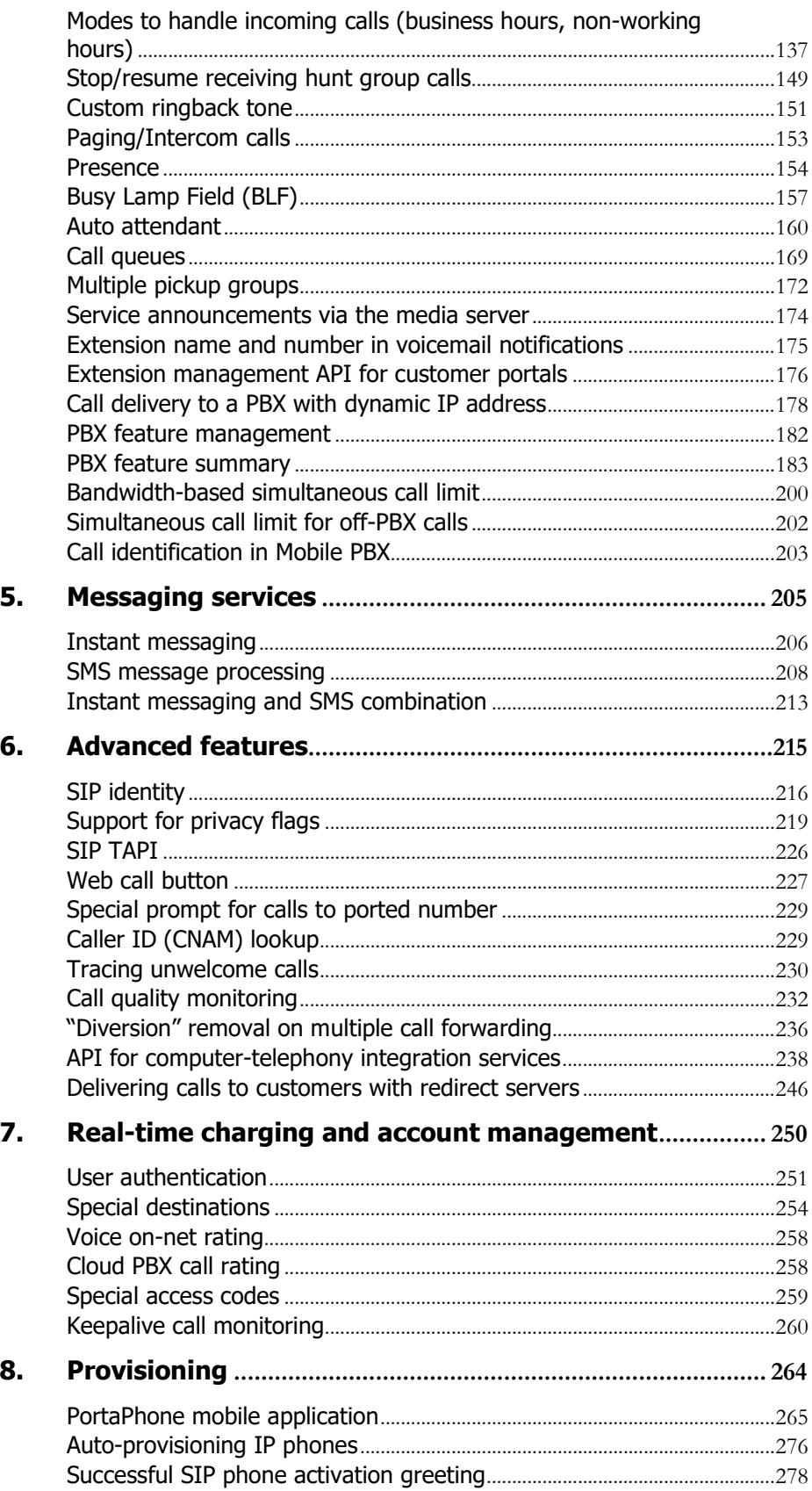

Porta SIP<sup>®</sup>

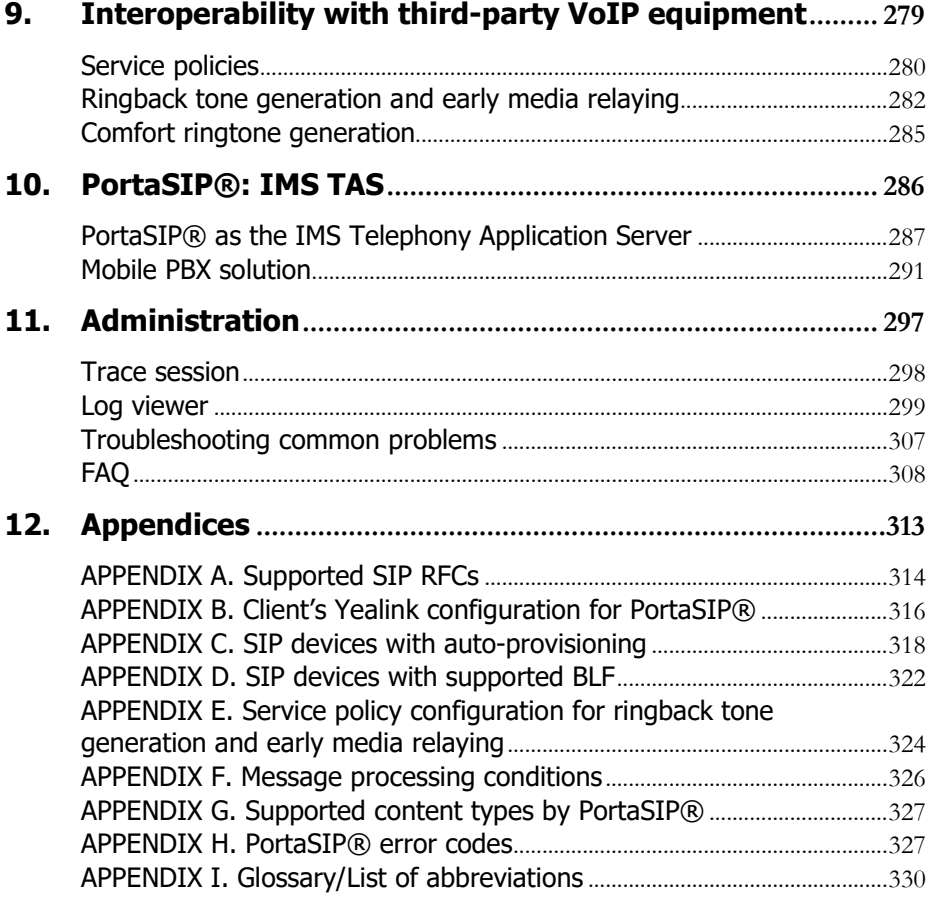

# <span id="page-5-0"></span>Preface

This document provides administrators with information about PortaSIP®'s architecture, functionality and supported features. The last section of the document answers the most frequently asked questions.

#### Where to get the latest version of this guide

You can access the latest copy of this guide at: **[www.portaone.com/support/documentation/](http://www.portaone.com/support/documentation/)**.

## Conventions

This publication uses the following conventions:

Commands and keywords are given in **boldface**

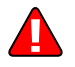

**Exclamation mark** draws your attention to important actions that must be taken for proper configuration.

**NOTE**: Notes contain additional information to supplement or accentuate important points in the text.

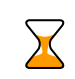

**Timesaver** means that you can save time by taking the action described here.

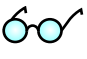

**Tips** provide information that might help you solve a problem.

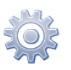

**Gear** points out that this feature must be enabled on the Configuration server.

# Trademarks and copyrights

PortaBilling®, PortaSIP® and PortaSwitch® are registered trademarks of PortaOne, Inc.

# <span id="page-6-0"></span>Hardware and software requirements

#### Server system recommendations

- A minimum of 250 GB of available disk space; this space is required for storing various log files.
- A 64-bit processor (Xeon, Opteron).
- At least 16 GB of RAM, 32 GB recommended.

For additional details and configuration advice, see the *Hardware Recommendations* topic on our website:

#### **<http://www.portaone.com/support/hw-requirements/>**

For information about whether particular hardware is supported by Oracle Enterprise Linux used as the operating system in PortaSwitch®, consult the related document on the Oracle or RedHat website: **<https://hardware.redhat.com/>**.

# <span id="page-6-1"></span>Installation

PortaSwitch® installation ISO files contain everything required for installing Oracle Enterprise Linux (64-bit version), PortaSwitch® and the supplementary packages that are necessary for convenient system administration and maintenance.

After the installation is complete you will assign roles (e.g., RADIUS, web interface, PortaSIP, etc.) to individual servers using the Configuration server tool – this will automatically enable the required components of PortaSIP® software on each server.

For detailed installation instructions, please refer to the **[PortaSwitch®](http://www.portaone.com/support/documentation/) [Installation Guide.](http://www.portaone.com/support/documentation/)**

# <span id="page-7-0"></span>What is new in Maintenance Release 95?

#### Updated:

- The **[PortaSIP® architecture](#page-11-0)** chapter.
- The **[Cloud PBX \(Hosted PBX\) solution](#page-94-0)** section.
- The **[Advanced features](#page-214-0)** section.
- The **[Legal call intercept](#page-58-0)** chapter.
- The **[Personalized response messages for incoming calls](#page-140-0)** chapter.

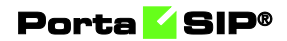

# <span id="page-8-0"></span>1 System concepts

# <span id="page-9-0"></span>**Overview**

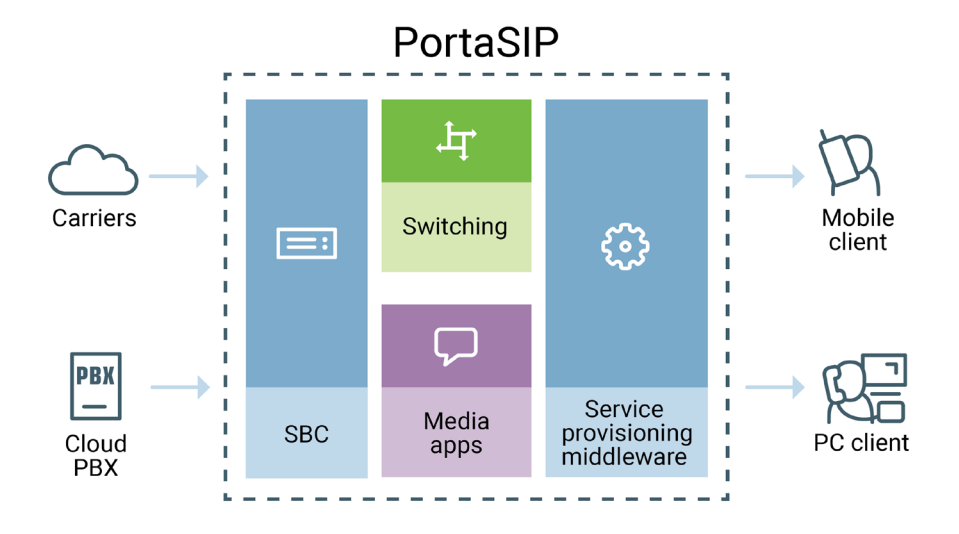

PortaSIP® is a call control software package enabling service providers to build scalable, reliable VoIP networks. Based on the Session Initiation Protocol (SIP), PortaSIP® provides a full array of call routing capabilities to maximize performance for both small and large packet voice networks.

PortaSIP® allows IP Telephony Service Providers (ITSPs) to deliver communication services at unusually low initial and operating costs that cannot be matched by yesterday's circuit-switched and narrowband service provider PSTN networks.

In addition to conventional IP telephony services, PortaSIP® provides a solution to the NAT traversal problem and enhances ITSP network management capabilities. It can be used to provide residential, business (cloud PBX) and wholesale traffic exchange services.

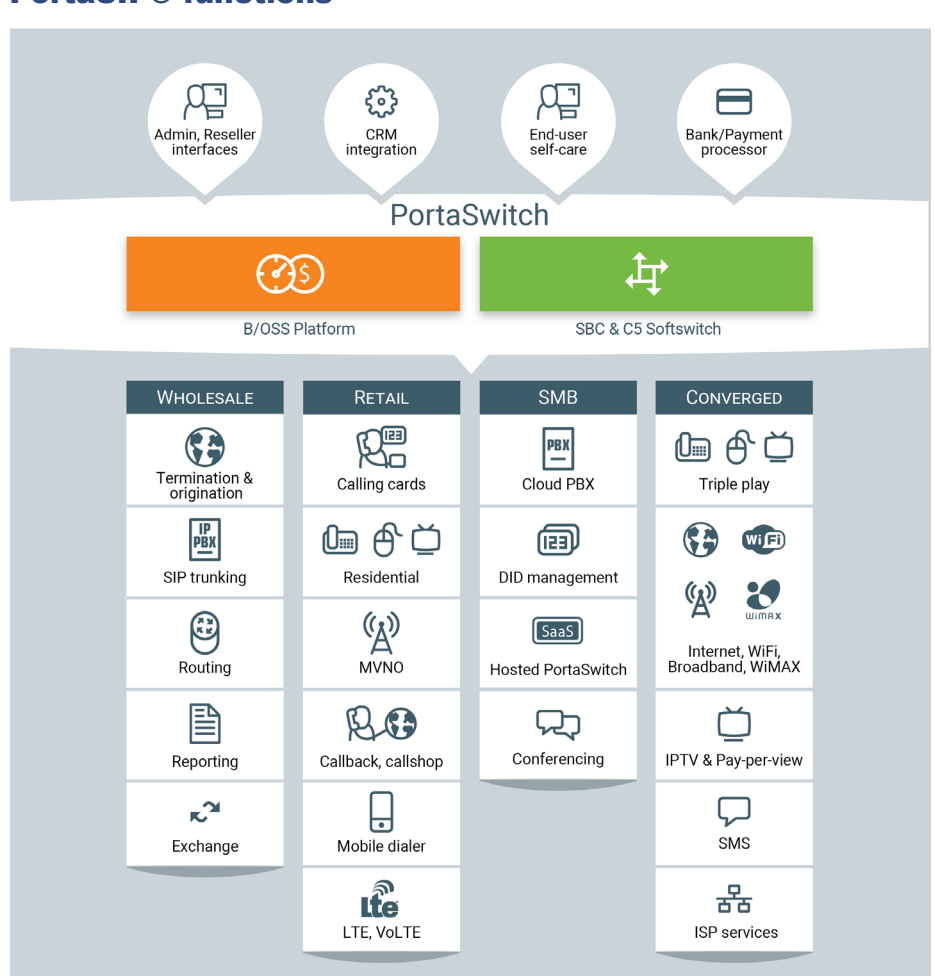

#### PortaSIP® functions

#### **PortaSIP® provides the following functionalities:**

- SIP registration, allowing SIP phones to use the service from any IP address (static or dynamically assigned).
- Multiple hosted PBX environments on the same physical server.
- Real-time authorization for all calls, limit on the maximum number of simultaneous calls per customer.
- NAT traversal, media proxying, protection against DoS (Denial of Service) attacks.
- Multi-lingual (voice) error announcements from the media server and customizable greeting upon successful service activation.
- Automatic disconnect of calls when the maximum credit time is reached; ability to dynamically lock the funds required to cover the next interval, thus ensuring overdraft protection even if multiple calls are made concurrently.
- Automatic disconnect of calls when one of the parties goes offline due to a network outage.

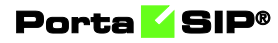

- Various PBX features: call waiting, call transfer, call hold, music on hold, hunt groups, follow-me, etc.
- Fail-over routing  $a$  list of routes arranged according to cost, preference and customer routing plan is supplied by PortaBilling®.
- Forwarding of calls to the voicemail service (Media Server) if a SIP phone is not available.

# <span id="page-11-0"></span>PortaSIP® architecture

PortaSIP® provides a single point of entry (a single visible IP address) to your wholesale partners and SIP trunking, and to your cloud PBX, residential, mobile and other customers. Incoming calls are handled first by a dispatching node and then are evenly distributed to back-end processing nodes. As a result:

- The interconnection process with other carriers and customers becomes really simple.
- Your network topology is not exposed to either your customers or carrier partners.
- In case of a hardware failure at one of the servers, the system automatically reconfigures and keeps processing calls without any changes on the client side.
- Call activity is load-balanced among available processing nodes.
- Your overall traffic processing capability can be easily scaled up by simply adding more back-end PortaSIP® servers.

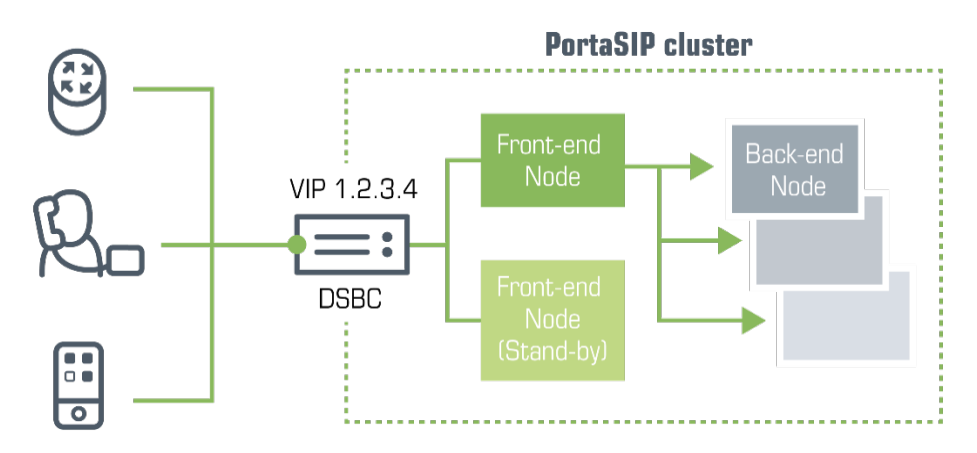

#### PortaSIP® components

PortaSIP® consists of:

- a dispatching SBC the inter-site proxy,
- a dispatching node, also known as a front-end node, and
- a processing node, known as a back-end node, and

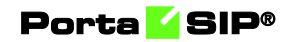

• a call quality tracker node for call quality metrics collection and processing.

#### Dispatching SBC

The dispatching SBC is the dedicated PortaSIP® node that operates as the high-level inter-system/inter-site proxy. The dispatching SBC accepts call initiation requests and dispatches them across systems. It operates in high-availability mode and presents a single point of entry both to your termination partners and to your wholesale, SIP trunking, residential and other customers.

#### Dispatching node

• Virtual IP address – the virtual IP address serves as an entry point to the cluster. That is, all SIP traffic sent from/to the cluster is routed via the virtual IP address. This IP address is visible to customers and carrier partners, while your actual network topology is hidden from the outside world.

The virtual IP address is shared among all dispatching nodes in the cluster, though it is only used by the active dispatching node. The currently active dispatching node, as the center of all communication, is always at the virtual IP address. If this dispatching node becomes unavailable for some reason (e.g., due to a failure), the virtual IP address is switched to another dispatching node that becomes active.

#### **NOTE:** The PortaSIP® cluster's virtual IP address must always be public.

- SIPProxy the SIPProxy communicates directly with customers' and vendors' equipment via the SIP protocol, sheltering the core cluster's components from direct access. The SIPProxy also provides NAT traversal and performs load balancing of incoming traffic among all components in the cluster.
- Processing Node Controller the Processing Node Controller keeps track of the active components in the cluster. If one or more components become inactive, the Processing Node Controller detects this change and notifies the other cluster's components accordingly.
- Limit Controller the Limit Controller regulates the number of dialing attempts that can be made by an endpoint (e.g., a PBX) each second.
- SIP Protection SIP Protection is responsible for PortaSIP®'s security. It protects PortaSIP<sup>®</sup> from network threats, such as denial of service attacks. Please refer to the **[DoS attack](#page-15-0)**

**[protection for PortaSIP® and the dispatching SBC](#page-15-0)** paragraph for details.

- Mail Proxy the Mail Proxy forwards email, voice mail and fax messages to an available processing node for further processing. The Mail Proxy supports IMAP, SMTP and SMTPS protocols.
- SMPP Proxy the SMPP Proxy performs the following functions:
	- o Forwards messages received by the PortaSIP® cluster via the SMPP protocol to the active IMGate for further processing.
	- o Transmits messages received from the IMGate to SMSСs (short message service centers) or SMS aggregators for further delivery to mobile networks.

#### Processing node

- Call Controller the Call Controller combines functionalities of the Back-to-Back User Agent, the RTP Proxy and Media Server. Its main tasks include:
	- o Processing call initiation requests (INVITE SIP messages) from endpoints and initiating outgoing calls.
	- o Transporting the media stream (the actual voice traffic) from one endpoint to another.
	- o Playing a number of short voice prompts (such as current balance, maximum allowed call duration, etc.) to end users.
- Registrar the Registrar processes registration requests from customers' IP phones and stores their location information.
- Subscription Manager the Subscription Manager communicates both with users' devices and with cluster components handling presence requests and sends notifications about users' availability. This is a key component for providing presence and BLF services where it is important to see whether another party is currently online, off-line, busy, etc.
- IMGate the IMGate enables online messaging and message storage for offline users (so they can receive messages later).

#### Call quality tracker

The Call quality tracker is the dedicated PortaSIP® component is used for **[call quality monitoring](#page-231-0)**. It collects call quality metrics from the RTCP RR (Real-Time Transport Control Protocol receiver reports) and RTCP XR (extended reports) messages. It also processes call quality metrics from call quality summary reports (RFC 6035).

The Call quality tracker communicates with:

• the RTPProxy to receive RTCP RR/RTCP XR messages during the call;

• the Subscription manager to receive summary reports in PUBLISH messages at the end of the call.

The Call quality tracker retrieves metrics values from the RTCP RR/RTCP XR packets, aggregates them and then stores the aggregated values in the local database. Summary reports in PUBLISH messages already contain aggregated metrics; therefore, the Call quality tracker only extracts and records them within the database.

The Call quality tracker also communicates with the PortaBilling® web server to provide metrics values.

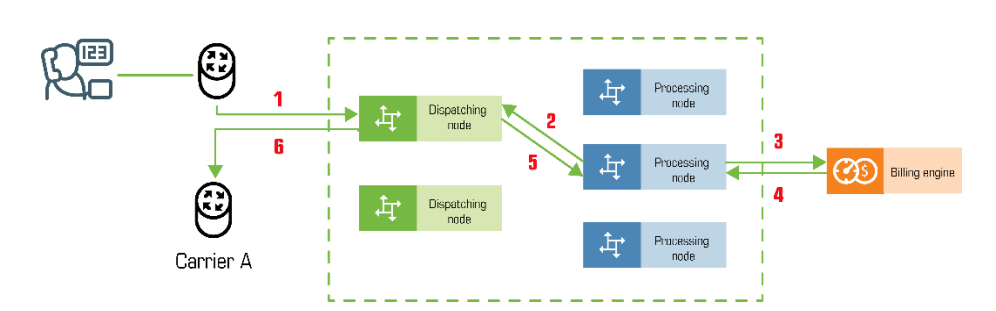

#### Usage scenario

- A call originates from your customer's network to the virtual IP address of PortaSIP®.
- The call initiation request is delivered to the currently active dispatching node (**1**).
- The dispatching node forwards the call to one of the available processing nodes (**2**).
- The processing node receives the call request and sends an authorization request to PortaBilling® (**3**).
- PortaBilling® validates the call credentials, balance and other settings (e.g., geo-IP restrictions), and computes a list of outgoing routes. The result is then returned to the processing node (**4**).
- The processing node attempts to establish an outgoing call leg and sends a call initiation request to the dispatching node (**5**).
- The dispatching node forwards the call request to the actual gateway of the termination carrier (**6**).
- All further communication is forwarded via the dispatching node. Thus, the customer (originator) and carrier (terminating party) only see the PortaSIP® virtual IP address.

#### <span id="page-15-0"></span>DoS attack protection for PortaSIP® and the dispatching SBC

The SIP protector is a built-in firewall that protects PortaSIP® and the **[dispatching SBC](#page-19-0)** (DSBC) from network threats such as DoS attacks. It also protects the internal communication channel of PortaSIP® components from accidental or intentional abuse.

The protector utilizes the Linux iptables modules:

- hashlimit to analyze network traffic and shape it. This basically lets you block/drop incoming traffic having abnormally high rates.
- string to parse SIP headers. This is needed to distinguish among the types of incoming requests. The following requests are supported to set the limit: REGISTER, INVITE, OPTIONS and overall requests.

The configuration options for PortaSIP® and DSBC are the same and can be defined in a single place – via the Configuration server web interface. The administrator can define the maximum number of packets permitted to arrive from a specific IP address. If the threshold is crossed, further requests are dropped. If no new packets arrive, the counter gradually decreases. The decrease speed is calculated as 60 sec/number of allowed packets (e.g., for 100 packets it will be  $60/100 = 0.6$  sec.) If no packets arrive within a minute, the counters are reset.

The protector supports the UA blacklist. This is the list of UAs that can potentially be used for sniffing or DoS attacks (e.g., sipcli, eyeBeam release 3006o stamp 17551, etc.). Thus, requests sent from these UAs are dropped and logged for future investigation.

The SIP protector is the out-of-the box solution for protecting PortaSIP® and DSBC from DoS attacks. (Please refer to the *Protection from DoS attacks* chapter in the **[PortaBilling® Administrator guide](https://www.portaone.com/documentation)**.)

For more advanced protection, consider using external firewalls, SBC or other protection techniques.

#### Handling a failure

While there are multiple *dispatching* nodes (each on its own physical server), only one *dispatching* node is active (receiving and distributing call requests), so all others are on standby. All servers in the cluster exchange heartbeat messages and if the server with the currently active dispatching node becomes unavailable due to hardware failure, the IP address is immediately switched to another server. That dispatching node is then activated to receive and distribute call requests.

The list of available processing nodes is constantly updated – entries are added when a processing node instance is started on a new server and removed when the server where the processing node was running, becomes unavailable due to a hardware failure.

One of the remaining processing nodes immediately disconnects calls handled by a failed node and sends accounting records to the billing engine for these calls. Accordingly, subsequent call attempts are distributed among the remaining processing nodes.

#### Deployment recommendations

For normal operation, PortaSIP® requires at least two servers where dispatching nodes are deployed. The number of processing nodes is virtually unlimited and only depends on the required total processing capacity.

The current PortaSIP® architecture allows for the efficient handling of Class 4 services (wholesale traffic exchange, SIP trunking, etc.) and Class 5 services (SIP registration, cloud PBX, presence (UA status publishing), etc.). The BLF service is supported for calls made or received by customer accounts and for calls made to account aliases, too.

Since PortaSIP® presents a *single* virtual IP address to your partners and customers, cluster servers must be located in the same site (geographic area).

Receiving call requests on a single IP address allows you to receive traffic from customers with legacy equipment (which send traffic to a single SIP proxy IP address) and process it in PortaSIP®, consequently making use of all its benefits. This solution allows you to efficiently scale your system to meet the requirements of growing wholesale call traffic.

#### PortaSIP® architecture FAQ

#### Can customers connect directly to a processing node?

The PortaSIP® virtual IP address is the only point of entry to your network, therefore only this IP address can be used for registration.

#### What IP address is provided to my customers and termination partners?

The virtual node IP address, since it is the center of all communication. The customer (originator) and the carrier (terminating party) see only the PortaSIP® virtual IP address.

#### Is there a solution for preventing PortaSIP® overload by customers who have a huge CPS rate?

Yes, the Limit Controller component in PortaSIP® allows the enforcement of so many calls per second. With this functionality you can decide upon and restrict the number of dialing attempts that can be made by an endpoint (e.g., a call center PBX) per second.

For more information, please refer to the **[Traffic density control](#page-47-0)** section.

#### Is there a specific router configuration for PortaSIP®?

No, there is no additional configuration requirement for routers or other network elements.

# <span id="page-17-0"></span>IP aliasing in PortaSIP®

IP aliasing is a simplest way to migrate customers from external providers to PortaSIP®.

Consider the following example. A service provider uses PortaSIP® in their network for voice calls services. This service provider then acquires some new customers but their IP phones are configured to use another provider's SIP server – and the service provider would like to migrate them to PortaSIP®.

With IP aliasing functionality, the tedious reconfiguration of each customer's IP phone is not required. Instead, an administrator configures the IP address of the external SIP server as an alias to PortaSIP®'s virtual IP address.

Along with the IP alias, the administrator can also define additional transport ports for the following protocols: UDP, TCP and TLS. This step is optional and only required if standard transport ports for these protocols are blocked for some reason or cannot be used.

The IP aliasing functionality significantly simplifies the migration procedure to PortaSIP® and makes the entire process of migration fully transparent for end users.

#### Call delivery to IP phones registered via IP alias

• User A's SIP phone registers with PortaSIP® via an IP alias and the following record is created in the registration database:

sip:User A@IP alias:port

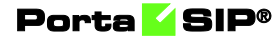

• User B, whose SIP phone is registered to PortaSIP® via the main (virtual) IP address, dials user A's phone number and an INVITE request is sent with the following addresses-of-record (AORs) in the From: and To: headers:

```
From:User B@IP address To:User A@IP address
```
The INVITE request is delivered to the PortaSIP® main IP address (**1**).

- The dispatching node forwards the call to one of the available processing nodes (**2**).
- The processing node sends an authorization request to PortaBilling® (**3**) and receives an authorization response (**4**).
- Once authorized successfully, the call is further processed. The B2BUA checks the registration database and detects that user A's SIP phone is registered with an IP alias. The B2BUA therefore changes the AORs in the From: and To: headers as follows (**5**):

```
From:User B@IP alias 
To:User A@IP alias
```
- The B2BUA routes the call to the dispatching node (**6**).
- Finally the dispatching node establishes the call with user A's IP alias (**7**).

The key point in this scenario is that the same IP address and port for call delivery is used as what was used by PortaSIP® during the recipient's SIP phone registration.

# <span id="page-18-0"></span>Support of domain names in PortaSIP®

Use domain names for PortaSIP® to both brand your services and simplify their provisioning to end users. Instead of using the virtual IP address, provision the domain name(s) to your customers' SIP devices and gateways. Then configure the DNS server to analyze and properly handle the domain names you use, according to your business model.

By using PortaSIP® domain names and the appropriate DNS configuration, the following can be achieved:

- Re-brand your services through reseller chains by using multiple domain names for a single cluster virtual IP address.
- Allow users to browse their voice messages by defining the email domain name for your PortaSIP® and resolving it to its virtual IP address. Note that the email domain name must be shared by all PortaSIP®s in the multi-site PortaSIP® installations.
- Increase high-availability of services resolving the domain name to virtual IP addresses of all PortaSIP®s in your geo-redundant installation.
- Prioritize traffic flow among PortaSIP®s of your geo-redundant installation based on subscriber location according to the DNS SRV records.

As a result, you provide your customers with an easy-to-remember name for your company and resellers and obtain a flexible tool for system management.

## Add wildcard SIP domains

Each customer who connects their Microsoft Teams to PortaSwitch® has to have their own domain. To add each new SIP domain, you need to apply the configuration with a service restart that leads to service downtime. In order not to add SIP domains manually for each new customer, you can add a single wildcard SIP domain that matches all new subdomains.

This is how it works:

For example, a service provider adds **\***.sbc.8ic.co domain name where "**\***" is a wildcard that matches all new subdomains. Thus, if they add **\***.sbc.8ic.co to the list of allowed domains, incoming calls from **abctelco**.sbc.8ic.co*,* **intertelecom**.sbc.8ic.co, and **xxxxxxxx**.sbc.8ic.co will be allowed.

#### **Benefits**

- Service providers save time on adding new domains for customers who have Microsoft Teams by adding a wildcard SIP domain.
- End users don't experience service downtime due to adding new domains.

# <span id="page-19-0"></span>PortaSIP® dispatching SBC (DSBC)

The dispatching SBC is the dedicated PortaSIP® node that operates as the high-level inter-system/inter-site proxy. The dispatching SBC accepts call initiation requests and dispatches them across systems. It operates in high-availability mode and presents a single point of entry both to your termination partners and to your wholesale, SIP trunking, residential and other customers.

The dispatching SBC performs the following functions:

- accepts call initiation requests for accounts in either system/site;
- creates the NAT tunnel between the IP device and PortaSwitch® and performs NAT traversal;
- matches the destination number from an incoming call request against account IDs and/or DID numbers from the database;
- finds the billing environment that the matched account belongs to; and
- dispatches the call request to the respective PortaSIP<sup>®</sup> for further processing.

Since the dispatching SBC accepts only first dialog initiation requests (e.g., REGISTER, NOTIFY, INVITE), this results in call traffic processing of up to 1000 CPS. For high-availability, the dispatching SBC can be scaled up by adding more instances. In this case, all instances share a virtual IP address, though only one instance remains active.

#### IP aliasing for the dispatching SBC

You can configure several entry points for the dispatching SBC by adding additional IP addresses as aliases to its virtual IP address. In so doing you can smoothly migrate customers registered with legacy PortaSIP® environments or multiple sites to a single entry point of your siteredundant and/or dual-version PortaSwitch®.

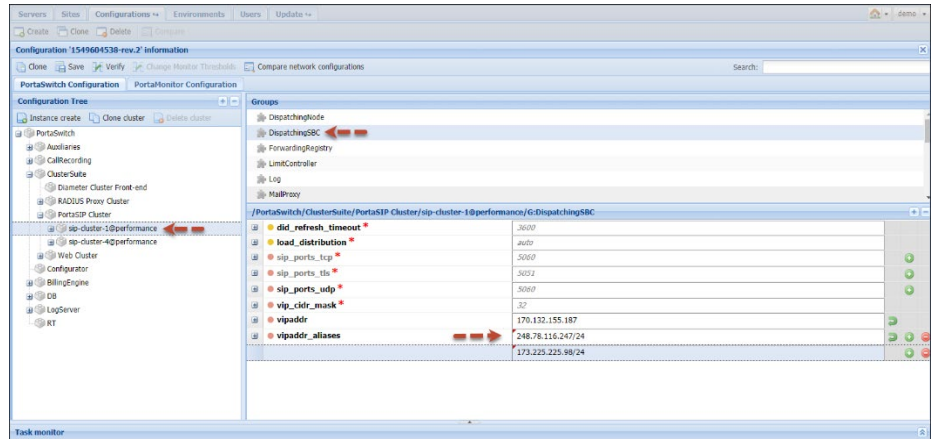

When user IP phones re-register, the dispatching SBC starts processing their registration and call initiation requests. Requests sent to the IP aliases and to the main (virtual) IP address of the dispatching SBC are processed in the same way.

#### Call delivery during ZDU

One of the key advantages of site-redundant PortaSwitch® is the ability to perform zero-downtime updates (ZDU). (Please refer to the

**[PortaSwitch® Architecture and Concepts Guide](https://www.portaone.com/documentation)** for more information about zero-downtime system updates.)

During ZDU, the dispatching SBC mediates both call and registration requests from users' devices and dispatches them to the active site for processing. Thus, users may enjoy their services without interruptions and not have to wait for their devices to re-register on the secondary site.

As soon as the update procedure begins on the main site, all services are switched to the secondary site. If a user's device from the main site sends the REGISTER request, the dispatching SBC routes it to the secondary site. The secondary site's PortaSIP® updates the device's contact information and the dispatching SBC delivers it to the device.

If a user's device has not yet re-registered with the new site during the update, the dispatching SBC keeps the NAT tunnel to this device open. Thus, if there is an incoming call to this user, the dispatching SBC sends the call request to the secondary site. Upon successful call authorization and processing, the dispatching SBC delivers the call to the user.

As soon as the main site is updated and services are switched to it again, the dispatching SBC sends all the requests from the user's devices to the main PortaSIP® for processing.

Note that secondary sites do not synchronize data with each other when operating in standalone mode. Therefore, the device can re-register on different sites during the main site's update.

The dispatching SBC smoothens the system update in the site-redundant PortaSwitch® architecture and ensures uninterrupted service availability for users, regardless of their locations within the system.

# Load balancing within sites using the dispatching SBC

You can define the ratio by which the dispatching SBC will distribute requests across the sites of your geo-redundant PortaSwitch®. This helps you gain advanced flexibility in balancing the load within your network.

To do this, define the percentage of requests to be delivered to a particular PortaSIP® in the **load\_distribution** option on the Configuration server.

#### System concepts

#### Porta SIP®

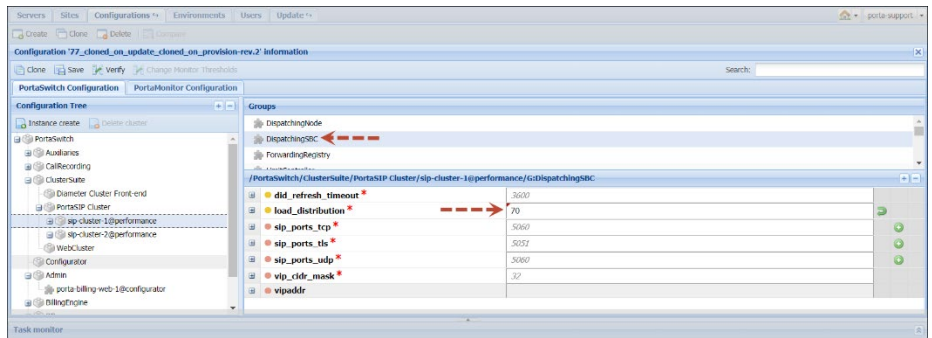

The default value "auto" means that the dispatching SBC will distribute requests equally among sites (e.g., the main and three secondary sites will each handle 25% of all requests).

During a system update, all requests are evenly distributed among the remaining active sites.

Let's say the main site of your installation handles 50% of all requests and secondary sites A and B handle 30% and 20% of requests, respectively. When the main site is being updated the dispatching SBC will deliver 55% of requests to secondary site A and 45% of all requests to secondary site B. When secondary site A is being maintained, the request distribution is the following: the main site processes 65% of the requests while 35% of them go to secondary site B.

This enables your administrators to utilize system capacity in the most efficient way.

#### DID distribution across billing environments

If you provide hosting services to your customers (e.g., a customer operates in a separate billing environment), you can distribute the pool of DIDs across your own billing environments and allow customers to provision them on-demand. When a call is made to a DID number, the dispatching SBC detects the billing environment from which it is provisioned to the account and delivers the call to the callee.

#### Outgoing calls processing

By default, incoming calls to customers arrive to the dispatching SBC, which routes them to PortaSIP<sup>®</sup> for processing. If there is a call to a customer's endpoint registered in your network, it is sent from the dispatching SBC. If there is a call to an external SIP URI or to the static IP of a PBX, it is sent directly from PortaSIP®. Calls to vendors are also sent directly from PortaSIP®. Thus, your wholesale/SIP trunking customers and vendors must adjust their configuration (e.g., firewall rules) to accept requests from a different IP.

To save them from reconfiguring their network, you can send calls to SIP URI, static IP addresses and vendors via the dispatching SBC, too.

Activate the **force\_route\_through\_dsbc** attribute in the service policy and assign this service policy to:

- outgoing connections for required vendors,
- the SIP-UA connection to send calls to static IPs of PBXs, and
- the SIP-URI connection to forward call to external SIP URIs.

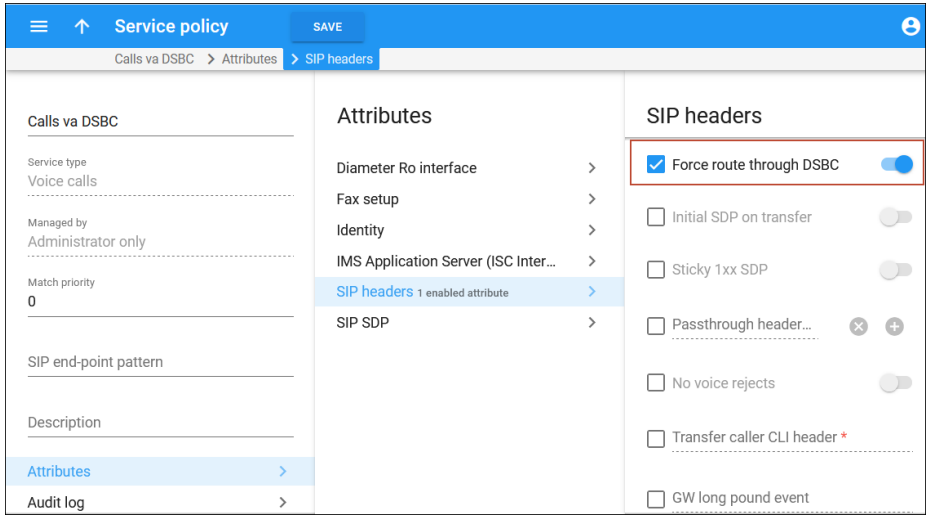

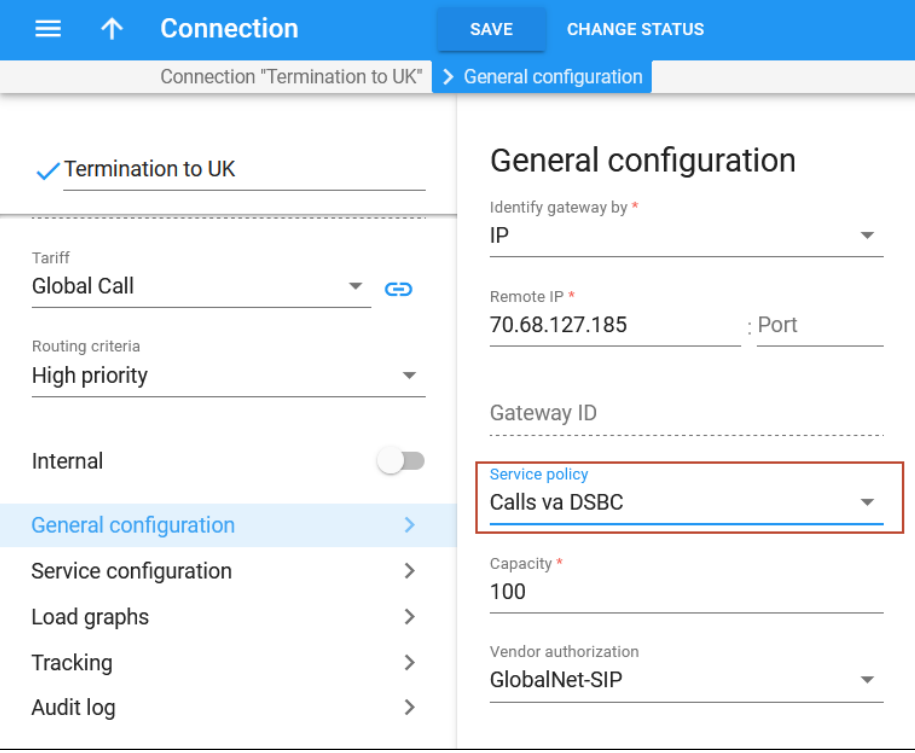

When PortaSIP® tries this route, it sends the outgoing INVITE request to the dispatching SBC. The dispatching SBC then sends the request to the destination.

Sending outgoing requests via the dispatching SBC imposes additional load to it. Therefore, only assign a service policy to a connection when required.

#### Call flow

Your dual-version PortaSwitch<sup>®</sup> has the following configuration:

- The IP address of the dispatching SBC is 1.1.1.1.
- The IP address of PortaSIP® on the source system is 2.2.2.2.
- The IP address of PortaSIP® on the target system is 3.3.3.3.

MegaTrunk is your SIP trunking customer that is already moved to the target system.

MegaTrunk's PBX does not support digest authentication but it has the static IP address 4.4.4.4. To route calls to the PBX address directly, your administrator configures the SIP contact as 4.4.4.4:5060 for MegaTrunk's account in PortaBilling®.

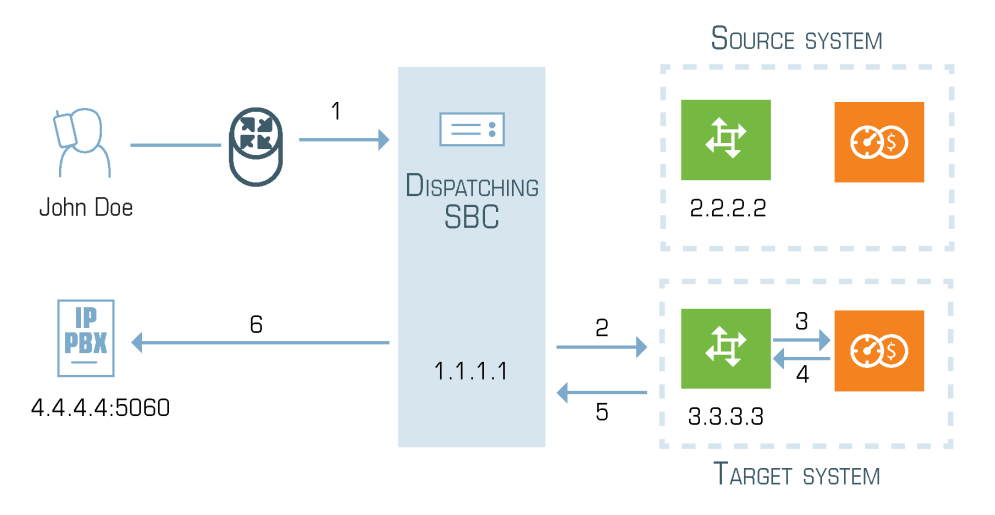

- 1. There is a call to MegaTrunk's main phone number 120655578960 from external caller John Doe.
- 2. The call arrives to the dispatching SBC (1).
- 3. The dispatching SBC looks up the account ID (IP: 4.4.4.4) in the database and detects that it is in the target system.
- 4. The dispatching SBC sends the call to PortaSIP® on the target system (IP: 3.3.3.3) (2).
- 5. PortaSIP® authorizes the call with PortaBilling® and receives the routing list. It includes the SIP-UA connection and the service policy associated with it (3, 4).
- 6. PortaSIP® checks the service policy configuration and detects that the call must go via the dispatching SBC.
- 7. PortaSIP® adds the IP address of the dispatching SBC to the outgoing INVITE request and sends it to the dispatching SBC (5).
- 8. The dispatching SBC receives this INVITE request and sends it to the SIP contact of the PBX (6).

The call flow is the same whether a call is forwarded to an external SIP URI or sent to a vendor.

Note that calls between source and target systems are routed directly, bypassing the dispatching SBC.

In site-redundant PortaSwitch®, the dispatching SBC dispatches calls across sites according to their load-balancing configurations. Then the calls are processed as described above.

#### Deployment recommendation

For normal operation, we recommend that the dispatching SBC be deployed on a separate physical server per PortaSIP® cluster. For testing purposes, however, you can deploy it on one of your SIP servers within the existing site. For either type of deployment, consider the following specifics:

- The dispatching SBC is assigned a virtual IP address. Since it is the point of entry to your network, the virtual IP address must be public.
- For normal operation, deploy a dispatching SBC on a separate physical server.
- For high-availability, deploy several dispatching SBC instances. They can reside either on dedicated servers or in the cloud. Though all dispatching SBC instances share a virtual IP address, only one instance is active.
- In dual-version PortaSwitch®, the dispatching SBC is configured on the alter-ego system.
- Provision the dispatching SBC virtual IP address in both systems.
- The DIDs used in your network must be unique for both systems to ensure proper call delivery.
- Accounts that exist in both systems (moved from one to the other) are only active in one of them.

# High-availability for the dispatching SBC in site-redundant PortaSwitch®

Although the dispatching SBC operates in the high-availability mode serving all users of your site-redundant PortaSwitch, you may still want to

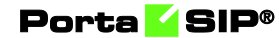

ensure that services are uninterrupted even in case of the main site's outage.

A solution to that is to add the dispatching SBC instance on the fullyredundant secondary site. There are two ways how to do it.

#### Dispatching SBC with the same virtual IP address

In this configuration, the dispatching SBC instance on the secondary site has the same virtual IP address assigned as that on the main site.

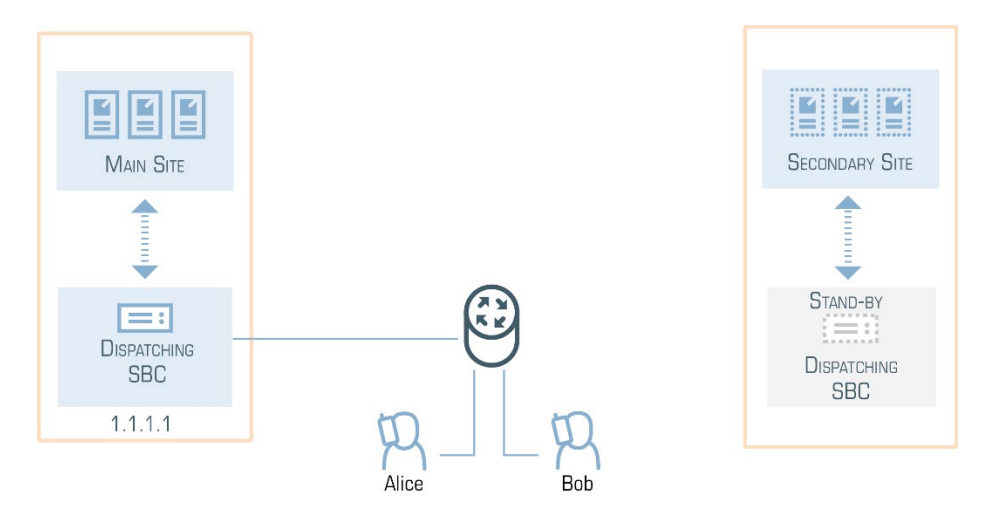

In the normal mode of operations, only the main site's dispatching SBC is active and therefore it handles all requests. When there is an outage at the main site, the virtual IP address switches to the secondary site. This site's dispatching SBC becomes active and accepts registration and call initiation requests from all end user devices.

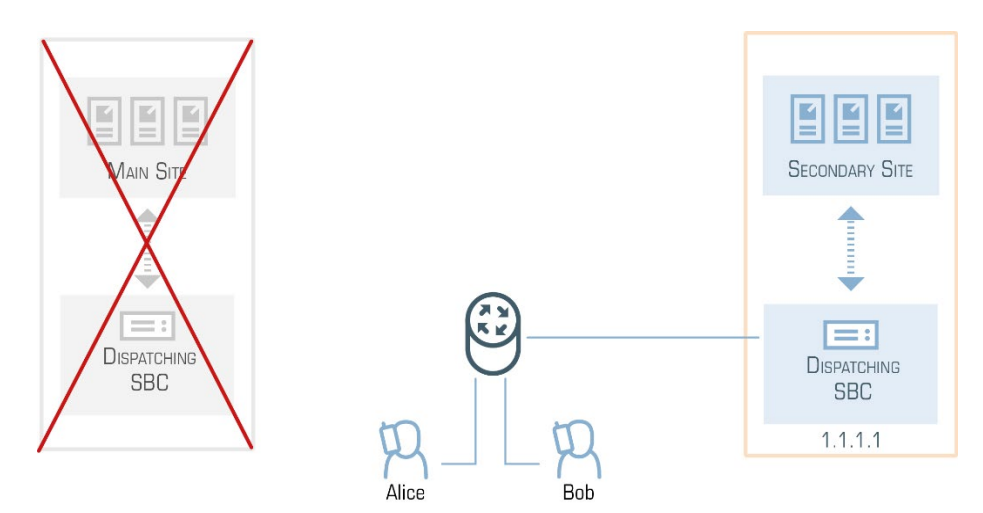

Thus, the communication flow with PortaSwitch® for user devices and vendor equipment remains unchanged. This simplifies service configuration and system management.

To ensure that the dispatching SBC is reachable in PortaSwitch®, configure the IP routing to the dispatching SBC's virtual IP address on both sites (e.g., using such technologies as BGP/EGP, LISP protocols, Tinc tunneling, policy-based routing, etc.).

#### Dispatching SBC with different virtual IP addresses

If you cannot use the same virtual IP address for the dispatching SBC because you or your hosting service provider does not provide such a network configuration, there is another way. Assign different virtual IP addresses for the dispatching SBC on the main and secondary sites.

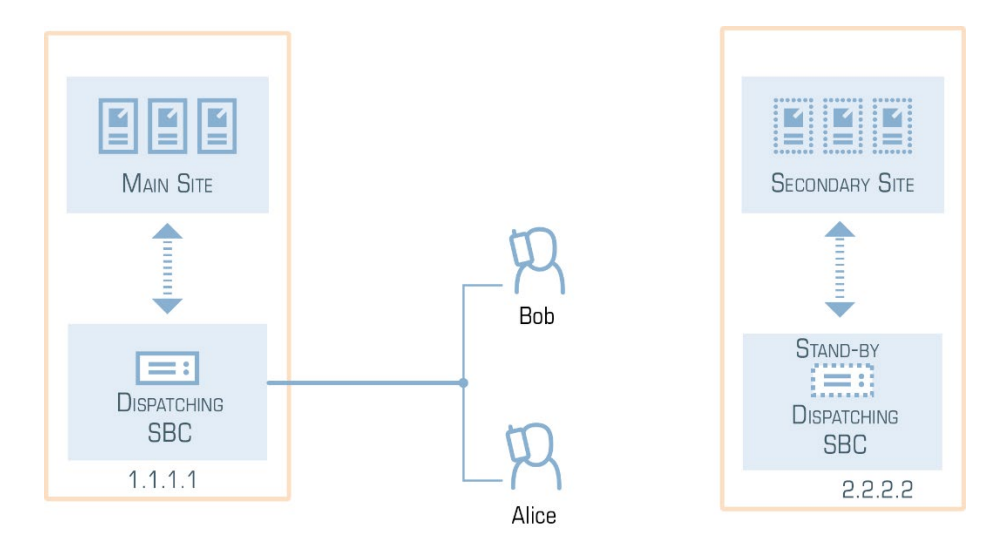

Such a configuration presents two points of entry to your network; therefore, vendor and user equipment must be able to send requests to both of them. Configure the domain name for the dispatching SBC on the DNS server so that it resolves on two virtual IP addresses, and then provision it to vendors and user phones.

Vendor and user equipment must be configured to send all requests to the dispatching SBC on the main site within the normal mode of operation. When the main site is down or unavailable, registration and call initiation requests are sent to the dispatching SBC on the secondary site. User phones, however, can accept incoming calls only after they re-register with the IP address of the secondary site's dispatching SBC.

If you wish to balance the load on dispatching SBC instances and prioritize the traffic flow, configure DNS SRV records.

This configuration makes you independent from your hosting service provider and any network limitations they might have. Thereby you can deploy PortaSwitch® sites in geographically dispersed locations (e.g., in New York and Singapore) and also ensure uninterrupted service provisioning for your users.

# <span id="page-28-0"></span>PortaSIP® performance

The PortaSIP® is a combination of a dispatching node and a processing node. While the dispatching node is the center of communication in PortaSIP® (it receives and distributes call requests), the processing node is what handles the call processing. Therefore, when assessing the PortaSIP® performance, the processing node must be considered.

To achieve higher performance, scale up your PortaSIP® with additional processing nodes.

There are three important criteria by which PortaSIP® performance can be assessed:

- How many simultaneously registered SIP phones can it handle?
- How many concurrent calls can it handle?
- What is the maximum number of call attempts per second that it can process?

A single PortaSIP® processing node residing on a separate PortaSIP® server (assuming this server meets the hardware requirements described on **[www.portaone.com](http://www.portaone.com/support/faq/hardware-requirements/hardware-requirements/)**) can process about **200 call attempts per second**. This means that every second, 200 users can begin a new phone call on your network (and the same amount of users could end their calls concurrently). In addition, the processing node can process about 1000 registration attempts per second (for services such as cloud PBX). Assuming that each phone re-registers every 10 minutes, on average, this translates to more than **45,000 simultaneously registered SIP phones**.

#### How many concurrent calls does that translate into?

Assuming the PortaSIP® processing node is working in SIP signalingonly mode, this would primarily depend on the average call duration (ALOC) and call success rate (ASR). Given an aggregated call processing speed of 200 call attempts per second, an average call duration of 5 minutes and a call success rate of 50% (the industry norms), 50% of the 200 attempted calls per second would succeed. This means that 100 calls would be connected while the same amount of previously connected calls would be disconnected. Since the average call duration is 300 seconds (5 minutes), approximately  $100 * 300 = 30000$  calls would be in a "connected" state at all times. Obviously if either your ASR or ALOC

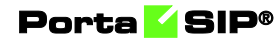

change, that would have an immediate impact on the number of concurrent calls.

If RTP proxying is done for calls, then another consideration is the amount of voice traffic that has to pass through the server. Voice stream is extremely sensitive to delays in processing, so using a high-end network adapter is highly recommended.

A single PortaSIP® processing node can proxy up to **3,000 concurrent calls**.

#### How much bandwidth is required for call handling?

For a single call PortaSIP® normally needs to transfer 10-20 KB of SIP **signaling** data.

However, the bandwidth required for SIP signaling is insignificant compared to that used by the RTP stream: 3,000 calls using the G.729 codec consume up to 100 Mbps of bandwidth. The same 3,000 calls using the G.711 codec consume up to 490 Mbps of bandwidth.

Thus, the amount of bandwidth required for call handling depends on the codecs you use and whether the media steam is proxied.

# <span id="page-29-0"></span>Geographically dispersed installation

Geo-redundant PortaSwitch® provides a high-availability system so that services are uninterrupted, even in case of the main site's outage. In this configuration, every secondary site is fully redundant, i.e., hosts PortaSIP®, billing instances and database servers to operate in standalone mode. Within the normal mode of operation, the secondary site communicates with the main site's billing server and writes changes to the primary database.

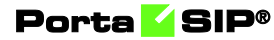

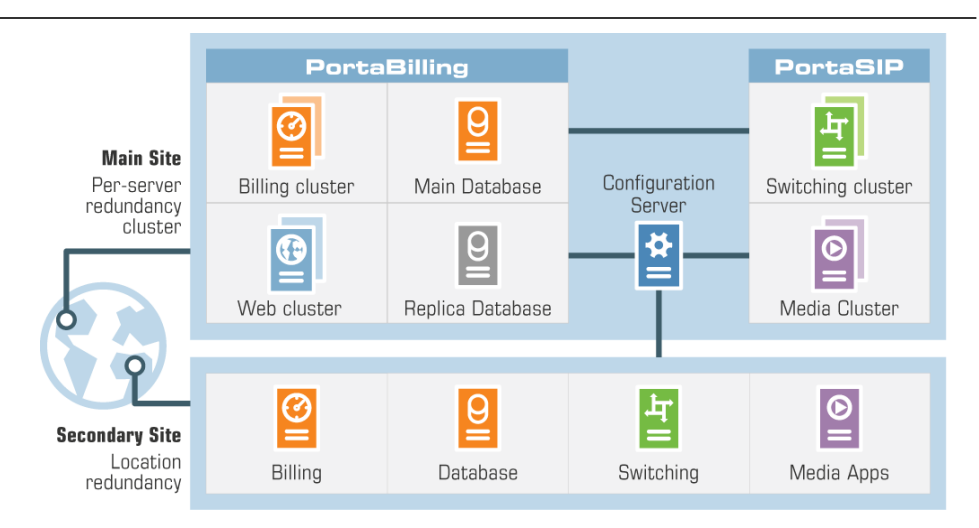

To optimize the network topology in your system, you can add softswitch-only secondary sites in different geographical locations and enable services failover for them. While in the normal mode of operation softswitch-only secondary sites interact with PortaBilling® and the database of the main site, in standalone mode they initiate services failover to the fully-redundant site.

To begin providing services, the administrator defines the IP address of the site that is geographically closest to the user as the primary one to register on (e.g., for the installation, in which the main site is located in the US and the secondary site is deployed in Singapore, users from the US register with the US site IP address as their primary one while users from Singapore use the Singapore IP address as their primary one).

Thereby users within a certain network connect to the closest available PortaSIP® and enjoy services uninterrupted even in case of the main site outage.

To better illustrate how this works, consider the following example: You want to start your business in Europe. You deploy the main site that hosts a standard PortaSwitch® Clustered in Frankfurt. For highavailability, you deploy a secondary site which hosts a stand-by database server, PortaBilling® server and PortaSIP® in New York.

You also start a partnership with a reseller from Bulgaria who aims to serve thousands of customers there. Although in Bulgaria, internal network links are reliable and data transmission is cheap, outer connections are quite expensive. Therefore, to utilize the network topology to effectively handle Bulgarian traffic, you deploy a PortaSIP® cluster within another softswitch-only secondary site in Sofia. In normal mode, this site communicates with the main site in Frankfurt while in standalone mode, it initiates a failover to the secondary site in New York. Thus, your sites configuration looks like this:

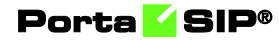

- Frankfurt the main site:
- New York the secondary site with redundancy mode enabled;
- Sofia the secondary site with the New York site defined as the failover one;

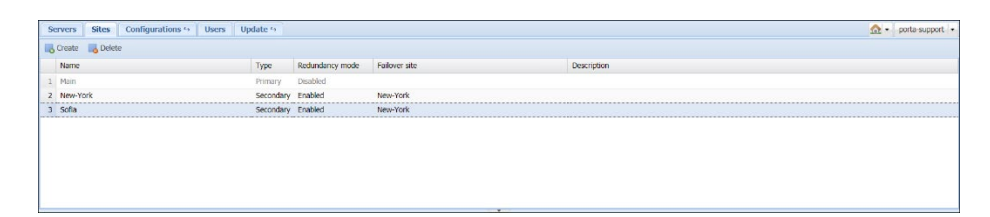

This allows VoIP services to be efficiently provided in a situation which is highly typical for many countries or regions: good, fast Internet connectivity inside the country/region and mediocre connectivity with the rest of the world. For all users inside that region, VoIP traffic (signaling and RTP) will travel on the local backbone, while only small RADIUS packets will travel to the central PortaSwitch® location.

For the proper functioning of geo-redundant PortaSwitch®, the sites must be interconnected and organized into a single virtual (or physical) private network.

Depending on whether you have your own network infrastructure or utilize the services of your network service provider, the following options are available:

- build/utilize an existing physical channel (wired/wireless) among remote locations on your own;
- rent/buy a virtual channel from your network service provider (L2VPN, L3VPN, VPLS);
- rent/buy a physical channel from your network service provider (L2 Data-Link);
- set up a virtual channel/tunnel over a public network on your own.

**NOTE:** We recommend that you treat the last approach as a last resort measure since such tunnels could suffer issues due to poor connections.

In either of the approaches used, all of the servers of the geo-redundant PortaSwitch® must be connected via virtual (or physical) Layer 2 connection(s) and be configured as hosts in a single virtual (or physical) private network.

Thus, the geo-redundant solution enables service providers to:

• Provide services without disruption, despite whatever disaster might occur to any of the sites within the PortaSwitch® network (fire, flood, power outage, etc.);

- Increase the number of processed call requests and balance loads among nodes within PortaSIP® on every site;
- Optimize network topology and improve the quality of the services provided by defining the IP address of the site that is geographically closest to the user as the primary one to register on; and
- Perform software upgrades to newer releases with zero downtime.

#### Voicemail processing in geo-redundant PortaSwitch®

Users of geo-redundant PortaSwitch® can receive their voicemails virtually instantly even if the sites are located at a large distance that can cause considerable latency between sites.

When a voicemail is recorded by the IVR on a secondary site it is sent to the main site. After that, the voicemail is completely processed in one place – on the main site. There is only one transmission of the actual voice recording file across the network. This minimizes the time for voicemails to be processed and become available to users.

For example, you have a geographically dispersed installation where sites are halfway across the globe from each other – the main site in the UK and a secondary site in Singapore. For such an installation, the average time for voicemail processing may take up to 20 seconds. The actual voicemail processing time depends on the latency between the sites.

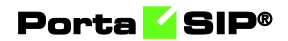

# <span id="page-33-0"></span>2. PortaSIP®: SBC

PortaSIP® operates as a built-in SBC (session border controller) in your network. It performs connective, regulatory, security and media functions and also communicates with PortaBilling® for user authentication, authorization and accounting.

PortaSIP®'s *connective* functions include the NAT traversal solution, which allows end users located behind different Network Address Translation (NAT) devices and firewalls to communicate with each other.

In terms of *regulatory* functions, PortaSIP® provides support for emergency (E911) services and legal call intercepts.

As the entry point to your network, PortaSIP® ensures its *security* by hiding its network topology while protecting it from VoIP fraud, DoS attacks and other malicious activities. Support of signaling and media stream encryption enables you to provide secure calling for your end users while increasing the quality of services you provide.

This chapter contains extended information about all of PortaSIP®'s functions as the SBC.

# <span id="page-34-0"></span>NAT traversal guidelines

#### NAT overview

The purpose of NAT (Network Address Translation) is to allow multiple hosts on a private LAN not directly reachable from a WAN to send information to and receive it from hosts on the WAN. This is done with the help of the NAT server, which is connected to the WAN by one interface with a public IP address, and to the LAN by another interface with a private address. This document describes issues connected with the implementation of NAT and its implications for the operation of PortaSIP, with an overview of some fundamental NAT concepts.

The NAT server acts as a router for hosts on the LAN. When an IP packet addressed to a host on the WAN comes from a host on the LAN, the NAT server replaces the private IP address in the packet with the public IP address of its WAN interface and sends the packet on to its destination. The NAT server also performs in-memory mapping between the public WAN address the packet was sent to and the private LAN address it was received from, so that when the reply comes, it can carry out a reverse translation (e.g., replace the public destination address of the packet with the private one and forward it to the destination on the LAN).

Since the NAT server can potentially map multiple private addresses into a single public one, it is possible that a TCP or UDP packet originally sent from, for example, port A of the host on the private LAN will then, after being processed in the translation, be sent from a completely different port B of the NAT's WAN interface. The following figure illustrates this: here "HOST 1" is a host on a private network with private IP address 192.168.0.7; "NAT" is the NAT server connected to the WAN via an interface with public IP address 9.8.7.6; and "Server" is the host on the WAN with which "HOST 1" communicates.

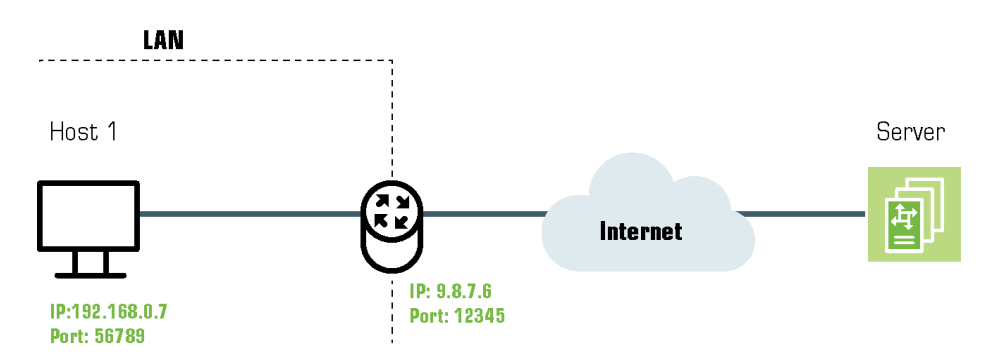

A problem relating to the SIP User Agent (UA) arises when the UA is situated behind a NAT server. When establishing a multimedia session, the NAT server sends UDP information indicating which port it should use to send a media stream to the remote UA. Since there is a NAT server between them, the actual UDP port to which the remote UA should send its RTP stream may differ from the port reported by the UA on a private LAN (12345 vs. 56789 in the figure above) and there is no reliable way for such a UA to discover this mapping.

However, as was noted above, the packets may not have an altered posttranslation port in all cases. If the ports are equal, a multimedia session will be established without difficulty. Unfortunately, there are no formal rules that can be applied to ensure correct operation, but there are some factors which influence mapping. The following are the major factors:

- How the NAT server is implemented internally. Most NAT servers try to preserve the original source port when forwarding, if possible. This is not strictly required, however, and therefore some of them will just use a random source port for outgoing connections.
- Whether or not another session has already been established through the NAT from a different host on the LAN with the same source port. In this case, the NAT server is likely to allocate a random port for sending out packets to the WAN. Please note that the term "already established" is somewhat vague in this context. The NAT server has no way to tell when a UDP session is finished, so generally it uses an inactivity timer, removing the mapping when that timer expires. Again, the actual length of the
timeout period is implementation-specific and may vary from vendor to vendor, or even from one version by the same vendor to another.

### NAT and SIP

There are two parts to a SIP-based phone call. The first is the signaling (that is, the protocol messages that set up the phone call) and the second is the actual media stream (e.g., the RTP packets that travel directly between the end devices, for example, between client and gateway).

#### SIP signaling

SIP signaling can traverse NAT in a fairly straightforward way, since there is usually one proxy. The first hop from NAT receives the SIP messages from the client (via the NAT), and then returns messages to the same location. The proxy needs to return SIP packets to the same port it received them from, e.g., to the IP:port that the packets were sent from (not to any standard SIP port, e.g., 5060). SIP has tags which tell the proxy to do this. The "received" tag tells the proxy to return a packet to a specific IP and the "rport" tag contains the port to return it to. Note that SIP signaling should be able to traverse any type of NAT as long as the proxy returns SIP messages to the NAT from the same source port it received the initial message from. The initial SIP message, sent to the proxy IP:port, initiates mapping on the NAT, and the proxy returns packets to the NAT from that same IP:port. This is enabled in any NAT scenario.

Registering a client which is behind a NAT requires either a registrar that can save the IP:port in its registration information, based on the port and IP that it identifies as the source of the SIP message, or a client that is aware of its external mapped address and port and can insert them into the contact information as the IP:port for receiving SIP messages. You should be careful to use a registration interval shorter than the keepalive time for NAT mapping.

#### RTP – media stream

An RTP that must traverse a NAT cannot be managed as easily as SIP signaling. In the case of RTP, the SIP message body contains the information that the endpoints need in order to communicate directly with each other. This information is contained in the SDP message. The endpoint clients fill in this information according to what they know about themselves. A client sitting behind a NAT knows only its internal IP:port, and this is what it enters in the SDP body of the outgoing SIP message. When the destination endpoint wishes to begin sending packets to the originating endpoint, it will use the received SDP information

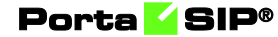

containing the internal IP:port of the originating endpoint, and so the packets will never arrive.

# Understanding the SIP server's role in NAT traversal

Below is a simplified scheme of a typical SIP call:

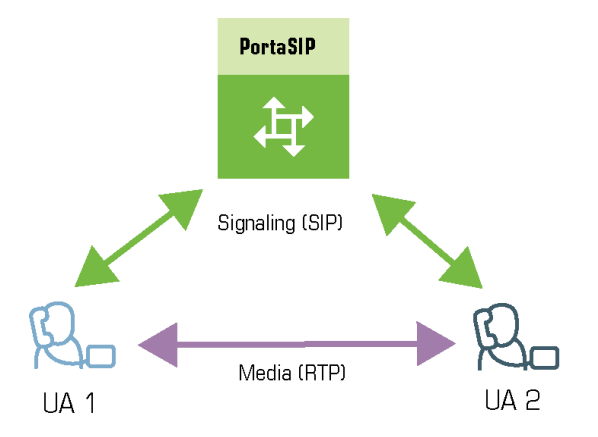

It must be understood that SIP signaling messages between two endpoints always pass through a proxy server, while media streams usually flow from one endpoint to another directly. Since the SIP Server is located on a public network, it can identify the real IP addresses of both parties and correct them in the SIP message, if necessary, before sending this message further. Also, the SIP Server can identify the real source ports from which SIP messages arrive, and correct these as well. This allows SIP signaling to flow freely even if one or both UAs participating in a call are on private networks behind NATs.

Unfortunately, due to the fact that an RTP media stream uses a different UDP port, flowing not through the SIP server but directly from one UA to another, there is no such simple and universal NAT traversal solution. There are 3 ways of dealing with this problem:

- 1. Insert an RTP proxy integrated with the SIP Server into the RTP path. The RTP proxy can then perform the same trick for the media stream as the SIP Server does for signaling: identify the real source IP address/UDP port for each party and use these addresses/ports as targets for RTP, rather than using the private addresses/ports indicated by the UAs. This method helps in all cases where properly configured UAs supporting symmetric media are used. However, it adds another hop in media propagation, thus increasing audio delay and possibly decreasing quality due to greater packet loss.
- 2. Assume that the NAT will not change the UDP port when resending an RTP stream from its WAN interface, in which case

the SIP Server can correct the IP address for the RTP stream in SIP messages. This method is quite unreliable; in some cases it works, while in others it fails.

3. Use "smart" UAs or NAT routers, or a combination of both, which are able to figure out the correct WAN IP address/port for the media by themselves. There are several technologies available for this purpose, such as STUN, UPnP and so on. A detailed description of them lies beyond the scope of this document, but may easily be found on the Internet.

## Which NAT traversal method is the best?

There is no "ideal" solution, since all methods have their own advantages and drawbacks. However, the RTP proxy method is the preferred solution due to the fact that it allows you to provide service **regardless** of the type or configuration of SIP phone and NAT router. Thus you can say to customers: "Take this box, and your IP phone will work anywhere in the world!".

In general, the "smart" method will only work if you are both an ISP and ITSP, and so provide your customers with both DSL/cable routers and SIP phones. In this case, they can only use the service while on your network.

# NAT call scenarios and setup guidelines

With regard to NAT traversal, there are several distinct SIP call scenarios, each of which should be handled differently. These scenarios differ in that, in case 2, the media stream will always pass through one or more NATs, as the endpoints cannot communicate with each other directly, while in cases 1 and 3 it is possible to arrange things so that a media stream flows **directly** from one endpoint to another.

#### Calls between SIP phones

- 1. A call is made from one SIP UA (SIP phone) to another SIP UA (SIP phone), with both phones on public IP addresses (outside a NAT). In this case, the phones can communicate directly and no RTP proxying is required.
- 2. A call is made from one SIP UA (SIP phone) to another SIP UA (SIP phone), and at least one of the phones is on a private network behind a NAT. Here an RTP proxy should be used to prevent "no audio" problems.
- 3. A call is made from one SIP UA (SIP phone) to another SIP UA (SIP phone), with both phones on the same private network (behind the same NAT). This scenario is likely to be encountered in a corporate environment, where a hosted PBX service is

provided. In this case, it is beneficial to enable both phones to communicate directly (via their private IP addresses), so that the voice traffic never leaves the LAN.

#### Calls between SIP phones and remote gateways

- 1. A call is made from/to a SIP phone on a public IP address from/to a VoIP GW (a VoIP GW is always assumed to be on a public IP address). In this case, the RTP stream may flow directly between the GW and SIP phone, and no RTP proxying is required.
- 2. A call is made from/to a UA under a NAT from/to a VoIP GW, and the remote gateway supports SIP COMEDIA extensions. In this case, the RTP stream may flow directly between the gateway and the SIP phone, and there is no need to use an RTP proxy. However, you need to configure your Cisco GW in order to ensure proper NAT traversal: sip-ua

nat symmetric check-media-src.

3. A call is made from/to a UA under a NAT from/to a VoIP GW, and the remote gateway does not support SIP COMEDIA extensions. An RTP proxy is required in this case.

## RTP proxy in PortaSIP®

This provides an effective NAT traversal solution according to the RTP proxy method described above. The RTP proxy is fully controlled by PortaSIP®, and is absolutely transparent to the SIP phone.

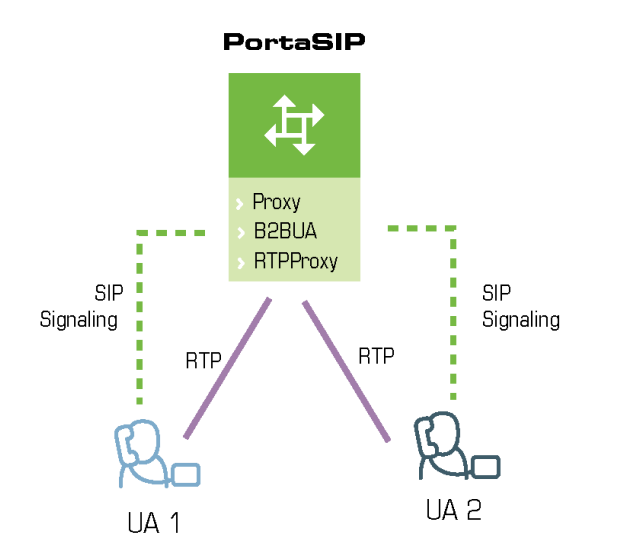

The RTP proxy does not perform any transcoding **by default**, and therefore requires a minimum amount of system resources for call

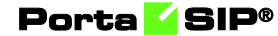

processing. PortaSIP® can support about 4500 simultaneous calls when performing RTP proxying on an average PC server.

During the call initiation phase, PortaSwitch® gathers information about the NAT status of both parties (caller and called) participating in the call and decides about RTP proxying.

#### Calls between SIP phones

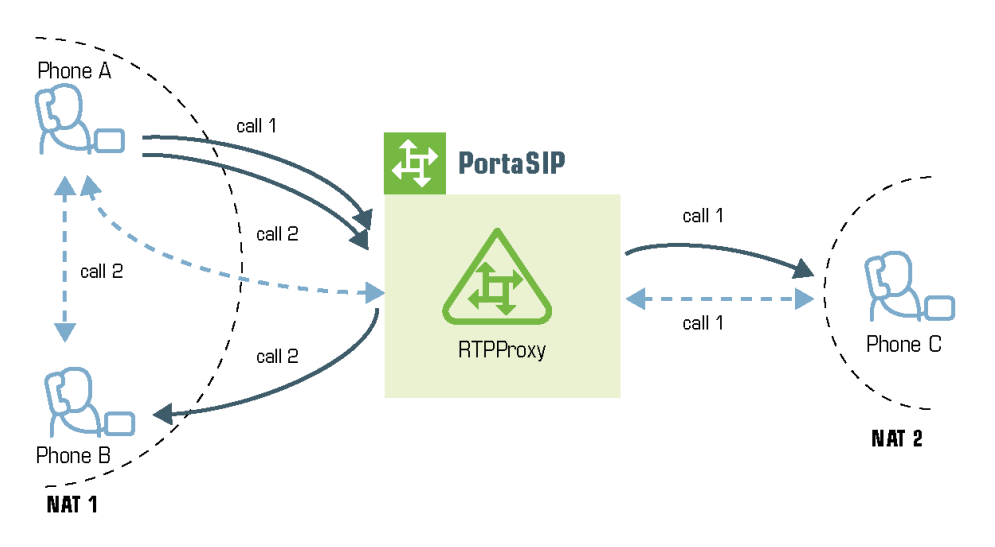

For a SIP phone, the possible conditions are:

- SIP phone on a public IP address.
- SIP phone behind NAT.

Thus, the RTP proxy engagement logic for calls between SIP phones can be summarized as follows:

- If both phones are on public IP addresses, do not use an RTP proxy; rather, allow the media stream to go directly between them.
- If both phones are behind the **same** NAT router, do not use an RTP proxy; rather, allow the media stream to go directly between them.
- Otherwise, the RTP proxy is used.

#### Calls between SIP phones and remote gateways

If the called (or calling) party is a remote gateway or remote SIP proxy, its NAT traversal capabilities are described in the PortaBilling® configuration under connection properties. The possible values are:

• **Optimal** – this connection supports NAT traversal, so it can communicate with an IP phone behind NAT directly. This is the best possible scenario, since you can entirely avoid using an RTP proxy when exchanging calls with this carrier.

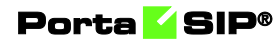

- **OnNat** this connection does not support NAT traversal. Direct communication with an IP phone is possible only if that phone is on a public IP address.
- **Always** regardless of NAT traversal capabilities, you must always use an RTP proxy when communicating with this carrier. This may be necessary if you do not want to allow them to see your customer's real IP address, or perhaps simply because this carrier has a good network connection to your SIP server, but a poor connection to the rest of the world. Thus you will need to proxy his traffic to ensure good call quality.
- **Direct** always send a call directly to this gateway, and never engage an RTP proxy.

PortaSIP cannot detect whether a remote gateway supports Comedia extensions (symmetric NAT traversal). If you do not use your own gateway for termination, you should clarify this matter with your vendor and set up the NAT traversal status accordingly.

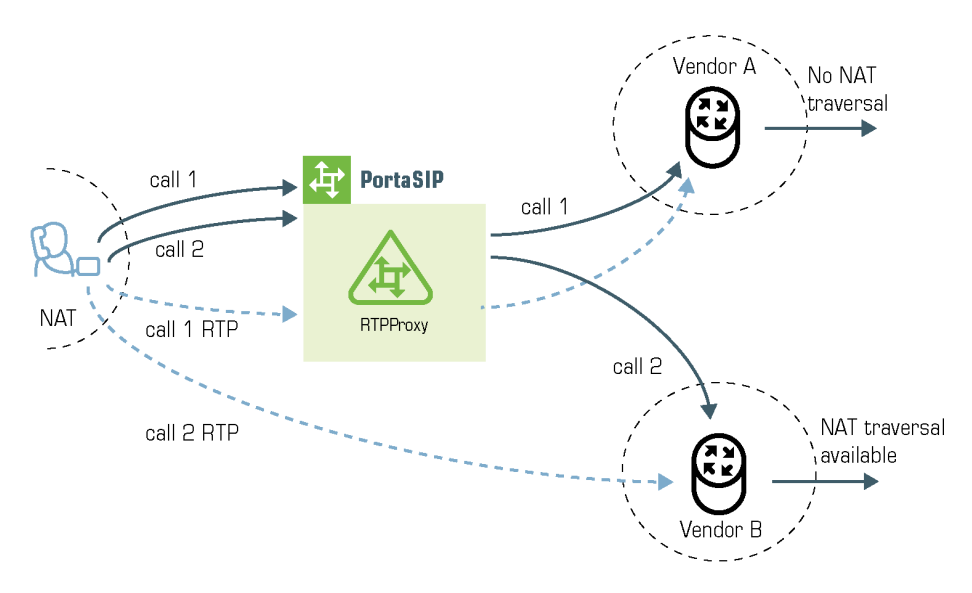

After the NAT status of the IP phone (behind NAT or on a public IP) and the NAT traversal status of the connection have been identified, a decision is made as follows:

- If the connection has **Always** NAT traversal status, activate the RTP proxy.
- If the connection has **Direct** NAT traversal status, do not activate the RTP proxy.
- If the phone is behind NAT and the connection has **OnNat**  status, activate the RTP proxy.
- Otherwise, do not activate the RTP proxy.

In addition to the option of media proxying based on a specific vendor's proxying policy, it is also possible to activate full media proxying for a specific account (phone line) or a specific customer (all accounts under the customer). This can be used to force NAT traversal on the PortaSwitch® side in complex network configurations, or to provide users with an extra level of privacy.

# NAT keepalive

When a SIP phone behind NAT registers to the SIP proxy, the NAT router creates an internal "tunnel" between LAN and WAN, passing all communication for this network connection back and forth between the client and the server. If no packets are sent in either direction over a certain period of time, the NAT router regards the connection as terminated, and removes this "tunnel". If an IP phone behind NAT sends data for this connection, a new "tunnel" will be created and the functionality restored. However, if the SIP server tries to send data (incoming call information) after the NAT "tunnel" has been closed, NAT will reject these packets (since it has no information as to where they should be sent on LAN). This may create problems, because if a NAT router removes a "tunnel" too soon, an IP phone may not receive some incoming calls.

To prevent this situation, PortaSIP includes the NAThelper module, which periodically sends small "ping" packets to registered SIP phones. These packets are small, and so do not create any significant network traffic; but they are sent often enough so that the NAT router keeps the connection open.

# Transcoding and transrating

There is variety in media formats and the codecs that process them. Newer endpoints may support brand new codecs, while most VoIP carriers still support traditional telephony codecs (G.729 and G.711). To deliver good sound quality and solve possible codec incompatibility issues, PortaSIP® can perform transcoding and transrating.

For example, to deliver good call quality to customers even with limited bandwidth, you use Speex and iLBC codecs in your mobile application. Let's say that your vendor uses a traditional G.711 codec as a first codec and G.729 as a fallback. When a call from a mobile app goes to a vendor, PortaSIP® converts the media from Speex into G.711 for the vendor, and then back, for the app. This ensures that your customers can hear each other during their calls.

PortaSIP® supports transcoding for the following codecs: G711, GSM, Opus, Speex, iLBC, LPC and G729.

**NOTE**: Transcoding is supported for Opus codec with an 8 kHz sampling rate. Support for other sampling rates for Opus codec (e.g., 48 kHz) will be implemented in future releases.

Let's have a closer look at how it works. When a call is being established, PortaSIP®:

- acquires a list of codecs from the calling party  $(A)$ ,
- modifies that list (e.g., adds codecs that it can transcode and/or reorders the codecs according to a setting defined in a connection),
- sends the updated list of codecs to the called party (B),
- receives a list of codecs from the called party (B),
- defines the codec to be used for the called party (B) (the first codec in the list), and therefore
- answers the calling party  $(A)$  with a codec to be used.
- Once a call is answered, PortaSIP® receives the media stream, as is, extracts the audio data, converts it and then sends the converted stream to another party.

So when a customer makes a call from a mobile app, PortaSIP® offers the following list of codecs to the vendor: Speex, Opus, iLBC, G.711, GSM, LPC, and G.729.

The vendor replies with its list of codecs starting with the preferred one: G.711 or G.729. PortaSIP® defines the G.711 codec for the vendor and replies to the caller with its preferred codec – Speex. Thus, both parties use the codecs that they prefer (Speex and G.711).

Some codecs (e.g., G.723, DVI4) are not yet supported for transcoding. Thus, if a caller requests such a codec for a call, PortaSIP® includes this codec in the offer. The selection of codecs used for calls depends on the callee:

- if a callee chooses an unsupported codec for a call, PortaSIP® passes the media stream, as is (e.g., both parties use G.723, DVI4),
- if a callee chooses another codec, PortaSIP® replies to the caller with the other requested codec.

For example, let's say that your mobile application is developed to use G.723 as the preferred codec. Speex and G.711 are also workable. Your vendor supports both G.729 (as a preferred one) and G.711.

When a call arrives, PortaSIP® offers the vendor an updated list of codecs: Opus, Speex, G.711, GSM, LPC, G.729. Upon the vendor's reply, PortaSIP® defines G.729 for the vendor and sends Speex in answer to the caller. Therefore, PortaSIP® converts the media stream to G.729 for the vendor and to Speex for the customer.

Transcoding places additional load on the system, so performance depends on the hardware capabilities of your system and the codecs that you use. For example, on an average PC server, PortaSIP® can support up to:

- 1000 simultaneous conversions between G.729 and G.711, or
- 600 simultaneous conversions between Speex and 729, or
- 500 simultaneous conversions between iLBC and G.711.

## Transrating

Transrating is a process of configuring a different packetization for a voice codec (the amount of voice to be transmitted in a single packet in milliseconds). For example, transrating G.729 30 ms to G.729 20 ms.

Let's say that you have customers who use your voice services via satellite. For the purpose of sound quality, the media is transmitted in packets with 30 ms packetization time. Since your telco only accepts 20 ms, when one of these customers makes a call, PortaSwitch® then adjusts the packetization time from 30 ms to 20 ms and then back during the call.

The flow is similar to transcoding. When a call is being established, PortaSIP®:

- acquires a list of codecs from the calling party (e.g., G.729 30 ms),
- modifies that list (e.g., adds codecs that it can transcode and/or reorders the codecs according to a setting defined in a connection),
- sends the updated list of codecs to the called party (B),
- receives a list of codecs from the called party (B),
- defines the codec to be used for the called party  $(B)$  (e.g.,  $G.729$ ) 20 ms), and therefore
- answers the calling party  $(A)$  with a codec to be used  $(G.729 30)$ ms).

Once a call is answered, PortaSIP® receives the media stream with 30 ms packetization time from a customer, extracts the audio data, converts its packetization time to 20 ms and sends the converted stream to the vendor and then back.

PortaSIP® supports transrating for the following codecs: G.711, GSM, Opus, Speex, iLBC, LPC and G.729.

**NOTE**: Transrating is supported for Opus codec with an 8 kHz sampling rate. Support for other sampling rates for Opus codec (e.g., 48 kHz) will be implemented in future releases.

Some codecs (e.g., G.723, DVI4) are not yet supported for transcoding and therefor transrating. Thus, if both parties use G.723, for example, PortaSIP® passes the media stream as is.

Since transcoding and transrating are resource-intensive processes, they are disabled by default. To enable both transcoding and transrating, configure PortaSIP® to always proxy the media stream and then enable the **Transcoding**.**allow\_transcoding** option on the configuration server.

Thus, when transcoding and transrating are enabled, PortaSIP® serves as the mediator between the two endpoint clients. The RTP proxy converts audio traffic when the endpoints use one of the codecs supported by PortaSIP®, but their preferred codecs and/or packetization time differ.

The RTP proxy passes the audio traffic, as is, when:

- both endpoints use the same codec and encoding parameters, or
- both endpoints use a common codec that is not supported by PortaSIP® (e.g., G.723). In this case, issues with sound quality may appear.

With transcoding and transrating, you forget about codec compatibility between customer-premises equipment (CPE). You can choose any combination of CPEs and carriers to optimize sound quality and also minimize your termination costs.

# Support of end points on IPv6 networks

PortaSIP® can correctly process calls that come to and from end points that are registered on IPv6 networks (e.g., from a user calling from an Apple mobile application). This enables you to provide services to users connected to either the IPv6 or IPv4 networks and permit them to communicate with each other, as well.

Since IPv6 hosts are not directly reachable by the IPv4 network and vice versa, technologies such as DNS64/NAT64 are used for interactions between networks.

This is how it works:

When a IPv6-only user agent tries to reach a IPv4-only resource by their hostname, a DNS64 server creates a synthetic IPv6 address for the destination resource that the IPv6-only user agent is capable of addressing. NAT64 then translates this synthetic IPv6 address into an IPv4 address.

However, for SIP calls between IPv6-only and IPv4-only devices, not only the host address of the SIP server needs translation. A SIP message might contain IP addresses in various headers and therefore for the call to be correctly handled, they may also need to be translated.

Imagine that an end user's softphone is connected to the IPv6 network. He calls a friend whose IP phone is connected to the IPv4 network and is registered with PortaSIP® as a SIP server. PortaSIP® operates within the IPv4 network. Let's look at how to handle this call flow:

The softphone sends an INVITE request. The DNS64/NAT64 communication routes this INVITE outside the IPv6 network to PortaSIP®. PortaSIP® processes calls involving DNS64/NAT64 networks in the following way:

- The SIPProxy component checks the **Via** SIP header added by a previous user agent to define whether a call comes either to or from an IPv6 user agent via DNS64/NAT64 and checks the **Route** SIP header to define whether the call is destined for an IPv6 user agent.
- If IPv6 network involvement is detected, the SIPProxy modifies the **Record-Route** SIP header of the message by inserting its own transport in both IPv4 and synthetic IPv6 formats. This ensures correct signaling among PortaSIP® and IPv6 user agents.
- Information about the network used is also inserted into the **PortaSIP-Notify SIP** header.
- When a media stream must be conveyed via a RTPProxy, the B2BUA component analyzes this header and inserts the IPv6 address into the **c** attribute of the **SDP** field.

This PortaSwitch® feature helps service providers keep up with the ongoing slow but steady Internet transition to the IPv6 network. It also gives application developers an opportunity to use PortaSIP®'s capabilities with their applications and publish them, too, on the biggest application markets.

# Traffic density control

Many ITSPs try to prevent situations in which heavy traffic overloads various components of the VoIP network (for example, because of call centers with auto-dialer software).

To control the amount of traffic that passes through the VoIP network, PortaSwitch® allows the enforcement of the calls per second (CPS) limitation. With the CPS limitation functionality, you can restrict the number of dialing attempts that can be made by an endpoint (e.g., a call center PBX) each second. For example, the allowed rate for a call center PBX is defined as 10 CPS. It's possible that at some moment, the call center will send 100 calls per second. As a result, only 10 call initiation requests per second can be processed further, and therefore the other 90 are rejected.

#### **NOTE**: The CPS limitation functionality only works if an endpoint is authorized by the IP address or digest username.

In the case of several endpoints using the credentials of a single account, this account's CPS limit is shared by each of these endpoints. That is, the number of dialing attempts made per second by all endpoints cannot exceed the maximum number of dialing attempts defined for the account.

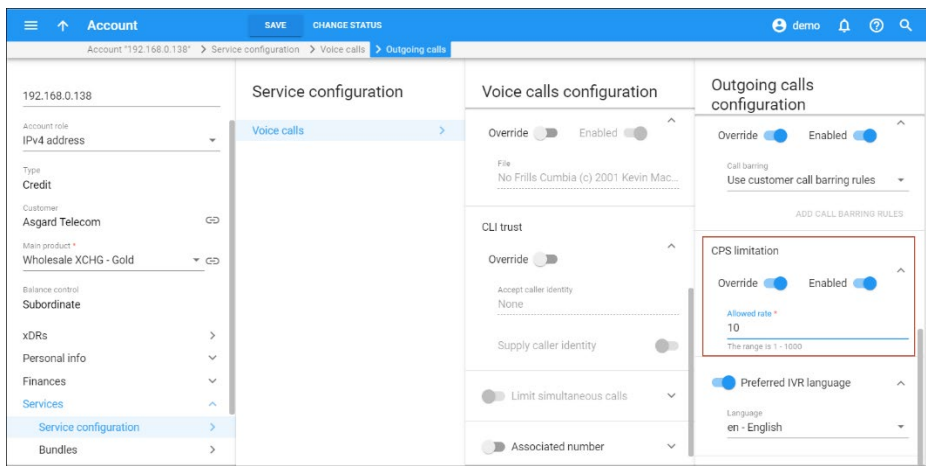

The CPS limitation relies on the Limit Controller PortaSIP® component. Thus, after the Limit Controller is enabled for PortaSIP® via the Configuration server and the CPS limit rate is defined for an account, the logic of processing outgoing calls can be summarized as follows:

- An endpoint attempts to place an outgoing call. PortaSIP® receives a new SIP message, detects that this is a new call setup attempt and hence forwards it to the Limit Controller.
- The Limit Controller performs an analysis of the received SIP message: it parses out a caller's IP address and username. Using

these attributes, the Limit Controller retrieves the current CPS counter value and configured CPS limit. The Limit Controller then updates the current CPS counter and recalculates the caller's current CPS rate.

• The Limit Controller compares the current CPS rate of the caller and the configured CPS limit. If the CPS counter value is lower than the CPS limit, the Limit Controller relays a positive SIP response and the call is processed further. If the Limit Controller detects that the CPS counter value exceeds the CPS limit, it rejects the call. The Limit Controller always provides a SIP response when it rejects a call to prevent retransmits and the involved components becoming overloaded. By default, the Limit Controller provides 503 reject code in a SIP response (it can be changed on the Configuration server).

If PortaSIP® detects that a newly received message is an in-dialog message, the message will not be sent to the Limit Controller.

# Interactive Connectivity Establishment (ICE) support

ICE is a protocol that allows media streams between two endpoints to be established even though they are located behind Network Address Translation (NAT) devices and firewalls.

When an ICE-enabled client (the caller) wants to communicate with another party (the callee), ICE gathers as many sets of IP addresses as possible to be used for communication between both parties. ICE then determines which path is best and establishes a media session.

ICE support brings the following advantages:

- It permits to establish voice calls with user agents that exclusively use ICE protocol for setting up media streams.
- It allows RTP streams to traverse network address translation (NAT) devices and firewalls.

**NOTE**: Establishing media connectivity using ICE may require adding Simple Traversal of UDP through NAT (STUN) / Traversal Using Relay NAT (TURN) server(s) to your network.

# Secure calling

By default, PortaSIP® communicates with IP phones using the UDP protocol, so the contents of network packets exchanged between the

server and endpoints are unencrypted. Therefore, if a third party can receive the packets (e.g., by being connected to the same Ethernet segment and running a network "sniffer" program), it can effectively see who is being called and listen to the whole conversation.

In order to prevent a third party being able to see SIP signaling information (e.g., call parameters such as the destination number), it is possible to use SIP over TLS. In this case, communication between the IP phone and PortaSIP is fully encrypted and cannot be decoded.

In order to ensure that nobody can listen to the actual voice conversation (transmitted as an RTP stream) the two IP phones can be configured to use the Secure Real-time Transport Protocol (SRTP RFC 3711) instead of basic RTP. The phones will then exchange voice data in an encrypted form, with PortaSIP® simply passing packets from one phone to another, without analyzing the contents. Naturally, features such as call recording or music on hold will not be available for such conversations, since PortaSIP® will not know the decryption key programmed into the IP phones.

#### **Benefits**

No matter the method, the encryption keys are unique for each session. This is what eliminates the chance for a call to be intercepted and decrypted.

Media stream encryption is currently supported for "regular" calls and the following call features: three-way conferencing, call transfer, and call on hold. Support for other call features such as call pickup, call parking, IVR (e.g., pass-through IVR), etc. during encrypted calls will be added in future releases.

**NOTE:** Encrypted calls that involve call features (three-way conferencing, call transfer, and call on hold) have only been tested with phones that use SDES key agreement protocol.

PortaSwitch® media stream encryption increases call security and protects users from unwanted interception activities. It allows administrators to manage security settings for accounts, thus making it possible to provide secure calls among phones that have different capabilities.

With this functionality added, PortaSwitch® can be easily integrated with WebRTC applications, thereby increasing the service provider's competitiveness in the market.

#### SIP over TLS

This feature allows communication between an IP phone and PortaSIP® to be encrypted so that it cannot be intercepted. This prevents a third party from being able to see SIP signaling information (e.g., call parameters such as the destination number).

## Media encryption in PortaSwitch®

These days the telecommunications market demands that secure calls be provided. If a user connects to a public WiFi hotspot and establishes a call from his soft phone, it is possible that a third party could intercept and/or listen in on the conversation. Therefore, it is necessary to protect such calls and guarantee their security by means of media encryption.

Another situation might be that a call established from an application that strictly requires media encryption reaches a phone that does not support media encryption.

To handle such cases and enable calls among devices with different capabilities to go through, PortaSwitch® now performs intermediate media encryption. The system can be configured so that:

- PortaSwitch® encrypts the media stream during a call and proxies it to a user's device,
- PortaSwitch® decrypts the media stream received from a user's device before sending it to another party, or
- The media stream is encrypted by phones that use the Secure Real-time Transport Protocol (SRTP RFC 3711) instead of basic RTP. The encrypted media occurs directly among phones or is relayed by PortaSwitch® without decryption (the so-called fully private call).

Let us have a closer look at the possibilities in more detail.

#### Media encryption by PortaSwitch®

The key distinction of calls encrypted by PortaSwitch® is that the RTP proxy always mediates the RTP media stream. This provides the RTP proxy with encryption keys, thus making it possible for a calling party's media to be encrypted and then decrypted for a called party and vice versa. More complex call scenarios where a media stream must be encrypted for both call participants and their phones use different key agreement protocols that are also supported.

Consider the following example:

John Doe calls his wife Jane from a phone that works only with encrypted media and supports encryption by zRTP. Jane's phone, however, supports only SDES encryption. When the system authorizes the call, it detects that the media must be encrypted for both John and Jane and that the encryption methods differ. During the call, the media stream passes via the RTP proxy which has two sets of encryption keys. This allows PortaSwitch® to receive encrypted media from John's phone, decrypt it with the zRTP encryption keys, encrypt it using SDES encryption keys and send it to Jane's phone.

#### Fully private calls

During fully private calls the media stream is solely encrypted by users' phones and delivered directly between these phones. If any of the phones is on a private network and the RTP proxy is involved in the call, it relays the media stream only, without decryption.

When establishing a fully private call, one must remember that:

- Both phones must support the same key agreement protocol.
- Since data is encrypted without the participation of PortaSwitch®, account settings such as call recoding and music on hold are ignored because PortaSwitch® does not decrypt the media stream.
- In the case that legal intercept functionality is configured for any of the accounts, PortaSwitch® participates in the media transfer between the phones. However, since the media stream is encrypted without the participation of PortaSwitch®, it stores the media stream encrypted and is unable to decrypt it.

#### Service policy configuration for media encryption

The service policy configuration defines whether media encryption by PortaSwitch® is required, and for which call participant – the caller, the callee or both. The following service policy options:

**caller\_stream\_relay\_or\_decrypt** and **callee\_stream\_security\_settings**  define the security settings for the caller and callee, respectively.

**NOTE**: When configuring media encryption, apply a service policy with the same media encryption options to both an incoming and outgoing connection of the vendor. It's required to support complex calls such as attended transfer, etc., when a caller may become a callee (and vice versa), while the encryption options depend on the initial connection used and don't change during the call.

#### Porta SIP®

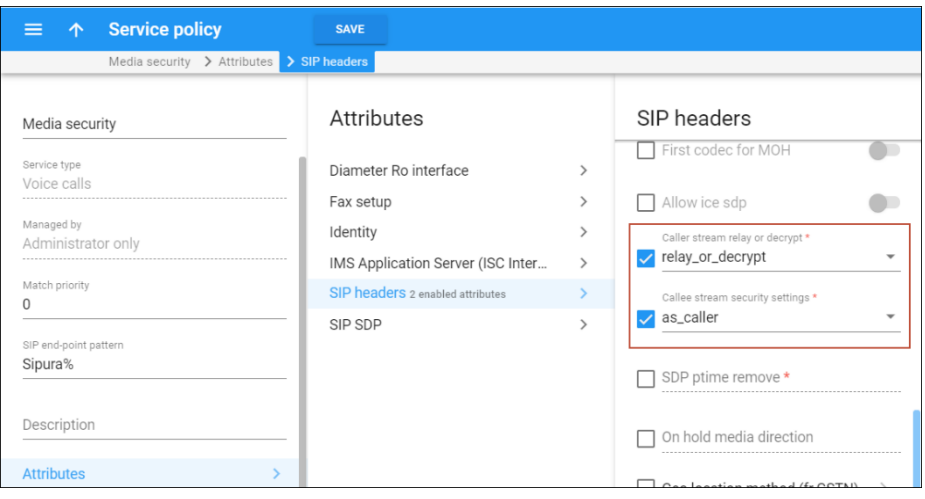

Security settings, however, are applied separately to the calling and called parties. Thus, media stream processing for a calling party can be configured as follows:

- **forced\_relay** PortaSwitch® relays the media stream received from the calling party and ignores the called party's settings. The media features for the account such as music on hold, music on waiting and call recording are not available if the relayed media stream is encrypted.
- **relay\_or\_decrypt** this is the default setting. PortaSwitch<sup>®</sup> relays any type of media stream received from the calling party if it is allowed by the called party's settings. Otherwise, the media stream is encrypted/decrypted.
- **decrypt** PortaSwitch® always decrypts the media stream received from the calling party.

The following are media stream processing configuration options for the called party:

- **as\_caller** this is the default setting. PortaSwitch® relays any type of stream received from the calling party. The media features for the account such as music on hold, music on waiting and call recording are not available if the relayed media stream is encrypted.
- **decrypted** PortaSwitch® always decrypts/encrypts the media stream for the called party.
- **sdes** PortaSwitch® always performs media stream encryption for the called party using the SDES protocol.
- **dtls** PortaSwitch® always performs media stream encryption for the called party using the DTLS protocol.
- **zrtp** PortaSwitch® always performs media stream encryption for the called party using the zRTP protocol.

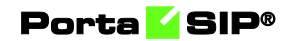

The decision to encrypt or relay a particular call depends on the security settings for the call originator. This allows you to fine tune the system for each specific case.

The results of the security setting configuration for both calling and called parties are provided in the table below:

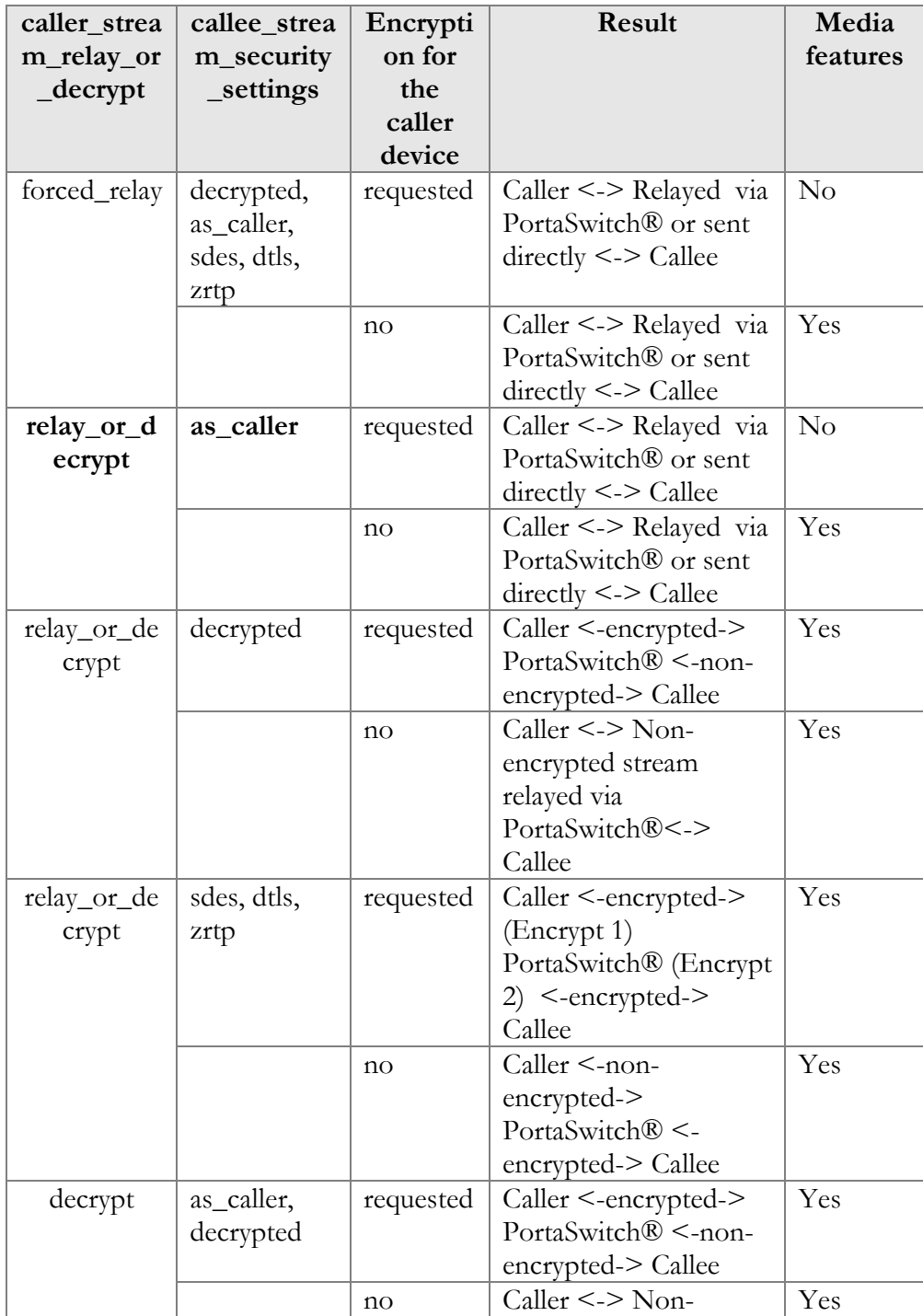

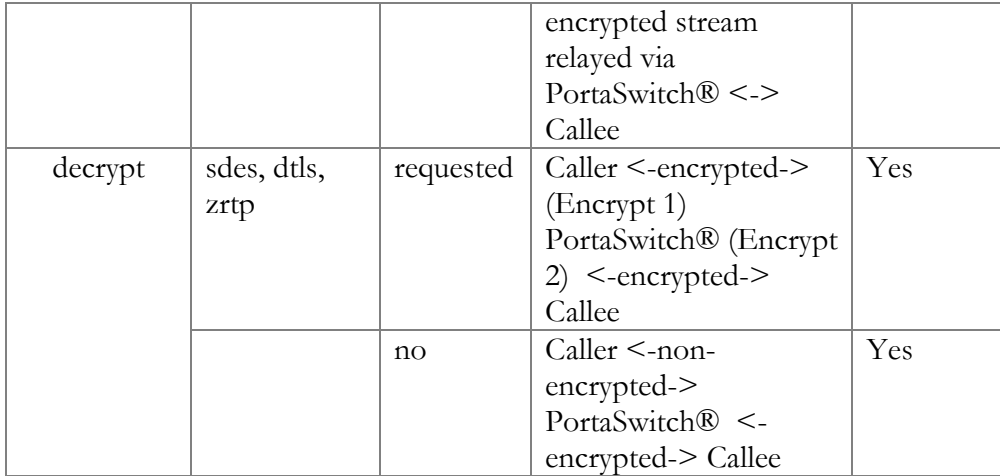

The following key agreement protocols are supported:

- SDES
- DTLS
- zRTP

Each key agreement protocol has its own distinctive features yet the general flow is the exchange of cryptographic parameters between a device or an application and the RTP proxy.

#### Session Description Protocol Security Descriptions (SDES)

When using the SDES key agreement protocol, the exchange of cryptographic parameters is performed during call initiation. The device that uses this key agreement protocol sends a set of randomly generated encryption keys to PortaSIP® with the initial INVITE request. The RTP proxy negotiates one of the keys for media decryption and generates the local encryption key that is then delivered to the device in the confirmation response. These are the keys used for RTP media stream encryption.

When using the SDES key agreement protocol, SIP signaling support over TLS in PortaSwitch® must be enabled and the device's secure SIP signaling must be configured, accordingly.

#### Datagram Transport Layer Security (DTLS) protocol

The DTLS key agreement protocol is based on the Transport Layer Security (TLS) protocol. During call initiation, the user's device and PortaSIP® exchange IP:port information (just as for a regular RTP session). The negotiated IP:port pair is used to establish a secure DTLS connection which is the TLS over UDP plus special SRTP extension.

Once established, it is used to negotiate cryptographic parameters. Those parameters are then used to establish a secure RTP media stream.

#### zRTP

The zRTP key agreement protocol is similar to the DTLS. PortaSIP® establishes a direct media path to the user's device for the cryptographic parameters exchange. However, it does not require the involvement of signaling when establishing a secure media communication.

After the cryptographic parameters are exchanged, they are used for the RTP media stream encryption.

# PortaSIP® and emergency services (E911)

One of the most popular types of VoIP services provided by PortaSwitch® is the residential telephony service, including a substitute for a traditional PSTN line using a VoIP adaptor. Here the issue of emergency services becomes very important, since customers may not fully switch to a VoIP service provider unless it is resolved. In most countries ITSPs are required to provide emergency services to their customers by the local authorities (e.g., the FCC in the US). Using PortaSwitch, an ITSP can meet all such requirements and start providing residential or business IP telephony services. PortaSwitch offers an FCCcompliant framework for providing E911 services.

There are several components of E911 services:

- Subscriber and subscriber address. The subscriber is the person who is using the telephony service, and his address is his physical location, to which the police/fire department/ambulance should be sent in case of emergency.
- An ITSP is a company providing telephony services to the subscriber.
- PSAP (Public Safety Answering Point) is an agency responsible for answering emergency calls in a specific city or county.
- An E911 provider is the company which delivers emergency calls to the PSAP.

Basically, when a customer dials an emergency number he should be connected to the PSAP which is responsible for his location. The PSAP must immediately obtain the customer's exact address (e.g., including floor number), so that if the customer is incapable of providing his address information an emergency response team may still reach him. How is this done?

#### E911 service providers

It is virtually impossible for an ITSP to establish a connection with every PSAP in a given country and meet all of their requirements (basically for the same reason why it is impossible for an ITSP to establish a direct interconnection with every telco operator in a country). Fortunately, this is not necessary, as there are companies who provide E911 services in a manner very similar to companies that offer wholesale call termination: you send a call to their network, and they deliver it to the designated destination. Currently there are several companies in the US who provide these sort of services (e.g., Intrado, Dash911), and their number will probably increase. Naturally, local E911 providers will be found in other countries as well.

To accommodate the demand for working with different providers, PortaBilling® uses a plugin model similar to that used for online payments. A corresponding plugin can be developed for each new E911 provider, so that you can effortlessly interconnect with them.

#### E911 address

Since it is impossible to locate a customer's physical address using the IP address of his phone, and asking the customer to provide his address during emergency calls is simply not acceptable, every IP phone with a 911 service activated must have an address in the PSAP database before an actual emergency is ever made. Therefore, during registration the customer must provide an address where his device will be physically located, and when he changes location (e.g., goes on vacation) he must update this address. When a customer enters an emergency service address, PortaBilling® will validate it with the E911 provider to ensure that the address is valid and contains all the required information. Then a link between phone number and address will be imported to the E911 provider database, so that now if someone calls E911 from this phone, the PSAP will receive complete information about the customer's location.

#### Special handling of 911 calls

PortaBilling® applies a special policy for processing and routing emergency calls. For instance, even if a customer's account has exceeded its balance, and he cannot make outgoing calls, a 911 call will still go through.

#### Interconnection with an E911 provider

Two steps are involved here:

• Connecting to the E911 provider's API to validate and populate the customer's address. This API may be different for different

providers (for instance, Intrado uses an XML interface). PortaBilling® uses a plugin specific to each E911 vendor.

• Delivering a 911 call to the E911 provider network. The actual method of interconnection depends on the provider, e.g., via SIP, or connection to a provider via PSTN trunks. In PortaSwitch both these interconnection methods are configured using the standard routing tools.

#### Location aware emergency call routing

When a user dials an emergency number, the call must be redirected to the relevant emergency service agency (police or ambulance, etc.). There might be several emergency service agencies in that country or city; therefore, it is crucial to route the call to the emergency service center closest to the caller's physical location.

An emergency service center operator has access to the countrywide central emergency database that contains the user phone number and address. When a call arrives to the emergency service center, an operator receives the user address and directs the emergency team to the user.

In traditional telephony, the landline phone is tied to a specific location, whereas in VoIP services, the phone may be mobile. Thus, the user location can only be determined by their static information (e.g., their actual address) entered by an administrator. Therefore, VoIP users must keep their locations up-to-date and inform their service providers as soon as it changes. They may also be required to verbally confirm their location when calling an emergency number.

As the service provider, you must ensure that the information about user location is correct and send regular updates to the central emergency database.

In PortaSwitch®, a special emergency module performs emergency call handling. When a call arrives, PortaBilling® detects the emergency center number based on the number dialed, identifies the emergency center number by using the special key – an emergency administrative unit associated with the user. An emergency administrative unit defines the user location as a combination of their country and region pattern (e.g., a city or a ZIP code, etc.), separated by a dot. For example, if you provide services in Norway and identify an emergency call by the city and ZIP code it came from, you will define the emergency administrative unit in the following format: no.Oslo.0131.

Emergency administrative units are associated with the number for the corresponding emergency service center and are stored in the database. There can be several emergency numbers in a country (e.g., 110 for fire prevention, 112 for police and 113 for ambulance). To correctly redirect calls depending on the number dialed, you can define the routing rules so that calls to 110 are sent, for example, to 23255571, while calls to 112 are sent to 24155512.

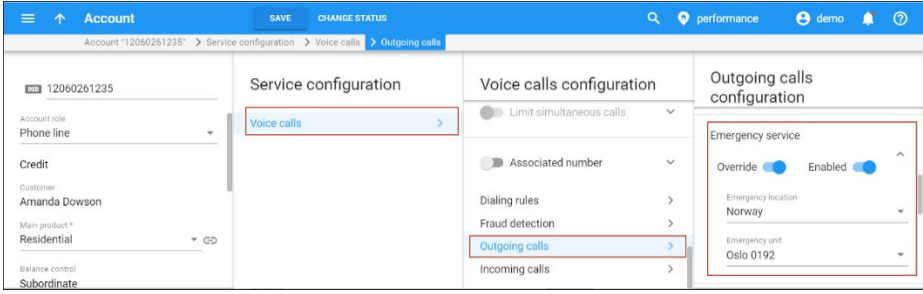

An administrator adds emergency administrative units to PortaBilling<sup>®</sup> and then defines one of them for the user's account. Then when the user dials the emergency number, PortaBilling® maps their emergency administrative unit with the corresponding record in the PortaBilling® database, identifies the emergency service center number and instructs PortaSIP® to route the call there.

# Legal call intercept

As an ITSP you may be requested to enable law enforcement agencies to monitor a certain subscriber's calls. This may be required in accordance with the Communications Assistance for Law Enforcement Act of 1994 (CALEA) or some other law applicable in the country where you provide services.

You can activate the Legal intercept call feature in PortaBilling® for every account that requires it (obviously, this feature is only accessible from the administrator interface, and is not visible to the end user). When this is done, PortaSIP will be instructed to engage the RTP proxy for every outgoing or incoming call to this account, regardless of other NAT traversal settings, and will produce a complete call recording of the conversation.

An administrator can search for Legal intercept recordings for a particular account when their xDRs are present in the system. By default, the xDRs are kept in the system for 2 months. Thus, if according to CALEA requirements, you must provide Legal intercept recordings that are older than 2 months (e.g., for 4 months), specify the xDR storage period in the **keep\_month** parameter on the Configuration server.

#### Porta SIP®

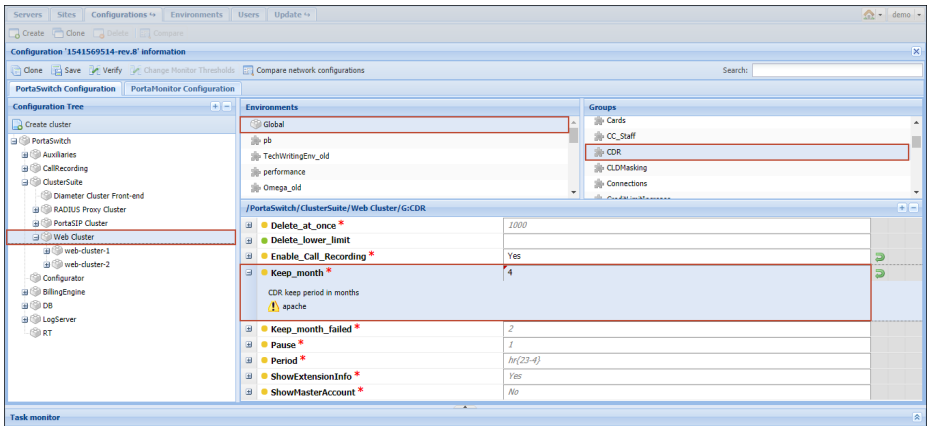

Keep in mind that keeping xDRs for a long period occupies more disc space.

The call recordings may then be delivered to the law enforcement agency by any applicable means, or you may even provide real-time access to the location on the PortaSIP server where these files are stored.

In the specific case of CALEA, there are many requirements which an ITSP must comply with, many of them not even related to technical capabilities, but rather purely to administration, e.g., personnel dealing with intercept data must have an appropriate security clearance. So the optimal solution for ITSPs using PortaSwitch® is another option described by CALEA, e.g., going via a "trusted third party". PortaSwitch® has been successfully tested with the "Just in Time" product from NeuStar's Fiduciary Services (now Subsentio). For more information about the CALEA compliance for legal intercept, please contact **[Subsentio](https://www.subsentio.com/about/contact/)**.

# Support of STIR/SHAKEN standards

The phone number of the caller can be easily altered or spoofed to mask unwanted robocalls (phone spam). The users answer these calls thinking it's from a known caller, for example, their neighbor. To comply with local regulators in the US and Canada, and stop robocalls, service providers can authenticate outgoing calls and verify incoming calls using Secure Telephony Identity Revisited (STIR) and Signature-based Handling of Asserted information using toKENs (SHAKEN). STIR/SHAKEN ensures the authenticity of the calling numbers. With STIR/SHAKEN, users will see the verified V-sign that lets them know they can trust the calling number they see on their phones. If the calling number is not verified, they won't see the V-sign, and they can choose for themselves whether or not to answer.

To implement STIR/SHAKEN, service providers perform the following steps:

- 1. Register with the Policy Administrator on the **[Service Provider](https://authenticate.iconectiv.com/service-provider-authenticate/)  [page](https://authenticate.iconectiv.com/service-provider-authenticate/)** to receive a Service Provider Code Token.
- 2. Set up an account with an approved certification authority such as TransNexus to obtain a digital certificate necessary to sign the calls with a digital signature.
- 3. **[Configure PortaSwitch®](#page-63-0)** to authenticate and verify calls.

PortaSwitch® is integrated with TransNexus, a certification authority and a service provider of authentication and verification services. Contact our **[sales team](https://www.portaone.com/contacts)** if you want to use the other certification authority.

#### **Benefits**

- Compliance with the local regulations for service providers.
- Users can trust the verified calling numbers and decide whether to answer the other calls.

Let's see how STIR/SHAKEN works for the authentication of outgoing calls and verification of incoming calls.

#### Authentication of outgoing calls

The service provider is responsible for authenticating all the calls they originate. Since the level of trust in the caller identity may differ, service providers choose the following trust gradation for the calls:

- **Full attestation**. The service provider authenticates the user making the call and confirms they are authorized to use the phone number. For example, the authenticated user makes a call using the phone number allocated by the service provider.
- **Partial attestation**. The service provider authenticates the customer making the call but cannot confirm that the calling party is authorized to use the phone number. For example, a call is initiated by your PBX customer from a non-authorized number.
- Gateway attestation. The service provider indicates that they let the call enter on their network, but they cannot verify the call originator. For example, a call is received from an international gateway or a wholesale partner.

Let's consider an example. Mary Smith, your PortaSwitch® user, makes a call to John Doe, a user of your vendor, Panda Telecom. Mary's account is set for full attestation. When Mary calls John, PortaSIP® first authorizes the outgoing call and gets the call signed with a digital signature and then sends the call to Panda Telecom.

The authentication flow for the call looks like this:

- PortaSIP® receives the SIP INVITE request from Mary (**1**).
- PortaSIP® checks the attestation level to determine whether to attest the call (**2**).
- PortaSIP® adds the verified caller identity (P-Asserted Identity) to the SIP INVITE request and sends the request to TransNexus, the authentication service, to receive the signature in the SIP Identity header (**3**).
- TransNexus sends a 302 ("Moved Temporarily") response, which includes the SIP Identity header. This means that a call is signed (**4**).
- PortaSIP® sends the SIP INVITE request with the SIP Identity header to Panda Telecom (**5**).

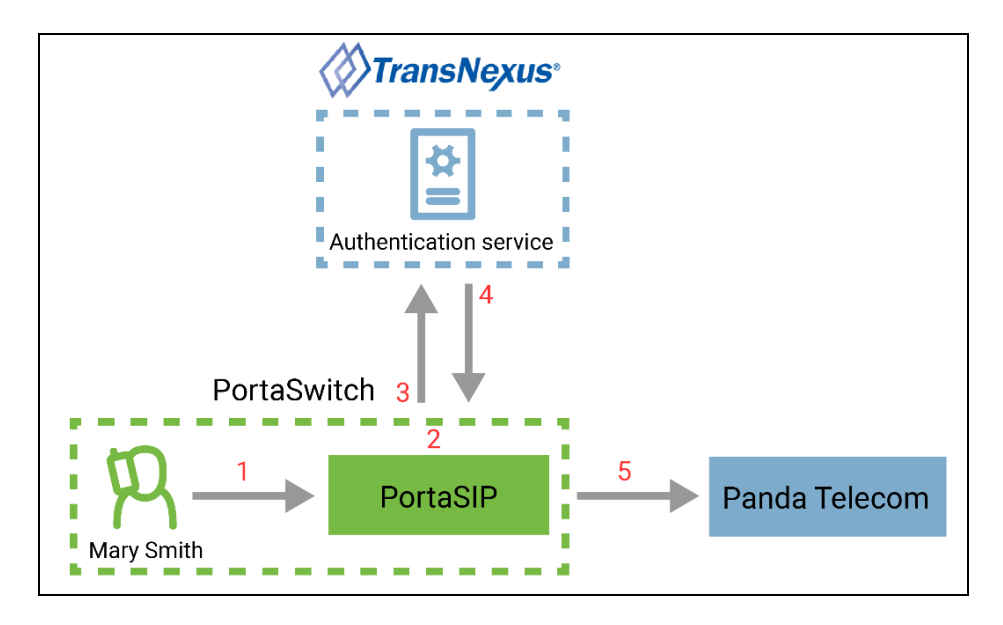

#### Verification of incoming calls

The service provider is responsible for verifying the calls that enter their network. The service provider passes the Identity header and the digital signature received from the origination service provider to TransNexus for verification.

Let's say, the account of Mary Smith, your PortaSwitch® user, is configured to verify all the incoming calls. When John Doe (the user of Panda Telecom service provider) calls Mary Smith, PortaSIP® first verifies the incoming call from John in TransNexus. If the call passes the verification, Mary sees that she can trust the calling number: she sees [V] sign before the phone number.

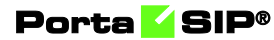

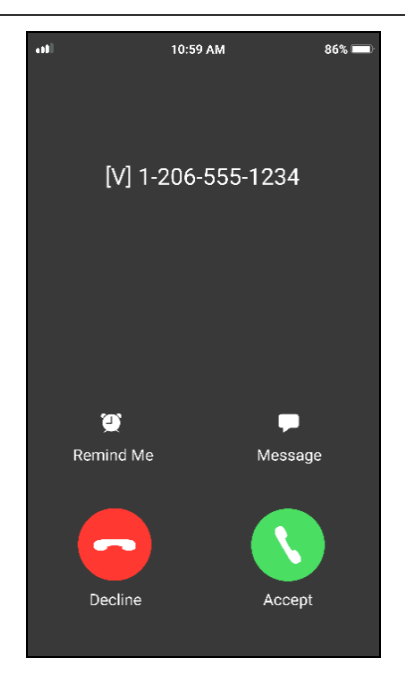

The verification flow for the call looks like this:

- PortaSIP® receives the SIP INVITE request, which includes the SIP Identity header and the signature (**1**).
- PortaSIP® sends the SIP INVITE request to TransNexus for verification (**2**).
- TransNexus responds PortaSIP® that verification is successful (**3**).
- PortaSIP® adds [V] sign before the calling number and sends the incoming call to Mary Smith (**4**).
- Mary sees [V] 12065551234, meaning that the call from John is verified.

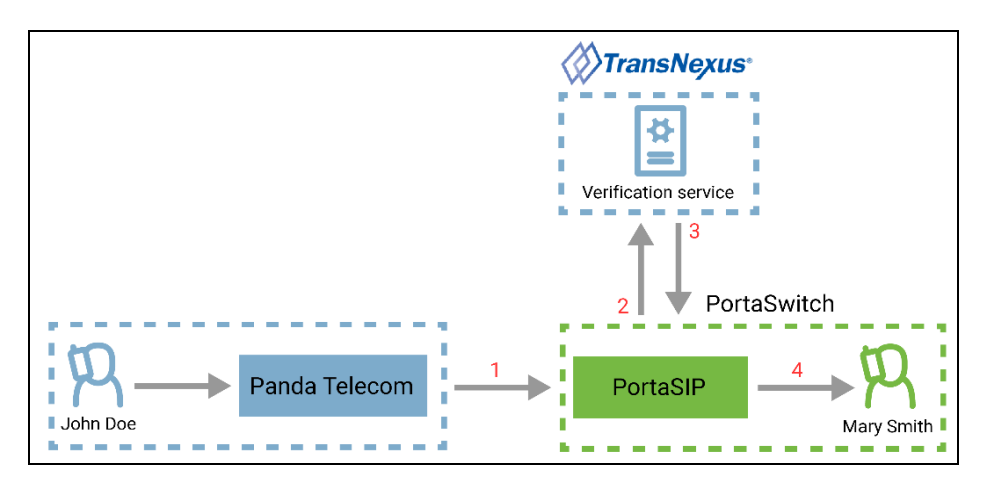

Note that the verification sign [V] is only displayed for users if the calling phone number has the full attestation level.

#### <span id="page-63-0"></span>**Configuration**

To configure the outgoing call authentication in PortaBilling®, the administrator:

- 1. Updates the service policy that is assigned to the Internal vendor connection and connections of the US and Canada vendors that support STIR/SHAKEN:
	- Opens the **Service policy** > **Attributes** > **SIP headers**.
	- Selects the checkbox for **Stir signature required** option and turns on the toggle switch.

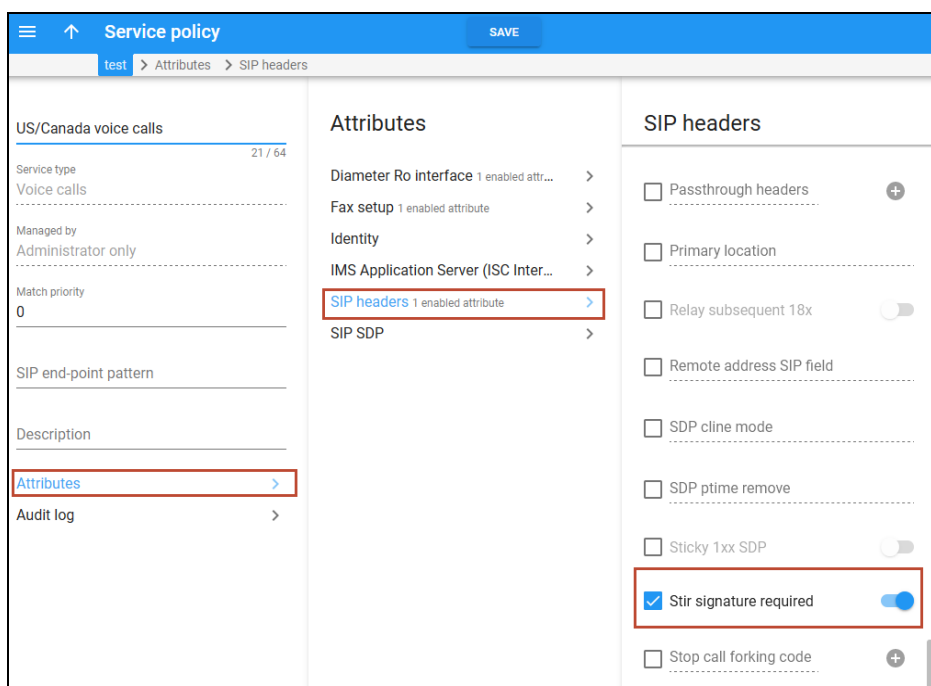

- 2. Configures the **Override identity** feature for outgoing calls:
	- Opens Mary's **Customer** > **Services** > **Voice calls** > **Outgoing calls**.
	- Turns on the toggle switch to enable the **Override identity** feature.
	- Specifies 12060655556 in the **Identity** field.
	- Sets the **Attestation level** to **Full attestation**.

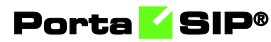

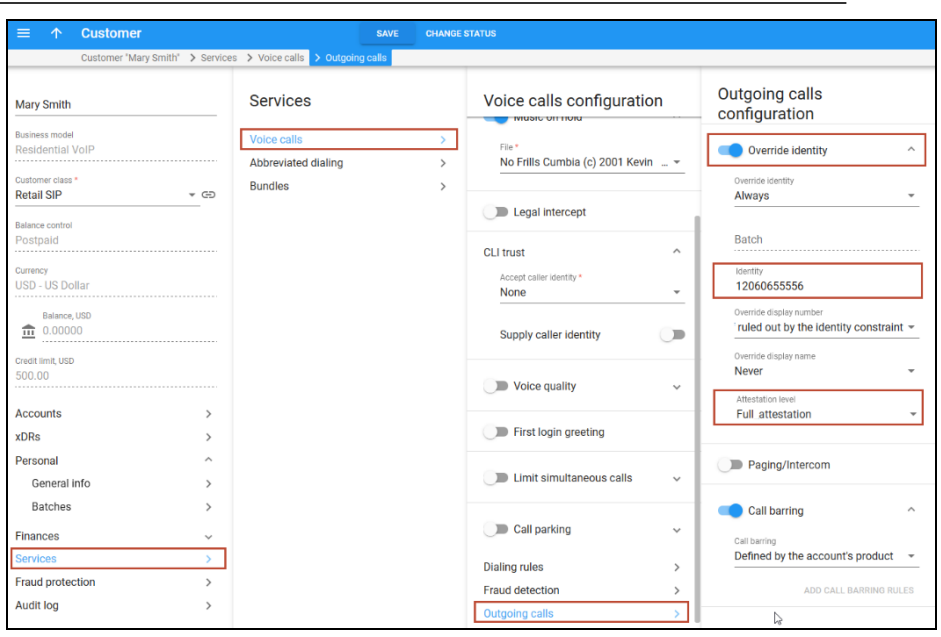

To configure the incoming call verification in PortaBilling®, the administrator:

- Opens Mary's **Product** > **Services** > **Voice calls** > **Incoming calls**.
- Turns on the toggle switch to enable the **Perform caller verification** feature.
- Sets the **Display name indicator** as **Caller name and SIP headers**.

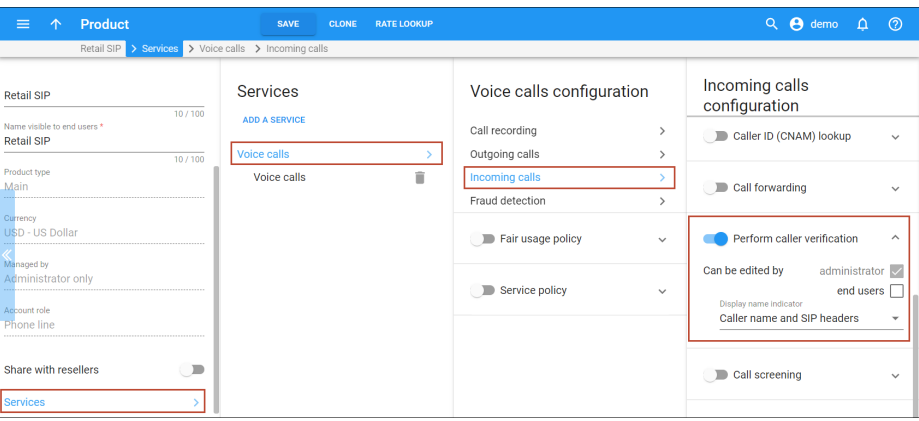

# 3. Voice calls processing

This section provides a general overview of the call processing mechanism. Thus, when a user dials a phone number, the following is what occurs:

- The call arrives at PortaSIP® and is authenticated according to the call handling rules. These rules define how to identify the calling party, e.g., by their calling number, the number called or the SIP device's IP address.
- Next, the call is authorized in PortaBilling®. PortaBilling® verifies that the calling party is one of its accounts, and that this account is allowed to make a call to this destination and has sufficient funds for it. PortaBilling® also searches which routes, and in what order to use for delivering a call, and then returns the authorization results (max call duration and the routing list).
- Finally, PortaSIP<sup>®</sup> routes the call to the destination (the phone number dialed) according to a list of received routes. When the call ends (the account owner hangs up), PortaSIP® sends the accounting information to PortaBilling® to charge the account for this call.
- Incoming calls processing is similar to that of outgoing calls processing except that first, the vendor sending the call to PortaSIP® is authorized, and then – the account that receives the call is also authorized.

The chapters within this section provide detailed information about these call processing stages.

# Call authorization rules

When a call comes to PortaSIP®, it has to be authenticated (to verify that it is coming from a legitimate customer or vendor), processed, and then delivered to its destination. Although this sounds simple and straightforward, there are many variations for how exactly it should be done. For example, when handling a call coming from a residential VoIP user, a different approach is used than when processing a call from a wholesale carrier.

There are different call authorization scenarios for PortaSIP® to adapt to the requirements of various business models and, at the same time, to process different types of calls. One of the most important things is the type of authentication to be performed. For example, do we return a challenge to the SIP device and request digest authentication, or do we just take its IP address as the identity for authentication?

Thus PortaSIP®'s call processing logic consists of call authorization rules. Each rule contains:

- Conditions to be evaluated against the parameters of incoming calls, to see whether the rule is applicable.
- A selected call authorization scenario.
- Additional parameters for that scenario.

#### Call authorization rules – conditions

The administrator can define conditions to satisfy each of the following parameters of a call request:

- IP address of the remote party. This can be an IP address or an IPv4 network prefix in CIDR notation (e.g., 192.168.99.0/24). Note that the "signaling" address is used, e.g., the IP address from which PortaSIP® receives the INVITE, not the information in the INVITE request itself, e.g., "Contact" or "From" headers. This condition is mandatory.
- The phone number of the calling party (CLI). Note that the phone number in the "From" header of the INVITE request is used.
- The called phone number (CLD). Note that the phone number in the Request-URI is used, not the number in the "To" header of the INVITE request.
- The user name translation rule. This is the Python regular expression that adjusts the user name that arrives in a call request to match the account ID in PortaBilling®. The header from which PortaSIP® retrieves the identity for translation is defined by the type of call authorization scenario (e.g., for authentication by CLI, the number will be taken from the From header.)

If the condition is empty, no verification is performed. If multiple conditions are listed, they must all satisfy the call request in order to apply this rule. For instance, if the remote IP condition says "1.2.3.4" and the CLD condition says "1234#", the rule will be applied only if the call comes from IP address 1.2.3.4 *and* the destination phone number starts with 1234#.

#### Call authorization rules – multiple rules

When a SIP device sends a call initiation (INVITE) request, PortaSIP® determines how to process the call by evaluating the conditions of the first call authorization rule against the parameters of the INVITE request. If the conditions do not satisfy the INVITE request, the conditions for the second rule are evaluated, etc. until a rule is found where all the conditions are met to satisfy the INVITE request.

PortaSIP® tries to process the call with this rule. PortaSIP® searches an appropriate SIP header (to obtain the identity for authentication) in the

INVITE request. If the identity is found, then PortaSIP® sends the authorization request to the billing engine with the obtained identity in the User-Name attribute. If the INVITE request *doesn't* contain an appropriate SIP header or its value (meaning the required identity for authentication can't be obtained), then PortaSIP® proceeds to evaluate the rules until it finds another rule where all the conditions are met to satisfy the INVITE request. PortaSIP® attempts to process the call with this rule. If the appropriate identity is obtained from the INVITE request then PortaSIP® sends the authorization request to the billing engine with this identity in the User-Name attribute.

If no rules satisfy the conditions for a given INVITE request or the appropriate identity can't be obtained from the INVITE request (for those that do satisfy the conditions) then the digest authentication is applied for the call.

Since rules thus work based on the "first match", the order in which they are arranged becomes very important. Normally, you would place more specific rules (e.g., "call comes from IP 5.6.7.8 and CLI starts with 44") at the top of the list, and more generic ones (e.g., "call comes from IP 5.6.7.8") at the bottom.

#### Available call authorization scenarios

These include:

- Apply **digest** authentication (this is the default call authorization scenario).
- Use authentication by **IP**. The identity for authentication is the IP address of the gateway from which PortaSIP® receives the INVITE request.
- Use authentication by **CLI**/**CLD Tech-Prefix**. The challenge here is to correctly determine the tech-prefix and find out where the actual phone number is, as unfortunately there are no clear rules for this. The default approach is to regard everything to the left of  $#$  (including  $#$  itself) as the tech-prefix, and all the remaining digits as the phone number. It is also possible to create your own pattern for matching a tech-prefix.
- Use authentication by **CLI**/**CLD Tech-Prefix and IP**. The default approach here is to use the identity for authentication that consists of everything to the left of the  $\#$  symbol (including the  $\#$ symbol) in the CLI/CLD, followed by the remote IP address prefixed with @ (e.g., 977#@122.255.109.2).
- Use authentication by **CLI**/**CLD**.
- **CLI (PAI if no CLI)**. The identity for authentication is the phone number of the party calling (CLI). If the CLI is not specified, the

identity for authentication contains the value from the PAI header.

- **CLI (RPID if no CLI)**. This method is similar to the previous one, except that the identity for authentication is taken from the RPID header if the CLI is not specified.
- Use authentication by **PAI**.
- **PAI and IP** the identity for authentication contains the value from the PAI and the IP address from which PortaSIP® receives the INVITE.
- Use authentication by **RPID**.
- Use authentication by **PSU.** The identity for authentication is taken from the P-Served-User header. If the P-Served-User header is missing, the authorization fails. This scenario applies to the call authorization condition in which the IP address of the remote gateway is evaluated.
- Use authentication by **Trunk Group ID (tgrp)**. The identity for authentication is the value from the "tgrp" part of the "Contact" header.
- Use authentication by **PCI (P-Charge-Info)**. The identity for authentication is the number from the P-Charge-Info header and the IP address prefixed with  $\omega$  (e.g., a call from IP address 122.255.109.2 with the P-Charge-Info header  $\langle$ sip:+12349874567@example.com> will be authorized as +12349874567@122.255.109.2).
- **Remote IP**. The identity for authentication is an IP address taken from a custom *Remoteip* SIP header. Note that this IP address is used "as is," without validation.

#### Auto generated call authorization rules

When you create an account with the ID, which contains an IP address, the system automatically creates a call authorization rule to apply IP-based authorization for calls, arriving from this IP address – so you do not have to perform this extra step. Also, when you create a VoIP from vendor connection without assigning a vendor account to IP (so authentication by IP address is assumed), a call authorization rule will be automatically created for you.

Porta SIP<sup>®</sup>

These auto generated rules are displayed on the **Auto generated** panel, so you can easily distinguish them from the manually added rules.

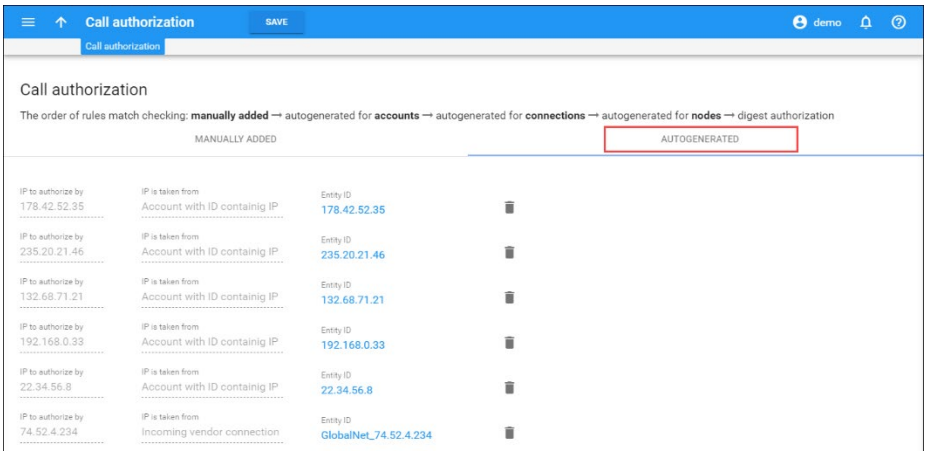

Please consult the *Call Handling* section in the **[PortaBilling online help](https://www.portaone.com/resources/help/MR86/admin/index.htm)** for more details.

#### Precedence of rules displayed on separate panels

The precedence of rules displayed on separate panels is the following:

- 1. First, PortaSIP® searches for a **manually added** rule that matches the remote IP address.
- 2. If no matching rule is found, PortaSIP® searches for an **auto generated rule for accounts** that match the remote IP address.
- 3. If the previous two searches haven't provided any matching rules, then PortaSIP® searches for an **auto generated rule for connections** that match the remote IP address.
- 4. If no matching rule is found up until now, then PortaSIP® searches for an **auto generated rule for nodes** that match the remote IP address.
- 5. If PortaSIP® still hasn't found a rule, digest authentication will be applied.

So when PortaSIP® finds the first matching rule (providing the required identity for authentication has been obtained from the INVITE request), it passes the part used for authentication to PortaBilling® in the User-Name attribute and waits for a response.

# Understanding SIP call routing

When the PortaSIP server has to establish an outgoing call, it must find out where the call is being sent to. To do this, it will ask billing for a list of possible routes. In this case the routing configuration is in one central

location, and billing can use information about termination costs, quality or other parameters to choose the best route (least-cost routing, qualitybased routing, profit-guarantee, individual routing plans, etc.).

When a call goes through the PortaSIP server, the SIP server may:

- Direct the call to one of the registered SIP clients, if the called number belongs to the registered agent.
- Optionally, direct the call to the voicemail box (the Media Server required) if the called number belongs to an account in PortaBilling®, but this account is not currently registered to the SIP server (is offline).
- Route the call to one of the gateways for termination, according to the routing rules specified in PortaBilling®.

Please consult **[PortaBilling Administrator Guide](https://www.portaone.com/documentation)** for more information about various routing parameters and methods.

# Routing filters

In order for a voice call to be established, the two end-points (IP phones or media gateways) must not only be able to exchange IP packets which contain SIP messages, but also agree on a mutually acceptable way to encode the audio signal for transmission over the IP network (codec). There are many codecs available, with different features in terms of voice quality, compression rate and required processing resources. Some are free, while others require royalty payments. As a result, each device, such as an IP phone, is usually capable of supporting only the limited subset of codecs implemented by the manufacturer.

Normally, at the beginning of a call the calling party announces all the codecs it supports, and then the called party replies back with a list of codecs it is willing to accept, and so the decision is made by the two endpoints only.

This approach provides great flexibility and, since PortaSwitch® does not have to interfere in the audio processing and utilize any codecs on its side. But since the two SIP end-points make the decision regarding the choice of the codec without any consideration of the network infrastructure or other important factors, in some situations their choice may be less than optimal.

For instance, SIP phone A may have the G.711 codec as the first preference by default; and if that codec is supported by the other party, it will be chosen for the call. While this is great for a customer A, with highspeed broadband connectivity (G.711 provides sound quality identical to
traditional "wired" telephony service, such as ISDN), if customer B attempts to use G.711 with limited bandwidth it will result in severely degraded voice quality and a negative customer experience. Such a customer B should always use a narrow-bandwidth codec such as G.729 to ensure good sound quality.

Thus it becomes increasingly important for the ITSP to actively control the choice of codecs used by the end-points, in order to optimize network performance and avoid negative customer experiences. How is it done?

Routing filters operate with the concept of **call media features**. A call media feature is a property of the call or call media, such as a specific codec, T.38 fax, or the ability to guarantee delivery of the correct CLI (caller identification) to the recipient of the call. Since the caller may have his own set of desired call media features, the main idea is to ensure proper "match-making" between the available carriers, while limiting the caller's choice if required (e.g., the caller may request a video call, but this will be prohibited if he is not authorized to do so).

Be aware that PortaSwitch® can convert media stream from one codec format to another. For more information refer to **[Transcoding and](#page-42-0)  [transrating](#page-42-0)** chapter.

## Call media regulations

These describe the filters applied to call media features (such as a specific codec or T.38 fax capability), as requested by the calling party. For each feature the PortaSwitch administrator can specify that:

• It is "required" – meaning that the other SIP end-point must have this feature supported in order for the call to be completed.

For instance, if the "G.729 codec" feature is marked as "required" for an account making a phone call, then only those vendors specifically marked as "guaranteed to support G.729" will be placed in the routing list.

- It is "suppressed" meaning that PortaSwitch will prevent the use of this particular feature (e.g., G.722 codec) and will not even show the information about this codec in the SIP request when sending an outgoing call to the other end-point.
- It is "not required" meaning that PortaSwitch does not do any special processing for this feature. It will be included in the outgoing SIP request, and may be used if the other party supports it. This is the default value for any feature.

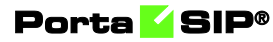

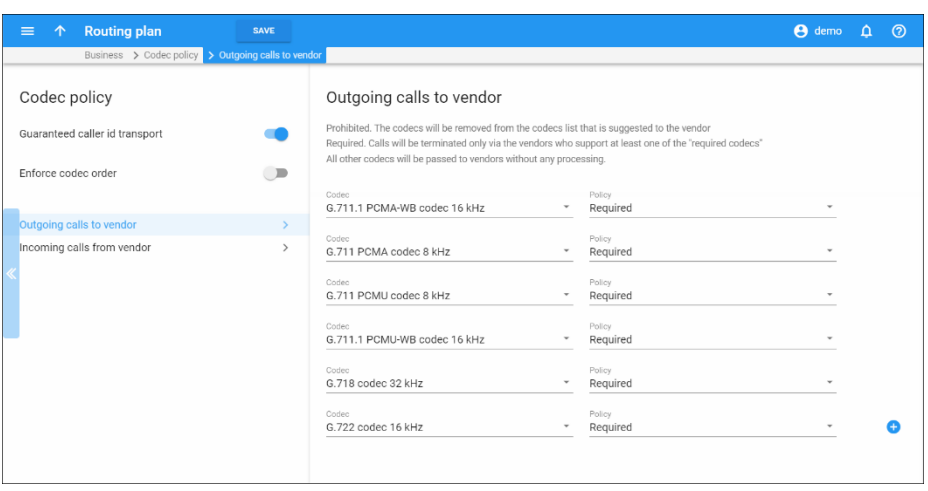

## Call media capabilities

These describe the capabilities of the remote party (such as the gateway of a carrier) and our preferences on using them. For each feature it is specified whether it is:

- Supported meaning that we know for sure that this equipment supports this feature and are willing to use it.
- Not supported meaning that this equipment is unable to support this particular feature (e.g., G.723 codec). It could also be our administrator's decision to prohibit it.

For example, although we do not know whether a vendor's gateway supports the G.722 codec, by marking it as "not supported" we will ensure that, even if the originating end-point shows this codec as available, it will be removed from the codec list sent to the carrier in the SIP call initiation request, and thus never used.

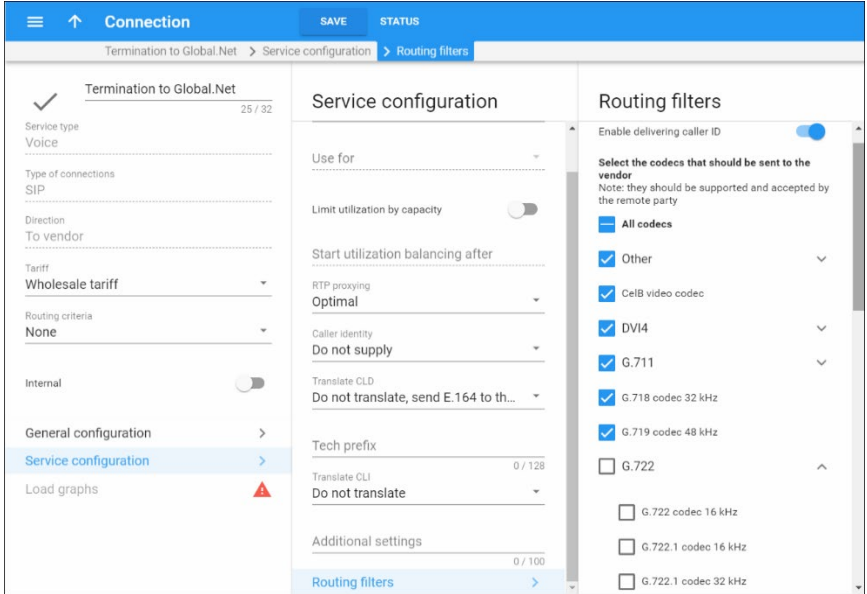

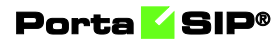

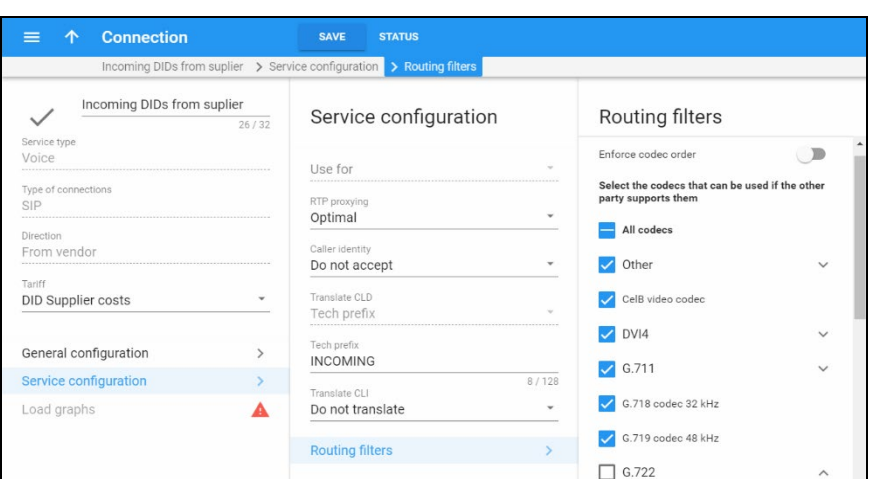

# <span id="page-74-0"></span>Call process/supported services

## SIP registration process

Below is a brief description of the steps followed when an IP phone reaches PortaSIP® and attempts to register:

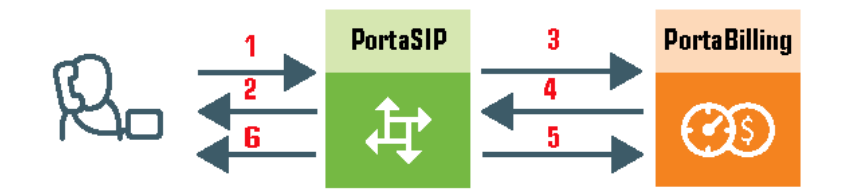

- PortaSIP® receives a registration request from the IP phone (**1**).
- PortaSIP® sends a challenge to the IP phone (this is done instead of having the phone send a password over the Internet) (**2**).
- The IP phone sends a reply, including a response to the challenge as calculated by the IP phone. PortaSIP® forwards the received information to PortaBilling® (**3**).
- PortaBilling® verifies the account information to see whether service is allowed for this account and whether the supplied password is correct, and returns the result to PortaSIP® (**4**).
- PortaSIP® checks if the IP phone is behind a NAT and enters the information in the database of IP phone registrations (**5**).
- PortaSIP® sends confirmation to the IP phone that it has been registered (**6**).

Porta SIP<sup>®</sup>

Now you can see the account as registered on the PortaBilling® web interface.

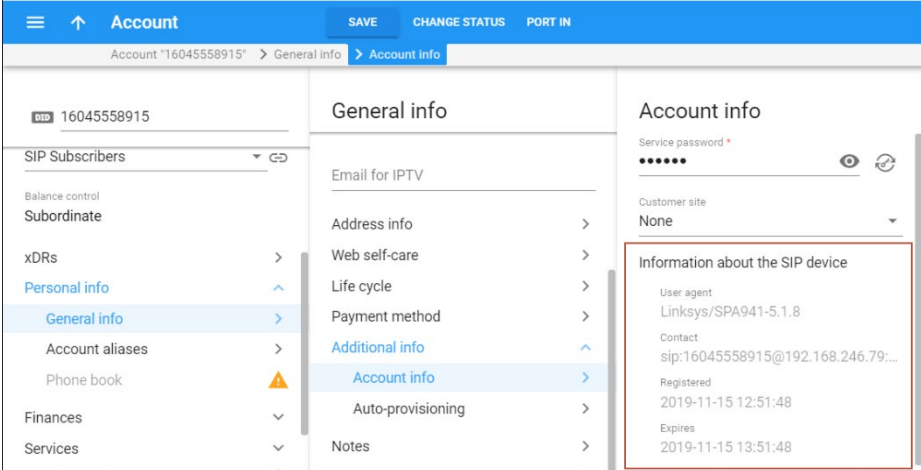

Please note: If PortaBilling® denies account registration (due to wrong account information, a blocked account, etc.), the IP phone will still be informed that it is registered (SIP response code 200) although in reality it is not, and the phone will not be able to use the service. On the first call attempt the user will be informed of the actual state of their account via the IVR.

## SIP UA to SIP UA

An example:

A customer purchases your VoIP services, and two of his employees, A and B, are assigned SIP phone numbers 12027810003 and 12027810009, respectively.

For convenience, the administrator creates two abbreviated dialing rules: 120 for 12027810003 and 121 for 12027810009. Also, he sets up standard US dialing rules, so that users can dial local numbers in the 202 area code by just dialing a 7-digit phone number.

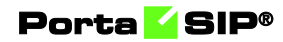

#### When the called party is online

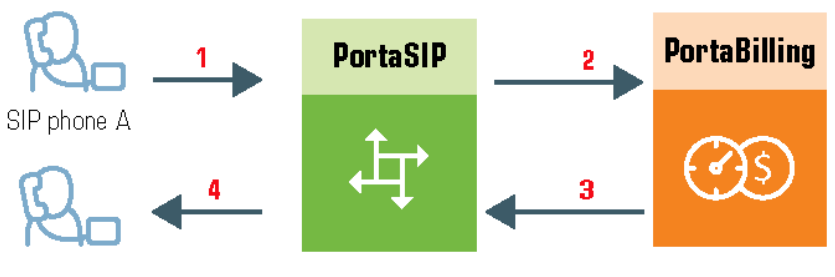

SIP phone B

#### **This is the simplest case:**

- User A dials user B's number (121). His SIP user agent sends an INVITE request to PortaSIP® (**1**).
- PortaSIP® sends an authorization request to the billing engine (**2**).
- The billing engine performs several operations:
	- o Checks that such an account exists, that it is not blocked/expired, that the supplied password is correct, that the account is allowed to use SIP services, etc.
	- o Performs a dialed number translation according to the customer dialing rules or abbreviated dialing table (121 is converted to 12027810009).
	- o Checks if A is actually allowed to call that number and what is the maximum allowed call duration.
	- o Checks whether the number dialed is one of our SIP accounts, and if it is currently registered.
	- o Based on the results of the above operations, the billing engine sends an authorization response to PortaSIP® (**3**).
- PortaSIP® checks its registration database to find the actual contact address of the SIP user agent with that number.
- PortaSIP® checks the NAT status of both SIP phones.
- PortaSIP® sends an INVITE to the SIP user agent for user B (**4**).
- If one of the SIP phones is behind a NAT, PortaSIP® will be instructed by the billing engine to send a voice stream via the RTP proxy. Otherwise, PortaSIP® may allow A and B's user agents to talk directly to each other.
- When the call is finished, PortaSIP® sends accounting information to the billing engine.

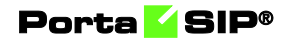

#### The called party is not online

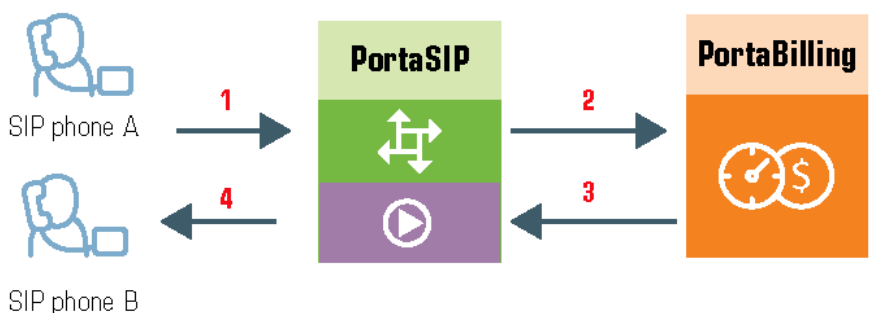

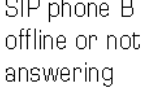

- User A dials 121 in an attempt to reach user B. His SIP user agent sends an INVITE request to PortaSIP (**1**).
- PortaSIP® performs authorization in the billing engine (**2**). The billing engine will perform number translation and determine whether the destination number is actually an account.
- The billing engine checks the registration database, but finds that this account is not online at the moment. If B has unified messaging services enabled, the billing engine will return routing (**3**) for this call, which will be sent to the IVR Thus A will be redirected to a voicemail system, and can leave a message for B (**4**). The same thing would happen if B were online, but not answering his phone.
- In any other case, the call will fail.

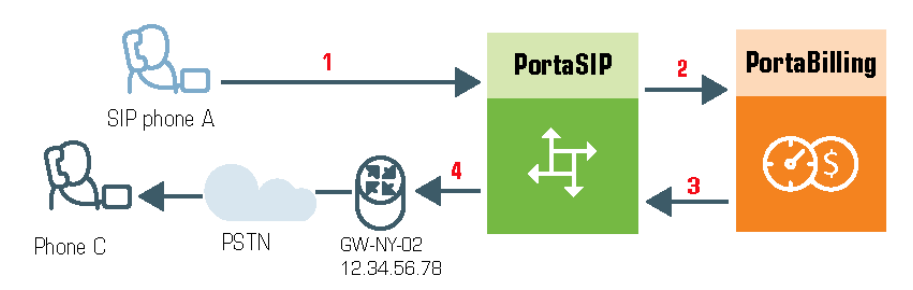

#### SIP UA to PSTN

User A attempts to call his co-worker, user C. C has not been assigned a SIP phone yet, thus he only has a normal PSTN phone number from the 202 area code, and A dials 3001234. A's SIP user agent sends an INVITE request to the PortaSIP® server (hereinafter referred to as SIP server) (**1**).

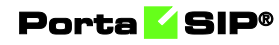

- PortaSIP® sends an authorization request to the billing engine (**2**).
- Billing performs several operations:
	- o Checks that such an account exists, that it is not blocked/expired, that the supplied password is correct, that the account is allowed to use SIP services, etc.
	- o Performs a dialed number translation according to the customer dialing rules or abbreviated dialing table (so 3001234 will be converted into 12023001234).
	- o Checks if A is actually allowed to call that number, and what is the maximum allowed call duration.
	- o Discovers that the destination number is off-net.
	- o Computes the routing for this call to the external vendors according to their cost and preferences and the customer's routing plan.
- Based on the results of the above operations, billing sends an authorization response to PortaSIP® (**3**).
- PortaSIP® tries to send a call to all routes returned by the billing engine sequentially, until either a connection is made or the list of routes is exhausted (**4**).
- When the call is finished, PortaSIP® sends accounting information to the billing engine.

#### Terminating SIP calls to a vendor using VoIP

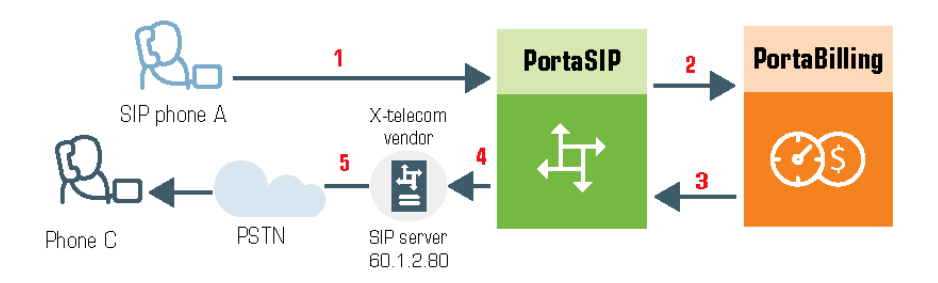

- An example: we are able to terminate calls to the US and Canada to a vendor, X-Telecom. This would then be described as a **VoIP to vendor** connection in the billing engine, with the remote address being the address of the vendor's SIP server (or SIPenabled gateway).
- The billing engine returns the IP address of the vendor's SIP server in the route information, with login/password optional. PortaSIP sends an INVITE request to that address (providing the proper credentials), and then proceeds in basically the same way as if it were communicating directly with C's SIP user agent.

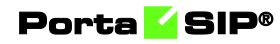

- After the call is established, PortaSIP® starts the call timer, disconnecting the call once the maximum call duration is exceeded.
- After the call is completed, PortaSIP® sends accounting information for the call to the billing engine.

#### Terminating SIP calls to a vendor using telephony

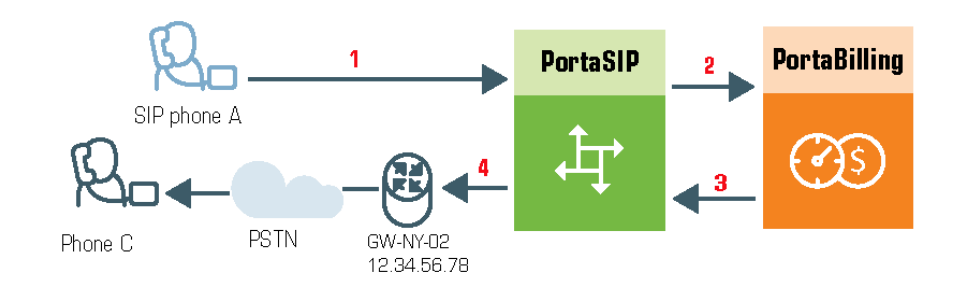

- Let's assume that T1 is connected to Qwest on our gateway **GW-NY-02** in New York, where we are able to terminate calls to the US. This connection would be described as a **PSTN to vendor** connection. PortaSIP obtains the address of the GW-NY-02 gateway in the route information.
- PortaSIP sends an INVITE to the remote gateway (GW-NY-02).
- GW-NY-02 performs authentication on the incoming call via the remote IP address. Even if the call was actually originated by A (a dynamic IP address), but the INVITE request to GW-NY-02 arrived from PortaSIP, the PortaSIP's IP address will be authenticated. Since PortaSIP is defined as our node, authentication will be successful.

**NOTE:** Remote IP authentication on the gateway is not required in this case, but is highly recommended. Otherwise, someone else might try to send calls directly to the gateway, bypassing authentication and making such calls for free.

- The call will be routed to the PSTN on the gateway.
- After the call is established, PortaSIP starts the call timer, disconnecting the call once the maximum call duration is exceeded.
- After the call is completed, PortaSIP sends accounting information for the two VoIP call legs to the billing engine. The gateway will also send accounting information about the answer/VoIP and originate/Telephony call legs. The billing engine will combine this information, since accounting from the SIP server allows us to identify who made the call, while

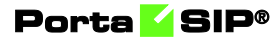

accounting from the gateway carries other useful information – for example, through which telephony port the call was terminated.

#### PSTN to SIP

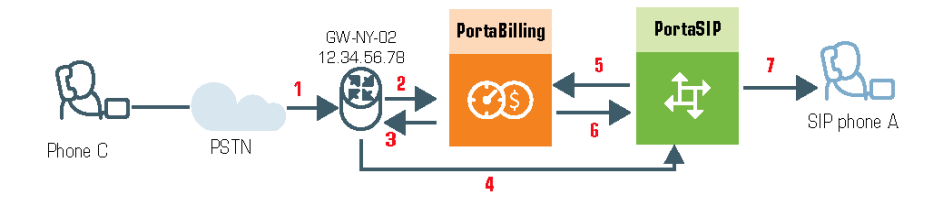

This is another important aspect of SIP telephony. Your subscribers not only want to make outgoing calls, they also want other people to be able to call them on their SIP, regardless of where they are at the moment. In order to do so, you will need to obtain a range of phone numbers from your telecom operator, and make sure that calls made to these numbers on the PSTN network are routed to your gateway via the telephony interface.

- C wishes to call A. He thus dials A's phone number (since C is in the US, he dials it using the North American format, 2027810003).
- This call is routed through the telecom network to gateway GW-NY-02. When the incoming call arrives on the gateway (**1**), it starts a special TCL application PSTN2SIP to handle this call. This application does several things:
	- o Converts the phone number to the E.164 format, so that 2027810003 become 12027810003.
	- o Performs authorization in the billing engine (**2**) whether A is allowed to receive incoming telephony calls from GW-NY-01, and, if you charge for incoming calls, what is the maximum call time allowed, based on A's current balance (**3**). One important point is that authorization should happen without a password check, since the application does not know the valid password for the SIP account.
	- o Starts outgoing call to 12027810003.
	- o Starts the timer once the call is established, disconnecting the call when the maximum call duration is exceeded.
	- o The gateway is configured such that it knows that calls to 1202781…. numbers should be sent to the PortaSIP server, thus it sends an INVITE to PortaSIP (**4**).

**NOTE:** The gateway cannot make this call "on behalf" of A, since even if we know A's account ID, we do not know A's password;

therefore, such a call will be rejected. In addition, Cisco gateways currently do not support INVITE with authorization.

- PortaSIP receives the INVITE, but without authorization information. So PortaSIP performs authentication based on the IP address (**5**), (**6**). Since this call is made from our trusted node – gateway GW-NY-02 – the call is authorized.
- PortaSIP checks if the SIP user agent of the dialed number (12027810003) is registered at the time. If yes, a call setup request is sent (**7**).
- If the dialed number belongs to an SIP account with unified messaging services enabled, but this account is not online at the moment or does not answer, the call will be redirected to a voicemail system.
- After the call is completed, PortaSIP sends accounting information for the two VoIP call legs to the billing engine. The gateway will also send accounting information about the answer/Telephony and originate/VoIP call legs. The billing engine will combine this information, since accounting from the SIP server allows us to recognize that the call was terminated directly to the SIP user agent, and not to a vendor, while accounting from the gateway will contain information as to which account should be billed for this call.

## PSTN to SIP (via VoIP DID provider)

In the previous section we discussed traditional PSTN to SIP service, when a call is delivered to your gateway via E1/T1 lines and then forwarded to a SIP phone. This service scheme assumes direct interconnection with the telco that owns DID numbers.

Establishing such direct interconnections with every telco from which you would like to get phone numbers can be problematic (e.g., if you want to give your customers the ability to choose a phone number from any European country, you will need many gateways in different places). Fortunately, however, there are more and more companies which offer incoming DID service, e.g., they already have an interconnection with a specific telecom operator, and so can forward incoming calls on these numbers to you via IP. Thus, no extra investment is required to provide phone numbers from a certain country or area, except signing a contract with such a "DID consolidator".

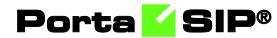

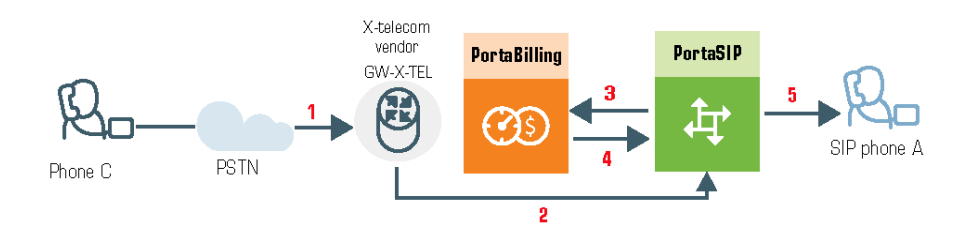

- C wishes to call A on his German phone number. He thus dials A's phone number (since C is in the US, he dials it using the North American format, 0114929876543).
- The call is routed through the telecom network to the gateway of DID consolidator X-Telecom (**1**).
- X-Telecom in turn forwards this call to your PortaSIP server (**2**).
- PortaSIP receives an incoming VoIP call and sends an authorization request to the billing engine (**3**).
- The billing engine detects that this call is coming via a "VoIP" from Vendor" connection, so it initiates a special authorization for this call: the call will be billed to the account which receives it. Thus, the maximum call time duration is calculated based on A's current balance.
- In the authorization response, PortaSIP is instructed to send the call to A's SIP phone 12027810003 (**4**).
- PortaSIP sends a call setup request to the SIP phone (**5**).
- If the dialed number belongs to a SIP account with unified messaging services enabled, and the account is not online at the moment or does not answer, the call will be redirected to a voicemail system.

After the call is completed, A is charged for it; also, costs are calculated for the incoming call according to the tariff associated with X-Telecom's "VoIP from Vendor" connection.

## IVR application

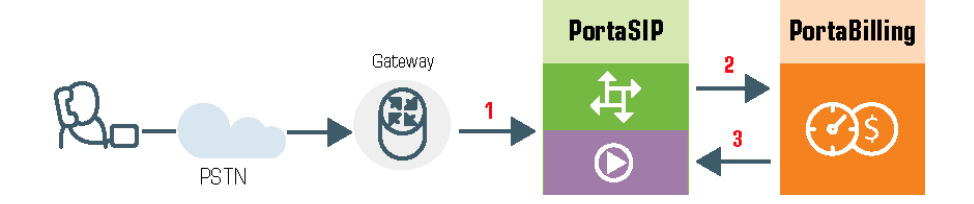

- The service provider wants to allow customers to access an IVR application (e.g., to check their voicemail from an external phone line). The number to be dialed by users (e.g.,  $18005555865 - 1800$ -555-5VML) is purchased from the DID provider.
- The administrator creates a new record in the **Entry point** section in PortaBilling, assigning the "Voicemail Access (with PIN protection)" application to 18005555865, and configures the parameters of the application, if necessary.
- Customer C wishes to check his voice messages while out of the office; he dials 18005555865 from his mobile phone.
- The call is routed through the telecom network of the cellular carrier providing the services to C, and then possibly via some transit operators. Eventually the call is delivered to the DID consolidator X-Telecom, which supplies incoming DID calls to the ITSP. From X-Telecom's switch the call is sent to PortaSIP®.
- When an incoming call arrives at PortaSIP® (**1**), PortaSIP® checks the call handling rules to determine how this call should be authorized, e.g., based on the remote IP address or using the username and password. After gathering the required information, PortaSIP® sends an authorization request to billing (**2**).
- On the PortaBilling® side, several operations are performed:
	- o First of all, PortaBilling® detects that this is a call coming from a "VoIP from Vendor" connection which belongs to X-Telecom.
	- o Then PortaBilling® detects that there is an record in the Entry point section which designates 18005555865 as a special IVR application number.
	- o PortaBilling® sends the authorization confirmation, which includes the internal routing to the IVR back to PortaSIP® (**3**).
- PortaSIP® connects the incoming call and, based on the number called (18005555865), launches the "Voicemail Access" application.
- The application prompts the user to enter a mailbox ID (his phone number on the VoIP network) and PIN. Upon successful authentication, he can listen to his messages in the same way as he would from his IP phone.

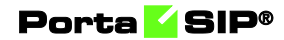

#### Auto attendant

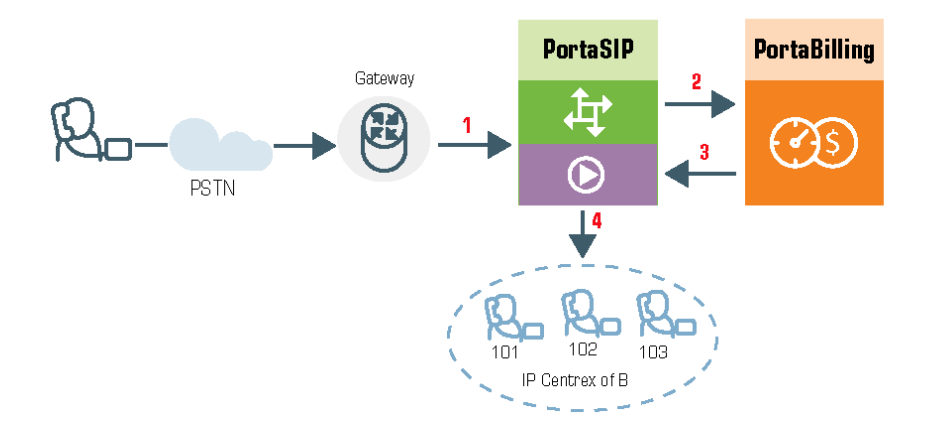

- Customer B, using PBX services, purchases an extra DID number (18005551234) to serve as his main office number. An account with ID 18005551234 is created and the auto attendant service is enabled for it. This account will **not** be provisioned on any IP phone, since the goal is to let the IVR handle the call. The customer logs in to the self-care interface and configures the desired menu structure – which announcements should be made, which extensions/hunt groups calls should be forwarded to, etc.
- User C wishes to call company B. He dials B's phone number 18005551234.
- The call is routed through the telecom network of the carrier providing the services to C, and then possibly via some transit operators. Eventually the call is delivered to the DID consolidator X-Telecom, which supplies the incoming DID calls to the ITSP. From the switch of the carrier X-Telecom, the call is sent to PortaSIP®.
- When an incoming call arrives to PortaSIP® (**1**), PortaSIP® checks the call handling rules to determine how this call should be authorized, based on the remote IP address or using the username and password. After gathering the required information, PortaSIP® sends an authorization request to billing (**2**).
- On the PortaBilling side, several operations are performed:
	- o First of all, PortaBilling detects that this is a call coming from a "Calls from Vendor via SIP" connection which belongs to X-Telecom.
	- o Then PortaBilling checks that an account (or account alias) with ID 18005551234 exists, meaning that this number indeed belongs to one of the customers; otherwise, the authorization fails and the call is dropped.
- o Since the account 18005551234 has the auto attendant service enabled, and this is not provisioned on any IP phone, PortaBilling® returns the authorization response instructing PortaSIP® to make internal routing to the IVR (**3**).
- PortaSIP® connects the incoming call (**4**) and, based on the number called (18005551234), retrieves its configuration settings (e.g., auto attendant activated for this number, voice prompts for menus, etc.).
- The auto attendant IVR application starts up, plays the menu prompts (e.g., "Welcome to SmartDesign! Please press 1 for sales and 2 for technical support") and collects the user's input.
- If, after navigating the menu structure, user C chooses the option of being transferred to one of the extensions in the PBX environment, PortaSIP® establishes a new outgoing call.
- When an employee answers the call on that extension, PortaSIP® connects this call portion with the incoming call from user C.

## Calls from vendor via SIP

In the case of incoming calls from a vendor via IP, there is one further issue: since the call reaches your network via the Internet, potentially anyone could be attempting to send you a call in such a fashion. PortaSwitch must be able to correctly authorize calls coming from your vendors (otherwise these calls will be dropped); yet only calls from a "real" vendor should go through.

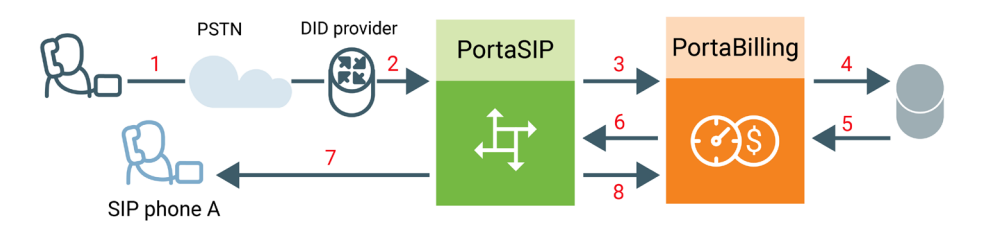

- Someone dials a phone number assigned to your customer (**1**).
- The vendor receives this call from the PSTN network, and sends the call to PortaSIP (**2**).
- PortaSIP sends an authorization request to the billing engine (**3**), using either a remote IP address or a SIP username as the verification parameter (for more details about these two methods of authentication, see the **[Call authorization rules](#page-66-0)** chapter).
- PortaBilling<sup>®</sup> will check whether this authorization request is related to a "Calls from Vendor via SIP" connection (**4**). If there is no match, it assumed to be a normal call from one of your

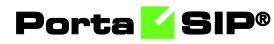

customers, and the call will then proceed according to the standard algorithm.

Otherwise (e.g., if this call is indeed coming via a "Calls from Vendor via SIP" connection), PortaBilling® will compare the username and password supplied in the authorization request with those defined in the vendor account associated with this connection.

- If authentication succeeds (5) (e.g., the call is indeed being sent by your vendor), PortaBilling® will apply the connection's translation rules and check whether the dialed number belongs to one of your accounts (1234). If it does not, the call will be refused (since there has probably been a configuration error, so that the vendor is routing international traffic to your network).
- PortaSIP receives the routing information for the call (**6**), and so now recognizes that the call should be sent to one of your SIP phones (**7**). Follow-me, UM parameters and other related information are provided as well. One very important point is that this call will be charged to the account which receives the call.
- After the call is disconnected, the called account is charged for the call (**8**), and the costs of the call are calculated for the vendor.

# Video calls via SIP

Video calls, from PortaSIP perspective, are very similar in flow to the conventional (voice only) calls described in the *[Call Process/Supported](#page-74-0)  [Services](#page-74-0)* section of this guide). In video calls, however, there are multiple RTP streams: for audio and video.

SIP signaling flows between end-point and PortaSIP (and PortaSIP performs call validation using PortaBilling® via RADIUS protocol) – in exactly the same manner as it does for voice calls. This allows to control the authorization, authentication, and call flow in accordance with the settings and balance of the account.

Just like a voice call, the RTP streams can go directly from one video endpoint to another or be mediated by RTP proxy, if necessary (for instance both end-points are on separate private networks behind NAT). The main considerations for providing video call service are the following:

- End-points (IP video phones or communication clients) involved need to support video calls (some supported models are Hardware phones: Polycom VVX 1500, Grandstream GXV3140, Grandstream GXV3175; Softphones: [eyeBeam,](http://www.counterpath.com/eyebeam.html#_blank) X-Lite, Ekiga).
- In case the call goes to or from PSTN, the gateway should be able to process video calls, too.

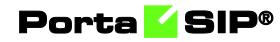

• Due to the much higher required bandwidth usually it is advisable to provide video calls only to clients on public IPs, so the RTP streams can be connected directly and no proxying on PortaSIP side is required.

**NOTE:** The Call Recording functionality is not available for video calls.

# Call control via IVR

Residential VoIP / cloud PBX services initially followed the traditional telephony (POTS) service model: pick up the handset, dial, get connected, and talk.

To make the services even better, PortaSwitch® allows the introduction of additional features to traditional residential VoIP and cloud PBX services that are difficult to provide over traditional telephony. Some of these are:

- Announcing the maximum allowed call duration at the beginning of the call.
- Announcing that the call is about to be disconnected.
- Asking the actual user for authentication by PIN for paid distance calls (for example, if the phone is located in a public place like conference room or hotel hall), etc.

#### Call flow

- User places an outgoing call to some destination from their IP phone (**1**).
- The call initiation request is received by PortaSIP® and forwarded to one of the available processing nodes (**2**).
- The processing node sends an authorization request to PortaBilling® (**3**).
- PortaBilling® determines that the call must be processed via a special IVR application (as opposed to sending the call directly to the destination) and provides the instruction to forward the call to the Media Server (**4**).
- Upon receiving the call, the Media Server launches the call control application, which establishes a media connection between the user's IP phone and the Media Server (**5**).
- The call control application sends an additional authorization request to PortaBilling® (**6**) and receives back the necessary information about the caller, for instance the amount of currently available funds (**7**).

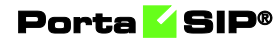

- The outgoing call is sent again to the dispatching node (**8**), from where it is routed as any other outgoing call to the final destination using one of the available carriers (**9**).
- When the call is answered by the called party, the other portion of the media connection is established (**10**) and the call control application connects the caller and the callee. The media stream still travels via the processing node, so it can intervene at any moment – for instance to announce that the call is about to be disconnected.

#### Controlling the IVR flow / announcements

The Path-through IVR application is launched to process all fee-based calls to an outside network. An administrator first creates one or more Pass-through IVR applications and then configures the options for each application (e.g., whether the maximum allowed call duration should be announced).

For certain accounts, the administrator configures the **Call via IVR** service feature to control whether outgoing calls are made normally or handled by a media application that plays voice prompts.

On-net calls and calls to other IVR applications (e.g., to voicemail) bypass the Path-through IVR application.

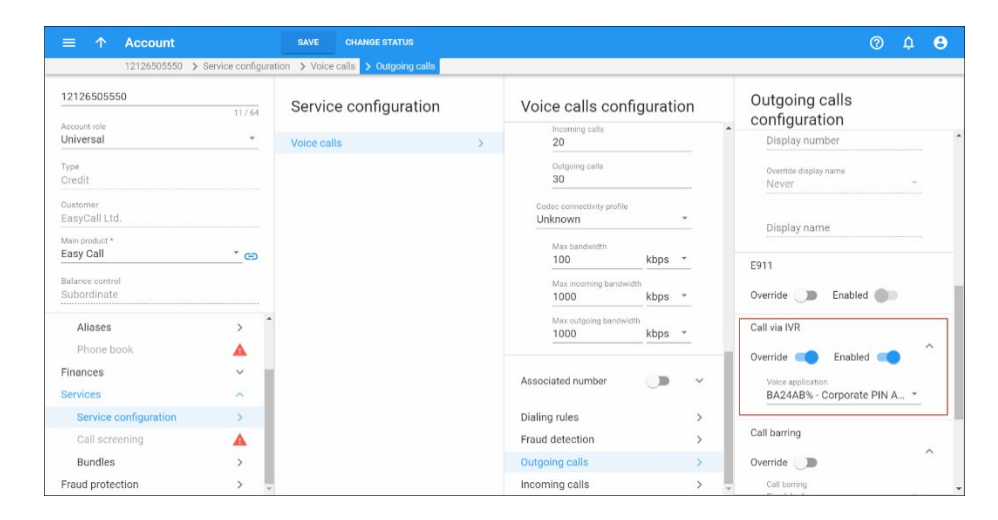

# "Phone book" for each phone line

The phone book feature allows each account user to maintain their own set of frequently dialed numbers and assign speed dial codes to them. This functionality supplies end users with flexibility, by allowing them to:

- Maintain their own set of frequently dialed numbers.
- Add, delete and edit their own contacts.
- Assign speed-dial to any entry in the phone book. The maximum short dial length is limited by the administrator.
- Define a list of favorite numbers that will be charged at a special rate. The maximum amount of numbers that an end user can mark as favorite numbers and the patterns used for these favorite numbers are specified by the administrator.

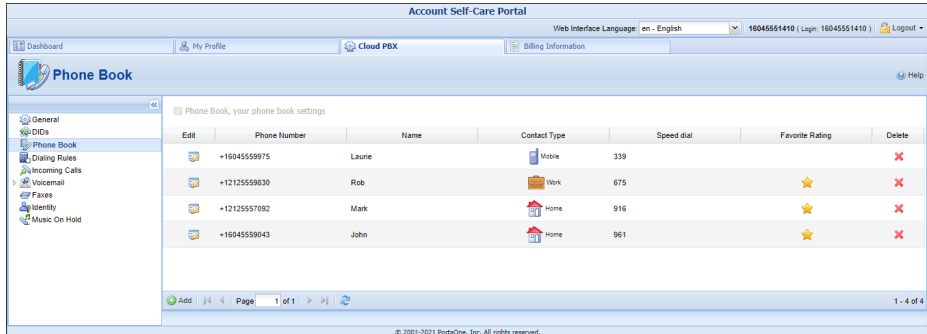

This functionality reduces the amount of work for PortaSwitch administrators:

- The administrator can flag any phone book entry as a "favorite" and calls to that number will be charged accordingly. An end user calling this specific number is charged according to a special rate for the FAV destination, defined in the end user's tariff.
- The administrator can "lock" portions of the phone book's information (e.g., an actual phone number) while an end user can still change other attributes. The administrator can fully lock a contact in the phone book (making it impossible for the end user to edit or remove) or partially lock the contact (allowing the end user to change only the name).

#### Porta SIP<sup>®</sup>

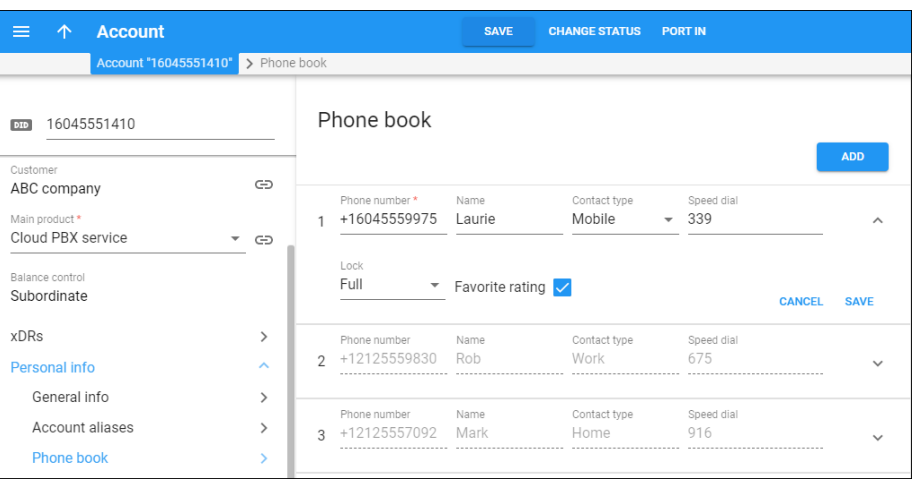

The administrator can limit the speed dial number length by using the **Maximum speed dial length** option on the **Service Features** tab.

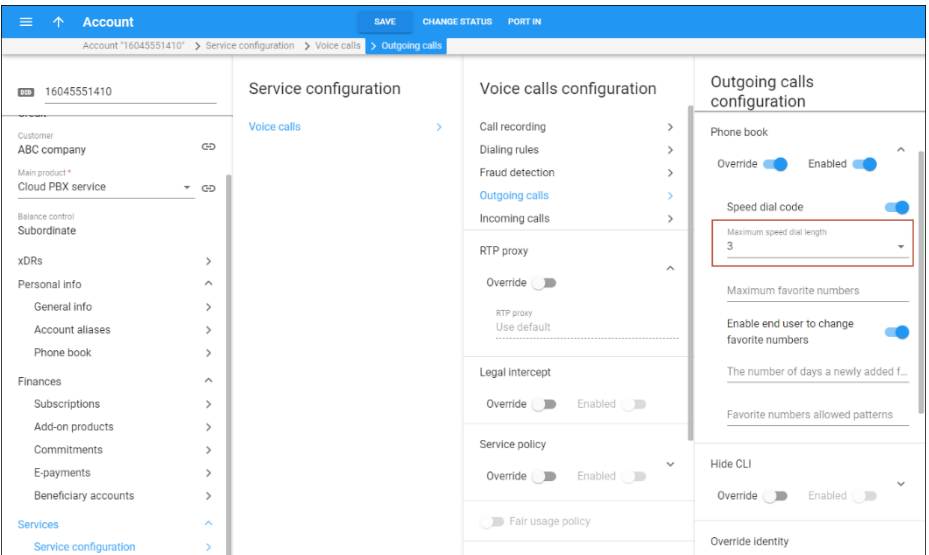

# Call flow between multiple PortaSIP® clusters

The multi-site PortaSIP® cluster solution enables you to use PortaSIP® from each site for improved reliability and/or better network utilization.

Let's assume you have two geographically separate sites, each with its own PortaSIP® cluster. The main one is in New York and the secondary one is in Frankfurt. The Frankfurt site serves most of your European customers (e.g., they connect to it via the fast intra-European IP

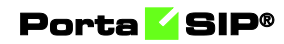

backbone) and acts as a backup for all other users around the world. Thus, the SIP phone seeks to register there if the New York site is down or for some reason, inaccessible.

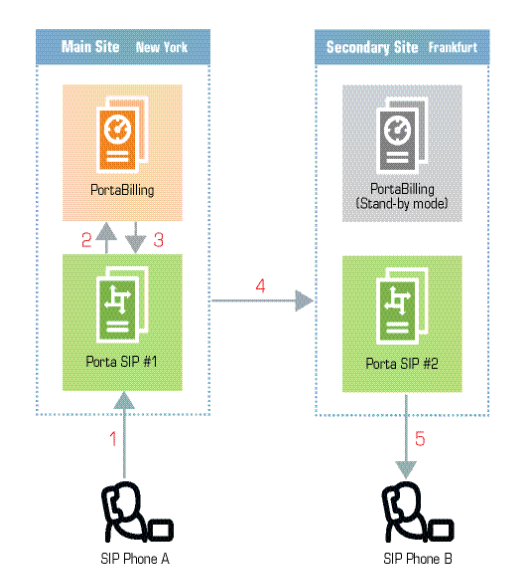

In the example above, user A (assigned SIP phone number 12027810003 and registered to PortaSIP® in New York) calls user B who has phone number 4981234567, currently registered to PortaSIP® in Frankfurt.

- A dials B's number (4981234567). His SIP user agent sends an INVITE request to PortaSIP #1 (**1**).
- PortaSIP #1 sends an authorization request to the billing engine (**2**).
- After all the usual authorization checks, the billing engine determines that the dialed number is one of our SIP accounts and passes this information to PortaSIP #1 (**3**).
- PortaSIP #1 searches for the account having the dialed number as its ID. This account is currently registered to PortaSIP #2, therefore PortaSIP #1 sends an INVITE request to PortaSIP #2 (**4**).
- PortaSIP #2 sends an INVITE request to the SIP phone (**5**).

## SIP phone configuration for multi-site PortaSIP®

In order to ensure reliable VoIP services, a SIP phone must be able to automatically switch to other available PortaSIP®s when the one the SIP phone is currently registered with is not available. How does a SIP phone know about alternative SIP clusters? There are several options:

1. Program the virtual IP addresses of all your installation's PortaSIP®s into the SIP phones if this is supported by the IP phone configuration. The main disadvantage of this method is that it only works with certain SIP phone models.

- 2. Instead of programming PortaSIP® virtual IP addresses into the SIP phone's config, use a hostname instead (e.g., sip.supercall.com). This name can be set up to resolve with all your PortaSIP® s' virtual IP addresses ("DNS round-robin"). However, this may not work if the manufacturer of the SIP phone has employed a simplified approach so the phone will not perform DNS resolving if one of the clusters fails.
- 3. Use the DNS SRV records. These records were specifically designed for the purpose of providing clients with information about available servers (including the preferred order in which the servers must be used) in a multi-server environment. This method is currently the most flexible and reliable one; see details below.

#### Using DNS SRV records for multiple PortaSIP® servers – an example

Let's assume that you provide the VoIP service to customers from the US and Singapore. Thus, you have two sites and consequently, two PortaSIP®s: the main one in New York and the other one in Singapore. Both sites are active and running, so your users can use either one of them to register.

For better network utilization, you want to define that the US PortaSIP® is the primary server for US customers and that Singapore PortaSIP® is the backup. Singapore customers, in turn, must first register with the Singapore PortaSIP®. When Singapore PortaSIP® is unavailable, they can use the US PortaSIP® site.

To implement this, configure the DNS server for each site by using separate domain names. Thus, the mysipcall-us.com domain name will be used for US customers and mysipcall-asia.com domain name for customers from Singapore.

Configure your DNS servers for the mysipcall-us.com and mysipcallasia.com domains with DNS A-records for PortaSIP® clusters:

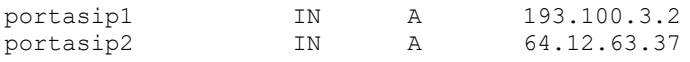

After this, you may define SRV records describing the available SIP servers.

The SRV record for the mysipcall-us.com domain is:

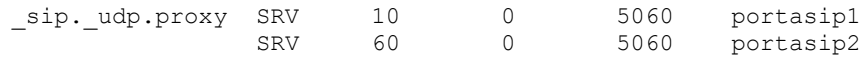

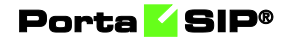

and the SRV record for the mysipcall-asia.com domain is:

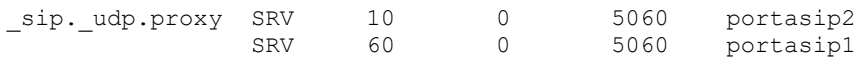

These domain names are then auto-provisioned to US and Singapore phone users, respectively.

On the SIP phone, specify the following for US customers:

SIP proxy/registrar: proxy.mysipcall-us.com Use DNS SRV: yes DNS SRV Auto Prefix: yes

**NOTE**: If you do not switch on the "auto prefix" feature, then the SIP proxy address must be entered as \_sip.\_udp.proxy.mysipcall-us.com.

Therefore, when a SIP phone is switched on, it will first query the DNS database for servers for \_sip\_udp\_.proxy.mysipcall-us.com, and receive a list of recommended servers (portasip1.mysipcall-us.com and portasip2.mysipcall-us.com). After that it will obtain the IP addresses of these servers from the DNS database and contact them in sequence. From: <sip:18667222223@193.28.87.73>;tag=xlpksuwldnouoeur.o

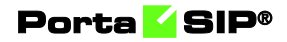

# 4. Cloud PBX (Hosted PBX) solution

PortaSIP® enables you to provide a set of telephony services to enterprise customers by configuring the virtual Private Branch Exchange (PBX) environment and offering it as a service.

The PBX is called virtual (cloud PBX) because customers don't use any on-premises equipment and it's all hosted in your PortaSwitch®.

# Cloud PBX concepts

Users of the hosted PBX aka cloud PBX service normally employ a dedicated vocabulary and operate with a very specific set of concepts, such as "extension", "hunt group" or "phone line". The following table explains the mapping between PBX elements and PortaBilling® entities.

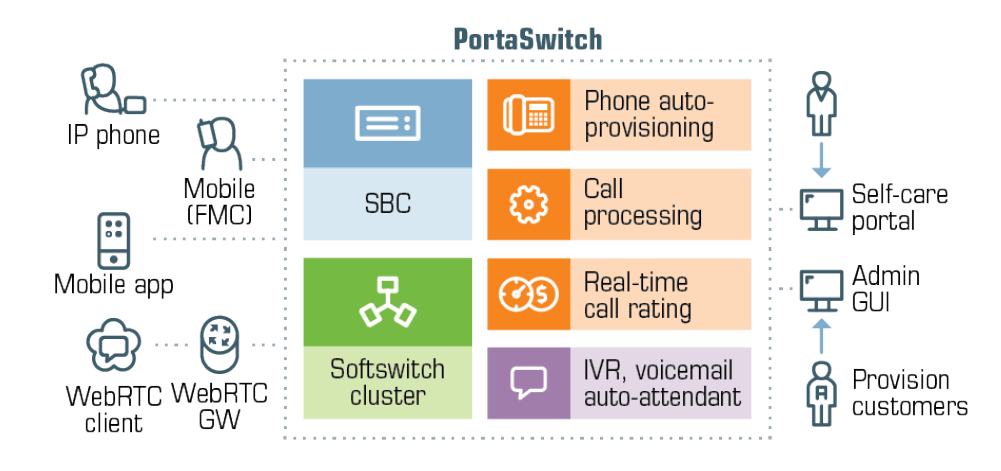

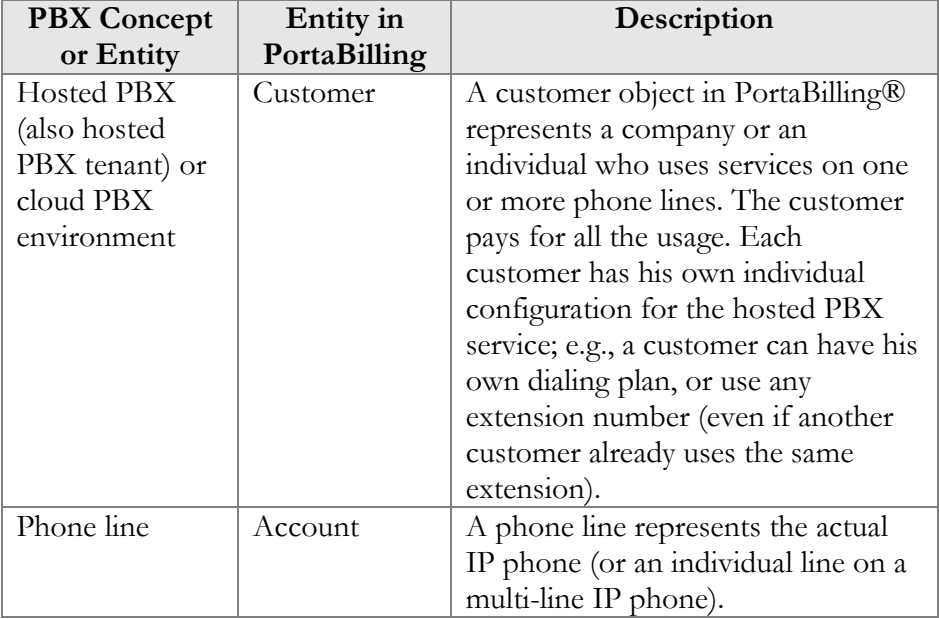

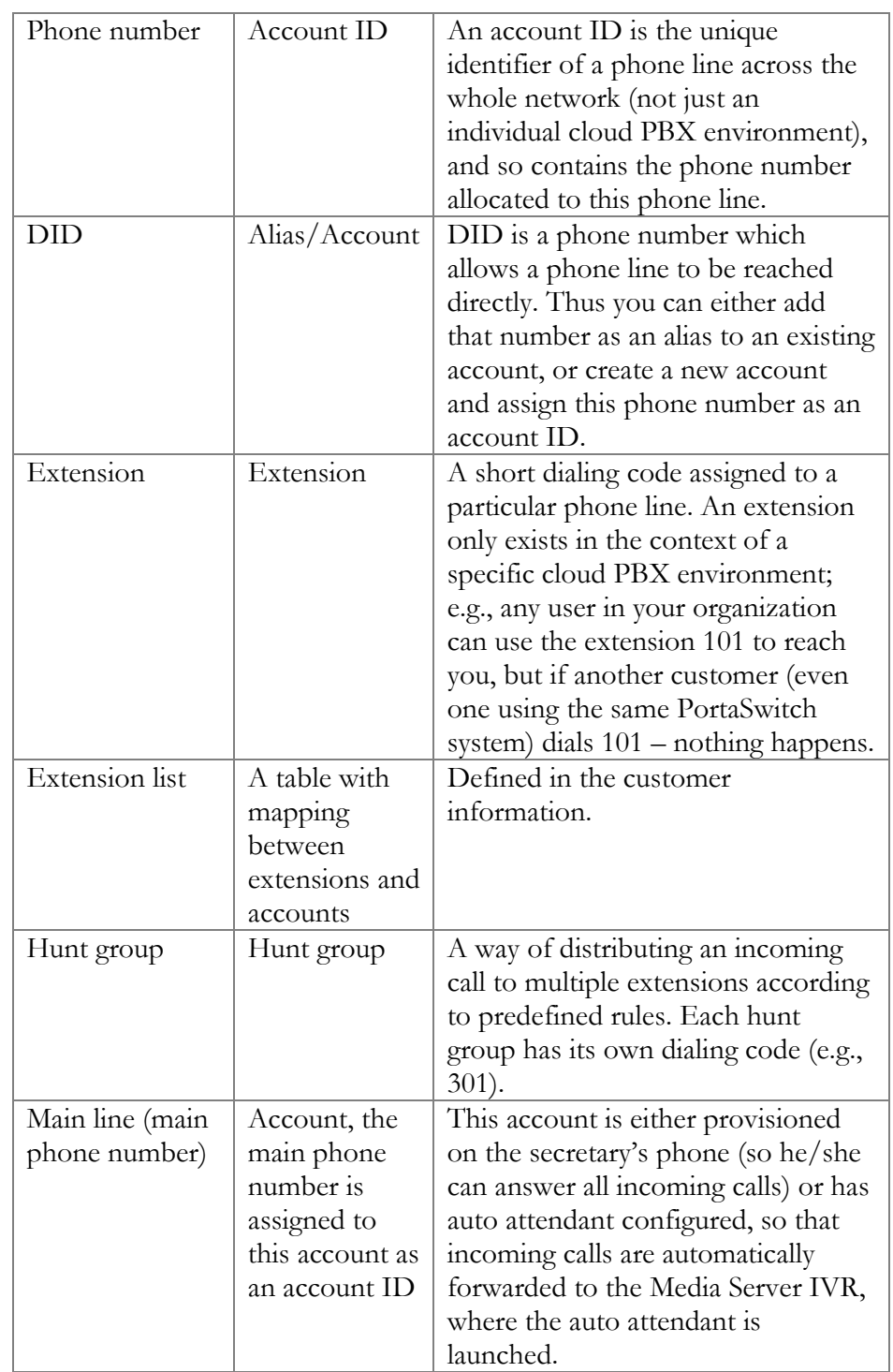

## Intra-PBX call presentation

Since people normally use short extension codes to dial their colleagues, these are the numbers that they remember well. So for calls within the same cloud PBX environment, extension numbers should be visible in the

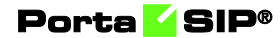

call history. On the other hand, if a call is forwarded outside the cloud PBX, the full phone number should be presented. Therefore, call detail presentation is done differently based on context. Let's look at several use cases.

#### A call between two extensions

Mary Smith (extension 102) dials 303 to reach her colleague Joe Brown. When she (or the customer, or the administrator of the cloud PBX environment) sees the CDR, it says:

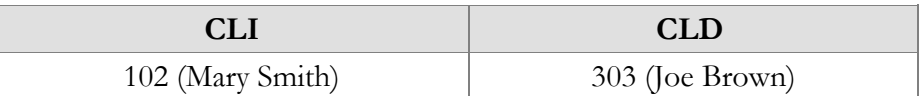

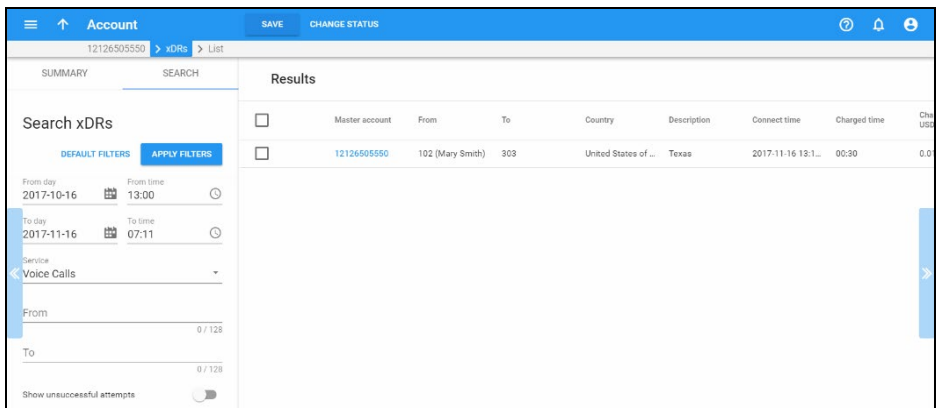

The same information is displayed in the incoming CDRs for this call (those viewed by Joe Brown).

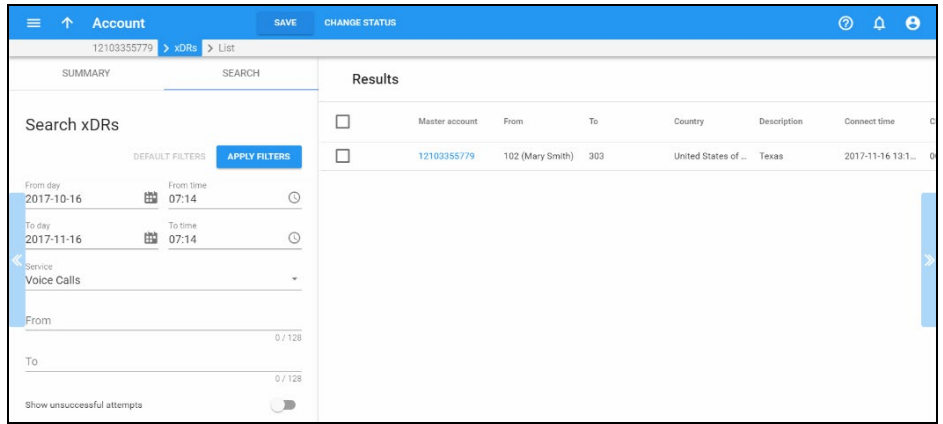

#### Calling a hunt group

Joe Brown (303) dials 200 (hunt group) to reach Sales. The CDR then shows the hunt group number as the CLD:

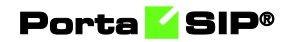

 $\mathcal{S}$ 

2017-10-16

图 07:53

 $\odot$ 

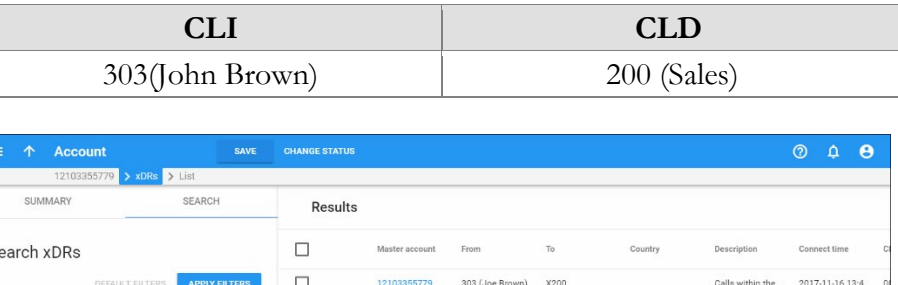

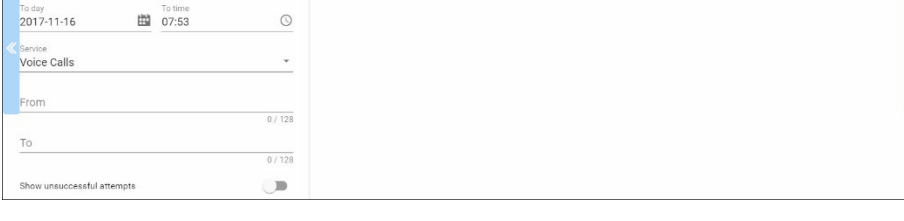

#### Using abbreviated dialing for an external number

Mary Smith (102) dials 401 (abbreviated dialing) to reach her partner (16045558915). The displayed CLD contains the latter's full number, as the callee is outside the PBX environment:

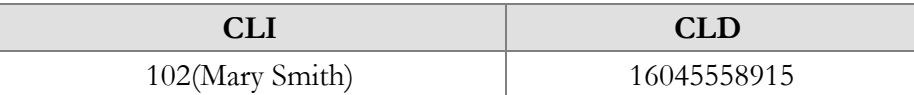

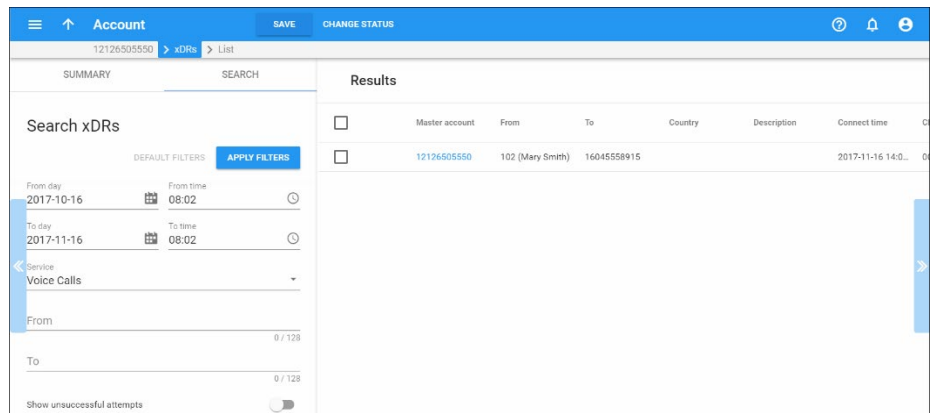

# Call transfer

In a typical call transfer, party A sends a SIP REFER message to party B, and this causes party B to initiate a new call according to the parameters specified in the REFER message (destination and the like). While this works just fine with IP phones on your VoIP network, it may not work in the case of SIP to PSTN or PSTN to SIP calls, since you will not always

know if your PSTN carrier supports REFER messages (in fact, many do not support it).

To eliminate this problem and allow your users to make call transfers anytime and anywhere, PortaSIP will intercept the REFER message and process it entirely on the PortaSwitch side. Every REFER message is authorized in PortaBilling®. So if A transfers a call to a phone number in India, the billing engine will validate whether A is actually allowed to make this call, and limit the call duration according to A's available funds. After that, PortaSIP will proceed to establish a new outgoing call and connect the transferred party. When the call is finished, A (the party who initiated the transfer) will be charged for the transferred portion of the call; this applies regardless of whether A was the called or calling party in the original call.

This allows you to transparently charge call transfers and avoid fraudulent activities (e.g., when an unsuspecting victim is transferred to a very expensive international destination).

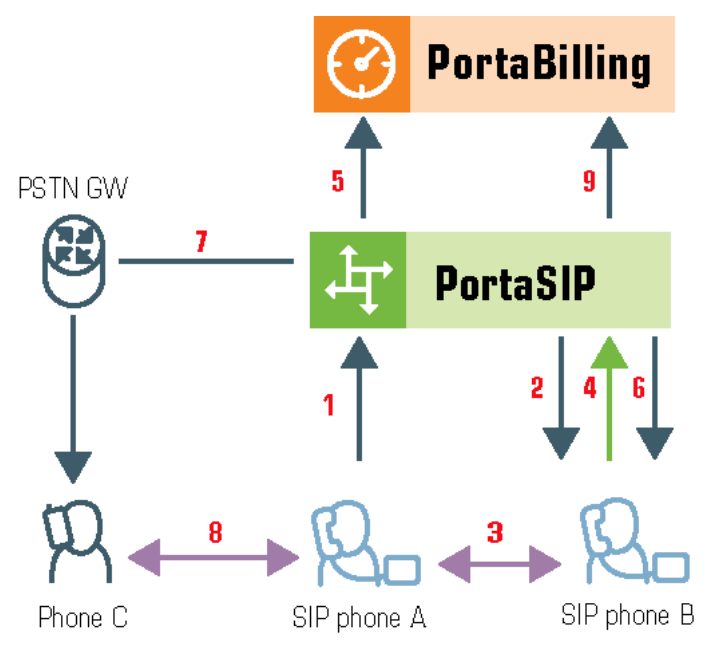

#### Unattended (blind) transfer

- A dials B's phone number (**1**).
- PortaSIP sends the incoming call to B (**2**); when B answers, the call is established between A and B (**3**).
- At a certain moment in the conversation, B performs a call transfer (REFER) to C (**4**).
- PortaSIP intercepts this message and sends an authorization request to PortaBilling® to check if B is allowed to send a call to this destination and to obtain the routing (**5**).

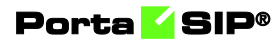

- In the case of a positive reply, PortaSIP starts processing the call transfer and sends a NOTIFY message to B to convey the status of the call transfer (**6**), (B is present in the call until C answers) and a new outgoing call is sent to С (**7**).
- When C answers, PortaSIP® sends a NOTIFY message to B, cancels the call leg that goes from A to B and sends re-INVITEs to A and C for codec negotiation. The call is established (**8**).
- When either A or C hang up, the call is terminated and accounting records are sent to the billing engine (**9**):
	- o one is for the call between A and B, charged to its originator, A. This xDR contains the charge for the whole call (including A to B and A to C call legs), according to A's outgoing rate to B.
	- o one for the call between A and B, charged to B. This xDR contains the charge based on B's incoming rate.
	- o one for the call between A and C, charged to its transferor, B. This xDR contains the charge for the call between B and C, according to B's outgoing rate.

Assuming that A spoke to B for 5 minutes before B initiated the transfer, then A spoke to С for another 10 minutes, the call charges/CDRs will look like this:

- Under account A:  $A \rightarrow B$ , 15 minutes.
- Under account B:  $A \rightarrow B$ , 5 minutes (incoming leg.)
- Under account B:  $A \ge C$ , 10 minutes (outgoing leg.)

As a result, A does not really know that a call transfer took place. A is charged for a normal outgoing call to B, and this is what A will see in the CDR history. B is charged for an outgoing call to C, since B is responsible for the transfer.

#### Unsuccessful blind transfer

It may happen that for some reason a blind transfer is unsuccessful (e.g., the destination number is unavailable or does not answer, etc.), in which case, PortaSIP® either reconnects the parties and performs another transfer or disconnects the call.

By default, if C does not answer, PortaSIP® reconnects A and B. To configure PortaSIP® to disconnect calls upon an unsuccessful blind transfer the administrator creates a service policy and sets the **transfer\_disable\_recovery attribute** value to **Yes.** 

The call, in this case, flows as described above for a blind transfer, except for the last two steps (**8,9**):

If C does not answer, PortaSIP® disconnects A from the call. The call finishes and accounting records are sent to the billing engine (**9**):

- one is for the call between A and B, charged to its originator, A. This xDR contains the charge for the whole call (including A to B and A to C call legs), according to A's outgoing rate to B.
- one for the call between A and B, charged to B. This xDR contains the charge based on B's incoming rate.
- one for the call between A and C, charged to its transferor, B. This xDR contains the charge for the call between B and C, according to B's outgoing rate.

However, the last record (charged to B for the outgoing call to C) will have a zero duration and charge, since the transfer failed.

Assuming that A spoke to B for 5 minutes before B initiated the transfer and C did not reply, the call charges/CDRs will look like this:

- Under account A:  $A \rightarrow B$ , 5 minutes.
- Under account B:  $A \rightarrow B$ , 5 minutes (incoming leg).
- Under account B:  $A \rightarrow C$ , 0 minutes (outgoing leg).

A scenario in which it is the calling party who initiates the transfer (shown below) is nearly identical to that described above for a transfer initiated by the called party.

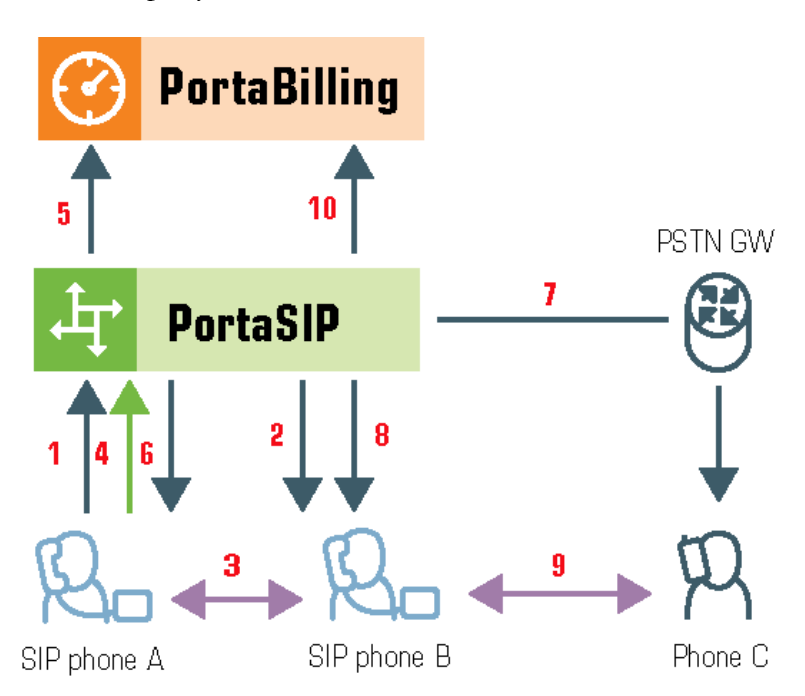

If A called B and, after five minutes of conversation, transferred B to С, and they spoke for ten minutes, there will be two CDRs, both under account A:

- $A \rightarrow B$ , 15 minutes.
- $\bullet$  B -> C, 10 minutes.

#### Blind transfer of calls received from a call queue via auto-attendant

This example illustrates how calls that arrive to call queue operators from auto-attendant are processed. Quite often an agent may need to further transfer such calls, e.g., to another department or to their colleague's extension or even to an IVR to receive a fax, etc. In these cases, a blind transfer is made on behalf of the auto-attendant account as the initial recipient of the call.

Consider how it works:

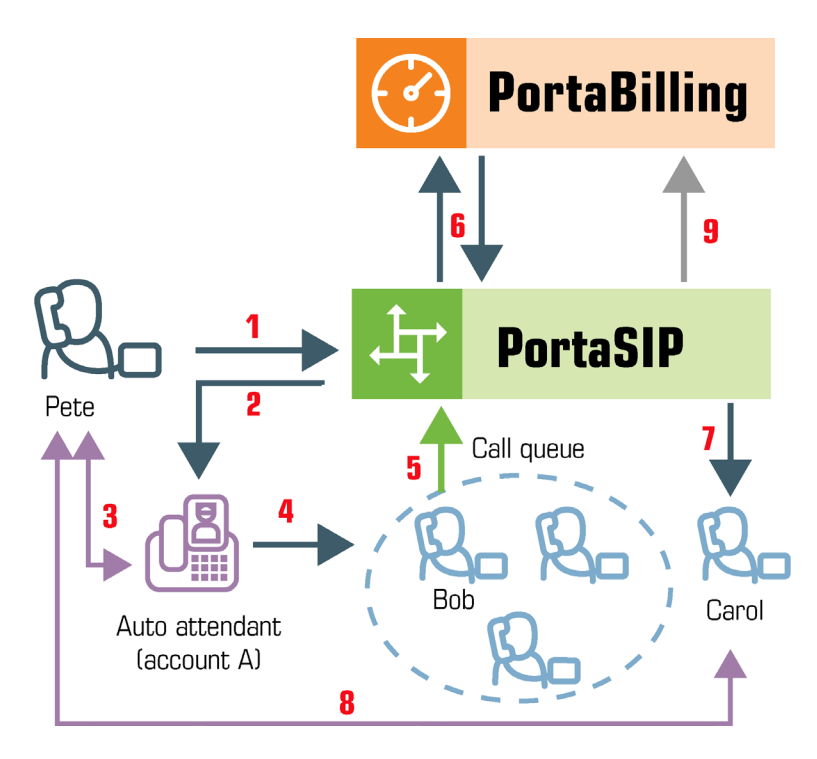

- 1. Pete, an external caller, dials the auto-attendant access number (**1**).
- 2. PortaSIP® delivers the call to the auto-attendant (account A) (**2**).
- 3. The auto-attendant answers the call and the caller hears prompts to take action (**3**).
- 4. Upon taking action, the caller is sent to a call queue from which they are connected to an operator named Bob (**4**).
- 5. After a while Bob blindly transfers Pete's call to his colleague Carol (**5**).
- 6. PortaSIP® authorizes account A for the transfer in PortaBilling® (**6**).
- 7. Upon an authorization check, PortaSIP® establishes the call to Carol (**7**).
- 8. Bob is then disconnected from the call.

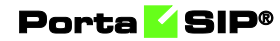

- 9. Carol answers the call and she and Pete begin their conversation (**8**).
- 10. Once their conversation has finished, Pete hangs up.
- 11. PortaSIP® sends the accounting information to PortaBilling® (**9**).
- 12. PortaBilling® produces the charges as follows:
	- Account A is charged for the incoming call from Pete.
	- Account A is also charged for the transfer call to Bob and the call between Pete and Carol (as the result of transfer by Bob).
	- Bob and Carol are charged for incoming calls from the autoattendant.

The same flow occurs if Bob sends Pete to the fax IVR instead of to Carol's extension.

#### Ringback tone generation and early media relaying during blind transfer

PortaSwitch® supports the ringback tone generation and early media relaying during blind transfer (refer to the **[Ringback Tone Generation and](#page-281-0)  [Early Media Relying](#page-281-0)** section for more details), including scenarios when a call transfer is performed from within an auto attendant menu.

The ring back tone generation and early media relaying during blind transfer is controlled via the **transfer\_progress** service policy option. Its description is given in the table below.

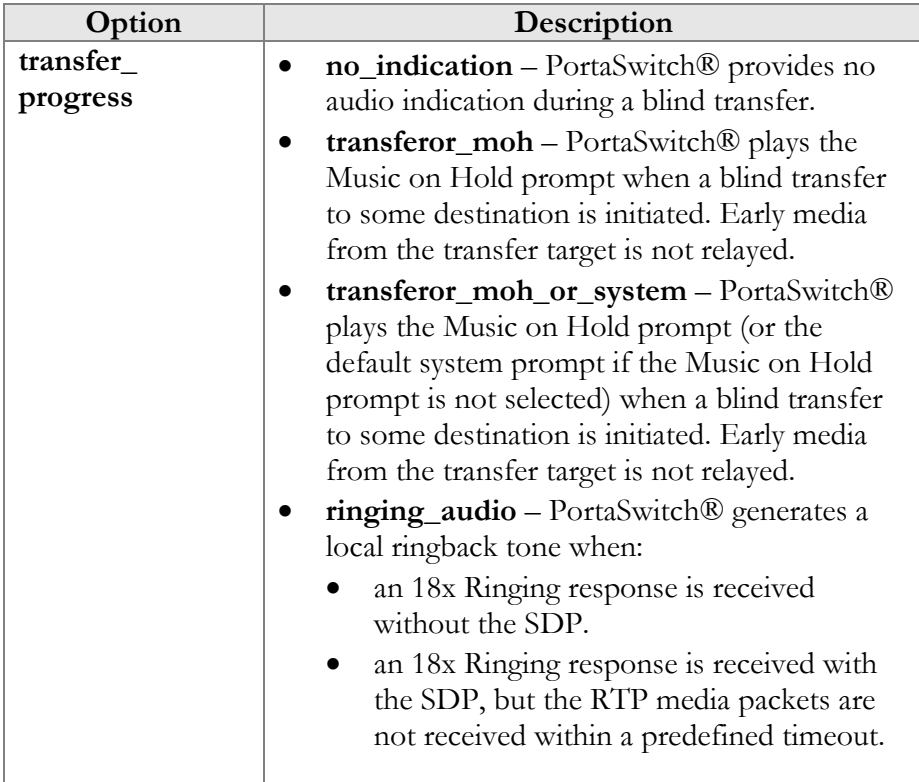

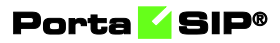

Early media (if sent by the transfer target) is relayed.

An administrator configures a service policy to fine-tune the desired behavior and then assigns this policy to the account that performs the transfer.

This helps to ensure that transferred parties are kept informed about the progress of the call, thus improving the customer's overall experience with PortaSwitch®.

#### Attended transfer

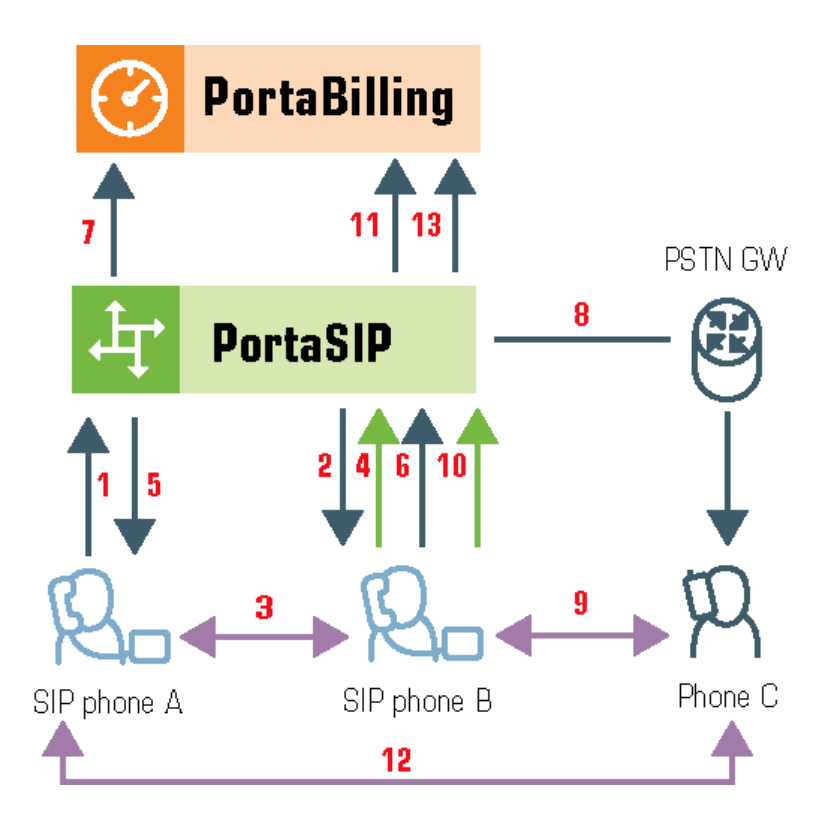

- A dials B's phone number (**1**).
- PortaSIP sends the incoming call to B (**2**); when B answers, the call is established between A and B (**3**).
- B places A on hold (**4**); PortaSIP provides music on hold for A (**5**).
- B initiates a new outgoing call to С (**6**). PortaSIP sends an authorization request to PortaBilling® to check if B is allowed to

send a call to this destination and to obtain the routing (**7**). In the case of a positive reply, PortaSIP establishes a call to С (**8**).

- The call is now established between B and С (**9**); after a short exchange B decides to bridge A and C together, and a REFER message is sent to PortaSIP (**10**).
- PortaSIP will now connect A and C together (**12**) and cancel both of the call legs going to B.
- When either A or C hangs up, the call is terminated and accounting records for two outgoing calls are sent to the billing engine (**13**): one is the A->B call (charged to its originator, A) and the other is the A->C call (likewise charged to its originator, B).

#### Attended transfer of forwarded calls by DTMF

Attended transfer by DTMF allows users not only to answer calls forwarded to their mobile phones from their extensions, but also to transfer such calls via DTMF to any extension on the PBX just as they do using a SIP phone.

With attended transfer by DTMF enabled, all that users need to do is:

- Dial the special pre-configured transfer code \*66, the number of the extension to which the call is to be transferred, and #.
- Make sure that the called party is available and willing to receive the call.
- Complete the transfer connecting the two parties.

The following diagram illustrates this flow in detail:

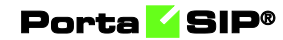

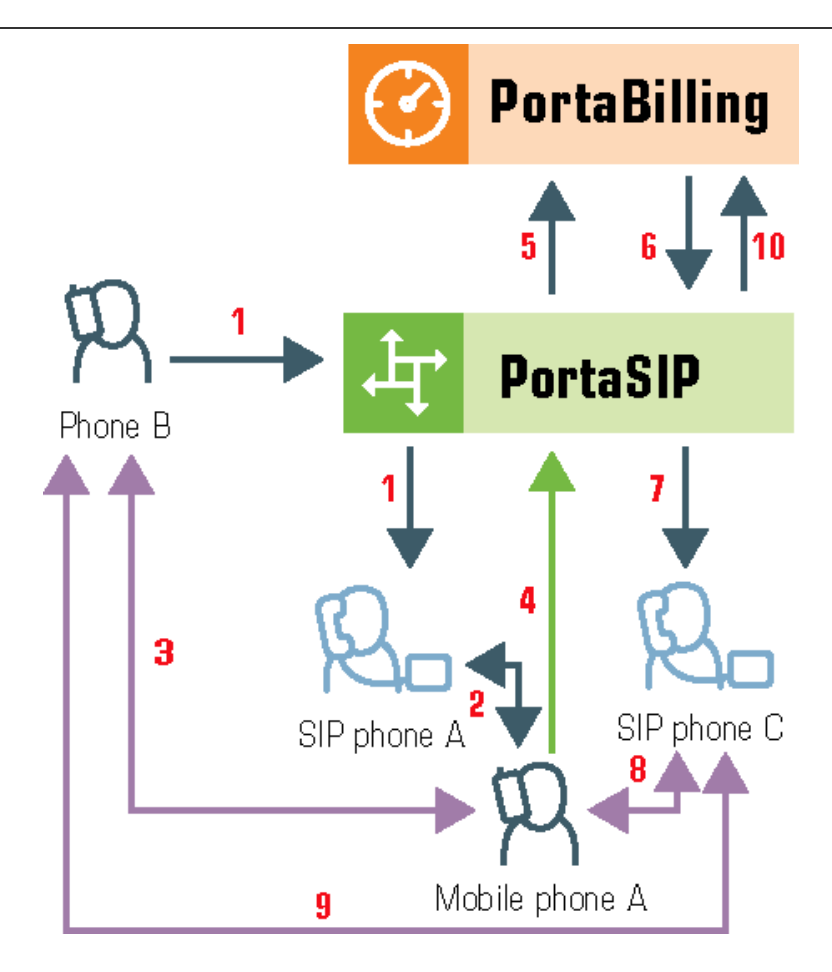

- B dials the extension of A (**1**).
- The call arrives at PortaSIP® and once authorized by PortaBilling® is routed to User A.
- A does not answer, so the call is forwarded to A's mobile number (**2**).
- A answers the call, and the call is established between B and A (**3**).
- A realizes that the call is intended for C, and initiates a new outgoing call to C from the mobile phone by dialing \*66 followed by C's extension number plus # (**4**).
- PortaSIP® intercepts the \*66 transfer code, collects the extension number, and sends an authorization request to PortaBilling® (**5**).
- PortaBilling® verifies that A is allowed to transfer calls via DTMF and returns routing to PortaSIP® (**6**).
- PortaSIP® places B on hold and establishes a call to C (**7**).
- The call is established between A and C (**8**). After a short exchange C confirms acceptance of the call from B, whereupon A hangs up to finish the transfer.
- PortaSIP® connects B and C (**9**).
- When either B or C hangs up, the call is ended and the following accounting information is sent to PortaBilling® (**10**):

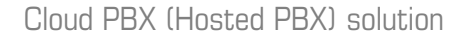

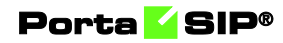

o A is charged for two call legs, for the incoming call forwarded from B to A's mobile phone, and for the outgoing call from A to C.

# Call forwarding

PortaSIP supports several call forwarding modes; you can select a specific mode from the **Forward Mode** menu on the **Call Features** tab:

- **Simple Forwarding** is unconditional forwarding to a single phone number, pre-defined by the user.
- **Follow-me** allows you to specify multiple destinations for call forwarding, each of which is active in its own time period. You can also specify that multiple numbers be tried one after another, or that they all ring at the same time, or that they are tried, percentagewise, depending on the total number of incoming calls.
- **Forward to SIP URI** allows you to specify not only a destination phone number but also an IP address for calls to be forwarded to. This is useful when calls have to be routed directly to an external SIP proxy.
- Advanced Forwarding adds a few extra options to those available in **Follow-me** mode, and also allows you to route calls to SIP URI. It thus represents a super-set of all call forwarding capabilities.

#### Follow-me services

The follow-me feature allows you to receive calls even if your IP phone is offline at the moment. You can specify several alternative destinations for a single destination number (account). Follow-me is activated when:

- IP phone is offline (not registered).
- IP phone replies with an error code (e.g., the line is currently busy because you are making another call).
- No answer is received within a certain interval (usually 20 seconds) – the phone may be online but nobody answers, or there is a network outage.

For instance, if you do not pick up your IP phone (or the IP phone is unreachable due to a network error) the call would be forwarded to your home phone; if not answered within 30 seconds, it would be forwarded to your mobile phone, and so on. For each of these phone numbers you can define the period when a given phone should be used; for example, calls should be forwarded to your home phone only from 8 in the morning until 9 in the evening.
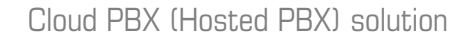

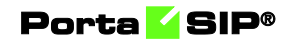

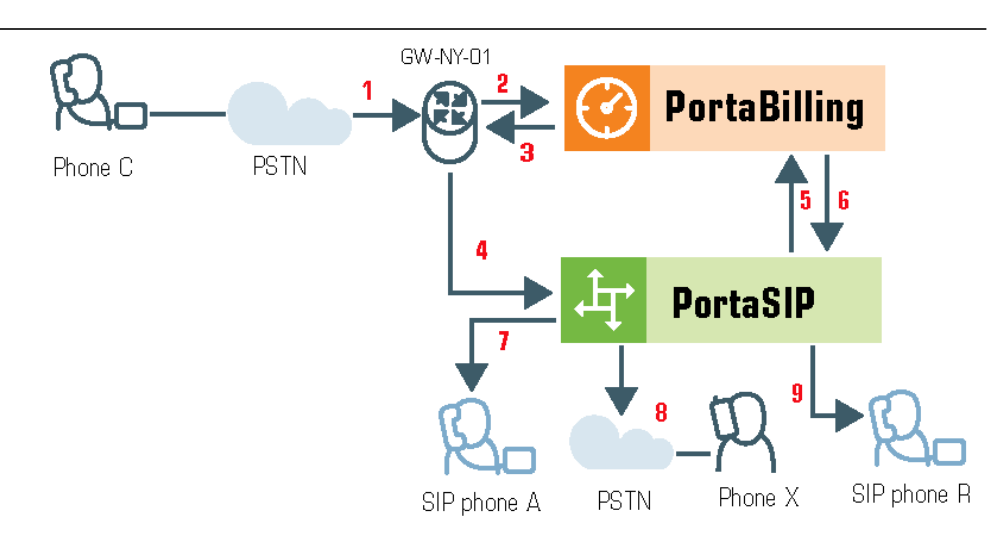

- C wishes to call A. So he dials A's phone number (since C is in the US, he dials it using the North American format, 2027810003).
- The call is routed through the telecom network to gateway GW-NY-01. When the incoming call arrives at the gateway (**1**), it is processed there in exactly the same way as a normal PSTN->SIP call: the number is transformed, the call is authorized in the billing engine (**2**), and the timer starts to measure the maximum call time allowed, based on A's current balance (**3**).
- The call is sent to PortaSIP (**4**).
- PortaSIP receives the INVITE, but without authorization information. So the PortaSIP server performs authorization in the billing engine based on the IP address, and also requests billingassisted routing (**5**).
- PortaBilling® recognizes that the destination is an account with follow-me services enabled, and produces a special list of routes:
	- o If the follow-me mode chosen is "When unavailable", then a direct route to the account's SIP UA is included as the first route in the list, with a default timeout.
	- o A list of follow-me numbers is produced. If the current time falls outside the specified period for a certain number, it is removed from the list.
	- o If the follow-me order is "Random", then the list of phone numbers is shuffled.
	- o The maximum call duration is calculated for each followme number, based on the balance and rates for the **called** account (A).
	- o The resulting list of routes is produced and sent back to PortaSIP (6).
- PortaSIP tries the first route (7); if the call is not connected within the timeout interval, it moves to the next route (**8**), then to the

next one (**9**), until either the call is put through or no more routes are left.

- If such a call was completed to follow-me number R (SIP) account), then two CDRs will appear in the system: one for the call  $C$ - $\geq$ A (charged per the incoming rates for A) and the other for C->R (charged per the incoming rates for R).
- If the call did not originate in the PSTN network, but rather from user B's SIP UA, two CDRs will likewise be generated. B will be charged for call B->A, while R will be charged for B->R (charged per R's incoming rates).

The follow-me service can be recursive. Thus, A can forward calls from his SIP phone to B's SIP phone; B in turn can forward calls from his SIP phone to C's SIP phone, and C can forward to D's SIP phone, etc. D can even forward calls to his mobile phone number. So, in the case of such a multi-hop follow-me (A->B->C->D->PSTN number), only two CDRs are produced (similar to a simple follow-me):

- A CDR for the caller (billed to A for the outgoing call,  $A \rightarrow B$ ).
- A CDR for the forwarder outside the network, e.g., the last SIP account in the follow-me chain (billed to D, A->PSTN).

#### Simultaneous ringing

You can define a follow-me list with several phone numbers, all of which will ring concurrently. The first one to answer will be connected to the incoming call.

You can also include your own phone number on the list of phone numbers for simultaneous ringing. Your IP phone will then ring together with the other phones (e.g., your home phone or cell phone) and you can answer either one of them. In this case, you are advised to modify the call processing so that it does not include the **Ring** action but starts immediately with **Forward**. Otherwise, the system will first ring only your IP phone, and then ring both your IP phone and all the other phones.

#### SIP URI forwarding

In traditional call forwarding, you only specify a phone number where calls are sent using the currently available termination partners. This is very convenient for calls terminated to PSTN, since in this case PortaSwitch LCR, profit-guarantee, fail-over and other routing capabilities are engaged automatically. If you provide services such as DID exchange, however, calls must be forwarded directly to a large number of different SIP proxies belonging to your customers. In this case, for every account (DID) you simply define which phone number and IP address all incoming calls should be forwarded to.

In order to protect you from abuse of this service (e.g., a customer tries to set up call forwarding to somebody else's network, then relays a storm of call attempts through your SIP server) it is only possible to use those SIP proxies, which are listed in the **Permitted SIP Proxies** customer information. If a customer who buys DIDs from you has two SIP proxies, you need two list each of those proxies in the **Permitted SIP Proxies** configuration. After that your administrators (or the customer on his selfcare pages) will be allowed to use these IPs in the SIP URI.

#### Billing calls forwarded to an off-net destination

When a call is forwarded to an off-net destination, it is treated as two separate calls from a billing perspective. Thus, if party A (SIP account) calls party B, and B has follow-me set up for off-net destination C, the following will occur:

- 1. PortaBilling® will check if A is authorized to call B and for how long (based on A's rates and the funds available in A's account).
- 2. If forwarding is currently active on B's account, PortaBilling® will check if B is authorized to call C and for how long (based on B's rates and available funds).
- 3. After the call is completed, the two accounts are charged, and CDRs are produced accordingly: one for account A, for a call to destination B, the other for account B, for a call to an off-net destination C.
	- If the call did not originate from SIP account A, but rather from the PSTN network, then two CDRs will likewise be generated. B will be charged for both calls: one for PSTN- >B (charged per the incoming rates for B), and another for B->C (charged per the outgoing rates for B).

For A, this call looks like any other call made to B. If B is a number in the US, it will look like a call to the US, and A will be charged according to US rates, even if the call was actually sent to a mobile phone in the Czech Republic. For B, the forwarded call is authorized and billed according to the same rules as a normal outgoing call from this account (or you can apply a different rate plan for forwarded calls). For instance, if B is allowed to make outgoing calls only to US&Canada, and tries to set up a follow-me number to India, the number will not be usable. If multiple follow-me numbers have been defined, each one will be authorized independently. So if B currently has \$1 available, and this is enough to make a 5-minute call to the Czech Republic or a 3-minute call to Russia, the call will be automatically disconnected after 5 or 3 minutes, respectively.

Billing for calls forwarded to a SIP account differs from the above case, in which a call is forwarded to an off-net destination.

When a call is forwarded to a SIP account, it is still treated as two separate calls, from a billing perspective, although the logic is different. Let's consider the following example: if account A calls account B, and B has follow-me set up for account C, the following will occur:

- 1. PortaBilling® will check if A is authorized to call B and for how long (based on A's rates and the funds available in A's account).
- 2. If forwarding is currently active in B's account, PortaBilling® checks that B is not barred to call C (this restriction can only be based on B's service features such as **Call Barring**, since B's tariff does *not* influence calls forwarded to other SIP accounts) and also if C is authorized to receive the call and for how long (based on C's incoming rates and the funds available in C's account).
- 3. Then, after the call is completed, the two accounts are charged and CDRs are produced accordingly: one for account A for a call to destination B and the other for account C, for an incoming call from account B.
	- Note that intermediary forwarding accounts (account B in this example) are not charged because they don't actually generate calls and their role (forwarding a call to another SIP account) doesn't involve any costs for the service provider.
	- If the call did not originate from SIP account A, but rather from the PSTN network, two CDRs will likewise be generated. B will be charged for call PSTN->B (charged per the incoming rates for B), while account C will be charged for B->C (per the incoming rates for C).

### Limiting calls forwarded to off-net destinations

When there is a limit set on forwarded calls for a product, customer or customer site, PortaBilling® applies those limiting parameters based on the configuration of the account that is charged for the call.

Thus, if account B has follow-me set up for several off-net destinations and several calls arrive to B, PortaBilling® checks its limit on forwarded calls when it authorizes the calls and then processes the number of calls that are either equal to or fewer than the specified limit value.

For example, when calls come in to Mark's SIP phone and he is not in the office, he wants them forwarded to both his mobile and landline numbers. Mark is allowed to receive calls at both numbers simultaneously (the limit on forwarded calls is set to 2.) So when Mark talks on his cell phone and a new call comes to his SIP phone, that call is forwarded to his landline number.

When follow-me service is recursive and a call is forwarded several times among several SIP accounts until it is finally forwarded to an external

number (B->C->D->PSTN), the last SIP account in the chain is the one charged for follow-me forwarding and PortaBilling® considers what the forwarding limits are for this account (in this case, account D).

So let's say that Ann, Joe and Mark have follow-me service configured. When a call comes to Ann's SIP phone and there is no answer, it is forwarded to Joe's phone. If Joe is unavailable and does not answer the call, it is forwarded to Mark's phone. But if Mark is busy talking on his cell phone, PortaBilling® regards the number of allowed forwarded calls on Mark's account (2), and therefore the call is forwarded to his landline number. After the call is finally answered, it is Mark's account that is charged for the forwarded call.

In our example, if the administrator sets the value for the number of forwarded calls to 1, and a new call comes to Mark's SIP phone while he is away and/or already talking on his cell phone, the call to the landline number is not forwarded.

PortaBilling® only limits billable calls – calls for which PortaBilling® produces xDRs and applies charges to an account. These are transferred calls (charged with the tariff matched by the TRANSFER access code), redirected calls (e.g., calls that arrive to an auto attendant from external networks) and calls forwarded to off-net destinations (charged with the tariff matched by the FOLLOWME access code). If a final forwarding destination is a SIP account, the limit on forwarded calls is not applied.

When calls are forwarded outside the system, each such call requires an exit point. Therefore, when an administrator limits the number of simultaneously forwarded calls, they define the number of exit points available for a single account.

When calls are forwarded among one or several SIP accounts, they do not leave the system, and, therefore, they require no exit points. Thus, forwarded on-net calls are not counted in terms of authorization when PortaBilling® checks the number of available exit points and then verifies those limits.

### Forwarding with the original DNIS (CLD)

Very often a company operating an PBX would purchase multiple phone numbers, all of which were to be routed to the company (e.g., the main office phone number is in the New York area, but the company also has an 1800 number and a number in the UK for their UK-based sales representative). In general, each additional phone number is provisioned as an account in PortaBilling®, and then a corresponding SIP phone is registered to PortaSwitch® using this account ID to receive incoming calls. But some PBXs (e.g., SPA-9000) can only register a single telephone number (account) with the SIP server. In this case, you may set up calls from additional phone numbers to be forwarded to the main account using the follow-me feature. For example, a PBX registers to PortaSwitch with account 12061234567; however, DIDs 18007778881 and 4412345678 must also be delivered to the PBX. So you would set up accounts 18007778881 and 4412345678 with follow-me to 12061234567. All calls will then be correctly routed to the PBX; however, since they all arrive to the PBX as calls to 12061234567, calls to different DIDs cannot be distinguished (e.g., if a customer originally dialed the 1800 number, he should be connected to general sales, while if the UK number is dialed the call should be answered by a specific sales team group).

In this situation, when defining a forwarding destination you should also activate the **Keep Original CLD** option available in advanced forwarding mode. This will instruct PortaSwitch that the call must be forwarded to destination 12061234567 (in this case, to a registered SIP phone with this number), while the To: in the INVITE message should contain the original DID. The PBX will then properly process incoming calls and will forward them to the correct recipient.

#### Visible call forward info

Ordinarily, when your phone rings, the only information available is the original caller's phone number and, optionally, a caller name. While this works for simple residential calling, where it is always person A calling person B, in a PBX scenario there is usually more happening before your IP phone starts to ring. For instance, a secretary answers calls for several companies (Smart Software Design at 18005551234 and Synadyn Corporation at 12065559876), so she needs to greet callers differently depending on which company's number they originally dialed. Similarly, when John is substituting for his colleague, he needs to answer calls to his phone from the sales queue differently from calls forwarded there from the technical support queue. So in a case where calls are being delivered to a phone via an entity such as a hunt group, external DID or the like, it is obviously important to see not only the original caller's identity (which in many cases is not even very useful) but also information about the entity which forwarded the call.

The visible call forward info feature in PortaSwitch allows users to easily determine the origin of an incoming call and react accordingly. So when account A (representing an external phone number, hunt group, etc.) in PortaSwitch is configured to forward calls to account B (representing the actual IP phone line), the forwarding is configured to replace "Display Name" information (the description displayed along with the caller's phone number on the phone as it is ringing) with information identifying account A.

#### Call forwarding from an IP Phone (Endpoint redirection)

The end user may program a "forward to" phone number directly into the phone (many old-style PBX users are accustomed to doing this via feature codes), which will afterwards be returned by the phone in a "302" response to an incoming call request.

PortaSIP® will process a "302" SIP redirect message as if this number were configured in the forward/follow-me settings on the PortaSwitch® web interface (including authorization and charging the user who originated the forward, for the forwarded portion on the call). Advanced settings such as multiple forwarding numbers and time periods are not available for phone-initiated forwarding.

Note: By design, the "302" redirect does not incorporate authentication, rendering it a potential security risk when used on a public Internet. This is why this feature must be specifically enabled for a customer or account – PortaOne strongly suggests that this be done *only* for those customers who indeed require this feature and are aware of the implications.

# Endpoint redirection on IP phones that ring simultaneously

An IP phone that belongs to a particular ring group can forward calls to another phone number that an end user directly enters into their phone.

For example, there are three IP phones that ring at once: phone A, phone B and phone C. Staff member John Doe, who usually answers phone C, wants to receive calls on his own mobile phone. So John Doe enters his mobile phone number directly into the phone as the "forward to" number.

When a call comes to the ring group, phone A, phone B and John Doe's mobile phone begin to ring. The system connects the call to the phone that is picked up first. The other phones stop ringing.

# Call forking

This feature makes all SIP phones that are registered on a single account ring simultaneously. Consequently, if an end user has three SIP phones (e.g., a mobile application on a smartphone, on a tablet, and a desktop IP phone), he can receive calls to all three devices simultaneously. The same account ID and password can be applied for all end user endpoints.

To enable call forking on the Configuration server, go to **ClusterSuite** -> **PortaSIP Cluster** -> <your\_**sip-cluster>**. Select **MUB2bua** group. Configure call forking options:

• **call\_forking** – Select how the SIP phones will ring:

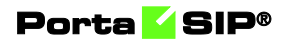

o **one\_by\_one** – SIP phones ring in priority sequence (from higher to lower). The end user chooses and assigns priority in the SIP phone settings.

**NOTE**: If priority is not assigned to a SIP phone, then it has the lowest priority, by default.

- o **grouped**  SIP phones that take equal priority are grouped and ring simultaneously when called (from higher to lower priority).
- o **parallel** all SIP phones ring simultaneously.
- o **disabled** the last registered SIP phone rings.

**NOTE**: The time of registration is the time when the last REGISTER request was sent from the SIP phone.

• **call\_forking\_seq\_timeout** – Define the minimum time (in seconds) during which a SIP phone rings before a call is forwarded to the next SIP phone. This parameter is applied only for the **one\_by\_one** or **grouped** call forking options.

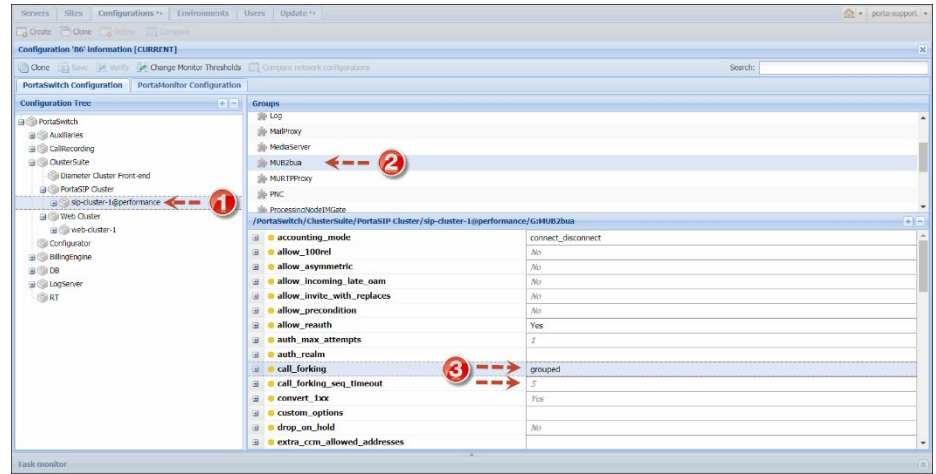

If your call forking mode is grouped or one-by-one, you can additionally fine-tune call forking per user so that PortaSIP® stops sending a call to other devices when a user is either busy or declines the call.

To do this, configure the service policy, define the respective SIP response codes (486 and/or 603) for the **stop\_call\_forking\_code** attribute and assign this service policy to the customer's account.

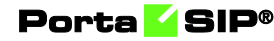

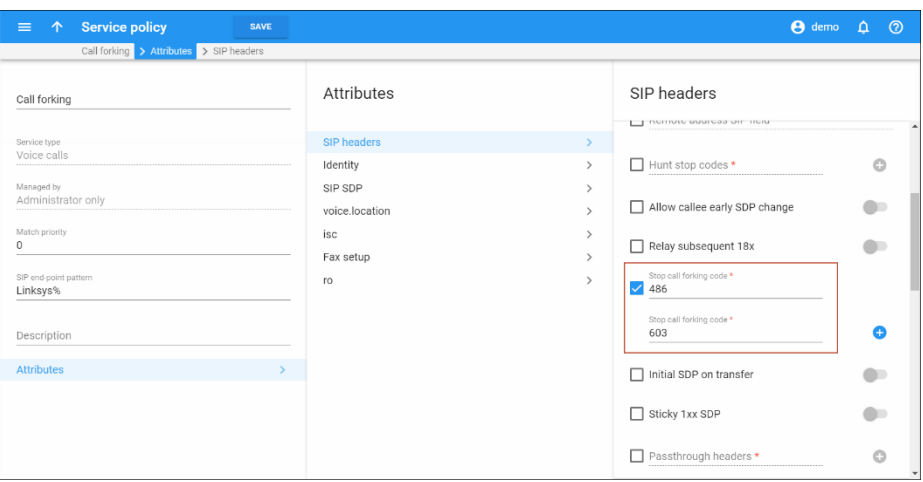

When a customer rejects an incoming call, PortaSIP® receives one of the defined response codes and stops forking the call to other devices.

Call forking enables an administrator to configure simultaneous calls to user SIP phones without creating individual accounts for each SIP phone. This reduces the administrative load and simplifies service management.

### Missed calls are not shown if a call is answered elsewhere

When call forking mode is grouped or parallel, SIP phones ring simultaneously. When a user picks up one of their phones, the other SIP phones stop ringing and do not show a "missed call" notification.

PortaSIP® sends a CANCEL request with a Reason header to the remaining SIP phones. This request contains the information that a call is answered:

Reason: SIP; cause=200; text="Call completed elsewhere"

**NOTE**: SIP phones must support RFC 3326 to properly handle answered calls. Otherwise, they show a call that is being answered elsewhere as missed.

For instance, John Doe has three SIP phones. All of them ring at once since parallel call forking mode is configured. When John picks up his phone, PortaSIP® receives a 200 OK response code. PortaSIP® includes this code in the Reason header in the CANCEL request and sends it to the remaining two phones. These phones handle the request and don't show this incoming call as being missed.

This feature works if the following conditions are met:

• SIP devices support RFC 3326. See the **[APPENDIX A. Supported](#page-312-0)  [SIP RFCs](#page-312-0)** for details.

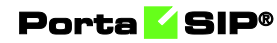

- Call forking mode is grouped or parallel.
- A user picks up the phone (does not decline).

# Call screening

Sometimes incoming calls need to be treated differently: calls from your boss or secretary should reach you on your cell phone even during the weekend, while other calls can just go to voicemail. Calls in the evening hours should go straight to your cell phone (there is no point in ringing your IP phone while you are not in the office), while calls from your exgirlfriend should always go to voicemail.

All of this can be done using the call screening rules in PortaSwitch. When the call screening feature is enabled for an account (phone line), you can define a set of rules that will be applied to every incoming call. Each rule may include some of the following limitations:

- **From** calling number condition. You can specify a list of phone numbers for a caller (ANI or CLI) which satisfy this condition, e.g., you can list extensions for your boss and secretary, your home phone, your wife's cell phone number, and so on. When specifying a phone number, you can enter either the full number or a pattern (e.g., all numbers starting with 1800).
- **To**  called number condition. This can be useful if you have multiple account aliases (or DID numbers) forwarded to your main account. For instance, you may wish to treat incoming calls to your business toll-free number differently from calls to your regular phone number.
- **Time Window** call time condition. You can specify limitations regarding the time of day, day of the week, day of the month, or some combination of these. This is ideal for making sure your phone will not ring in the middle of the night.

A rule may contain only some of these limitations (e.g., time), in which case the others will contain a wildcard (e.g., calls from any phone number, or made to any of your DID numbers).

Each rule provides instructions about exactly how a call should be processed. It contains a sequence of one or more of the following actions:

- **Reject** simply drop the call without answering it.
- **Ring** ring on the current IP phone.
- **Forward** redirect to the numbers defined in the call forward/follow-me settings.
- **Voicemail** connect the call to this phone's voice mailbox.

When assigning an action to a rule, you will be offered a list containing all the possible combinations based on the currently available features for this account. For instance, the Forward option will be present only if the call forwarding service is currently enabled for the account.

### Call screening algorithm

When a new call arrives to PortaSwitch, call information is sequentially checked against all defined call screening rules. The call information (ANI, DNIS and current time) is checked against each rule's limitations. If at least one of these does not match, the rule is skipped and processing moves on to the next one. If there is a match for all three limitations, then the rule's actions are executed and no further rules are processed. If none of the rules matches (or if no call processing rules have been defined), then the default rule is applied, as follows:

- Ring on the IP phone.
- If not answered within a certain time (defined by the **Timeout** parameter in **Service Features** for the **Voice Calls** service), and if the account has call forwarding enabled, attempt to connect the call to the phone numbers listed there.
- If the call is still not answered and the account has the UM service enabled, forward the call to voicemail; otherwise drop the call.

# Call parking

Call parking allows users to put a conversation on hold and then resume it from a different IP phone. The section below provides a description of call parking and retrieval using either a randomly generated number or an account's extension.

### Parking a call using a randomly generated number

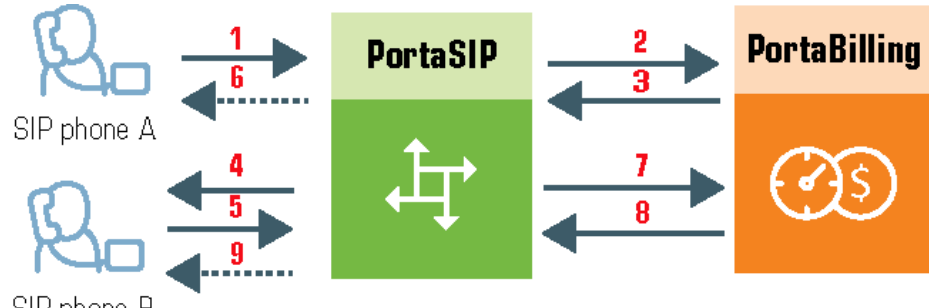

SIP phone B

- A dials B's phone number (**1**).
- An authorization request is sent to PortaBilling® (**2**); if authorized successfully (**3**), the call is connected to B (**4**).

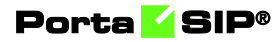

- B parks the call: puts A on hold and then dials a special call parking prefix (e.g., 644) (**5**).
- A hears the music-on-hold melody (**6**).
- The dialed prefix is sent to billing for verification (**7**).
- Upon successful approval (**8**), the call parking confirmation message is played to B (**9**). This message contains a combination number for retrieving the parked call (e.g., 645\*7250, where 645 is a release prefix and 7250 is a randomly generated number. The randomly generated number always follows the star to distinguish it from the extension. See the **[Parking and retrieving a call using an](#page-119-0)  [extension](#page-119-0)** section for more details).

# Retrieving a parked call using a randomly generated number

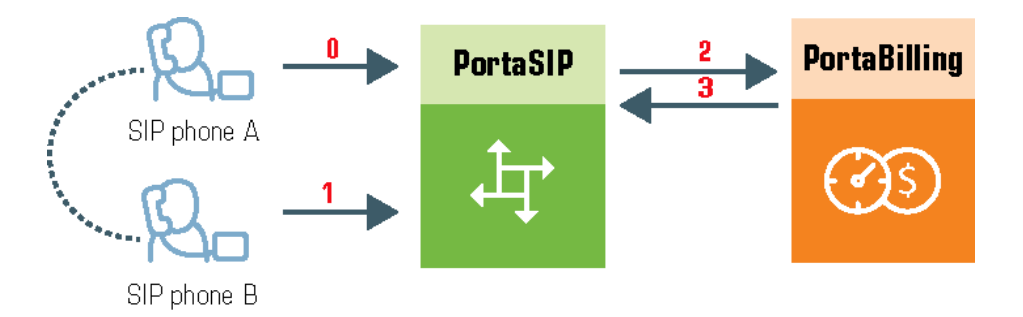

- A is still connected via call parking (**0**).
- B dials the combined retrieving number (e.g., 645\*7250) from any IP phone (**1**).
- An authorization request is sent to PortaBilling® (**2**), which determines that this is an attempt to retrieve the parked call (**3**).
- The two call legs (A and B) are joined together (**4**).

# <span id="page-119-0"></span>Parking and retrieving a call using an extension

Users can park a call by using a parking prefix and an account's extension. Consider the following example:

John Doe (extension 333) is talking to Mary Smith (extension 222) in a noisy conference room. To park their call, John puts Mary on hold. Then he dials 644222 (in which 644 is a special call parking prefix followed by Mary's extension, 222). The call parking confirmation message is played to John. This message contains the combined number to retrieve the parked call – 645222 (where 645 is a release prefix and 222 is Mary's extension).

When John comes to his office, he dials 645222 to retrieve the call and now he and Mary are talking again.

**NOTE**: Users can park a call using any PBX customer extension.

### Parking a call by executing a call transfer

PortaSwitch® enables users to park calls by making a transfer to a combination of a park prefix and an extension number. In this case, when John needs to park a call with Mary (ext. 222), he presses the transfer key on his phone and dials \*70222, where \*70 is the park prefix and 222 is the extension number.

To retrieve the number, John dials \*71222, where \*71 is the retrieval prefix and 222 is the extension number.

This call parking scenario is supported for both blind and attended transfers.

A user can also park a call by pressing the transfer key on the phone and dialing the park prefix only (e.g., \*70). In this case, A (the caller) is placed on hold while B (the user) hears the combination for retrieving the call. It consists of the retrieval prefix and a randomly generated number separated by a star (e.g., \*71\*1234). B dials this combination from any phone and continues the conversation with A.

This call parking scenario is supported only for an **attended transfer** since PortaSIP® must answer the call to play the call retrieval combination for B.

# Call barring

Call barring allows you to prohibit outgoing calls to specific destinations for all customer accounts as well as for an individual account. The main difference between call barring and blocking destinations in a tariff is that the latter applies to all customers using a given tariff plan, while call barring can be activated and configured for an individual account. Another difference is that only the administrator can manage a tariff plan, while call barring can be provisioned by end users themselves (e.g., parents prohibiting calls to a dubious premium number on their child's phone or a small business owner blocking outgoing international calls on a public phone in his coffee house).

When the call barring feature is activated, as part of normal call authorization the system checks whether a dialed number matches any pattern specified in the call barring rules. If it does, and if call barring has been activated for that class, the call is rejected.

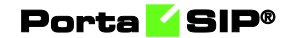

Call barring rules are ignored for calls between accounts of the same customer. Thus, if PBX phone lines start with a 1206 prefix and 1206 is added to their call barring rules, the calls between the accounts will still go through.

**NOTE:** The call barring rules don't block emergency calls so if the call barring pattern includes emergency numbers, e.g., 112, the users can still reach the emergency center.

A call barring rule covers a specific set of phone numbers that the customer should potentially be denied access to. In this regard, a call barring rule is very similar to a destination group. The difference is that while a destination group can only contain pre-defined destination prefixes, a call barring rule operates with a mixture of patterns (e.g., 448% – any number starting with 448) and actual phone numbers (e.g., 44810010099). This lets you fine-tune call barring options without creating excessive destination prefixes.

Various barring classes (for example, "Mobiles" or "International") are defined on the Call barring rules page. Specific barring classes can then be turned on or off for individual accounts.

### Priority levels

You can apply call barring feature to a product, customer and/or account. If these entities have different call barring rules defined, the following priority order applies (from the highest to the lowest):

- Account;
- Customer;
- Product;

Therefore, when an account makes a call, PortaBilling® first tries to apply the account's call barring settings. If these are not defined, PortaBilling® applies the customer's settings. If the customer's settings are not defined, then the product's settings are applied.

Note that, by default, an account inherits a customer's call barring rules and product settings (enabled/disabled).

Consider the following example:

The US company, TopFashion, produces clothes and distributes them all over the world. The company hires many employees from Mexico. For this reason, the customer asks a PortaBilling® administrator to prohibit this destination in order to prohibit the personal use of office phones. So the administrator creates a call barring rule that includes Mexican destinations and assigns it to the TopFashion customer. This way, no one in the company can call Mexico.

Later on, however, TopFashion contacts the administrator and asks that sales managers only be permitted to call Mexico. The administrator goes to the sales managers' accounts and cancels the rule about Mexican destinations. Now sales managers can call Mexico with no restrictions.

# Call recording

Users of PortaSwitch® voice calls services can record their conversations to play them back later.

When the call recording feature is activated for a phone line, PortaSIP® writes a copy of the RTP stream to a local disk for each incoming or outgoing call. The media stream then passes to the call recording server (a dedicated server is recommended, since voice conversion is a resourceintensive task) where it is transformed into the .wav/.mp3 format, playable on any computer or smartphone. When the conversion is completed (this may take a few minutes), a link for conversation playback is available on the xDRs panel.

The process happens as follows:

- Someone dials the phone number that is assigned to one of your customers. The call passes to your network and arrives at PortaSIP®.
- PortaSIP<sup>®</sup> sends a request to PortaBilling<sup>®</sup> to obtain call authorization and routing.
- PortaBilling® determines that the account set to receive the call has the **Call Recording** feature activated.
- PortaSIP<sup>®</sup> proxies the media stream for this call (overriding the **RTP Proxying** policy for the incoming DID vendor) and stores a copy of it in a local file.
- Once the call disconnects, the call recording server retrieves the file and the audio conversion begins.
- When the conversion process finishes, the xDR information about this call updates in PortaBilling® and a "Play" link appears on the xDRs panel.
- When a user clicks on the link, their browser redirects to download the converted .wav/.mp3 file from the call recording server.

The PBX end users can hide call recordings from their colleagues on the self-care interface. To do this they can enable the **Show the call recording to myself only** option on their self-care interface.

By default, this option is hidden from the end users on the self-care interface. To allow specific accounts to manage the **Show the call recording to myself only** option, the administrator performs the following steps:

- Creates a new access role for accounts with permission to modify the **Show the call recording to myself only** option.
- Assigns this access role to accounts who are authorized to hide call recordings on their self-care interface.

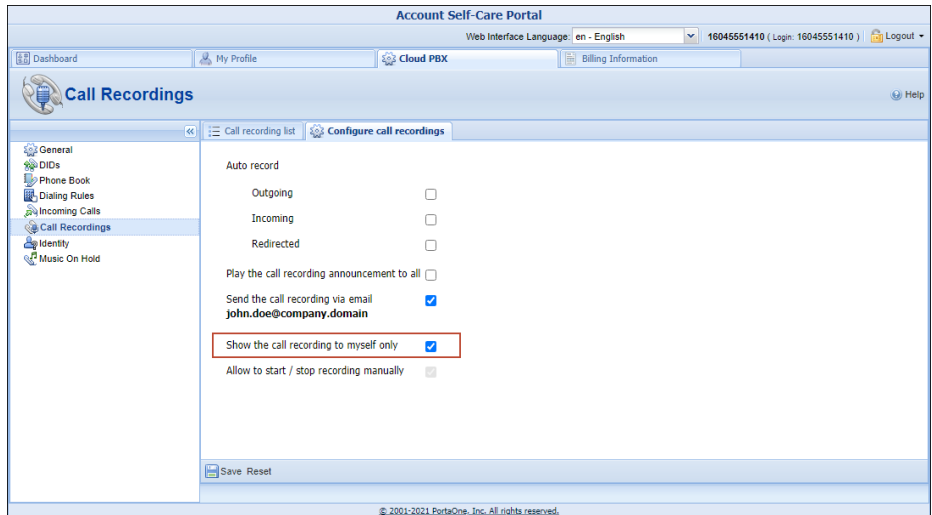

The end users can receive call recordings in the email notifications after the call is ended. To enable a specific account to receive call recordings in the email notifications, an administrator performs the following steps:

- 1. Enables the **[New call recording is available](https://192.168.248.42/newui/template/notification_preset/7/categories/reports/edit/call_record_is_ready_notify)** notification in the customer class assigned to a specific customer.
- 2. Enables the **Send the call recording via email** option for a specific account: goes to **Voice call configuration** > **Call recording** > turns on the **Send the call recording via email** toggle.

Then the end user can manage the **Send the call recording via email** option on their self-care interface.

**NOTE:** The end-users will receive email notifications, only if the email address is specified in the Account > Personal info > General info > Email.

You can find the detailed information on how to configure the call recording functionality in the **[Call recording configuration](https://www.portaone.com/handbook/Advanced_Configuration/Call_Recording_Configuration/Call_Recording_Configuration.htm)** handbook.

#### Important notes

• The RTP stream must pass via the PortaSIP® server in order for the server to record it, so please allocate sufficient bandwidth for PortaSIP® to process these calls – without compromising sound quality.

- If a Call Recording instance isn't configured to use .mp3, it converts the RTP stream to a .wav file, by default.
- The party who initiates a call transfer can obtain recordings from that transferred call plus subsequent transfers if the **Auto Record Redirected Calls** option is enabled in their account configuration.
- To record a forwarded incoming call from a vendor, enable both the **Auto Record Incoming Calls** and **Auto Record Redirected Calls** options for the account.
- To convert the call, the system recognizes the codec used to transport the voice. Therefore, for conversations to record properly, IP phones must be configured to use one of the following suggested codecs: G.711, G.729, G.723 and Opus.

#### **NOTE:** Conversation recording is supported for Opus codec with an 8 kHz sampling rate. Support for other sampling rates for Opus codec (e.g., 48 kHz) will be implemented in future releases.

Another solution is to configure the **Codec order list** attribute in the SIP SDP attributes group in a service policy and then apply that service policy to the accounts.

It is important that both IP phones use the same codec for voice transmission.

Call recording is not available in standalone mode.

# On-demand call recording

The on-demand call recording enables end users to start/stop a call recording at any time during a call. To enable the on-demand call recording, an administrator enables the **Allow to start/stop recording manually** option in the call recording configuration.

There are two approaches to activating the on-demand call recording:

- 1. By pressing the "Record" button on the IP phone. This approach enables end users with particular IP phone models to activate the ondemand call recording at the push of one button. The main requirement for an IP phone is to send a special SIP INFO request with the header "Record" with "On" and "Off" content. Then you need to assign the call recording to a specific button on your IP phone (for example, Yealink SIP-T28P**)**.
- 2. By dialing DTMF codes. This approach is available for all end users, regardless of the IP phone model they use. To start/stop the recording, the end user dials DTMF codes. The DTMF codes are

specified in the dialing rule of PBX type. For example, the end user dials \*44 to start recording during a call and \*45 to stop the recording.

The administrator can change the default DTMF codes by creating a new dialing rule and assigning it to a customer/account.

To change the default prefixes and DTMF codes for on-demand call recording, an administrator performs the following steps:

- Create a customer/account record with enabled dialing rules.
- Create a new dialing rule of PBX type.

• Change the default prefixes and DTMF codes in the dialing rule.

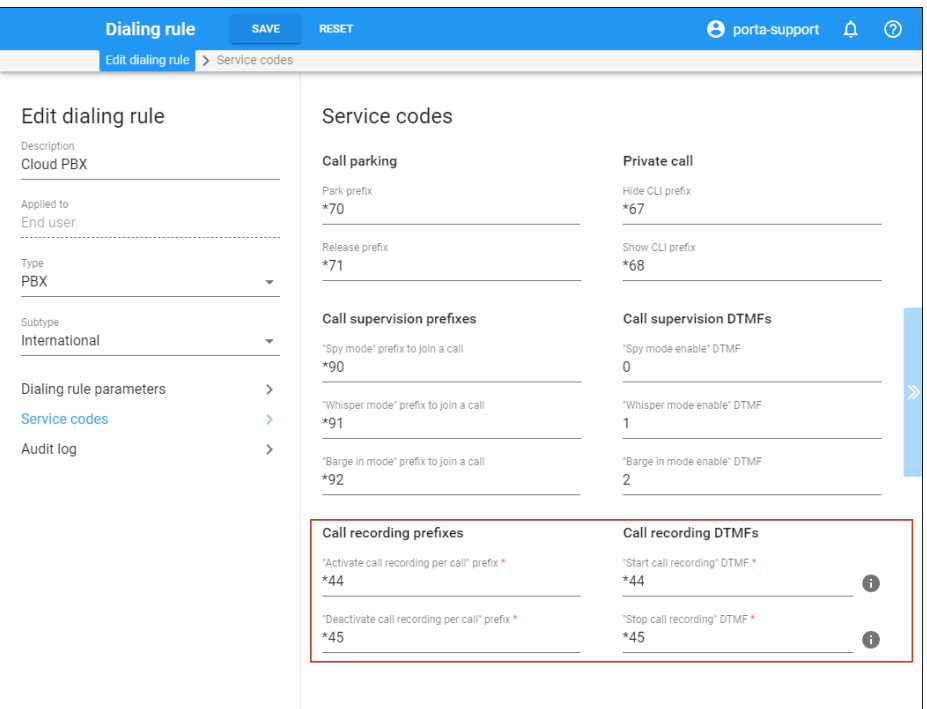

The end users can edit default DTMF codes on their self-care interface. To do this, they need to switch to a custom rule on the dialing rules panel.

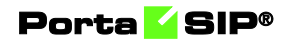

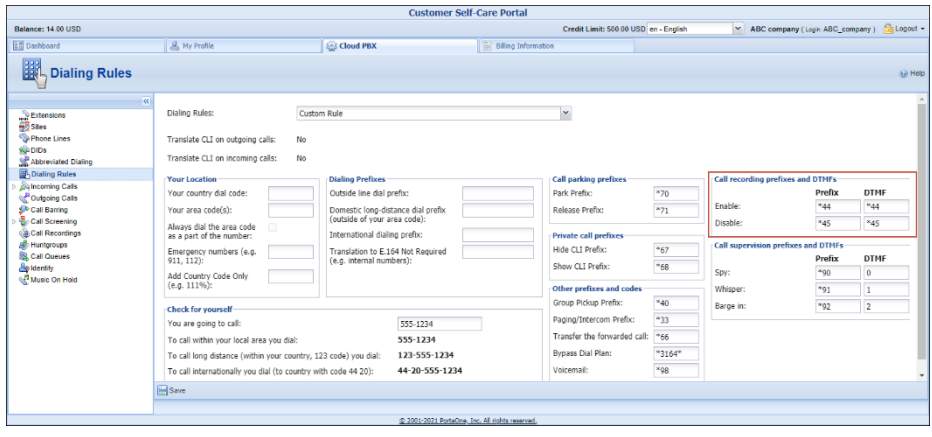

# <span id="page-126-0"></span>Call recording announcement

Businesses can notify everyone on the call that their conversation is being recorded, allowing them to comply with call recording regulations. When call recording starts, all parties hear the "Call recording started" announcement. This ensures that everyone on the call is aware that the call is being recorded.

For example, Mary calls ABC company, where all the calls are recorded automatically. The call is received by the auto attendant, and then it is transferred to the sales hunt group. Peter, the sales agent, picks up the call, and both Mary and Peter hear the "Call recording started" announcement. Later, Peter manually stops the recording during a call since Mary is going to provide some sensitive information such as credit card details. In this case, the "Call recording stopped" announcement is played.

The recording always contains the announcement, ensuring that the call parties are notified of the call recording.

To enable the call recording announcement option for all PBX users, the administrator needs to:

- Open a specific product/add-on product with call recording feature enabled.
- Go to **Services** > **Voice calls** > **Call recording**.
- Turn on the **Play the call recording announcement to all** toggle switch.

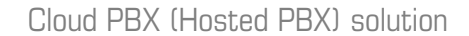

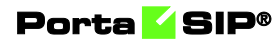

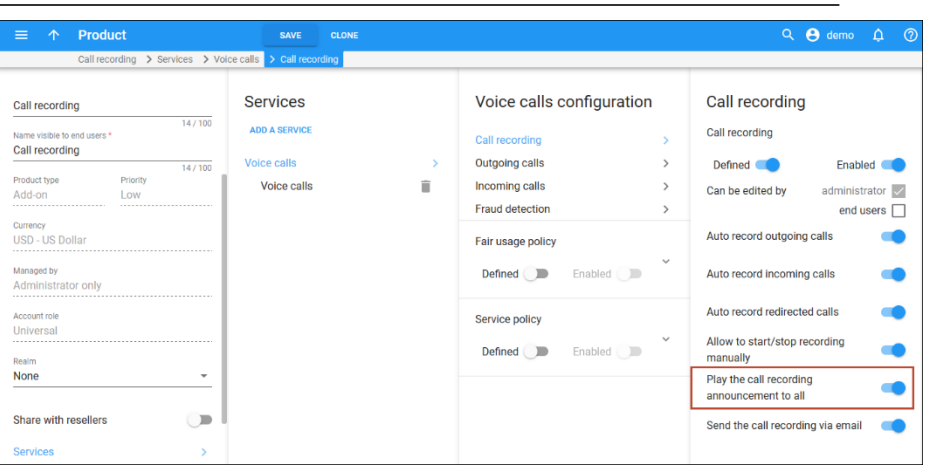

The administrator can enable the call recording announcement option for a specific account. To do this, the administrator follows these steps:

- Open a specific account.
- Go to **Services** > **Service configuration** > **Voice calls** > **Call recording**.
- Turn on the **Play the call recording announcement to all** toggle switch.

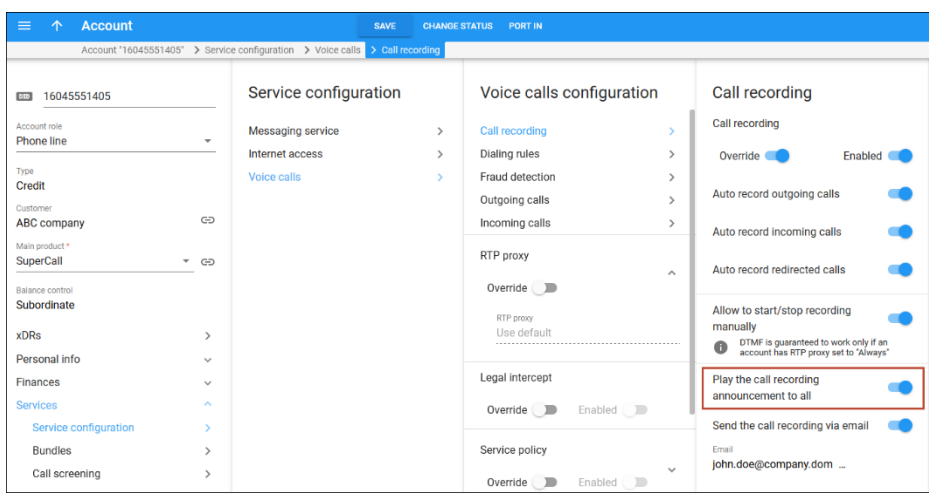

End users can manage whether to play the call recording announcement on their self-care interface (if the administrator enabled it for end users beforehand).

### Porta SIP®

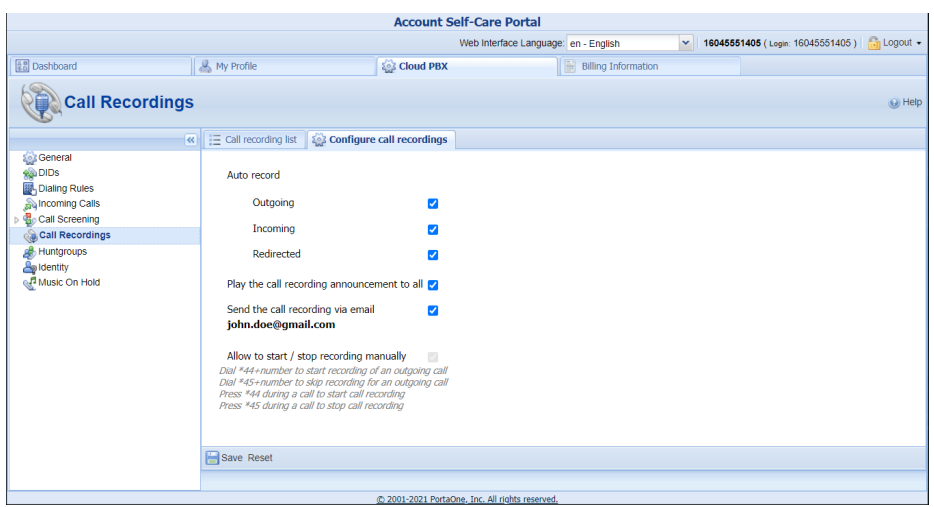

Note that the call recording announcement is available only in English. If you need the announcement in another language, contact PortaOne® [support team.](mailto:support@portaone.com)

# Benefit

Businesses comply with call recording regulations by playing a call recording announcement to all call parties.

# Multiple call recording instances

You can speed up call recording conversion and reduce the delay between a completed call and the availability of its recording. You can also deploy multiple call recording instances to process calls from PortaSIP® in a high-load environment. The load automatically distributes among instances and as a result, customers can access their call recordings earlier.

You can still configure a call recording instance to process calls from several PortaSIPs® – and for even higher performance, you can add another call recording instance. There is no restriction on the number of call recording instances you can add. This flexibility helps you to effectively manage your computing resources.

With the update to the new release, your existing call recording service is automatically upgraded. The path to converted files remains unchanged so your administrators and resellers don't have to adjust their custom applications.

This deployment of several call recording instances adds high availability to your call recording service: if one instance is down or unavailable, the remaining instances continue operations and distribute the load.

With this enhancement, CSPs benefit from increased performance as it enables them to offer their call recording service to more customers and extend their customer base.

CSPs can also deploy **[external storage for call recordings](#page-129-0)** and offer the storage space as a VAS, which will result in additional revenue. They can also grant access to external storage via external apps such as CallCabinet and thereby offer additional features (e.g., voice analytics, reports, etc.) on top of the basic call recording service.

#### Deployment recommendations

Call recording requires significant CPU and HDD capacity. It involves media stream conversion, which is a resource-intensive task. Moreover, call recordings take up disk space (e.g., 1 hour of recorded conversation takes up 30MB of disk space). Therefore, we recommend that you deploy call recording on a dedicated physical server.

According to our lab tests, a single call recording instance can process approximately 13 hours of call records per minute. Let's say that 5000 calls are completed simultaneously, with an average call length of 5 minutes. These calls would result in more than 400 hours of call records. In our tests, if just 7 call records can be processed simultaneously, users might wait up to 25 minutes to access call recordings. However, if you deploy three call recording instances, the maximum waiting time decreases to 3.5 minutes. The servers with these specs are used in our lab tests: 2- E5620 @2.40 GHz (8 core), 12GB RAM, RAID 1+0.

Each call recording instance increases performance by 1.5 times. Thus, if one instance processes, on average, 13 hours of call records per minute, then two instances process 20 hours of records, 3 instances – 26 hours of records, etc.

The actual performance greatly depends on the hardware specs and partially depends on average call duration.

# <span id="page-129-0"></span>Integration with external call record storage platforms

Third-party applications are often used to provide extra features for stored call recordings. For example, Call Cabinet is popular for its call encryption options that enhance the security of sensitive data, thereby enabling customers to comply with local regulations (FICA, FAIS, POPI, or CPA). To use such applications, call recordings must be transferred to Call Cabinet and stored there. Call recordings can be exported in bulk to an external storage platform via SFTP. This feature helps you integrate

PortaSwitch® with third-party applications that require call recording storage on their side.

You can deploy external SFTP storage to store call records along with call metadata such as call duration, direction, calling and called numbers, h323-conf-id and custom fields. Thus, you can offer storage space to customers as a VAS and earn additional revenue. Customers can store call recordings for longer periods, e.g., businesses must store call records for up to 3 years while the default storage period is 59 days.

Calls made by users are recorded in PortaSwitch®. The .wav/.mp3 files are saved to local storage on the call recording server and then copied to external storage via the SFTP protocol. The call metadata is saved in JSON format as a separate file for every call recording to the external storage directly. Data processing via SFTP is much faster than executing API calls for file transfer. This improves call recording performance in high volume environments. To increase call recording conversion speeds, you can deploy **[several call recording instances](#page-126-0)**.

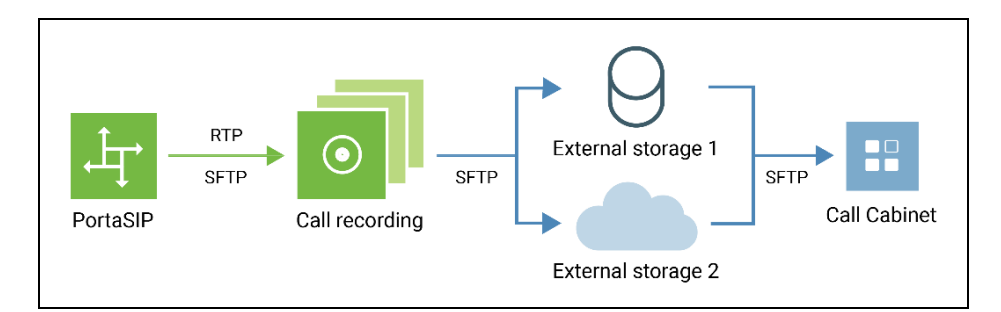

You can grant access to the external SFTP storage via external applications and plug-ins such as Call Cabinet and offer additional features (e.g., voice analytics, encryption, etc.) on top of the basic call recording service.

PortaSwitch® is supplied with a Docker image of external FTP/SFTP storage. You can deploy it either on the hardware server or in the cloud. When deployed, configure external storage for a particular billing environment. You can use the same external storage for multiple billing environments.

Feel free to **[contact](mailto:support@portaone.com)** the PortaOne Support team for assistance.

This functionality extends PortaSwitch® integration capabilities and simplifies its integration into a CSP ecosystem.

CSPs benefit from:

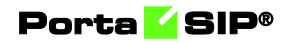

- 1. Selling access to external applications (and thus extra storage/features) as a VAS and earning additional revenue;
- 2. Offering sophisticated call recording services to customers thus expanding the customer base.

Customers benefit from:

- 1. Having the ability to store call records in external applications and therefore be compliant with local regulations;
- 2. Using unified communication features from an external application such as notifications, reporting, sharing a recording, etc.

### **Configuration**

Deploy the external SFTP storage. Then configure the storage for a desired billing environment on the Configuration server.

- 1. Select **Call Recording->SFTPStorage** group and specify these parameters:
	- **enabled** set Yes;
	- **host** specify the SFTP storage IP address;
	- **port** specify the SFTP storage port. The default port is 22;
	- **user** specify the user's username to access SFTP storage;
	- **password** specify the password to access SFTP storage;
	- **root\_path** specify the path to transfer and store call recordings;
	- **meta\_file\_items** configure this parameter if you wish to retrieve call meta data. The entries have the format <name>:<PB\_entity.parameter> where <name> is your description of the meta data, <PB\_entity> is the name of the database table and <parameter> is a table column.

Supported tables are: CDR Accounts, Accounts, Customers; Supported columns are: any column from the corresponding table.

Select the entry from the list. Click  $\Box$  to add a new entry.

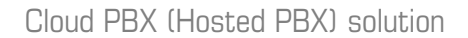

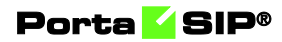

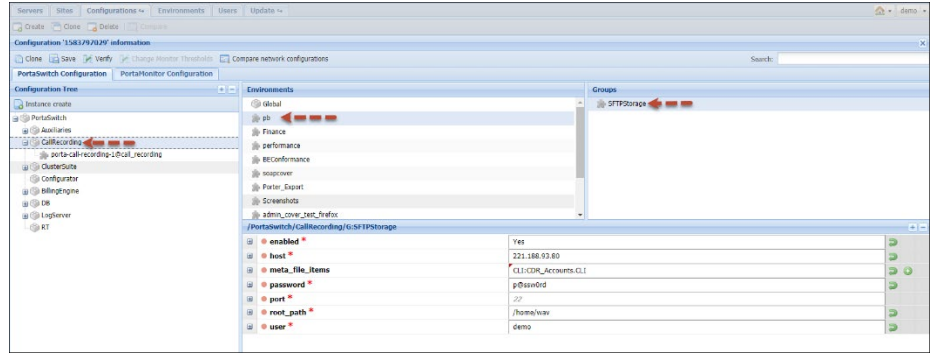

- 2. Click **Verify** to save and verify the configuration.
- 3. Click **Check/Apply** to apply it.

When you apply the configuration, the call recording server restarts. Therefore, apply it during an off-peak period.

To configure the call recording service for customers, please refer to the **[Call Recording Configuration](https://www.portaone.com/handbook/Advanced_Configuration/Call_Recording_Configuration/Call_Recording_Configuration.htm)** handbook.

# Call supervision

Customers that use cloud PBX can supervise their colleagues' calls in real time. For example, a manager can listen in on a sales agent's calls, guide them, and, if needed, participate in the calls.

Call supervision is available in three modes:

- **Spy mode** a manager can join an active call to listen in on the agent and the client's conversation without revealing the manager's presence. For example, managers can silently monitor calls to provide feedback afterward and suggest improvements to agents' communication skills.
- **Whisper mode** a manager can speak to the agent directly while the client is not hearing the manager. The manager can assist the agent and give tips during the conversation with the client. For example, managers can use this mode when training new agents.
- **Barge-in mode** a manager can speak to both parties the agent and the client. For example, the agent has trouble handling the client's concern, so the agent asks the manager for assistance. The manager joins the call using the barge-in mode to speak to the client directly.

A manager can choose any of these modes when joining an active call and switch between modes during the call.

### **Benefits**

- PBX customers can use call supervision to train new agents, evaluate their performance, and improve customer service, sales, technical support, etc.
- Managers can ensure that agents process calls in a way that meets the company's standards.
- Agents receive help from the managers in real time and can resolve issues on the spot.

Let's consider an example.

The ABC company has a call center with customer support and sales teams. Adam is a manager of the customer support team. He is authorized to join agents' calls to assist or provide feedback. John is a new agent in the customer support team with the extension 744.

Adam sees on the special IP phone console that John has an active call with a client. Adam decides to check how John is handling the call. To join the call in spy mode, Adam dials \*90744 (where \*90 is the **Spy mode** prefix and 744 is John's extension). Now Adam can hear the conversation.

John answers a few of the client's questions. When the client asks another question, John can't find the required information. John requests assistance from Adam in the corporate chat. Adam has already been listening in on this call, so he switches to the **Whisper mode** by dialing **1**. Adam tells John how to find the information.

The client keeps asking about the service details. Adam decides that John needs help in handling this call. Adam switches to the **Barge-in mode** by dialing **2**, introduces himself to the client and explains the relevant details. The client is satisfied with the provided information, and the call ends.

### **Configuration**

To configure call supervision, these steps must be performed:

1. On the PortaBilling® administrator web interface. The administrator enables the call supervision feature for the customer: opens the **Customer** record > **Services** > **Voice calls** > turns on the **Call supervision** toggle > **Save**.

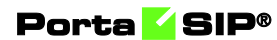

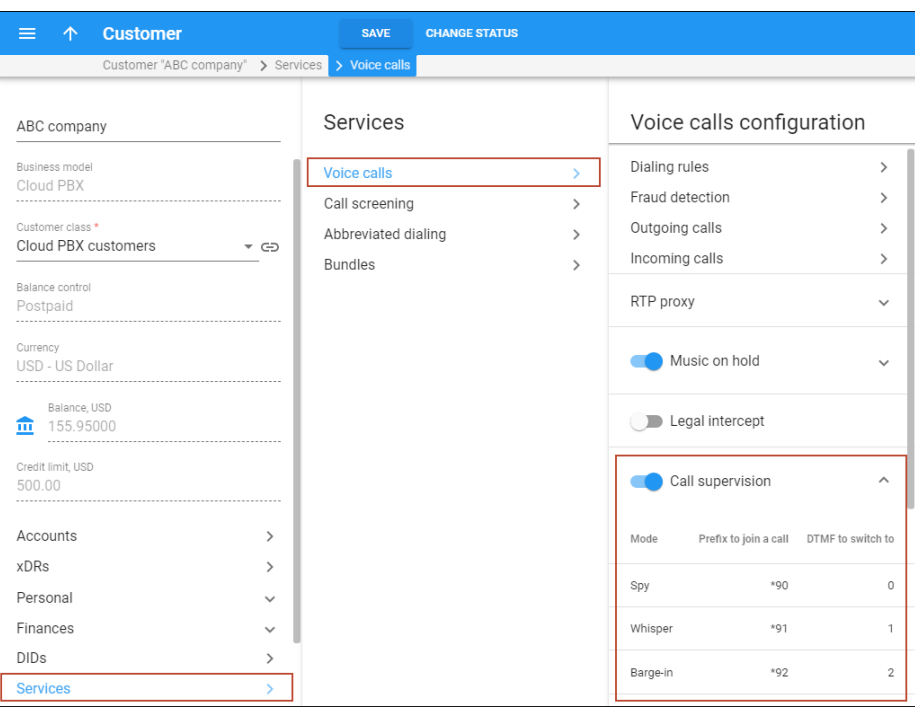

2. On the customer web self-care interface. The customer configures the extensions in a hunt group that are authorized to access the other hunt group members' calls.

For example, to add Adam as a manager of the "Support" hunt group, the customer opens the **Cloud PBX** tab > **Hunt groups** > **"Support" hunt group** configuration > **Add extension** > fills in details > selects the check box for **Supervision allowed** option > **Save**.

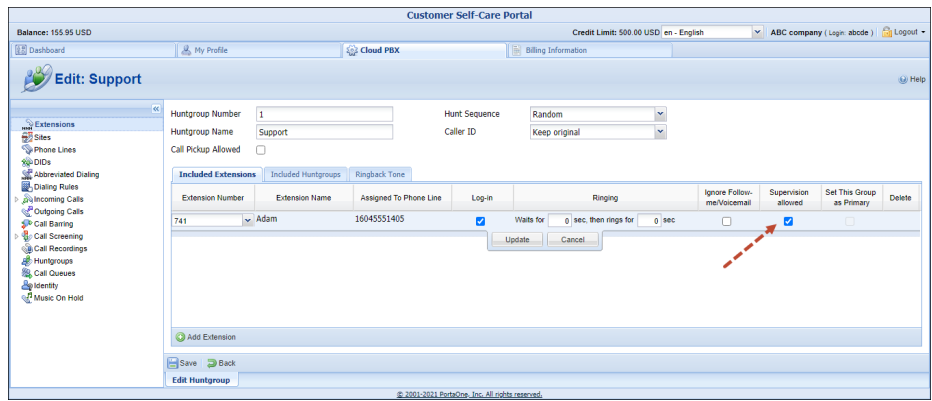

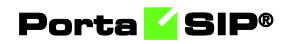

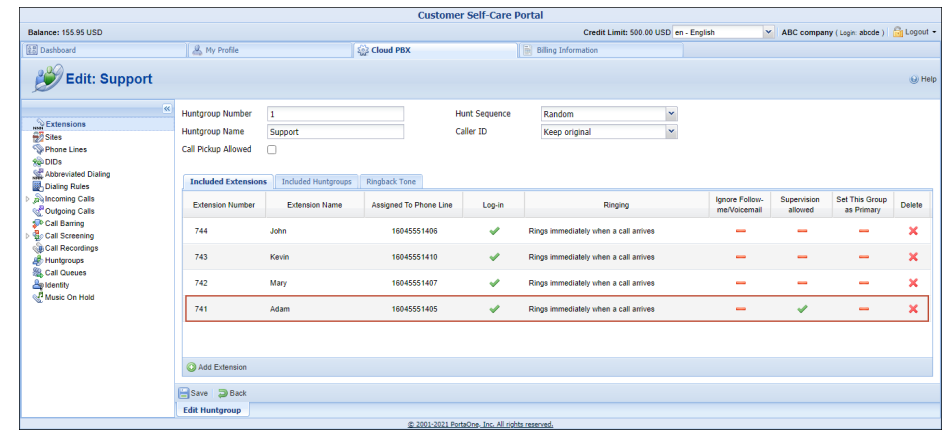

# **Specifics**

The default prefixes and Dual-Tone Multi-Frequency (DTMF) codes for call supervision feature:

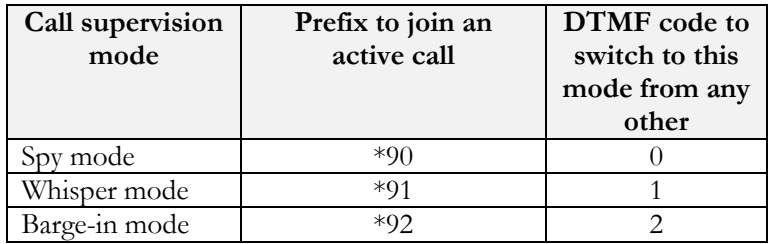

For example, to join a call made by an agent with extension 888 in the whisper mode, a manager dials the corresponding prefix followed by the extension: \*91888. To switch, e.g., from the whisper mode to spy mode, the manager dials the DTMF for the spy mode: **0**. To switch to the bargein mode, the manager dials **2**.

It's possible to change the default prefixes and DTMF codes by creating a new dialing rule.

For example, a customer migrates to cloud PBX from their legacy PBX. The customer's managers are used to the call supervision prefixes \*21, \*22, \*23, and DTMF codes 1, 2, 3. To keep these prefixes and DTMF codes in cloud PBX, the administrator:

- creates a customer record with the dialing rules option enabled;
- creates a new dialing rule of PBX type; and
- changes the default prefixes and DTMF codes in the dialing rule.

# Porta SIP<sup>®</sup>

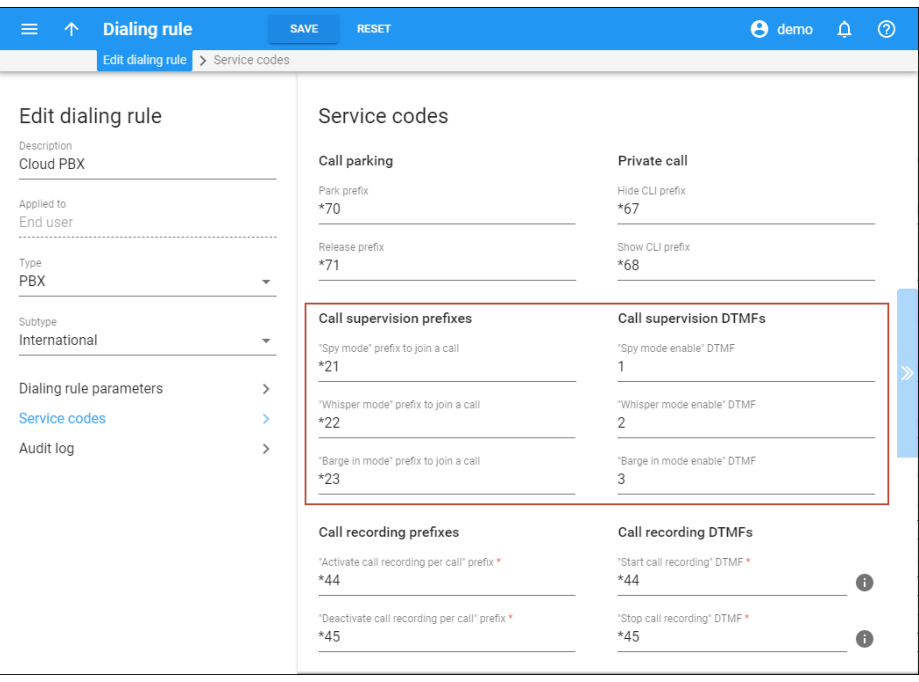

Customers can edit the supervision prefixes and DTMF codes on their customer self-care interface: they need to open the **Cloud PBX** page > **Dialing rules**, switch to the **Custom rule** and change the call supervision prefixes and DTMF codes.

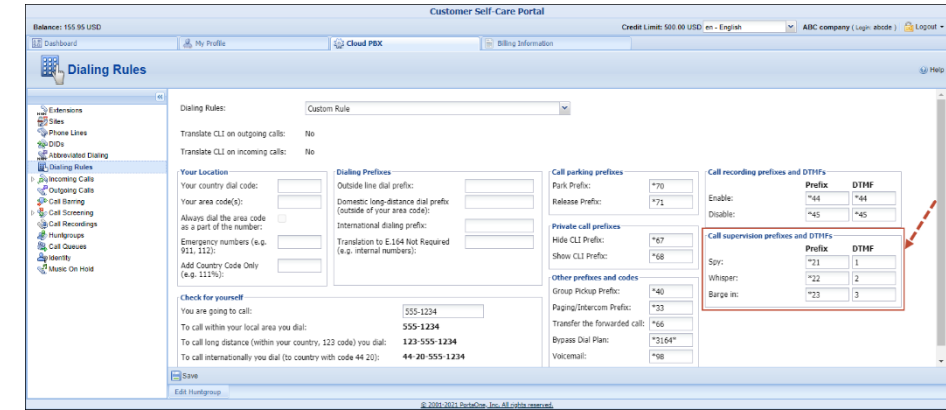

# Modes to handle incoming calls (business hours, non-working hours)

PBX users can use modes to control when and how calls come through to their line, and quickly change the way incoming calls are handled. For example, they can set their mode to accept calls during business hours, send all calls to voicemail at once during non-working hours, and forward

calls to another colleague when on vacation. PBX users can change the mode for their extension by calling the IVR or on their self-care interface.

The PBX administrator can quickly change the way incoming calls are handled for all PBX extensions at once. Say the entire staff has to leave for a fire drill – the PBX administrator calls the IVR, and changes the mode from "Business hours" to "Emergency". Now, all incoming calls will be forwarded directly to mobile phones, and everyone who phones the office still receives assistance.

This is how it works:

Let's say ABC company has three modes configured: "Business hours", "Non-working hours", and "Emergency". Each mode has a unique Dual-Tone Multi-Frequency (DTMF) code that is used for switching. Mary, a sales agent, goes out for business lunch (during business hours) and doesn't want any calls to disturb her colleagues in the office. Thus, to forward all calls to voicemail at once, Mary dials \*61 on her phone and specifies the DTMF code for "Non-working hours" mode. Once the mode is changed, Mary stops receiving calls, both from clients and other agents. All the calls are forwarded to voicemail. In two hours, Mary comes back to the office. She dials \*61 on her phone again and changes the mode to business hours, meaning now she can receive calls.

### **Benefits**

- PBX users have more control over the incoming calls so that they can quickly change the modes to control what calls to accept.
- PBX administrators gain control over all incoming PBX calls. This allows for managing who can reach PBX users and at what time by quickly changing the way all incoming PBX calls are handled via IVR.

### Policies

Policy contains a set of rules that define whether to play the response message (personalized audio message to play to callers before the call is answered) and what call action to apply (e.g., ring, forward, voicemail). A PBX customer may have several policies, e.g., a policy for each company department.

The PBX administrator can assign a policy to a specific account.

# Porta SIP<sup>®</sup>

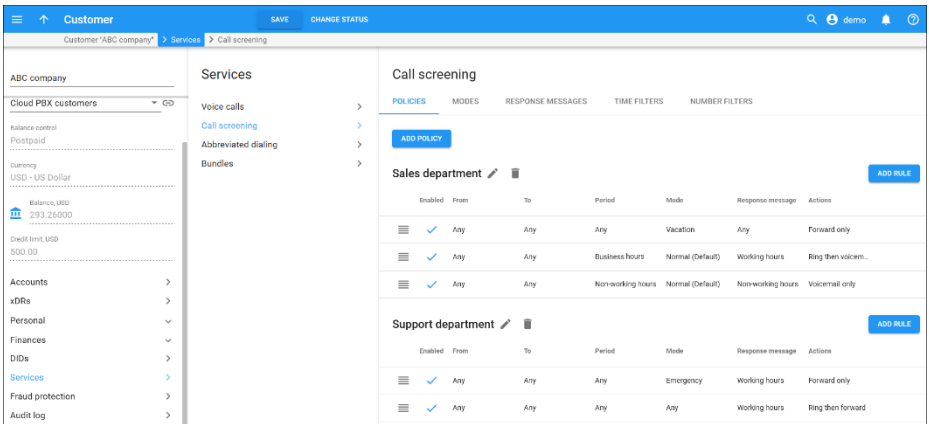

The order of rules matters. When the call arrives at PBX, PortaBilling® checks the rules within the policy from top to bottom. The first rule that matches the call is applied, and the other rules are ignored. PortaBilling® checks the rules with these parameters: caller/callee numbers (it can be a pattern, e.g., 2233%), period (time interval), mode of the called extension.

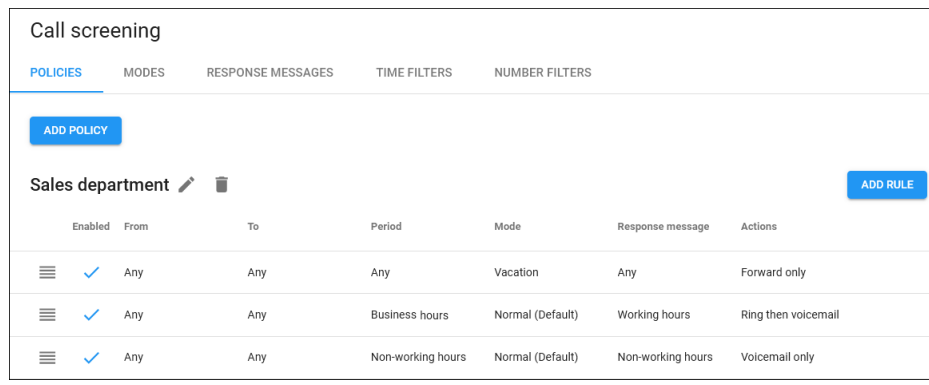

### Modes

The Normal (Default) mode is present in the system. The DTMF code of the default mode is always zero (0). This DTMF code is used to switch to this mode. Users can switch from individual sticky mode to Normal (Default) mode to continue receiving calls according to the rules defined for the Normal (Default) mode.

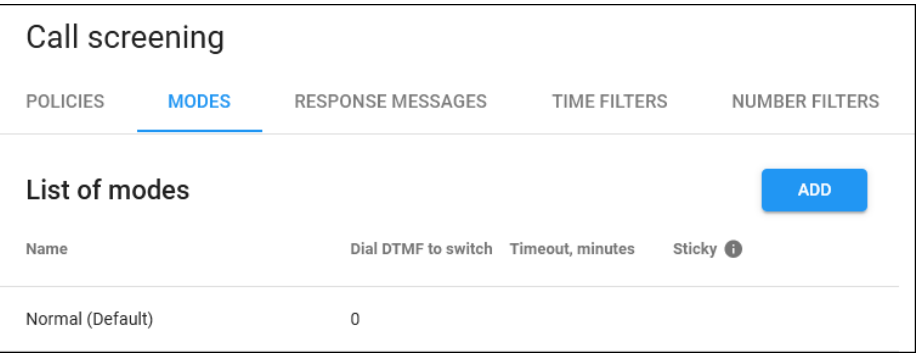

The PBX administrator can set the following parameters for a mode:

- **Dial DTMF to switch** this is a unique DTMF code of the mode. Users dial it to switch to this mode. Digits from 1 to 9 are available.
- **Timeout, minutes** this is mode duration in minutes, after which the mode automatically switches to Normal (Default) mode. For example, there is a "Meeting" mode with 60 min timeout. If Mary switches to "Meeting" mode at 3 p.m, the mode switches to Normal (Default) mode at 4 p.m.
- **Sticky mode for individual use**  if the mode is marked sticky, only extensions can set this mode. If the PBX administrator switches all the extensions to the other mode, this change doesn't influence the extensions with sticky mode. These extensions remain in this mode until they change it via IVR or their self-care interface, or sticky mode's timeout ends.

Let's say John Doe changes the mode from Normal (Default) to "Vacation" (all calls are forwarded to the other PBX extension) on their self-care interface. Later, the PBX administrator changes the mode for all PBX extensions to "Emergency" (calls are forwarded to the mobile phone). Despite this change, all incoming calls to John are handled according to vacation mode. Thus, when Mary calls John, the following happens:

- first the call is forwarded to the extension of John's colleague, Ann, (according to "Vacation" mode), and
- then the call is forwarded to Ann's mobile phone (according to "Emergency" mode).

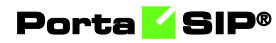

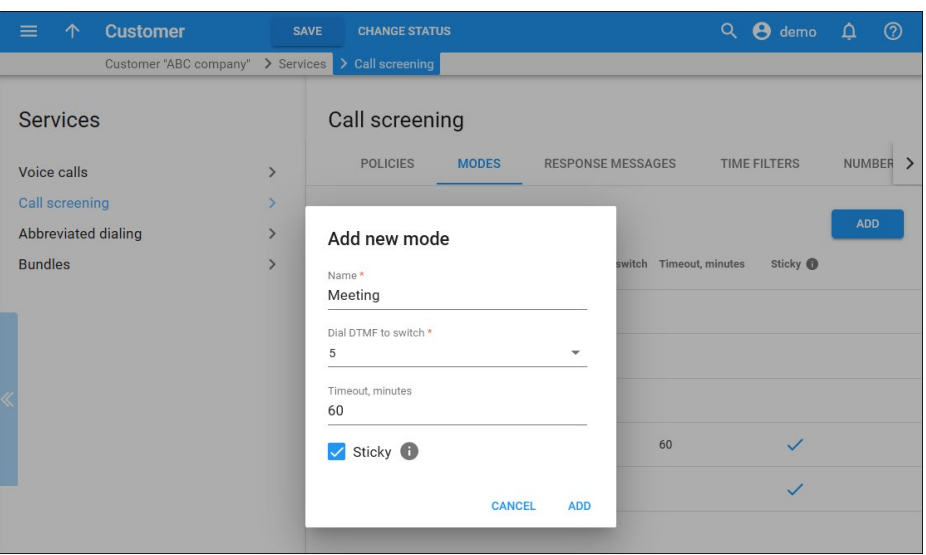

The PBX administrator can see all the modes and their configuration.

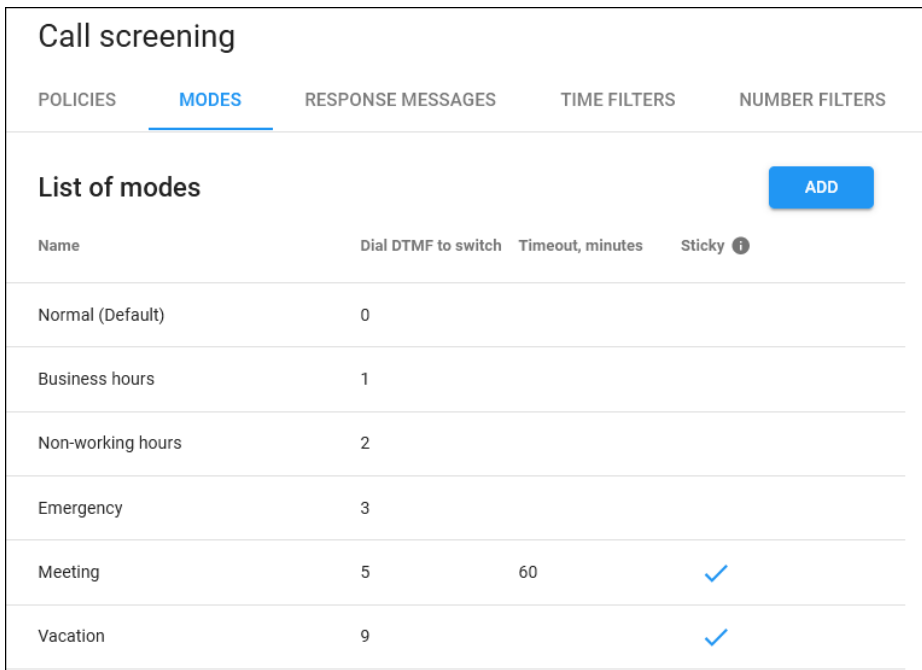

#### Personalized response messages for incoming calls

PBX users can record a personalized audio message to play to their callers before the call is answered, forwarded, or redirected to voicemail. This allows PBX users to give a caller additional information, for example, that the call is being recorded.

Let's say Mary Smith goes on vacation from August 1 and wants to record a personalized message to play when somebody calls her. Beforehand, the PBX administrator has to set several call processing modes: "Business

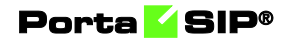

hours", "Non-working hours" modes, and a "Vacation" mode for the users who go on vacation.

To switch from "Business hours" to "Vacation" mode, Mary dials \*61 on her IP phone. Then she follows the voice-recorded instructions to record a personalized message: "I'm on vacation till August 5. Your call will be forwarded to my colleague, Ann". When John Doe, a client, calls Mary on August 3, he hears the message in full, and only then the call is forwarded to Ann's phone. Ann picks up the call and talks to John. When Mary comes back to work on August 6, she calls the IVR (\*61) again and dials a code that switches her phone line back to "Business hours" mode.

The message, added by the user, always overrides the default message added by the PBX administrator, no matter whether it is recorded via the IVR or uploaded via the self-care interface. The audio message can be in .wav, .mp3, .og, or .au format and don't exceed the size of 3 MB.

To add the personalized message to a specific mode via self-care interface, the PBX users have to:

- 1. Upload an audio file to the self-care interface:
	- Go to the **account self-care interface** > **Cloud PBX** > **Call screening** > **Response messages**.
	- Click **Browse**, choose the file from PC and click **Upload**. The name of the file automatically appears in the **Description** field.

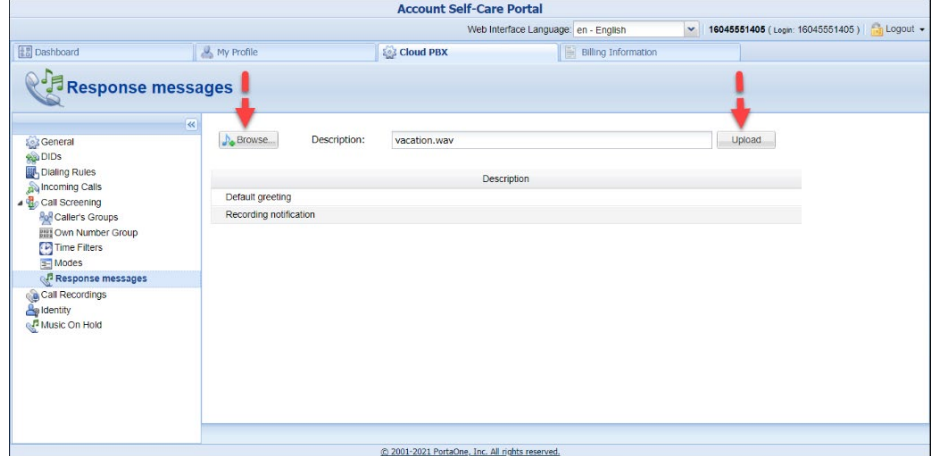

- 2. Add an audio file to the mode:
	- Open **Cloud PBX** > **Call screening** > **Modes**.
	- Click **Edit**, select a specific mode from the drop-down menu, and afterward select the **Temporary response message**.

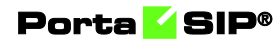

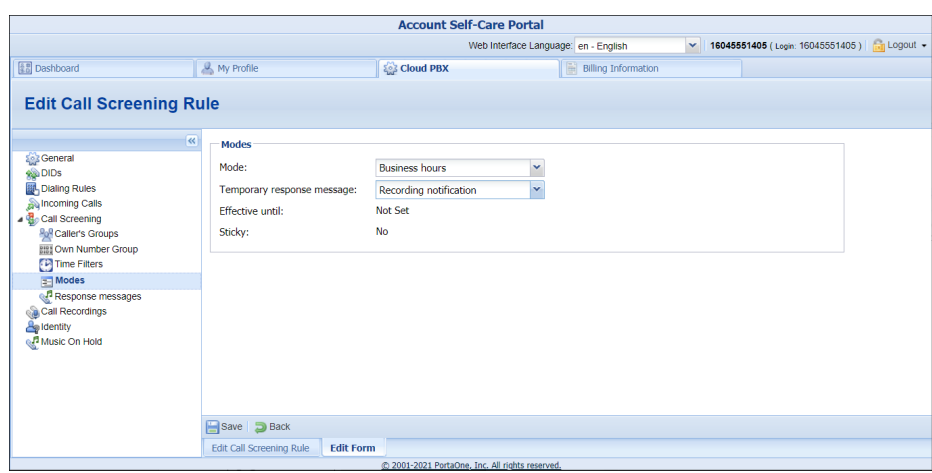

PBX administrators can also add a default message that applies to all PBX extensions, both via a customer self-care interface and by calling the IVR. Make sure that the **PBX management** feature is enabled for this extension. To do it, go to the **PortaBilling® interface**, open the **Account** > **Services** > **Service configuration** > **Voice calls** > **Incoming calls** > **Call screening**, and enable **PBX manager** toggle switch.

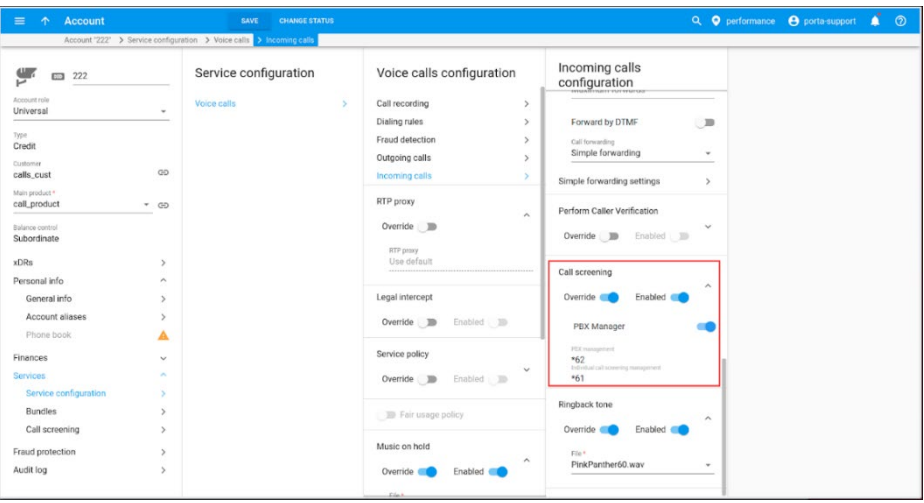

The administrator can upload a default message on the PortaBilling® web interface:

• **For the customer**: The administrator can upload a default message that will apply to all PBX extensions that have a specific mode, except those extensions that set their own personalized message.

To add a default message, the administrator goes to the **Response messages** tab and uploads a file.

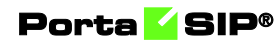

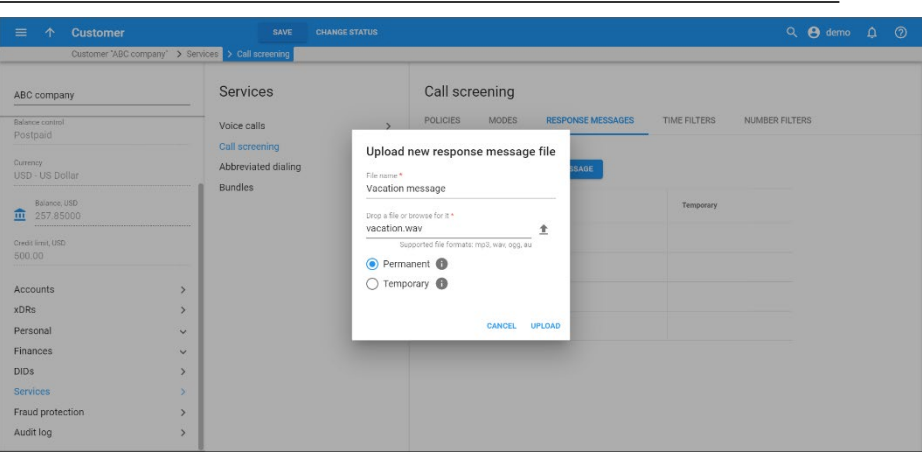

The administrator can also choose how to store the response message file:

- o **Permanent** the file is stored until the administrator deletes it;
- o **Temporary** the file is stored for 1 day and automatically deleted afterward if not used.

Afterward, to add the default message to the mode, the administrator goes to the **Policies** tab, adds a rule to the specific policy, selects the mode, and chooses the audio file in the **Response message** drop-down list.

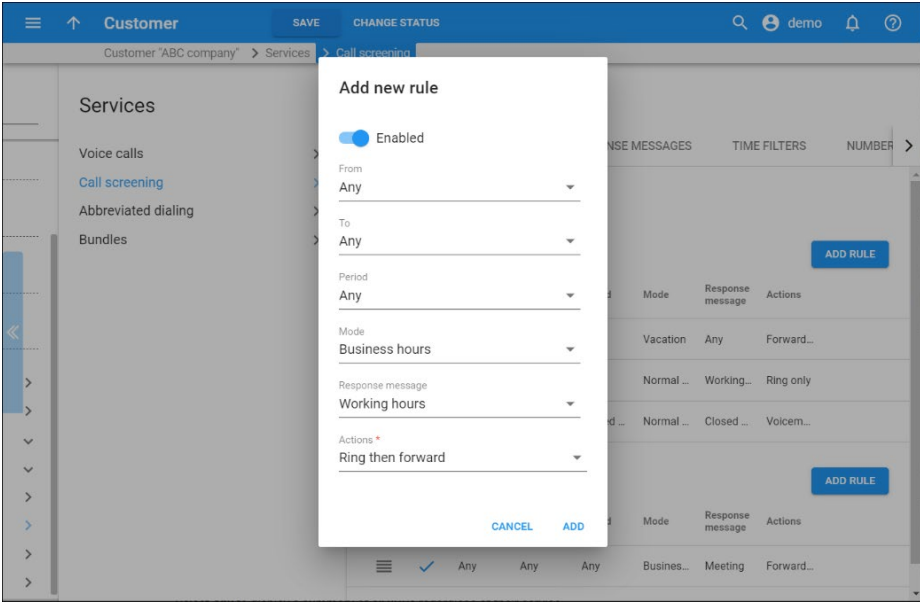

• **For a specific account**: Personalized messages can be applied to each of the accounts separately. The administrator has to upload the file in the **Response messages** tab and afterward add it to the mode via the rule in the **Rules** tab. The file uploaded to the
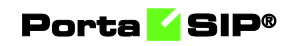

account **Response messages** list will appear on the account selfcare portal.

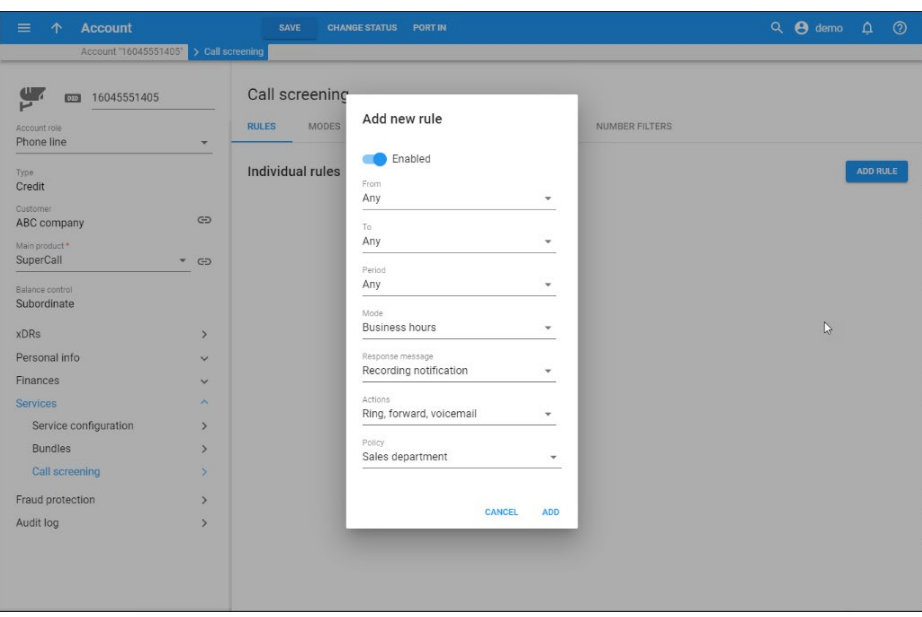

Default service codes to change response messages:

- **\*62** PBX management default code. When called, the response message for all accounts of a certain customer changes.
- **\*61** individual management default code. When called, the response message for a single account changes.

You can change the default service codes by creating a new dialing rule for the customer.

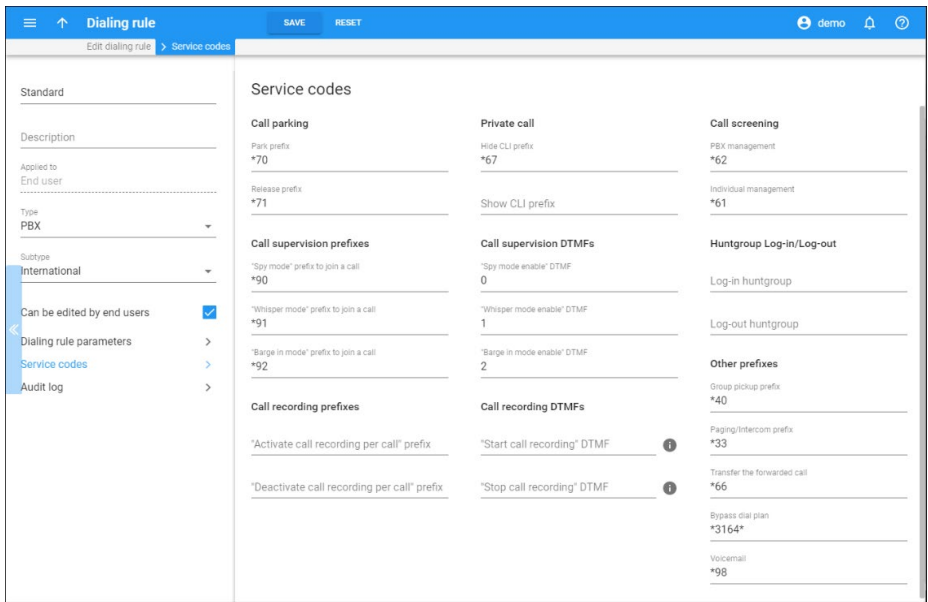

#### Benefit

PBX users can provide better service to their clients with informative audio messages.

#### **Configuration**

Let's say ABC company wants to configure three modes for their PBX extensions:

- Business hours to accept all calls from 9 a.m. till 6 p.m.
- Non-working hours to forward calls to voicemail.
- Vacation this is a sticky mode per individual use only. Users can enable it during vacation. All calls will be forwarded to the other PBX extension/phone number.

To configure the call handling for ABC company, the administrator performs the following steps:

- 1. Enable **Call screening** feature on the product:
	- Open **Product** > **Services** > **Voice calls** > **Incoming calls**.
	- Turn on the **Call screening** toggle switch.
	- Select the **end users** checkbox to enable users to edit call screening rules on their self-care interface.

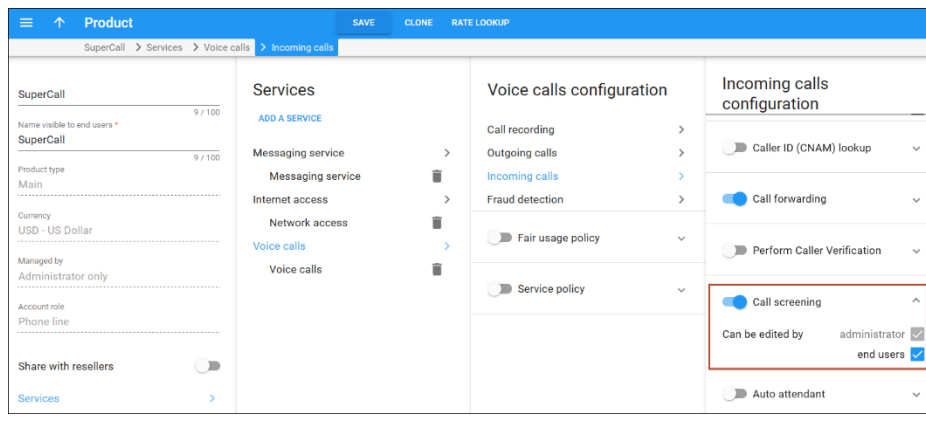

- 2. Configure a policy to handle incoming calls:
	- Open **Customer** > **Services** > **Call screening** > **Modes**  tab.

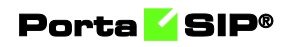

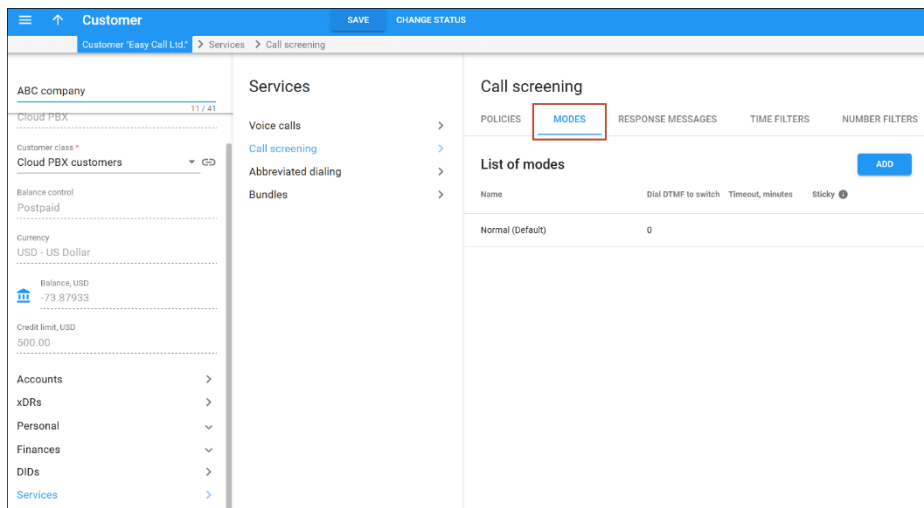

- Click **Add** to create a new mode:
	- o Business hours select 1 as a DTMF code.
	- o Non-working hours select 2 as a DTMF code.
	- o Vacation select 9 as a DTMF code, select the **Sticky** checkbox so that only PBX users can use this mode.

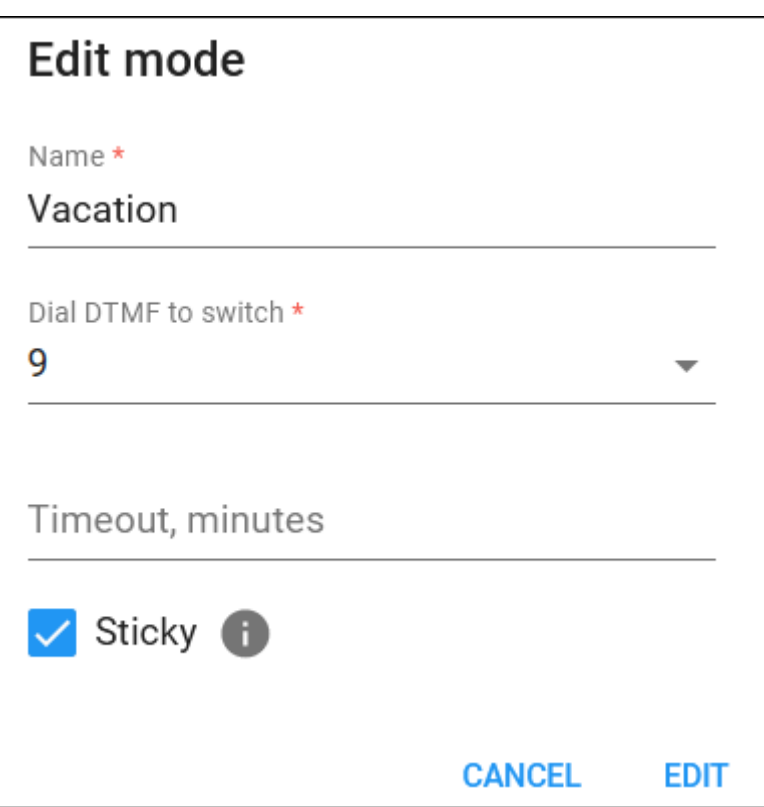

All the modes appear on the interface.

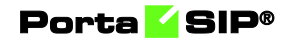

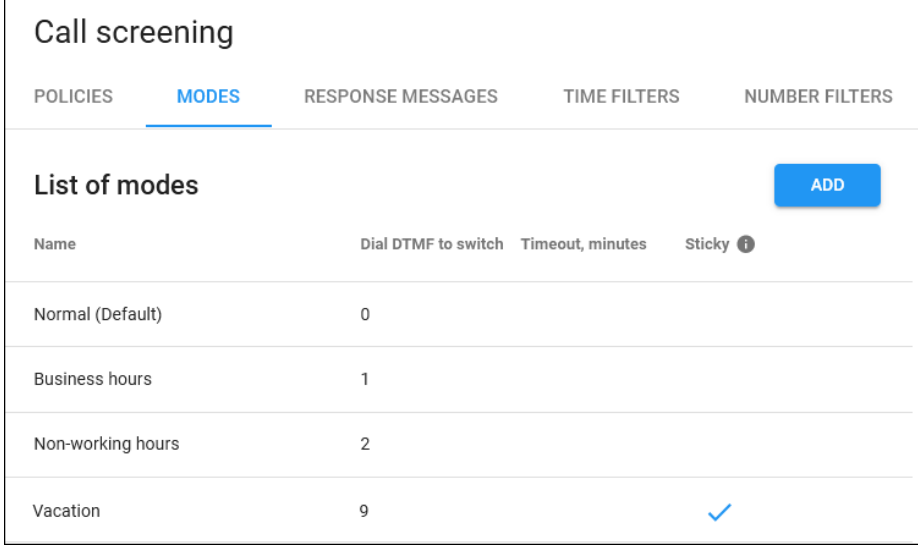

- Go to **Time filters** tab, click **Add** to create a new filter:
	- o Business hours from 9:00 till 18:00 on Monday-Friday of every month.
	- o Non-working hours from 18:01 till 8:59 on Monday-Friday of every month and the whole day on Saturday-Sunday.

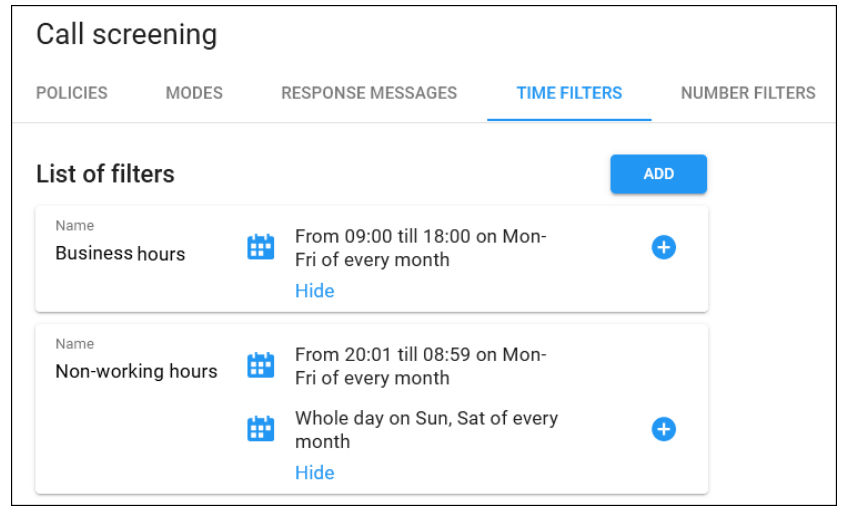

- Go to **Policies** tab > **Add Policy** > **Add rule**.
- Create three rules specifying a period, response message and actions such as ring, forward, voicemail, etc.
- Rearrange the rules so that "Vacation" mode becomes the first rule.

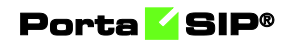

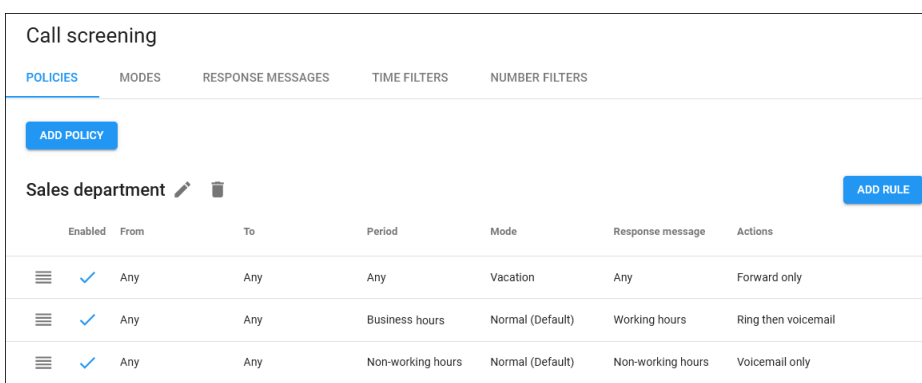

- 3. Apply policy to every account so that they can use the predefined modes:
	- Open **Account** > **Services** > **Call screening**.
	- Click **Add rule** and select a policy.

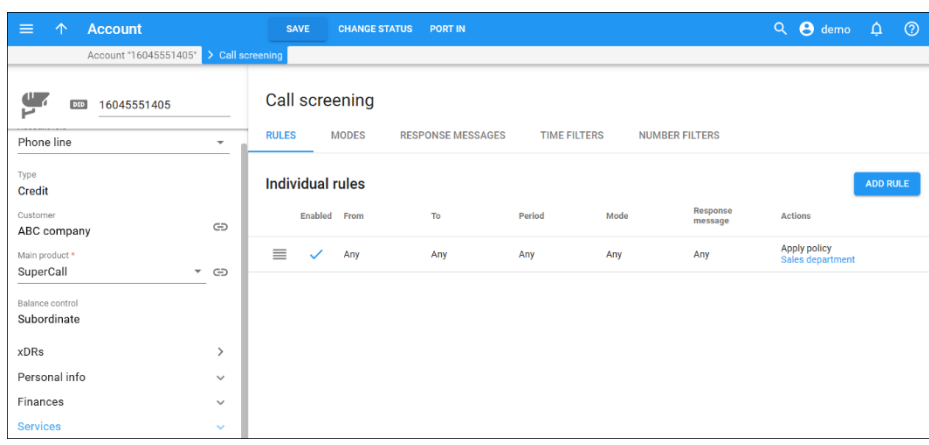

By default, \*61 is the prefix for changing mode for a specific extension and \*62 for changing the mode for all PBX extensions at once (PBX manager option must be enabled for the account). It's possible to change the default prefixes by creating a new dialing rule.

# Stop/resume receiving hunt group calls

Hunt group members can stop receiving hunt group calls by logging out of a hunt group. To resume receiving the calls, they log in back to the hunt group.

Let's say John, a support agent, receives calls sent to the "First line support" hunt group.

John needs to write an email to a client. While working on this task, he will be unable to take support calls. Thus, to log out of the "First line" support" hunt group, John dials \*42302 on his phone, where \*42 is the prefix to log out and 302 is the hunt group number. Now, John doesn't participate in handling calls sent to this hunt group but can still receive direct calls. He starts writing the email. John's manager, Adam, calls John to ask whether the email has been already sent to the client. John discusses a few email details with Adam and finishes it. When John sends the email to a client, he logs back in to the "First line support" hunt group. To log in, John dials \*41302, where \*41 is the prefix to log in and 302 is the hunt group number. Once John is logged in again, he receives another support call.

Note that to log out/log in, John must specify the number of a hunt group he is a member of.

Also, agents can use their account self-care interface to log out/log in: they open the **Cloud PBX** tab  $>$  **Hunt groups** page  $>$  see the list of hunt groups they are members of > click **Edit** > clear/select the checkbox for a specific hunt group, e.g., "First line support" > click **Save**.

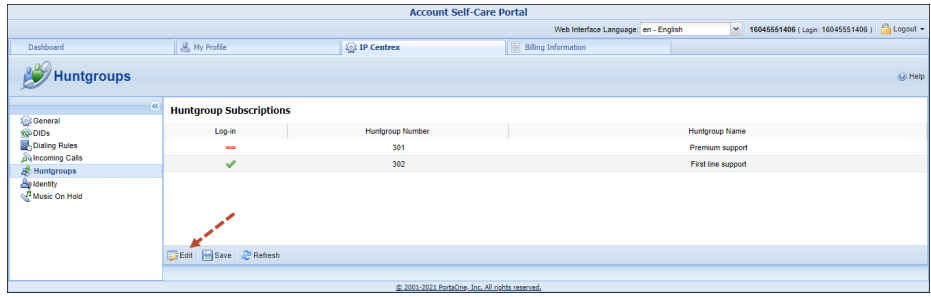

On the customer self-care interface, the PBX administrator can monitor whether the hunt group members are logged-in or logged-out at the moment.

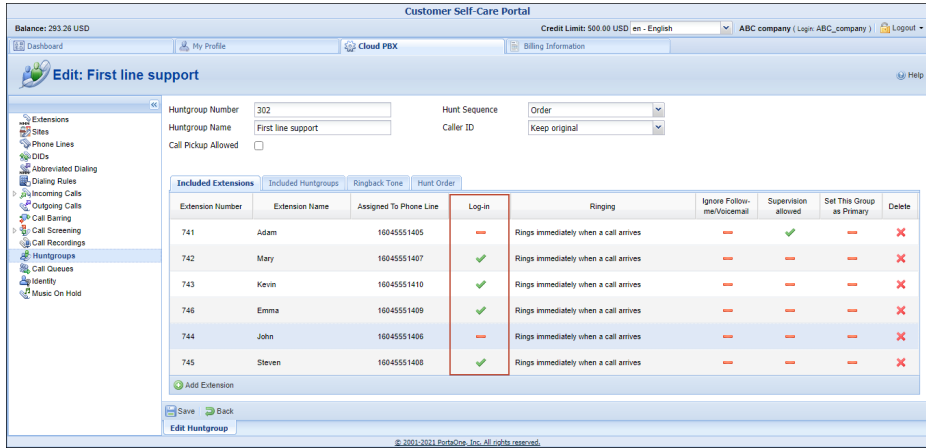

#### **Specifics**

By default, \*41 is the prefix for logging in and \*42 for logging out. It's possible to change the default prefixes by creating a new dialing rule.

For example, a customer migrates to cloud PBX from their legacy PBX. The customer's agents are used to stop/resume receiving hunt group calls by dialing the prefixes \*22 and \*21. To enable logging out/logging in with these prefixes in cloud PBX, the administrator:

- creates a customer record with the dialing rules option enabled;
- creates a new dialing rule of PBX type; and
- changes the default prefixes in the dialing rule.

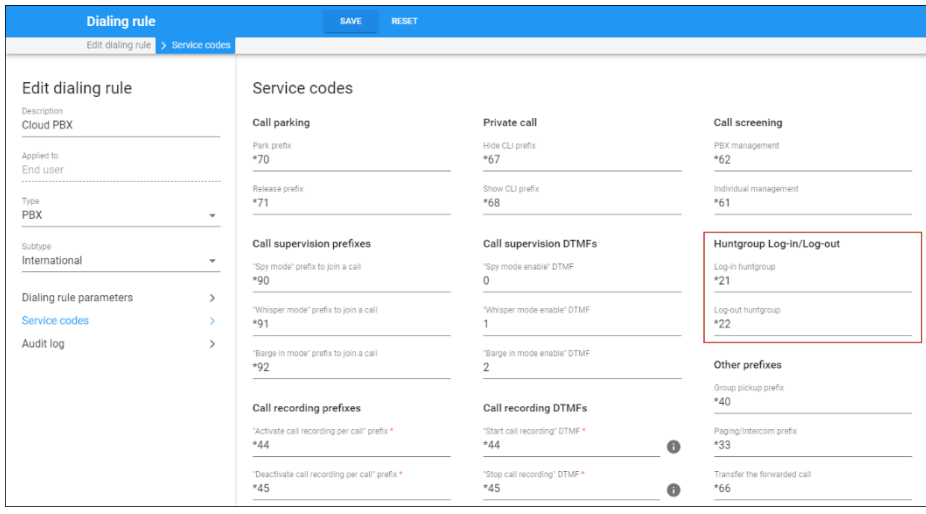

PBX customers can edit the default prefixes on their customer self-care interface: they need to open the **Cloud PBX** page > **Dialing rules**, switch to the **Custom rule** and change the prefixes for hunt group logging in/logging out.

#### **Benefits**

- Agents can control whether to receive their hunt group calls.
- PBX customers can monitor the availability of their agents.
- PBX customers can provide better service by delivering calls to available agents only.

# Custom ringback tone

Custom ringback tone, a very popular service offering, allows end users to replace ordinary ringback sounds with either music or a greeting of their choice. It is extremely attractive to users nowadays to the point where many service providers regard it as a must-have service offering.

The custom ringback tones are fully supported by PortaSwitch®.

Let's say that customer John Doe runs an advertisement campaign and wants a caller to hear a customized announcement instead of the standard ringback tone. On his account self-care interface, John Doe subscribes to the Custom ringback tone add-on product and uploads the Custom announcement media file to the **Ringback Tone** page. The system encodes the uploaded file with the G.711, G.729 and G.723 codecs and then saves these files to its internal storage.

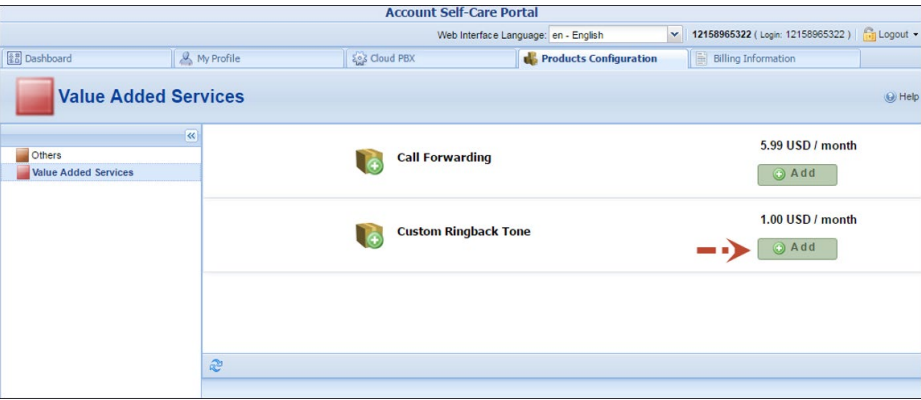

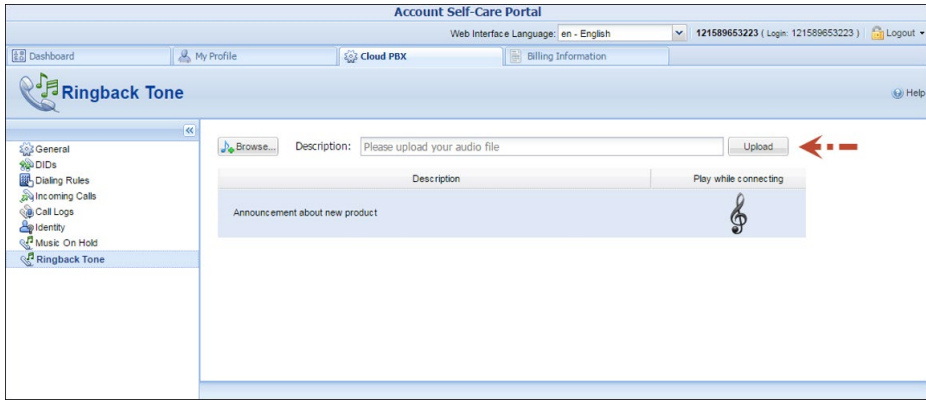

John Doe receives an incoming call and the Custom announcement file is streamed to the caller.

**NOTE**: Encoding the uploaded files with G.711, G.729 and G.723 codecs and copying them to storage requires a certain amount of time to complete (around 5 minutes). Therefore, although the custom track is shown as having been successfully uploaded to the web interface during this period, the standard ringback tone plays for calls.

PortaSwitch® does not send custom ringback tones for calls made through IVR applications. In these cases, the caller hears media played by a corresponding IVR application.

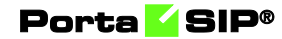

Along with individual users, custom ringback tones can also be set up for hunt groups.

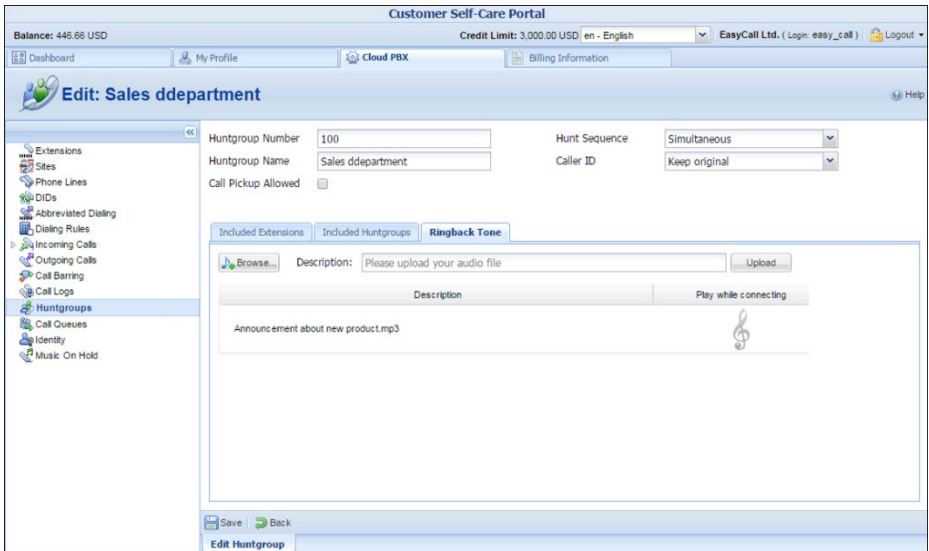

This allows service providers to offer this increasingly popular service to their customers and thereby gain an additional revenue stream.

# Paging/Intercom calls

Intercom calls enable users belonging to the same group to use two phones like an on-door speakerphone. When one user dials a special code before the other user's phone number, a two-way audio channel is established automatically. The other user does not need to pick up his handset; instead, speaker-phone mode is activated and both users can now talk to each other. Most VoIP phones with the SIP protocol can be used for intercom calls.

#### Placing an intercom call

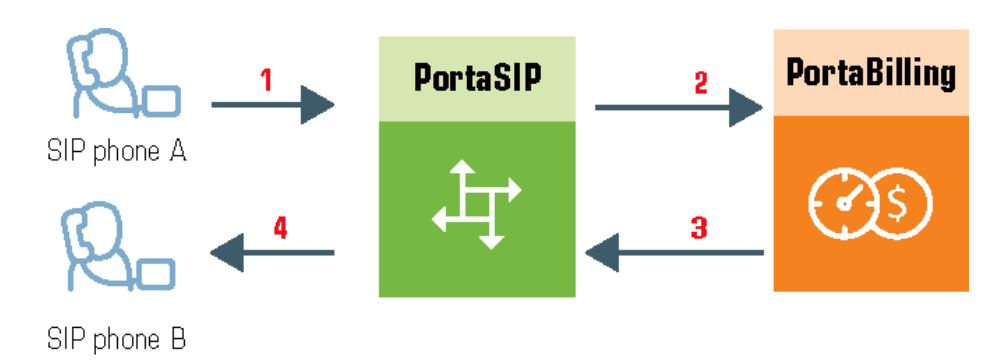

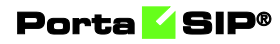

- User A dials an intercom prefix, followed by User B's phone number. His SIP user agent sends an INVITE request to the PortaSIP server (**1**).
- An authorization request is sent to PortaBilling® (**2**).
- PortaBilling® performs several operations:
	- o Checks that such an account exists and is allowed to use SIP services.
	- o Checks whether account B belongs to the intercom group under the same customer.
	- o Checks if the account is registered.

Based on the results of these operations, PortaBilling® sends an authorization response to the PortaSIP server, with a special "auto-answer" trigger (**3**).

- The PortaSIP server adds the "auto-answer" header to the outgoing INVITE request, and sends the call to SIP user agent B (**4**).
- The two call legs (A and B) are joined together.
- Speakerphone mode is activated immediately on User B's phone.

## Presence

PortaSIP® enables IP Telephony Service Providers to deliver a presence service that allows users to monitor each other's availability and make decisions about communicating. Presence information is highly dynamic, and generally indicates whether a user is online or offline, busy or idle, away from or close to a communication device, etc. Having real-time information about presence lets you increase the effectiveness of your communication and enjoy greater flexibility when setting up short-term meetings and conference calls. In other words, it can save you time and money. Today, nearly all VoIP multimedia clients, such as Linphone, x-Lite and Zoiper, support presence services.

Presence requests are handled using the subscription manager. It is part of PortaSIP®. It communicates both with SIP user agents and with other PortaSIP® components, and maintains online information for all users registered within your network. The subscription manager allows SIP user agents to publish subscribe requests and respond to them, and generate notifications of changes in presence status.

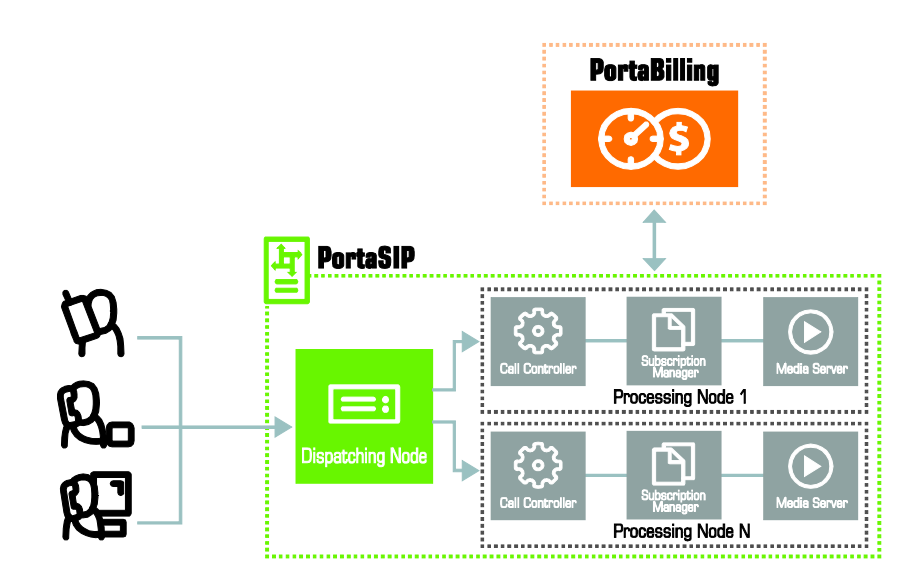

Typically, the whole process functions in the publish/subscribe manner. Presence information is published from a certain source, e.g., mobile phones, laptop computers, PDAs, desktop PCs, or even other application servers. The subscription manager processes the presence information to form a complete overview of each user's presence. It also resends the user's presence to all other subscription managers within PortaSIP®. The combined presence data is sent to all watchers who have subscribed to the presence service for the given user.

Porta SIP<sup>®</sup>

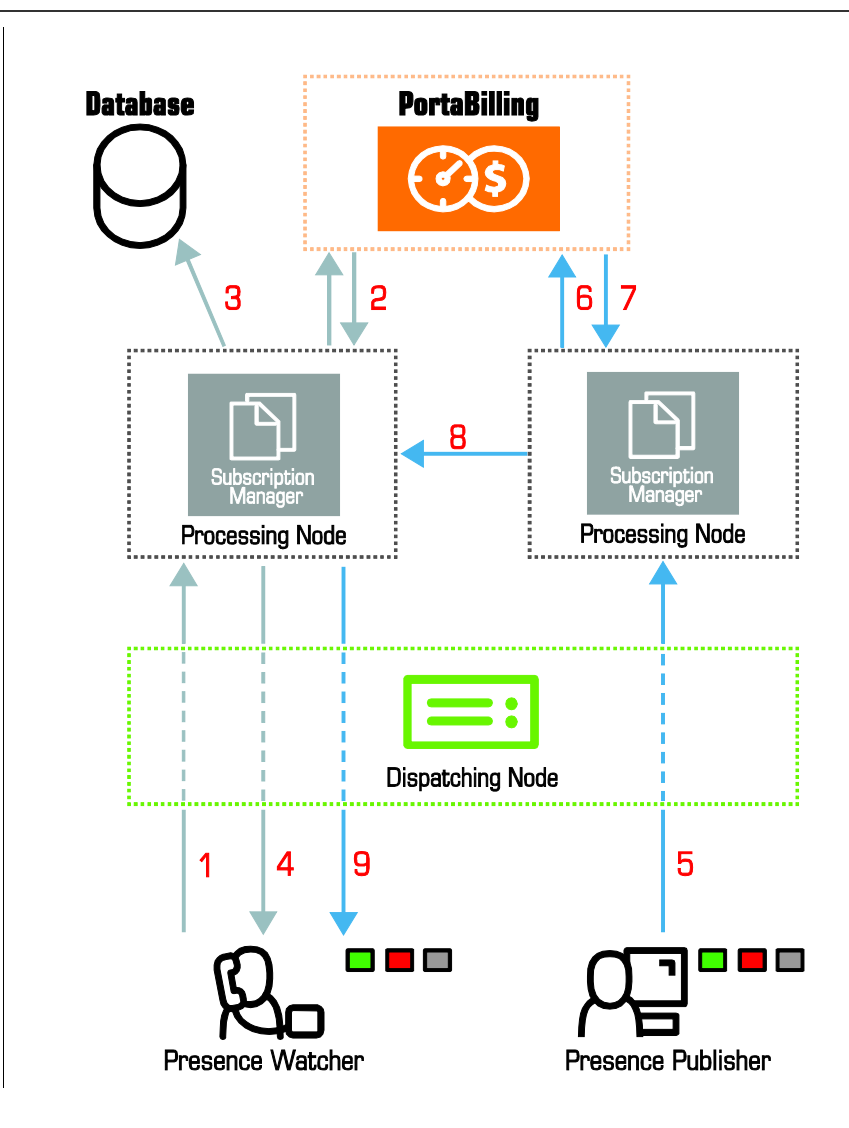

- The SIP user agent sends a SUBSCRIBE request to the dispatching node which forwards it to one of the available subscription managers (**1**).
- The subscription manager authorizes the user's account in PortaBilling® (**2**), and records the subscription in the database (**3**).
- Based on the authorization results, the subscription manager sends a response (a 200 OK SIP response) via the dispatching node back to the SIP user agent (**4**).
- The user agent (publisher) sends a PUBLISH request (e.g., when the user is dialing a number) to the dispatching node which forwards it to a currently available subscription manager (**5**).
- The subscription manager sends the authorization request to PortaBilling® (**6**).
- When authorized successfully (**7**), the subscription manager resends the PUBLISH request to all the other subscription managers within the PortaSIP® cluster (**8**).

The subscription managers identify the SIP user agents (watchers) who subscribe to the presence for the given user and send NOTIFY requests to the dispatching node, which then forwards the NOTIFY requests to the respective SIP user agents (**9**).

# Busy Lamp Field (BLF)

The Busy Lamp Field (BLF) is a cloud PBX feature that monitors statuses of individual phone lines (idle, busy, etc.) within the same cloud PBX environment and displays them in real-time on the attendant phone console (IP phone with BLF). Thus, a user of an IP phone with BLF can see which of their coworkers' phone lines are idle/busy at that moment, to decide, for example, who to forward an incoming call to. PortaSwitch® supports the BLF feature, which extends the capability of PortaSIP® to work with popular IP business phone models (e.g., Polycom).

IP phones that can use BLF have a "field of lamps," wherein each lamp reflects the status of a phone line. The behavior and color of the lamps differs depending on the phone model, but the most popular and intuitively perceived ones are the following: 'off' for non-subscribed, 'green' for idle, 'blinking' for ringing, and 'red' for busy. In some models, the lamps are combined with buttons that allow a user to perform further actions (attended/unattended call forwarding, conferencing, etc.).

## Requirements and configuration

The BLF feature is implemented through the [SIP](http://www.3cx.com/PBX/SIP-faq.html) protocol and uses SUBSCRIBE and NOTIFY requests. Since BLF feature support is embedded in PortaSIP®, no additional configuration is required.

To indicate the status of particular phone lines, the IP phone with BLF must be subscribed to notifications regarding those phone lines. The exact procedure depends upon the phone model; refer to the User Guide for the respective phone.

For security purposes, only accounts within the same cloud PBX environment can monitor each other's status.

Note how the BLF feature works for an account with Override identity functionality enabled. When an account user takes part in a call, the change in phone line status is indicated for both their account and accounts/aliases defined as the Identity and Display number. Let's say the Override identity feature is enabled for 123456 to be an alias for account 555001. The identity value is defined as 555001. So, when 123456 makes a call, IP phones subscribed to both phone lines (123456 and 555001)

receive notifications about their status change from PortaSIP®. If 1212567690 is defined as the Display number, its status also changes when 123456 makes a call.

This allows monitoring calls of the main account (phone line) and all aliases associated with it.

For more information about the Override identity feature refer to the **[SIP](#page-214-0)  [identity](#page-214-0)** chapter.

**NOTE:** If the SIP contact feature is enabled for an account (phone line), an IP phone with BLF subscribed to this phone line doesn't receive notifications about its status changes when this account receives incoming calls.

The BLF has been tested and provides full functionality with IP phone models listed in **[APPENDIX D. SIP devices with supported BLF](#page-321-0)**.

## How it works

#### **Step 1. Preparation:**

- The IP phone with BLF sends a SUBSCRIBE request to the dispatching node (**1**) which forwards it to a currently available subscription manager.
- The subscription manager authorizes it in PortaBilling® (**2**) and records the subscription in the database (**3**).
- Based on the results, the subscription manager sends a response (a 200 OK SIP response) via the dispatching node back to the IP phone with BLF (**4**).
- The subscription expires over time and can be periodically renewed by repeating the above procedure.

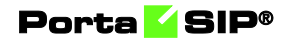

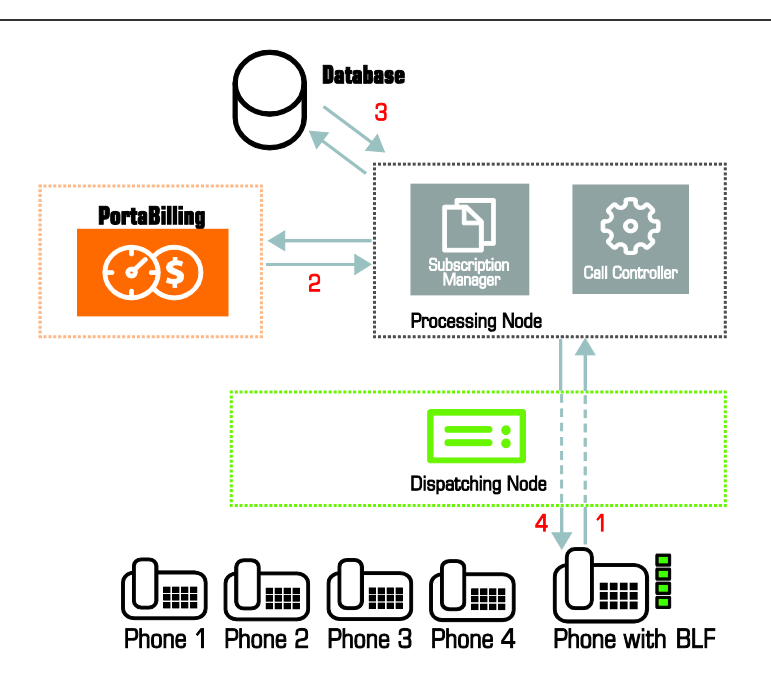

#### **Step 2. Call flow:**

When the IP phone with BLF is subscribed to the phone line(s) any change in the phone line status (to idle, ringing, or busy) is reflected on the Busy lamp field of the IP phone. Thus, if phone 1 calls phone 3, the call controller establishes the call between the phones (**4**), checks for active subscriptions in the database (**5**), and notifies the subscription manager(s) who handle(s) the presence of these phones (**6**). The subscription manager updates the status of phones 1 and 3 and sends the NOTIFY request to the IP phone with BLF (**7**). The NOTIFY request includes XML with dialog-info about the current status of the phone line being monitored. The IP phone with BLF acknowledges the NOTIFY request by sending a 200 OK SIP response (**8**).

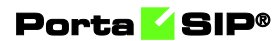

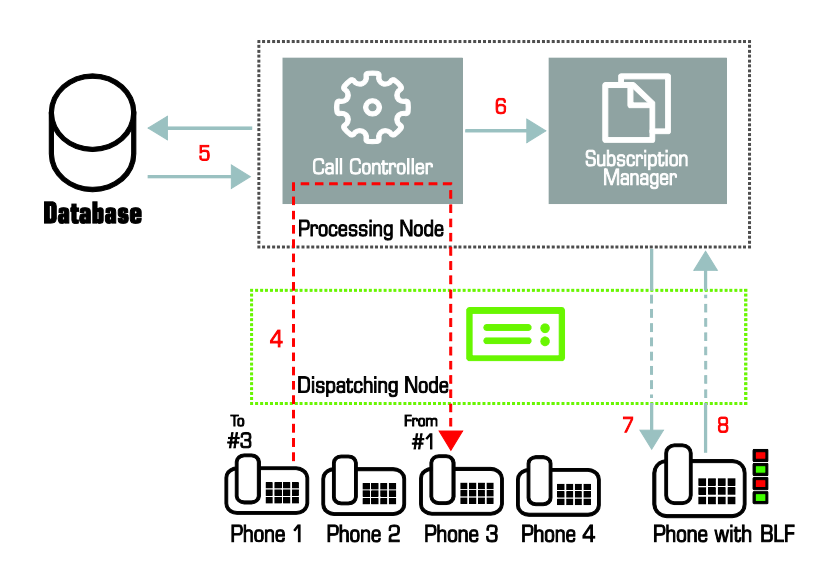

# Auto attendant

## Basic concept

- The Media Server's auto attendant is composed of a set of menus.
- All the menus are identical in every respect, except for the ROOT menu, which is always present and cannot be deleted, and whose name cannot be changed.
- When a caller dials the system, auto attendant will answer (connect) the call and proceed to the ROOT menu.
- If a user tries to access a menu which is not currently active, the action specified in the **When the menu is inactive, then**  configuration option will be performed; for instance, the user may be automatically forwarded to an "after hours" menu.
- The **Intro** prompt (e.g., "Welcome to PortaOne, a VoIP solutions company!") is played when a user enters a menu for the first time.
- After this, the **Menu** prompt will be played, listing all the available options (e.g., "Press 1 for sales, press 2 for technical support"), and auto attendant will collect the digits dialed by the user on his phone touchpad.
- If no input is received (timeout), the **No input** action is performed. If **No input** is not configured beforehand by the administrator, then the system plays the prompt about missed input and the dialog reverts to the previous step (e.g., plays the Menu prompt and collects the user's input).
- The user's input will be matched with the corresponding menu items, and the action associated with this item will be performed. The following actions are possible:
- o **Do Nothing** performs no action. This option can be used to cancel the action that was previously used for the user's input..
- o **Transfer**  transfers the call to a given telephone number or extension. The phone number should be entered in the same format as the customer would use to dial it from an IP phone in their cloud PBX environment; for example, to transfer a call to extension 123, simply enter 123.
- o **Transfer to E.164 Number**  transfers the call to a given number. The number should be specified in E.164 format: the country code, followed by the area code, and then the number (e.g., 16045551234 for Canada).
- **o Prompt for extension**  $#$  this transfers the call to an extension number entered by the caller from his dialpad. For example, the menu item is 5 and the extension number is 123. When the voice prompt requests that the user input a menu item and then the extension number, the caller inputs 5123 and is connected with the callee.
- o **Dial extension directly** this transfers the call to an extension number entered by the caller from his phone. Note that this option is only applicable if the first number of an extension coincides with the current action digit. For example, the menu item is 5 and the extension number is 5123. The voice prompt requests only the extension number to be input, so the caller inputs 5123 and is connected with the callee.
- o **Transfer to Voicemail**  switches to voicemail mode. This should be designated as an action for the "Fax" event, in order to allow storage of received faxes.
- o **Dial-by-name directory**  launches the company's dial-byname directory. This allows a caller to look up a person by using the first three letters of their extension name
- o **Disconnect call**  this disconnects a call. PBX customers can configure their auto attendant to play a prompt and disconnect a call when the menu is inactive or when the caller presses/does not press a key.
- o **Menu** this transfers the user to the selected auto attendant menu.
- o **DISA** (Direct Inward System Access) this asks caller for their DISA password. If the DISA password entered is valid, the system facilitates the outgoing call.
- o **Call Queue** this transfers the caller to the selected call queue.
- You may select whether the corresponding **Before Action** prompt is to be played prior to the action.
- A call menu flow chart is shown in the diagram below.

## Call menu flow chart

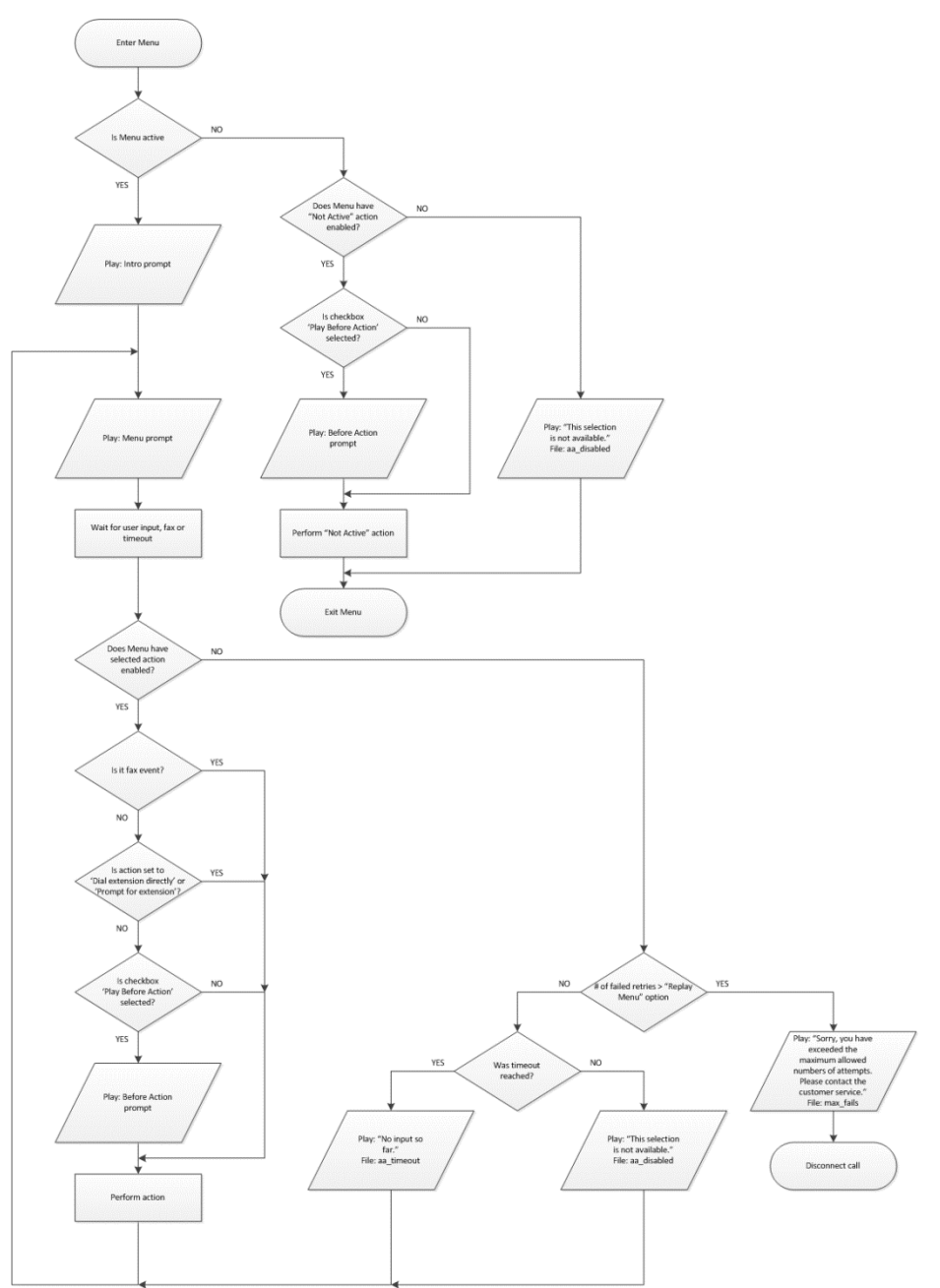

Detailed information on how to configure the auto attendant is provided in the **[Configuring Auto Attendant Functionality](http://www.portaone.com/resources/documentation/MR86/IP_Centrex_and_SIP_Trunking_Services/Configuring_Auto_Attendant_Functionality/Configuring_Auto_Attendant_Functionality.htm)** handbook.

## Dial-by-name directory

This is another element of the auto attendant IVR functionality. If a caller does not know the extension number of the person he is trying to reach,

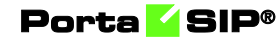

he can look up the party by using the first three letters of the party's extension name.

**NOTE**: The system only matches the first three letters written in the **Extension Name** field.

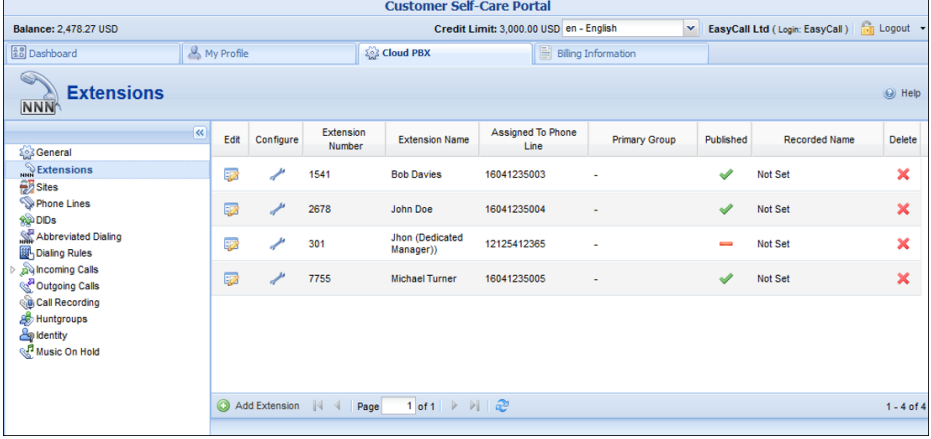

There is a single, unified dial-by-name directory for each cloud PBX environment. It is linked to the list of extensions, so when you create an extension, you can mark it "published" for it to be included in the dial-byname directory and then upload correspondent voice prompts with the person's name. You may also exclude certain extensions from being accessible via a dial-by-name (e.g., when you do not want telemarketers to directly reach your CEO or CFO because their names are publicly accessible).

The dial-by-name directory can be assigned as an "action" item to any element in the ROOT menu or sub-menu. When a user reaches the dialby-name dialog, he will be prompted to enter the three first letters in the called party's extension name. Standard phone mapping is used, e.g., 2 is ABC, 3 is DEF, and so on. If no matching person is found, the user is informed of this, and may then re-enter the name or press \* to exit. If more than one match is found (e.g., there are two persons with the "same" name in the company, e.g., 526 will match both Jane and Kamila), the user will hear a list of matching names and their extensions, and may then enter the correct extension.

End users can replace a default dial-by-name directory's voice prompt (which prompts a caller to enter the three first letters of the called party's extension name) with a custom voice prompt on their self-care interfaces.

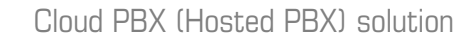

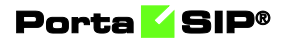

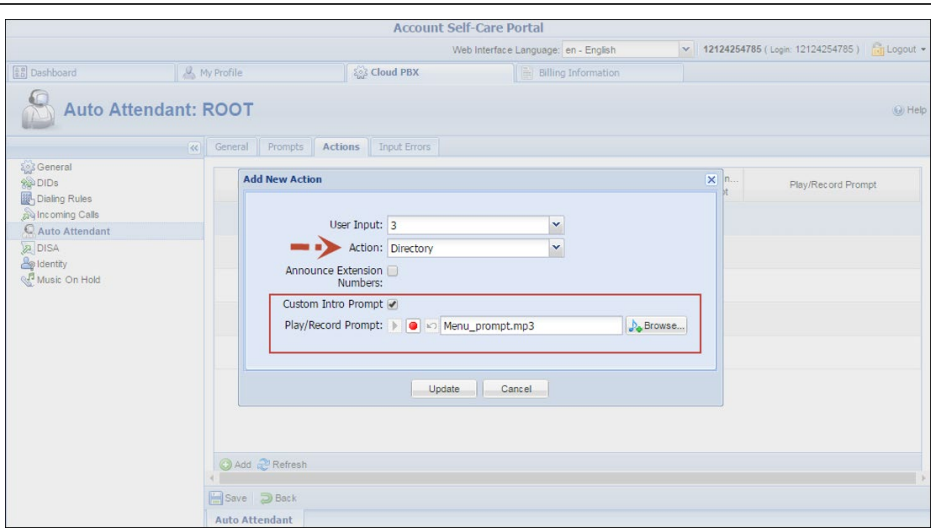

## Direct access to extension from auto attendant

In addition to the existing mode that requires an end user to select a "Dial extension" action first, you may set up direct dialing for the extension from the auto attendant. For example, when a customer wants to contact a personal manager, he dials the company's corporate number (e.g., 18005559876) and the manager's extension (e.g., 301, found on the manager's business card). The customer dials 18005559876 from his mobile and reaches the corporate menu, which offers to initiate a call with, e.g., sales by pressing "1," or the support dept. by pressing "2" or by directly dialing the extension. The customer may now dial "301" without having to listen to all of the options and the call to his manager will be immediately initiated. If the manager is unavailable, the call may be redirected to voicemail (if such an option is activated).

To configure the direct access to extension from auto attendant, follow the steps below:

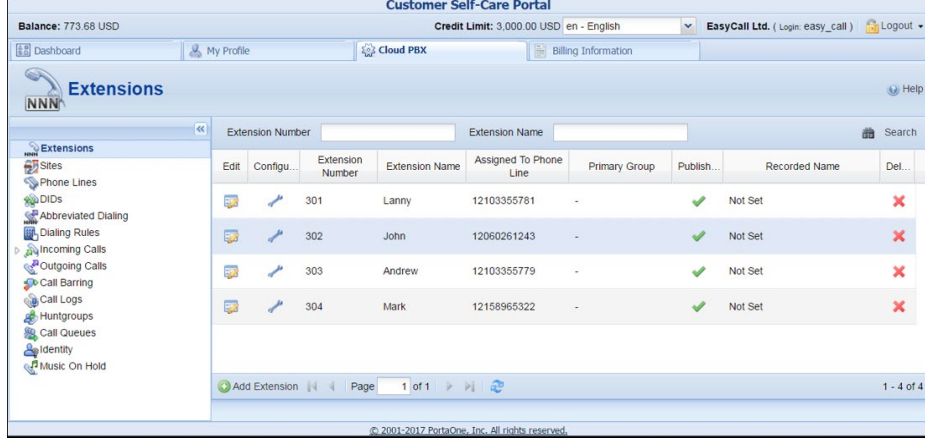

- 1. Create the required extension (for example, 302 for account 12060261243).
- 2. Set up the Auto Attendant option for a number (for example, 18005559876).

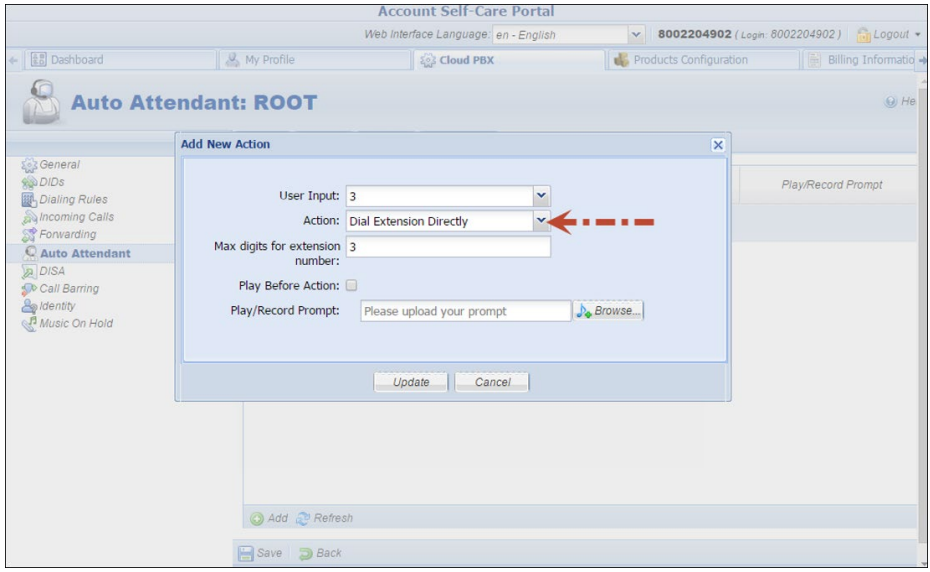

- 3. Add the action **Dial extension directly** for event 3.
- 4. When a caller dials 18005559876 and then 302, the call will be immediately redirected to John Doe (12060261243).

**NOTE:** The feature is feasible when an extension number starts with the same digit as the "Dial extension directly" option (e.g., 3). Dial 301 but not 3-302, otherwise the extension won't be found.

### Disconnect calls to auto attendant

Sometimes customers request that calls to their auto attendant be disconnected during non-working hours. For example: "TeenMuz," a local musical radio show for teenagers, has a separate line for callers to share their ideas or request a song while the show is live.

When the show is over and someone tries to get through, the caller hears a short message (e.g., "The show is over. Please call back tomorrow from 10:00 a.m.–12:00 a.m.") and then the call disconnects.

PBX customers can configure their auto attendant to play a prompt and disconnect a call when the menu is inactive or when the caller presses / does not press a key.

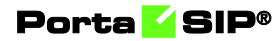

To configure the auto attendant to disconnect calls when the menu is inactive, a customer adjusts the auto attendant configuration on his selfcare interface as follows:

- 1. On the **Auto Attendant** page of the **Cloud PBX** tab go to the **ROOT** menu.
- 2. For the **When the menu is inactive, then:** option, select **Disconnect Call**.
- 3. Check the **Play Before Action** box.
- 4. Upload or record a prompt to be played for the **Upload/Record a prompt** option and save the changes.

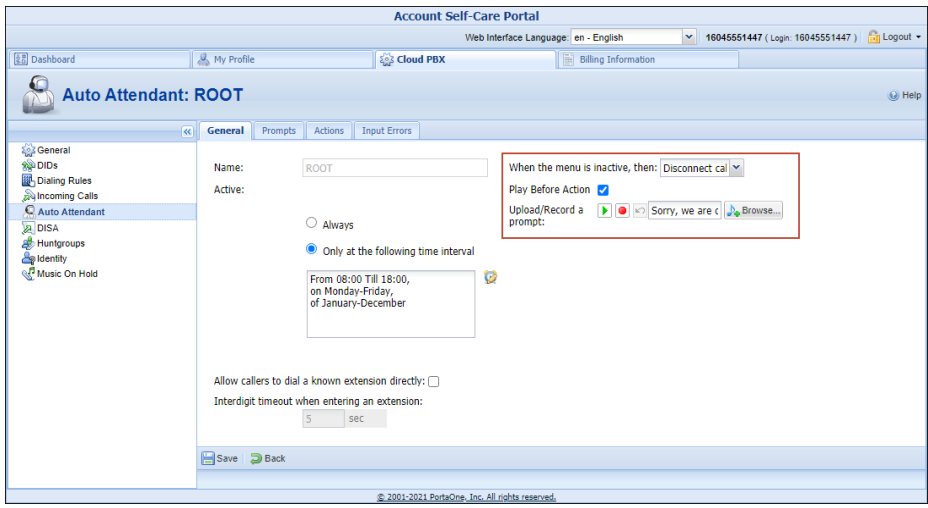

**NOTE**: If a customer does not enable the **Play Before Action** option for the **Disconnect Call** action, the system will disconnect the call immediately after it has connected.

To configure the auto attendant to disconnect calls based on user input, a customer adds a new or adjusts the existing action. In our example we assume that the call must be disconnected if callers do not dial any key after they have listened to all menu options:

On the **Actions** tab of the necessary menu (e.g., ROOT) selects:

- **User Input** No input.
- **Timeout** 9.
- **Action** Disconnect call.
- **Play Before Action** checked.
- **Play/Record Prompt** the prompt to be played.

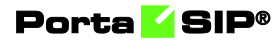

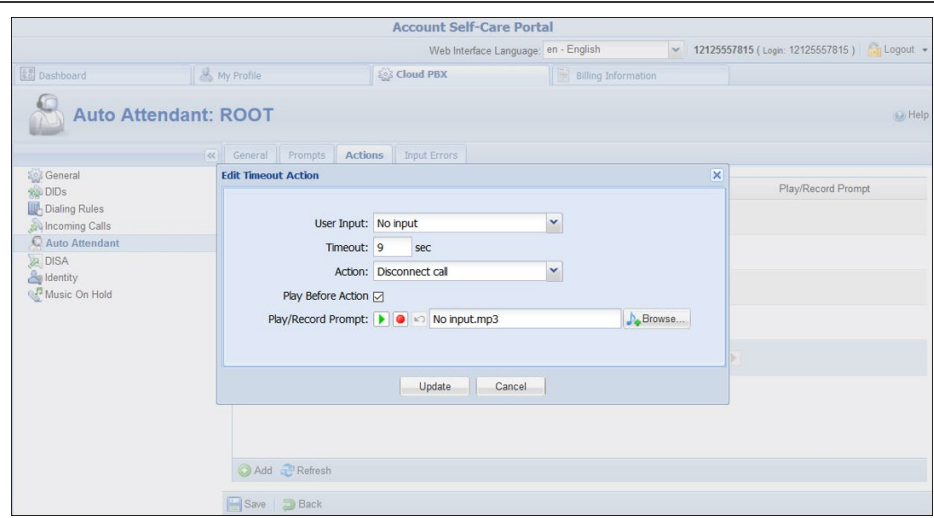

## Bypass menu prompt to dial extension

Your PBX customers can enable their callers to enter a party's extension at any time once they are connected to a specific number. For instance, they can enter the extension number just after the greeting prompt or while the menu prompt is being played.

Let's say that LCGold is a small local bank where 5 bank officers work. The bank consists of two departments: Retail Banking and Loan Operations.

The bank owner wants callers to hear "Welcome to LCGold. If you know your officer's extension, please dial it. Press 1 to contact the Retail Banking department. Press 2 to contact the Loan Operations department," upon calling the bank number (e.g., 12125558715).

Then, when callers dial their officer's extension, they will be immediately transferred to the officer's phone.

To satisfy the customer's requirements, an administrator creates 5 phone lines and an auto attendant with the 12125558715 number for the LCGold customer. The customer adds extensions on his web self-care interface, configures the call queues and then adjusts the auto attendant as follows:

- 1. On the **Auto Attendant** page of the **Cloud PBX** tab opens the ROOT menu.
- 2. On the General tab specifies when the **ROOT** menu is active and enables the **Allow callers to dial a known extension directly** option.

#### Porta SIP®

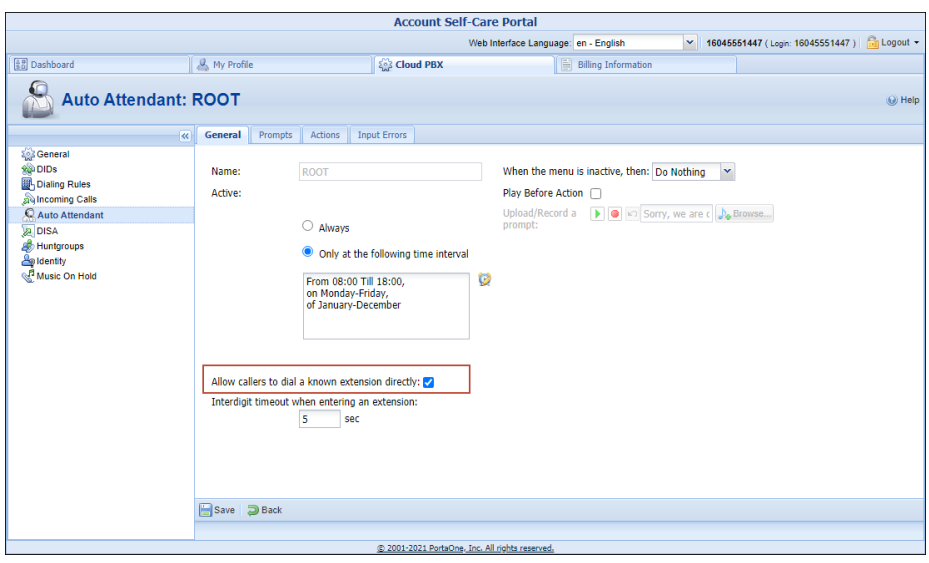

3. Adjusts the **Interdigit timeout when entering an extension** option value. This is the maximum number of seconds the system waits till a user dials the second and following digits of an extension.

This is used to define whether a user wants to enter an extension number or to select one of the menu options.

For instance: Alice wants to reach her personal bank officer (ext. **2145**) so she calls 12125558715. Once connected, she hears the greeting and starts to enter the extension number.

After Alice has entered the first digit (**2** in our example), the system starts the timer and waits 5 seconds for the next digit. Then:

- If Alice does not remember the extension number and gives no input within this interval, the system considers the digit received to be a menu action and places Alice in the queue.
- If Alice enters 1 within the next 5 seconds, the system considers the received digits to be a part of an extension number and restarts the timer. Alice enters the last two digits. If no input is received within 5 seconds, the system searches for the extension "2145"and connects the call.

 $\delta$ o $^\prime$ 

The default value for this option is 5 seconds. When changing this value, be advised that you should not slow down access to the menu actions, and should give callers enough time to enter the next extension digit.

4. The customer defines the system's behavior for the period during which the menu is inactive, uploads prompts and configures actions to complete the configuration.

# Call queues

This feature allows you to provide a "call center" functionality to your PBX customers. When a large number of incoming calls from customers arrive to the auto attendant, PortaSIP® can forward these calls to the actual agents (customer service representatives) in a regulated fashion.

Consider the following example:

A broker company receives a lot of calls from its clients. To retain all incoming calls *and* give full attention to all their clients, the company's administrator creates the call queue "Sales" and assigns it to the Sales department.

So, when clients reach the company and are transferred to the "Sales" department, they are placed on hold and wait for an agent to become available and accept the call.

The whole Call Queue configuration is performed at the customer level (on the **Cloud PBX** tab of the customer self-care interface):

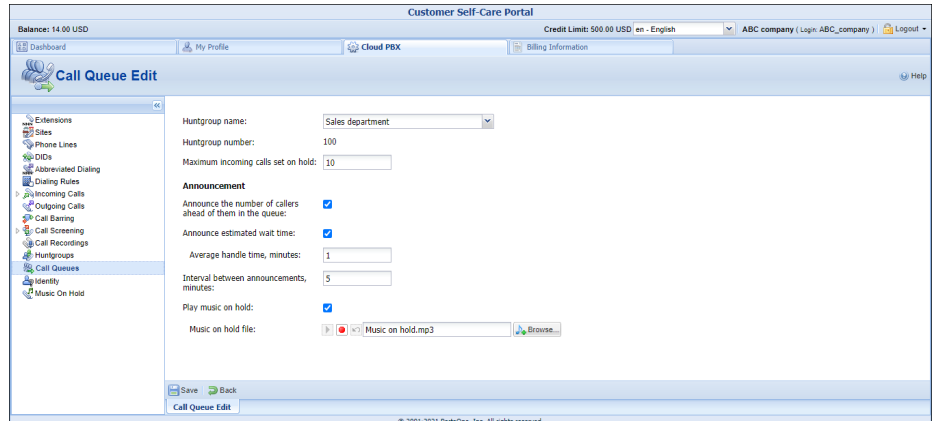

Every call queue contains several configuration parameters:

- **Hunt group name** when creating a new call queue, a customer must select a hunt group. The arriving to this queue call is then transferred to the corresponding hunt group.
- **Hunt group number** the number that end users dial to access the hunt group. This is a read-only value that appears automatically after you have selected a hunt group.
- **Maximum incoming calls set on hold** this shows the maximum number of calls that can be placed on hold within this queue. When this number is reached, the next call is disconnected.
- **Announce the number of callers ahead of them in the queue** – when this check box is selected, callers hear an announcement stating the number of callers ahead of them in the queue.
- **Announce estimated wait time** when this check box is selected, callers hear an announcement stating the estimated wait time.
- **Average handle time, minutes** this is the expected average processing time for each call in minutes. This value is used for calculating the estimated wait time that is then announced to the callers.
- **Interval between announcements, minutes** this defines how often callers hear announcements about the number of callers ahead of them in the queue and the estimated wait time until someone attends to them. The default value is 5 minutes.
- **Play music on hold** Record or upload an audio file to be played.
- **Music on hold file** this is a melody (or announcement) that is played for users while they wait to be connected. The default value for the maximum file size is 3 MB.

Note that the music on hold files that an administrator uploads for a customer appear in the music on hold list for other customers to use, as well. But if a customer uploads a music on hold file via their own self-care interface, the file is available for that customer only.

**NOTE**: You can change the default value for the whole system within the SelfCare.MaxUploadSize option on the Configuration server. The maximum file size is 10GB.

## Call flow

When calls arrive to a call queue, PortaSIP® checks the number of available agents. An agent here is an extension registered to the PortaSIP® server within a hunt group.

If there are 5 agents in the hunt group, PortaSIP® tries to connect the first 5 calls to those agents immediately and then queues the 6th call.

The Media Server plays an announcement to the 6th caller regarding their position in the queue and the estimated wait time. The number of calls that can be placed in the queue is limited by the number specified in the **Maximum number of callers allowed in the queue.**

Once PortaSIP® detects that one of their agents has become available, it attempts to connect the first queued call and update the queue

information regarding the position of the remaining queued calls. It also updates call queue information when a caller on hold drops their call.

When there are call queue information changes, the Media Server updates callers about their positions in the queue and their estimated wait time. Estimated wait times are calculated as: (Average handle time)\*(Number of callers ahead) / (Number of agents).

If an agent doesn't answer a call, the call is *not* placed back in the queue, nor is it forwarded to a voicemail/follow-me number defined for agents. PortaSIP® continues to try and connect that first call in the queue until it is either answered by an available agent or dropped by the caller.

### Immediate redirect to call queues

Some businesses want their customers to directly reach a specific person/department instead of listening to a long list of prompts. With this feature, calls that arrive to a specific number can be immediately connected to a call queue.

Let's say that David Green, a LalaPizza owner, wants his customers to order pizza delivery by calling 16045551447. Moreover, he wants to save his customers time, so requests that his customers be directly connected to the delivery department without any timeouts.

To satisfy David's desires, your administrator creates an account with ID 16045551447 and enables the auto attendant service for it. David then configures the call queue "Delivery department" and adjusts the auto attendant configuration on his self-care interface as follows:

On the **Auto Attendant** page of the **Cloud PBX** tab he adjusts the ROOT menu: specifies active periods, uploads the prompts and adds a new action using the following settings:

- **User Input** No input
- **Timeout** 0
- **Action** Queue "Delivery department" and saves the settings.

#### Porta SIP®

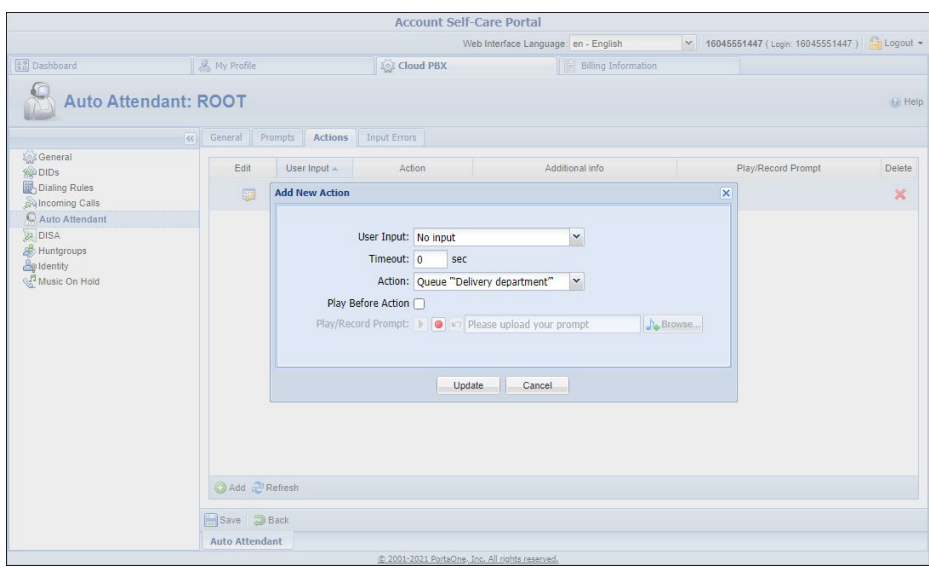

Then, when Linda Roe calls 16045551447 to order a pizza, she hears "Welcome to 'LalaPizza.' You are the second person in the queue. Please wait until you are connected." While waiting she listens to music on hold.

# Multiple pickup groups

For large companies with many employees it may be necessary to control who can pick up certain calls in order to maintain company protocol and authority. When a customer has many extensions, the call pickup functionality may not be appropriate since any user can pick up any call.

This can be avoided by enabling a call pickup option for existing hunt groups.

End users configure call pickup within hunt groups on their self-care interfaces. The end user defines a group pickup prefix, enables the **Call Pickup Allowed** option for the required hunt groups, and assigns a primary group for each extension.

Assigning a primary group allows extension owners to pick up calls within that group by merely dialing the group pickup prefix. Note that an extension can only be assigned one primary group.

With this functionality it is possible to configure different call pickup scenarios, important for companies with many departments.

### Directed call pickup

In this scenario an end user dials a group pickup prefix and an extension number. The system checks whether this extension is ringing.

Take into account the following peculiarities of the directed call pickup:

- The extension whose call is picked up has an assigned primary group (a primary group member). Directed call pickup is possible if the extension used to pick up the call belongs to the same hunt group.
- Both extensions one used to pick up the call and the other whose call is picked up  $-$  do not have an assigned primary group (non-primary group members). Directed call pickup is possible if these extensions do not belong to the same hunt group.

### Semi-directed call pickup

In this scenario an end user dials a group pickup prefix and a hunt group number. The system searches for any ringing extensions within the specified hunt group.

Take into account the following peculiarities of the semi-directed call pickup:

- An end user can pick up incoming calls to a hunt group number only if their extension belongs to this hunt group.
- Let's say there is an incoming call to hunt group 999. This hunt group is assigned as primary for an extension. The extension owner can pick up calls to this hunt group number by merely dialing the group pickup prefix.
- Let's say there is an incoming call to hunt group 999. Another hunt group is chosen as primary for an extension. The extension owner can pick up calls to hunt group 999 by dialing \*<group pickup prefix>999.

## Non-directed call pickup (group pickup)

In this scenario an end user dials a group pickup prefix. The system searches for any ringing extension within the primary group that the end user picking up the call belongs to.

Take into account the following peculiarities of the non-directed call pickup:

- Let's say hunt group 999 includes some extensions that aren't assigned a primary group (non-primary group members). By dialing the group pickup prefix, non-primary group members can only pick up calls to other non-primary group members.
- Primary group members can pick up calls to all extensions within hunt group 999.

# Service announcements via the media server

A customer might be unable to make a call not only due to network problems, but also for various administrative reasons, for example, if their account is blocked or they do not have enough money on their account. If the end user can be informed of such administrative problems, instead of just being given a busy signal, this will greatly simplify troubleshooting. Here is what would happen in the event that, for instance, an account which is blocked attempts to make a call:

- The customer tries to make a call and sends the INVITE request to PortaSIP®.
- PortaSIP® sends an authorization request to the billing engine.
- PortaBilling® determines that this account is blocked. An authorization reject is returned to PortaSIP®. In addition to the h323-return-code, PortaSIP® receives a special attribute. This attribute contains a description of the type of error – in this case, "user\_denied".
- Upon receiving the authorization reject, PortaSIP® redirects the call to the media server, including the error message as a parameter.
- The media server establishes a connection with the SIP UA. It locates a voice prompt file based on the error type and plays it to the user. After this the call is disconnected.

To avoid dynamic codec conversion, there are three files for each prompt (.pcm, .723 and .729). You can change these files according to your needs, if required.

Here is a list of the currently supported error types:

- **account\_expired** the account is no longer active (expired as per the expiration date or life time).
- **cld\_blocked** there was an attempt to call a destination which is not in the tariff, or is marked as forbidden.
- **cld\_dial\_error** a mistake was made when dialing.
- **cld\_tmp\_unavail**  the account you are trying to contact has configured the incoming call to be dropped, or is out of money.
- **cld\_unassigned** the dialed number is configured to be terminated inside the network, but has not been assigned to any particular user yet.
- **credit\_disconnect** a call is disconnected because the maximum credit time is over.
- **in\_use** this call attempt is blocked because another call from the same debit account is in progress.
- **insufficient\_balance** there are not enough funds to make a call to the given destination.
- **invalid\_account** incorrect account ID, or account is not permitted to use SIP services.
- **empty\_routing** an outgoing call could not be established because an empty routing list was returned by billing (probably the customer's routing plan is too restrictive).
- **user** denied the account is blocked.
- **wrong\_passwd** an incorrect password has been provided.

Every account in PortaBilling® has a "preferred language" property, which defines the desired language for IVRs. The language code (e.g., ch for Chinese) assigned to the account is returned from the billing engine, so the media server will first attempt to play a voice prompt for that language. If that prompt does not exist, the default English voice prompt will be played.

# Extension name and number in voicemail notifications

When a PBX user receives a notification about a new voice message, they sees the caller's extension name and number. The user can immediately respond to the message without having to match the phone number with its owner. This vastly improves the user experience.

For PortaSIP® to use the extension's information in the notification, enable the **mailbox\_use\_ext\_id\_as\_sender** option on the Configuration server web interface.

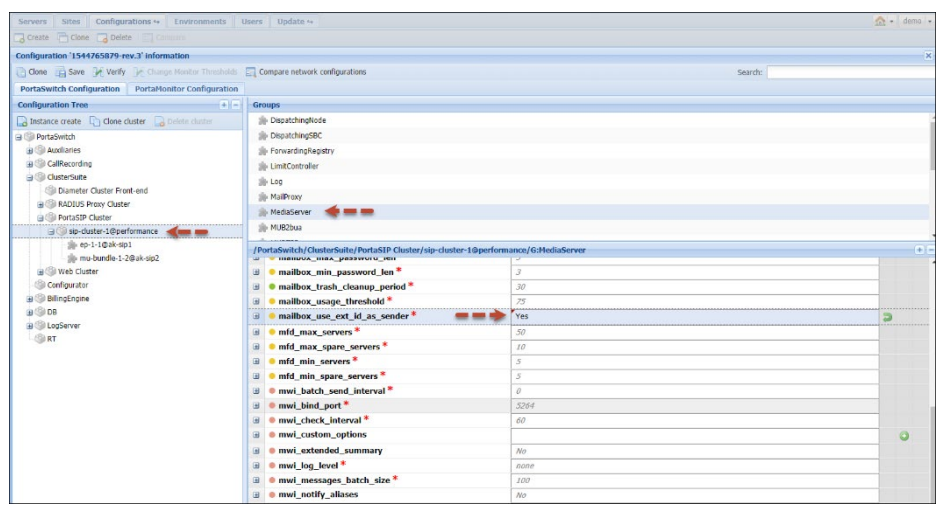

If the extension information is undefined, the notification contains the caller's phone number.

# Extension management API for customer portals

PBX customers can create extensions and assign service packages with subscriptions without contacting a service provider. The PortaBilling<sup>®</sup> API allows for creating new extensions while the corresponding accounts are generated automatically in PortaBilling®. Service providers can use this feature when creating self-care portals for their customers.

To control the products a specific PBX customer can assign to their extensions, a service provider creates a customer agreement. The agreement contains:

- the list of the main and add-on products allowed, and
- the number of accounts that can use a specific product, where  $0$ (zero) means that the product can be assigned to an unlimited number of accounts.

PBX customers can also block/unblock a specific extension if it is allowed by their customer self-care role. But if the extension is blocked by PortaBilling® administrator, the customer cannot manage it.

This is how it works:

Let's say a service provider has a new PBX customer, ABC. ABC will manage their extensions via a service provider's self-care portal. According to the customer agreement, the service provider allows ABC to use the following products:

- The main product, Auto attendant, can be assigned to one extension. The **Quantity** option is set to 1.
- The main product, Cloud PBX service, can be assigned to unlimited number of extensions. The **Quantity** option is set to 0 (zero).

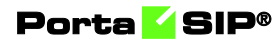

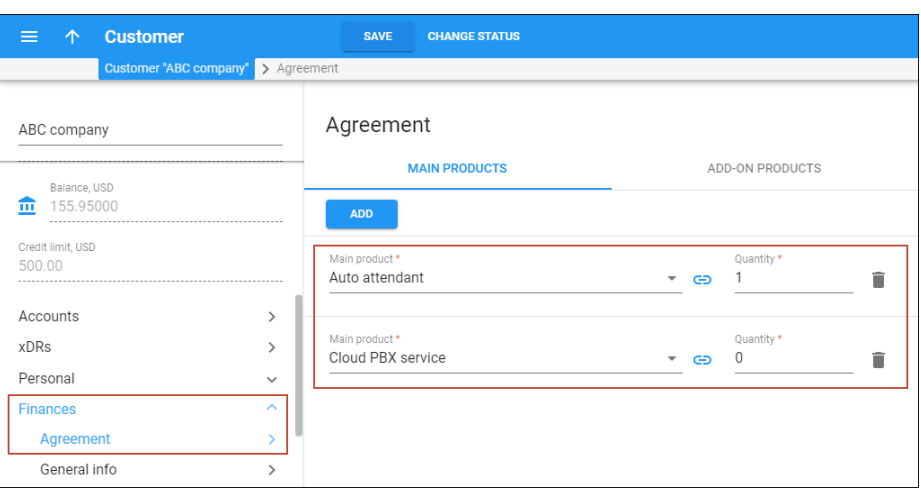

The add-on product, Call recording, can be assigned to 300 extensions. The **Quantity** option is set to 300.

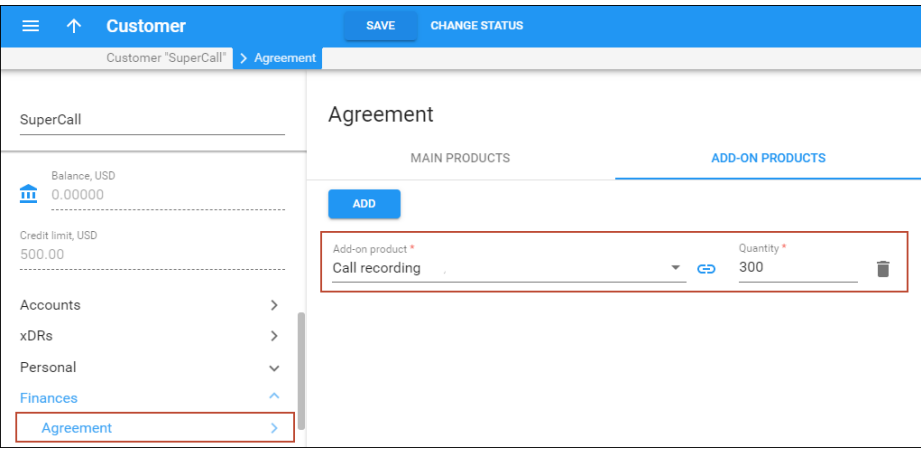

ABC needs to create the auto attendant and an extension for a new employee, John Doe.

To create the auto attendant, the PBX administrator opens the external self-care portal, adds the auto attendant, and assigns the Auto attendant product to it. The account with an universal account role and corresponding assigned Auto attendant product is automatically generated in PortaBilling® in the following format: ph\$ $\{i$ \_customer $\}$ aa $\{num\} \rightarrow$ ph46170aa1. When the PBX administrator assigns a DID number 12094555948 to the auto attendant, the alias with a corresponding DID number is assigned to the ph46170aa1 account in PortaBilling®.

Then the PBX administrator creates an extension for John Doe (e.g., 466) and assigns both the Cloud PBX product and add-on product for call recording. The account with a universal account role and corresponding

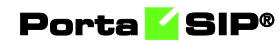

assigned product is automatically generated in PortaBilling® in the following format:  $ph$  {i\_customer}x  $\frac{2}{3}$ {extension\_id}  $\rightarrow$  ph46170x466.

#### **Benefits**

- Service providers save time since they do not receive requests from customers to create accounts for new extensions.
- Service providers can still control what products their customers assign to new extensions.
- The PBX customers can add new extensions without asking the service provider to create an account.

#### **Configuration**

To add the main and/or add-on products to a customer agreement, the PortaBilling® administrator should perform the following steps:

- 1. open the **Customer** > **Finances** > **Agreement**;
- 2. click **Main products** or **Add-on products** > **Add**;
- 3. select the main or add-on product from the list; go to the **Quantity** option and specify the number of accounts this product can be assigned to. To assign the product to an unlimited number of accounts, specify 0 (zero) here.

# Call delivery to a PBX with dynamic IP address

When a customer purchases a certain quantity of DID numbers associated with external PBX phone lines, all of the DIDs are provisioned as accounts in PortaBilling®. Then the accounts are properly managed and charged for receiving calls.

However, depending on the PBX features your customer operates, there are several ways to configure it in PortaBilling® to deliver incoming calls to it from the PortaSIP® server:

- 1. The PBX registers each phone line separately with its corresponding account on the PortaSIP® server. Then an incoming call to any of the DIDs is routed directly to that number. However, not all PBXs support such multiple registrations.
- 2. In case a PBX is located at a static IP address, calls must be delivered to this IP address. Therefore, you can create an account (the **Account ID** can be a DID number used for forwarding calls to the PBX) and specify the IP address in the **SIP Static Contact** field. Incoming calls will then be routed to the IP address of the

PBX and delivered to the corresponding DID. This way each account (e.g., a PBX phone line being, as a rule, a DID number) can have its own configuration (e.g., follow-me lists, voicemail, etc.).

3. Usually, however, PBXs can only register their main phone lines on the PortaSIP® server. In this case this phone line is provisioned as the registration account (e.g., the account used for registration on the PortaSIP® server) in PortaBilling® and all incoming calls to any of the DIDs are forwarded to this account. This configuration method is frequently used for PBXs with dynamic IP addresses.

This last case requires special attention. Using call forwarding for incoming call delivery has some side-effects (it prevents the use of individual forwarding lists for accounts and increases the number of xDRs for a single incoming call). Therefore, it is desirable to directly route all incoming calls to a PBX.

This is done by routing incoming calls to a PBX with a dynamic IP address via another account (e.g., the registration account). The registration information (IP:port) is taken from the registration account and used by the PortaSIP® server to deliver incoming calls to a PBX (e.g., a customer has DID number 44048882113 and another one, 12065558741, used as a PBX registration account. The PBX is registered on the PortaSIP® server with IP address 10.254.203.5. A call to number 44048882113 is delivered to IP address 10.254.203.5).

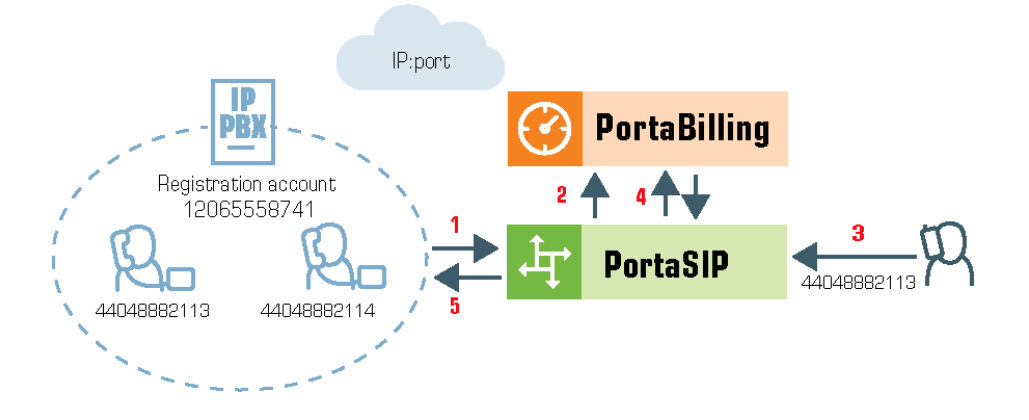

- When a PBX registers with account 12065558741, it sends (**1**) the REGISTER request to the PortaSIP® server. This request contains the current registration information (IP:port) in its SIP contact header.
- The IP: port information is taken from the SIP contact header and stored (**2**) in the database of IP device registrations.
- Someone makes an incoming call (**3**) to a DID number (44048882113). This call arrives at the PortaSIP® server.
- The PortaSIP® server sends an authorization request to the billing engine. After the usual authorization checks, the billing engine returns the authorization response with instructions to the PortaSIP® server to route this call to the PBX (**4**).
- The PortaSIP® server takes the IP: port information (from PBX's registration account 12065558741) and routes the call to the PBX (**5**).

Whenever an IP address changes, the PBX re-registers with it. Thus, this updated registration information is used for routing incoming calls to the PBX on all of the accounts.

To specify which PBX account to use for registration, select it on the customer site. All accounts belonging to this customer site inherit the defined settings.

Consider the following example:

A customer has a PBX that uses a dynamic IP address for registration and has 10 DID numbers assigned to it from the range  $16045552400 -$ 16045552409. The administrator configures the PBX to register with registration account 55587412700 and then creates a customer site for the DID numbers and specifies account 55587412700 in the **Account** field of the **SIP Contact** service feature.

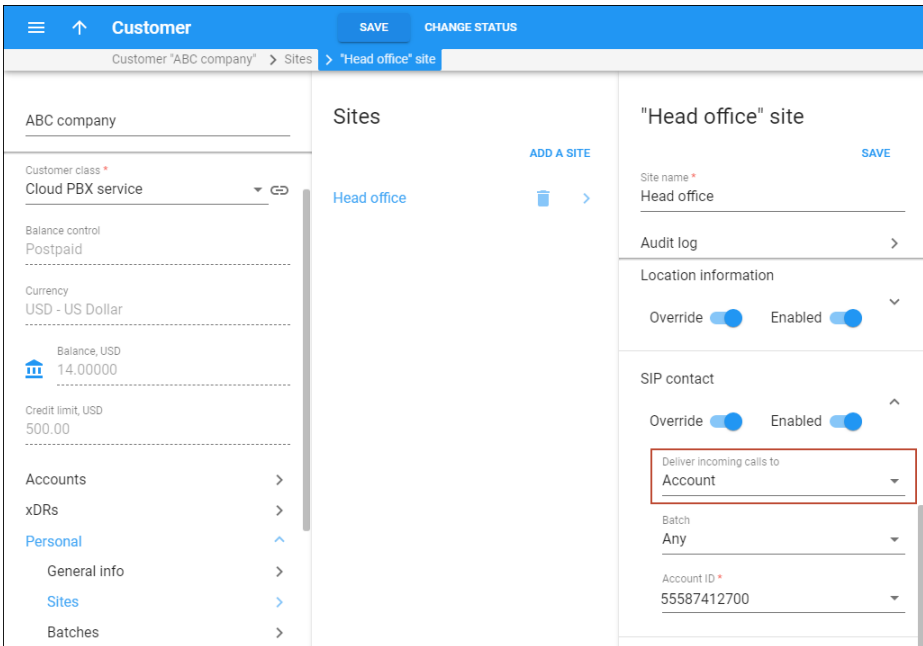
The PBX receives IP address 145.163.12.123 from the DHCP server. With this address it registers on the PortaSIP® server by sending a registration request with the SIP contact header [55587412700@145.163.12.123:5060.](mailto:55587412700@145.163.12.123:5060) IP address 145.163.12.123 and port 5060 are taken from the header and saved in the database so that when a call arrives to number 16045552401, it is routed to the following destination 16045552401@145.163.12.123:5060.

Later on the PBX is given a new IP address: 20.415.65.4. The PBX reregisters with it and sends the new registration request with SIP contact header 55587412700@20.415.65.4:5060 to the PortaSIP® server. Upon successful re-registration, a call arriving at number 16045552401 is now routed to the following destination 16045552401@20.415.65.4:5060.

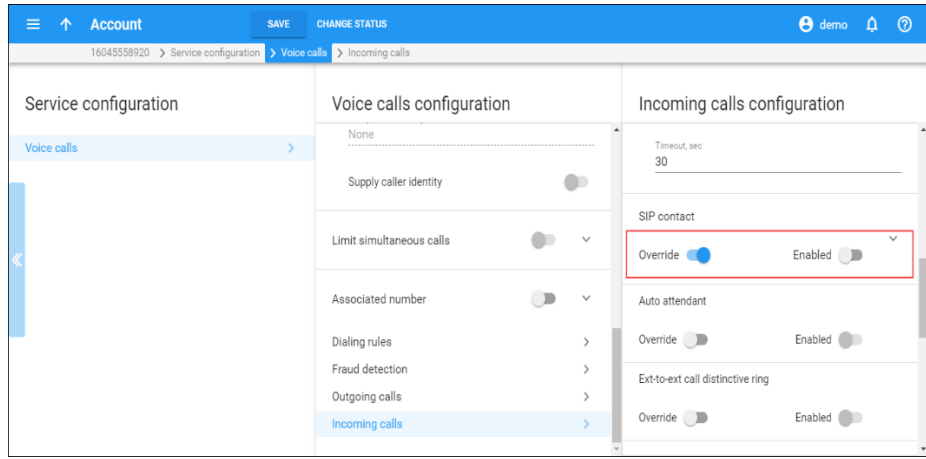

Then suppose the administrator decides to use the number 16045552404 on a separate SIP phone. He disables the SIP contact feature for account 16045552404 and provisions a SIP phone with this account.

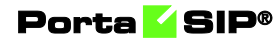

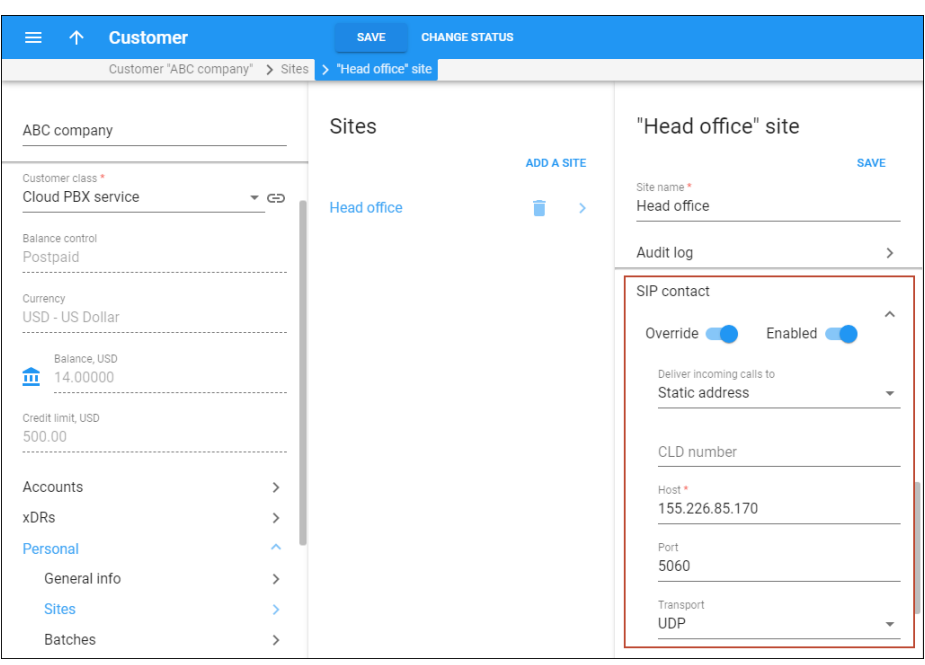

Finally, the PBX is allocated static IP address 155.226.85.170. The administrator defines the registration with the static address and specifies IP address 155.226.85.170 as a host.

Upon registering the PBX, all incoming calls to DIDs are routed to IP address 155.226.85.170:5060.

**NOTE**: When defining that incoming calls for a particular account will be delivered via the registration information of another account, the configuration parameters of the selected account are not considered (e.g., an administrator defines that incoming calls to account 16045552407 will be delivered via account 55587412700. The account 55587412700, in its turn, has a static IP address defined. When someone dials number 16045552407, the system sends the incoming call using the IP: port of account 55587412700).

Thus, delivery of incoming calls via the registration information of an account simplifies the configuration of a PBX with dynamic IP address, significantly decreasing the administrative load.

ITSPs can provide their customers with SIP trunking services regardless of the way the PBX acquires the IP address for registration.

# PBX feature management

Convenient and efficient service provisioning is very important when you are managing a cloud PBX (hosted PBX) environment with tens or even hundreds of IP phones. If you need to change a certain parameter (e.g., CLI number for outgoing calls) for all IP phones, you will naturally want

to avoid a situation in which you have to change this parameter manually for every account.

PortaSwitch divides call feature management into two parts:

- Some parameters are defined on the customer level, and so are global for the customer's whole cloud PBX environment.
- Call features can also be managed on the account level. You have the option of either manually overriding a certain parameter's value or specifying that the current value defined at the customer level should be used.

This allows you to define most call feature parameters only once, on the customer level. These will then be automatically propagated to accounts (individual phones).

# PBX feature summary

This section provides a general overview of various PBX features available in PortaSwitch®, as well as their activation and usage. Please note that many of these features are either handled entirely on the IP phone, or require adequate support from it; such cases will be clearly indicated in the feature descriptions. Also, for your convenience, we have provided instructions about how particular features can be used on an IP phone. These instructions are applicable to Sipura/Linksys devices (1000, 2000, 2100 and 3000). For other types of IP phones, please consult the manual provided by the vendor.

# Additional authorization/authorization codes for toll calls

**Feature description**: This feature allows you to perform additional verification of outgoing tolls on international calls. Especially in the case of a single phone being shared among multiple users, this feature enables individual user accountability.

Supported by PortaSwitch®. See the **[Additional Authorization for Toll Calls](https://www.portaone.com/handbook/IP_Centrex_and_SIP_Trunking_Services/Additional_Authorization_for_Toll_Calls/Additional_Authorization_for_Toll_Calls.htm)** handbook for more details.

#### <span id="page-182-0"></span>Alternate numbers

**Feature description**: In addition to a user's main phone number, multiple alternate phone numbers can be assigned, all of which will ring on that user's IP phone.

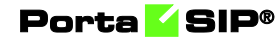

This is implemented by assigning additional aliases to the account representing the main phone line. Each alias is basically a direct inward dialing (DID) number.

#### Anonymous call rejection

**Feature description**: Automatically reject incoming calls from parties who do not deliver their name or telephone number with the call.

Make sure your IP phone supports this feature (e.g., Sipura). To activate it, dial the \*77 code; to deactivate it, dial the \*87 code.

#### Auto attendant

**Feature description**: This provides IVR for callers and allows them to navigate among different options by pressing phone keys. Auto attendant capabilities include simple features such as playing a certain voice prompt to an end user or collecting his DTMF input, as well as more advanced features such as detecting incoming faxes or call queues.

See the **[Auto Attendant](#page-159-0)** chapter for more details.

#### Automatic line / direct connect ("Hotline")

**Feature description**: Automatically dials a pre-assigned PBX station's extension number or external telephone number whenever a user goes off-hook or lifts the handset.

This feature is configured on the SIP phone using the dial-plan configuration parameter. For example, the following implements a Hotline phone that automatically calls 1 212 5551234: ( S0 <:12125551234> )

The following creates a warmline to a local office operator (1000) after five seconds, unless a 4-digit extension is dialed by the user: ( P5 <:1000> | xxxx )

# Busy Lamp Field (BLF)

**Feature description**: The Busy lamp field (BLF) feature monitors statuses of individual phone lines (idle, busy, etc.) within the same PBX environment and displays them in real-time on the attendant phone console (IP phone with BLF).

This feature is implemented in the presence server. The only thing required from the endpoint is to subscribe to notifications regarding particular phone lines.

## Call recordings

**Feature description**: It shows the most recent calls and call details to an end user. It also provides the ability to download the recorded calls (if any were recorded) or delete them.

Supported by PortaSwitch® via the **Dashboard** feature on the account self-care interface.

#### Call forking / simultaneous ringing

**Feature description**: Allow all SIP phones registered on a single account to ring simultaneously. Consequently, if an end user owns three SIP phones (e.g., a mobile application on a smartphone, a tablet and a desktop IP phone), they can receive calls to all three devices simultaneously. The same account ID and password can be applied for all end user SIP phones.

See the **[Call forking](#page-114-0)** chapter for more details.

# Call forwarding

#### Call forwarding always

**Feature description**: Automatically routes all incoming calls for a given extension to another number (extension, home/mobile phone, etc.).

This feature is implemented by provisioning the call forwarding/followme service and setting the **Default Answering Mode** to "Forward Only."

#### Call forwarding when busy

**Feature description**: Automatically routes incoming calls for a given extension to another pre-selected number when the first extension is busy.

This feature is implemented by provisioning the follow-me service and activating the Cfwd Busy Serv supplementary service on the IP phone. Use the \*90 code to activate this feature, and code \*91 to deactivate it.

#### Call forwarding to voice mail always

**Feature description**: Automatically routes all incoming calls for a given extension to voice mail.

This feature is implemented by setting the **Default Answering Mode** to "Voicemail Only."

#### Call forwarding to voice mail when busy

**Feature description**: Automatically routes incoming calls to voice mail for a given extension when that extension is busy.

This feature is implemented by setting the **Default Answering Mode** to "Ring then Voicemail" and then disabling **Call Waiting**.

#### Call forwarding to voice mail when call unanswered

**Feature description**: Automatically routes incoming calls for a given extension to voice mail after a specified number of rings when there is no answer.

This feature is implemented by setting the **Default Answering Mode** to "Ring then Voicemail."

#### Call forwarding on don't answer

**Feature description**: Automatically routes incoming calls for a given extension to another pre-selected number when there is no answer after a specified number of rings.

This feature is implemented by provisioning the follow-me service (choose "Follow-me when unavailable," then set the ring timeout parameter in follow-me). You may also utilize this feature on the IP phone itself by activating the Cfwd No Ans Serv supplementary service. Use the \*92 code to activate this feature, and \*93 to deactivate it.

#### Multi-path forwarding

**Feature description**: Indicates the number of forwarded calls (originally dialed to the same PBX extension) that may occur simultaneously.

This feature may be implemented similarly to other call forwarding scenarios, only in this case the follow-me service should be provisioned with a simultaneous ring option.

#### Phone-initiated forwarding

**Feature description**: The phone can be programmed with a "forward to" phone number and subsequent incoming call requests will be answered by "302" responses.

This feature may be implemented similarly to other call forwarding scenarios, but advanced settings such as multiple forwarding numbers, simultaneous ringing and time periods will not be available for phoneinitiated forwarding.

More detailed information about this feature can be found in the **[Call](#page-114-1)  [forwarding from an IP Phone \(Endpoint redirection\)](#page-114-1)** chapter.

#### Call me now

**Feature description**: This allows an end user to request a call to the user's phone from the service provider's helpdesk (at the expense of the service provider).

See the Web Callback Trigger chapter in the **[PortaSIP® Media Applications](http://www.portaone.com/support/documentation/)  [Guide](http://www.portaone.com/support/documentation/)** for more details.

#### Call parking

**Feature description**: This allows a user to place a call on hold, move to a different location, and then resume the call from any other station within the cloud PBX by dialing a retrieval code.

Supported by PortaSwitch®. To use this feature, a customer should define a "call parking prefix" in their call features configuration. Then, while a phone conversation is taking place, the user can simply place the call on hold and dial a specific call parking prefix. Then they will hear the dynamically assigned "retrieval code." This retrieval code can be dialed from any phone of PBX customer to retrieve the conversation (i.e., connect the call to that phone). It is also possible to quickly retrieve a call from an original phone by dialing a special "release prefix."

See the **[Call parking](#page-118-0)** chapter for more details.

#### Call queues

**Feature description**: This provides "call center" functionality. When a large number of incoming calls arrive to the auto attendant from customers, PortaSwitch® can forward these calls to the actual agents (customer service representatives) in a regulated fashion.

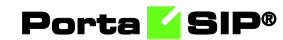

See the **[Call queues](#page-168-0)** chapter for details.

# Call recording

**Feature description**: This allows a user to record all incoming/outgoing /redirected calls so they can be listened to (or downloaded) from the selfcare web portal later on.

Supported by PortaSwitch® via the **[Call Recording](#page-122-0)** feature.

# On-demand call recording

**Feature description**: This allows an end user to start/stop call recording at any time during a call.

Supported by PortaSwitch® via the Call Recording feature.

To enable a specific account to start/stop call recording at any time during a call, the administrator enables the **Allow to start/stop recording manually** option in the call recording configuration.

There are two approaches to activating the on-demand call recording:

- 1. By pressing the "Record" button on the IP phone. This approach enables end users with particular IP phone models to activate the ondemand call recording at the push of one button. The main requirement for an IP phone is to send a special SIP INFO request with the header "Record" with "On" and "Off" content. Then you need to assign the call recording to a specific button on your IP phone (for example, Yealink SIP-T28P**)**.
- 2. By dialing DTMF codes. This approach is available for all end users, regardless of the IP phone model they use. To start/stop the recording, the end user dials DTMF codes. The DTMF codes are specified in the dialing rule of PBX type. For example, the end user dials \*44 to start recording during a call and \*45 to stop the recording.

#### Call recording announcement

**Feature description**: Businesses can comply with call recording regulations that require everyone on a call to be notified if the conversation is being recorded. As soon as recording begins, a call recording announcement automatically plays. The recorded call always contains the announcement, ensuring that the call parties are notified of the call recording.

See the **[Call recording announcement](#page-126-0)** chapter for details.

#### Call return

**Feature description**: This allows the user to call the last party or number that called the user, regardless of whether the user answered the original call or knows the caller's identity.

The feature is provided by the IP phone. Dial the \*69 code to use this feature.

# Call supervision

**Feature description:** PBX customers can supervise their colleagues' calls in real time. For example, a manager can listen in on a sales agent's calls, guide them, and, if needed, participate in the call.

The manager can choose any of three modes when joining an active call and switch between modes during the call:

- **Spy mode** the agent and the client are not aware of the manager's presence;
- **Whisper mode** only the agent can hear the manager; and
- **Barge-in mode** both the agent and the client can hear the manager.

See the **[Call supervision](#page-132-0)** chapter for details.

# Call trace

**Feature description**: This permits end users to request a trace on unwelcome calls if they want to initiate an official investigation.

See the **[Tracing unwelcome calls](#page-229-0)** chapter for details.

# Call transfer

**Feature description**: Transfers an existing call to another party (inside or outside the PBX group).

PortaSwitch® supports the following transfer types:

- Unattended (blind) transfer
- Attended/supervised transfer (transfer with third-party consultation)
- Attended transfer of forwarded calls by DTMF

See the **[Call Transfer](#page-98-0)** chapter for more details.

## Call waiting

**Feature description**: A feature that allows users to be alerted of one or more calls awaiting connection during a current conversation. Users are normally notified by a short tone on the phone or by use of the caller ID feature. Then, they can answer the second call, while the first one is still on hold.

# Calling line ID delivery

**Feature description**: Allows the user to identify the name and telephone number of a calling party before answering an incoming call.

Supported by PortaSwitch®. The phone must have a display to show the caller ID.

## Calling line ID on call waiting

**Feature description**: Allows a caller's name and number to be displayed when the called party is taking another call.

Supported by PortaSwitch®. The phone must have a display to show the caller ID, and the **Call Waiting** feature must be activated.

# Calling group ID delivery

**Feature description**: This allows the user to identify the name and number of a hunt group that the calling party belongs to before answering an incoming call. This allows you to fine-tune the identity to be used for calls made by separate departments in your company.

Supported by PortaSwitch®.

#### Calling line ID blocking

**Feature description**: This allows an end user to indicate that he wants privacy for a particular outgoing call, i.e., the other party will not see his phone number.

This can be done by either activating the privacy settings on the IP phone itself (in this case, the IP phone will include the corresponding RPID header of the SIP INVITE), or by activating the **Hide CLI** feature on the PortaSwitch® side. See the **[Support for privacy flags](#page-218-0)** chapter for more details.

#### Calling name retrieval

**Feature description**: This allows an end user to see a caller's ID (name and surname, or company name that owns the number) in addition to the original caller's number.

See the **[Caller ID \(CNAM\) lookup](#page-228-0)** chapter for more details.

## Calling plan – forwarded/transferred

This plan enables administrators to prevent users from forwarding or transferring calls to certain types of numbers, such as long distance, toll, or premium numbers.

Supported by PortaSwitch®. Forbid required destinations in the tariff and define it within the product configuration with the FOLLOWME access code.

#### Calling plan – incoming

**Feature description**: This allows the administrator to define a set of rules that will be applied to every incoming call (e.g., to prevent users from receiving calls from outside the company, or forward calls from certain destinations directly to voicemail).

See the **[Call screening](#page-117-0)** chapter for details.

#### Calling plan – outgoing

**Feature description**: This allows the administrator to prohibit outgoing calls, such as long distance, toll, or premium calls, made by individual users to specific destinations.

See the **[Call Barring](#page-120-0)** section for details.

#### Communication barring

**Feature description**: Prevents certain types of calls from being made or received by particular stations.

For example, phones in public areas can be blocked from originating calls to external numbers, so as to prevent unauthorized users from incurring toll charges. Phones in certain areas may be blocked from receiving external calls in order to limit employees' ability to take personal calls. A wide variety of restrictions are available, covering incoming calls, outgoing calls, toll restrictions, code restrictions, and differential treatment for internal and external calls.

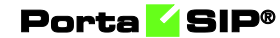

Provided via the tariff configuration in PortaBilling® or by using the **Call barring** feature.

## **Conferencing**

**Feature description**: Allows an end user to create and manage conference bridges for instant meetings.

See the Conferencing chapter in the **[PortaSIP® Media Applications Guide](http://www.portaone.com/support/documentation/)** for more details.

#### Control call waiting

**Feature description**: Enables/disables delivery of the call waiting feature to IP phones, allowing administrators to control call waiting for a specific account. This ensures that the feature is supplied only to users who have it activated on the PortaSwitch® side (regardless of whether it is enabled on the IP phone itself).

Supported by PortaSwitch®.

#### Configurable time zones

**Feature description**: This allows an administrator to define specific time zones for every PortaSwitch® user (customer, reseller, vendor, etc.). The respective time zone is used for services that require date/time stamps, such as Messaging, Auto attendant. When a user logs in to their web interface, all date and time information will be shown in the user's specified format.

See the Date and Time Information chapter of the **[PortaBilling®](http://portaone.com/support/documentation)  [Administrator guide](http://portaone.com/support/documentation)**.

#### Dialing rules / PBX dialing transparency

**Feature description**: This allows an administrator or a customer to define a way of dialing phone numbers that is convenient for end users.

Supported by PortaSwitch®.

The dialing rule wizard can be used to construct correct rules based on the parameters provided, such as country or area code. Alternatively, the dialing rules can be defined by means of regular expressions. This allows administrators to easily manage a network that has many different customer numbering plans.

#### ANI translation on incoming / outgoing calls

In addition, the dialing rules can translate the CLI (ANI) numbers to/from a vendor-specific format when routing a call to/from a vendor's network. This enables the sending of caller information to a vendor in the format that he requires (e.g., a 10-digit phone number for US callers).

## DID (Direct Inward Dialing Number)

See [Alternate numbers](#page-182-0).

## DOD (Direct Outward Dialing)

**Feature description**: This enables a user to connect to outside lines directly, without the need to go through an operator or dial other numbers first.

Supported by PortaSwitch®.

#### DISA/Remote office/two-stage dialing

**Feature description**: Allows the user to log into PBX from the outside network and use PBX features as if from their own extension. During login, the user is asked to enter their DISA password. If the password is valid, they can use PBX services, such as dial local users, make out-group calls, etc.

Supported by PortaSwitch®.

#### Directed group pickup

**Feature description**: Allows phones in the same PBX environment (all accounts under the same customer) to answer each other's calls by dialing a **Group pickup prefix** on their phones.

Supported by PortaSwitch®.

#### Distinctive ringing

**Feature description**: Uses a special ringing pattern to indicate whether an incoming call is from inside or outside the PBX group.

Supported by PortaSwitch® for the **Ext-to-ext call distinctive ring** feature.

#### Diversion inhibitor

**Feature description**: This allows an administrator to override voicemail settings of a particular extension that belong to a hunt group. Thus, when a call is made to the hunt group, it is not redirected to voicemail on a specific extension but rings on this hunt group's other extensions.

Supported by PortaSwitch®. Enable the **Ignore follow-me/voicemail**  option when configuring a hunt group.

# Do not disturb

**Feature description**: The Do not disturb (DND) feature allows end users to temporarily disable incoming calls.

Supported by PortaSwitch®. A SIP phone is required to support the DND feature.

# Enterprise-wide directory

This allows administrators to organize commonly used phone numbers under a general directory and enables users to dial them using short numbers.

Supported by PortaSwitch®. Configured on the customer self-care portal. Specify the maximum number of digits a short number can consist of and define a list of phone extensions on the Abbreviated Dialing tab.

# Extension dialing

**Feature description**: This allows an end user to dial extension numbers for quickly connecting with phones inside of the same PBX environment.

Supported by PortaSwitch®.

# Flash call hold

**Feature description**: Calls can be put on hold by depressing the switchhook or pressing the flash button. After completing the second call, the user is automatically reconnected to the original call on hold.

Supported by PortaSwitch®.

#### Group calling line identity

**Feature description**: This service allows a user identity (name and number) to be defined for a group of users.

See the **[SIP identity](#page-214-0)** chapter for more details.

#### HD voice

**Feature description**: This provides better audio quality during calls. Both user and vendor equipment must support wideband codecs (e.g., G.722).

Supported by PortaSwitch®. Configure the codec policy for accounts and for connections.

# Hunt groups

**Feature description**: This allows calls to be redirected to other predetermined lines when the line called is busy. Hunting allows a number of lines to be grouped into a "pool," so that incoming calls are directed to whichever of these lines is available.

The following hunt sequence modes are supported:

- Circular (Order) extensions will be called one by one from the first (topmost) to the last number until the call is answered.
- Simultaneous All extensions in the group will ring simultaneously.
- Random the call will be delivered to extensions in random order.
- Least used this sorts the phone lines in descending order beginning with their last usage, and delivers a call to their extensions, accordingly.

Supported by PortaSwitch®. Hunt groups are defined on the **Hunt groups** tab on the customer self-care portal.

#### Stop/resume receiving hunt group calls

**Feature description**: Hunt group members can control whether to receive their hunt group calls. To stop receiving calls, they can simply log out of the hunt group – and log back in as soon as they want to resume. When logged-out, the huntgroup members can still receive direct calls.

See the **[Stop/resume receiving hunt group calls](#page-148-0)** chapter for more details.

#### IP device/phone inventory

**Feature description**: The IP phone directory allows you to keep track of IP devices (SIP phones or adaptors) that are distributed among your customers.

See the **[CPE inventory](#page-277-0)** chapter.

#### Last number redial

**Feature description**: Enables users to redial the last number they called by clicking the Redial button.

Provided by an IP phone. Supported by PortaSwitch®.

#### Message waiting, audible

**Feature description**: This provides the user with an audible notification – a "stutter" dial tone when messages have been left in the extension's voice mail system.

Provided by the IP phone and supported by PortaSwitch® (the actual "message waiting" SIP info packet is originated by the Media Server and relayed by PortaSIP®).

#### Message waiting visual

**Feature description**: This provides the user with a visual indication when messages have been left in the company's voice mail system.

Supported by PortaSwitch® (the actual "message waiting" SIP info packet is originated by the Media Server and relayed by the Switching Server), requires the phone to be able to display the appropriate icon.

# Modes to handle incoming calls (business hours, non-working hours)

**Feature description:** PBX users can now use modes to control when and how calls come through to their line, and quickly change the way incoming calls are handled. For example, they can set their mode to accept calls during business hours, and to send all calls to voicemail at once during off-site meetings in order not to disturb colleagues in the office. Users can quickly change these settings by calling to the IVR or via their self-care interface.

See the **[Modes to handle incoming calls \(business hours, non](#page-136-0)[working hours\)](#page-136-0)** chapter for details.

#### Multiple call appearances

**Feature description**: Multiple call appearances allow each station to have two or more appearances of the user's primary phone number. Each appearance gives the user the ability to handle one call. Consequently, Multiple call appearances allow the user to originate and/or terminate multiple calls simultaneously. Unlike an analog multi-line phone, the station needs only one line (and one phone number) for Multiple call appearances. When the user is involved in a call on one call appearance and another call is offered on a different call appearance, the user may use the Caller ID information to decide whether to answer the ringing call appearance or let the call be forwarded to voicemail. To answer the ringing call appearance (or originate a second simultaneous call), the user simply puts the first call appearance on hold. Calls on different appearances can be combined together to form a three-way conference call.

Supported by PortaSwitch® via the Follow-me feature. The primary phone number (account) is provisioned on the IP phone, and all the other appearances are created as accounts with the follow-me configured to the primary account.

#### Multiple pickup groups

**Feature description**: Allows phone lines in the same PBX environment to be grouped so that phone line owners within the group may answer each other's calls by merely dialing a group call pickup prefix on their phones.

See the **[Multiple pickup groups](#page-171-0)** chapter for details.

# Music-on-hold

**Feature description**: Provides a musical interlude for callers who are waiting on hold.

Supported by PortaSwitch®. Every PBX user can upload their own melody or use the default one for their PBX environment.

#### MWI delivery to an endpoint

**Feature description**: This feature allows the Media Server to automatically manage the SIP phone's MWI status so that a user is notified when he has new messages.

Supported by PortaSwitch®. A SIP phone is required to support the message waiting indicator (MWI).

#### Paging/Intercom calls (push to talk)

**Feature description**: This allows an end user to dial another user from the same group (customer) when the system requests that the destination IP phone automatically answers and activates the speakerphone mode.

Supported by PortaSwitch®. A SIP phone supports this feature. See the **[Paging/Intercom Calls](#page-152-0)** chapter for more details.

#### Personalized name recording

**Feature description**: This allows users to record and/or upload their greetings to be played back to callers (e.g., Voicemail greeting or Auto attendant prompts).

Supported by PortaSwitch®.

#### Point-to-point video calls

**Feature description**: This enables users to make video calls.

Supported by PortaSwitch® and provided via phones that support video calls.

#### Privacy service

**Feature description**: This enables users to exclude themselves or certain extensions from being accessible via the dial-by-name directory.

Supported by PortaSwitch®.

#### Selective call acceptance

Selective call acceptance (SCA) is a telecommunications system feature that allows customers to create a list of phone numbers from which they are willing to accept calls.

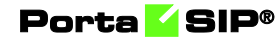

Supported by PortaSwitch® via the Call screening module. Every PBX user can create rules defining a set of phone numbers. If an incoming call matches one of these numbers, the call is accepted; otherwise the call is rejected.

# Selective call forwarding

Selective call forwarding (SCF) is a telecommunications system feature that allows customers to forward callers from a selected group of numbers to another number.

Supported by PortaSwitch® via the Call screening module. Every PBX user can create rules defining a set of phone numbers. If an incoming call matches one of these numbers, the call is forwarded to the destination defined in the call forwarding or follow-me settings.

# Selective call rejection

**Feature description**: Selective call rejection (SCR) is a telecommunications system feature that allows customers to reject incoming calls.

Supported by PortaSwitch® via the Call screening module. Every PBX user can create rules defining a set of phone numbers. If an incoming call matches one of these numbers, the call is rejected.

# Speed dialing

**Feature description**: This allows a user to dial frequently called telephone numbers using an abbreviated speed calling code instead of the entire number.

Supported by PortaSwitch® via the Phone Book feature.

# Station Message Detail Recording (SMDR)

**Feature description**: Allows the corporate telecom manager to receive call detail records on a per-station basis before the monthly telephone bill is even issued. SMDR helps the customer control telephone fraud and abuse, perform accurate cost accounting, and analyze call patterns to identify opportunities for cost reductions.

Supported by PortaSwitch®. Call details are available on the PortaBilling® web interface.

#### Three-way conferencing (three-way calling)

**Feature description**: This allows a user to add a third party to an existing conversation thereby forming a three-way conference call.

Supported by PortaSwitch®. SIP phone must support the 3-way calling feature.

#### Toll restriction

**Feature description**: Blocks a station from placing calls to telephone numbers that would incur toll charges.

Provided via the tariff configuration in PortaBilling® or by using the **Call barring** feature.

#### Voice portal/self-care IVR

**Feature description**: This enables users to access and manage personal settings (e.g., password setup, call forwarding options, greetings management, etc.) via any phone device.

Supported by PortaSwitch®.

#### 700/900 blocking

**Feature description**: This blocks a station from placing calls to 700 and 900 numbers.

Provided via the tariff configuration in PortaBilling® or by using the **Call barring** feature.

# Bandwidth-based simultaneous call limit

A key factor in the deployment of a cloud PBX solution is the bandwidth available for office premises. If it is insufficient (for example, an office building has a limited bandwidth of 2 Mbps and the number of established sessions requires 2.1 Mbps), there is a severe degradation of sound quality.

An PBX environment configured in PortaSwitch® can include one or more customer sites. A customer site defines a group of phone lines that are managed as a single entity and usually placed in a separate office building. Calls made within the customer site are often routed across a

LAN (Local Area Network) and therefore do not require additional bandwidth allocation.

For more efficient bandwidth usage, administrators can now exclude calls that are made within the customer site from the bandwidth consumption calculation.

To do this, an administrator enables the **Limit Simultaneous Calls** service feature and defines a per-site bandwidth limit for a desired customer site. As a result, only external calls are scrutinized during bandwidth consumption calculation.

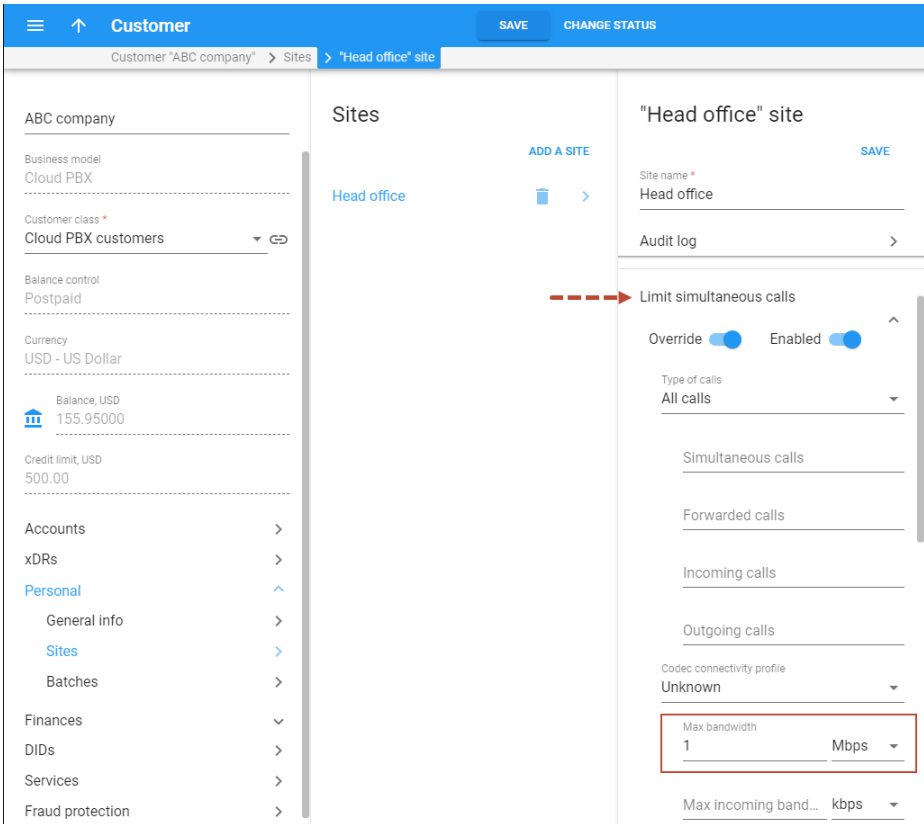

For example, there is an PBX environment with two customer offices (sites): in Cape Town and Johannesburg. The customer site in Johannesburg has a limited bandwidth of 1 Mbps. An administrator enables the **Limit Simultaneous Calls** service feature and sets the **Max bandwidth** value to 1 Mbps for this customer site.

1. A user from the Johannesburg office receives an external call. The system checks if there is bandwidth available for this call. The system detects that there are 9 established external calls that consume 0.9 Mbps of bandwidth. The system allows this call because there is enough bandwidth available.

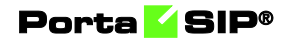

- 2. Another user from the Johannesburg office makes an external call. The system checks if there is bandwidth available for this call. Now there are 10 established external calls that consume 1 Mbps of bandwidth. The system denies this call because all available bandwidth is used up. A 'limit reached' warning is played to the user.
- 3. Users from the Johannesburg office can call each other as much as they need, since these calls do not consume bandwidth. This limitation applies to external calls only.

Playing warning prompts to end users requires additional bandwidth. Its amount depends on a number of factors like the codec chosen, the transport protocol used, silence suppression, RTCP presence, etc.

Therefore, to prevent bandwidth shortage, set aside a certain amount of bandwidth when you define the bandwidth limit. For example, to play a prompt using the G.711 codec requires approximately 85 Kbit/sec bandwidth. Thus, if you have 1 Mbps allocated for voice traffic, set the bandwidth limit to 915 Kbps (1 Mbps – 85 Kbps).

Note that the system does not exclude the following from bandwidth consumption calculations:

- Calls within a customer site that require an RTP proxy.
- Calls within a customer site for which call recording is enabled.
- Calls to IVR applications.
- Calls among customer sites.

This allows service providers to use the available bandwidth to maximum effect while deploying cloud PBX solutions for their customers.

# Simultaneous call limit for off-PBX calls

It is important for PBX users to have the capacity to make as many internal calls to colleagues as necessary. And at the same time, service providers need to have the ability to limit the number of external calls from an PBX environment, for example, to meet specific licensing or billing needs.

In response to these demands, PortaSwitch® introduces a cloud PBX solution that allows an unlimited number of internal calls (e.g., calls within an PBX environment) and restricts the number of external calls.

To implement this scenario an administrator uses the **Limit Simultaneous Calls** functionality. For a desired PBX environment, the administrator enables the **Limit Simultaneous Calls** service feature and

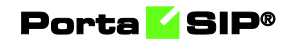

sets the **Types of calls** option to **Off-centrex calls only**. Then they define a maximum number of permitted simultaneous calls.

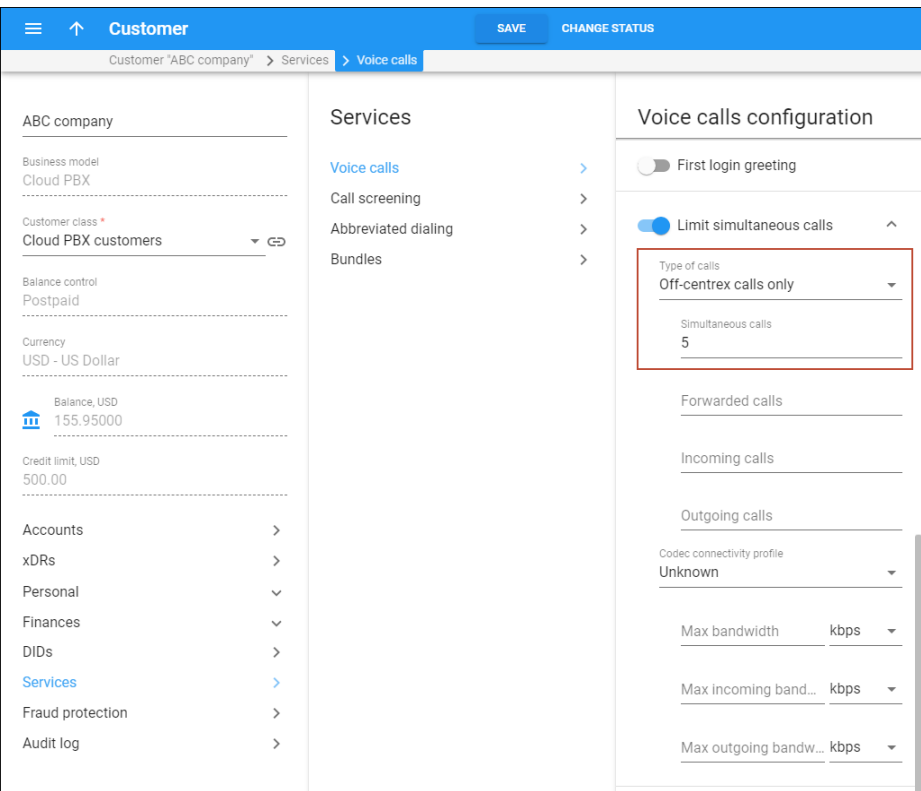

Once this specified number of simultaneous calls is established and an end user attempts to place another call, that call is rejected. A 'limit reached' warning is played to the end user. This limitation applies to external calls only. PBX users can call each other as much as they need.

This allows service providers to deliver a cloud PBX solution that permits an unlimited number of calls within an PBX environment while restricting the number of external calls.

# Call identification in Mobile PBX

Mobile PBX is a service that provides customary PBX features but allows the use of mobile phones instead of IP phones.

When end users answer calls on their mobile phones, they must have the capacity to distinguish direct incoming calls from calls received via hunt groups/call queues so that they answer them differently.

For example, one may answer a call received via a hunt group/call queue with, "Good morning! EasyCall sales, John Doe speaking. How may I

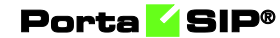

help you?" But if a colleague dials directly to an extension, the script might be, "Sales, John Doe speaking."

An administrator configures dialing rules that modify CLIs for calls that are passing through a hunt group/call queue as follows: 00<CLI>. PortaBilling® sends modified CLIs to the mobile core. When end users see 00, they understand that a call comes via a hunt group or a call queue while direct calls are displayed as  $+<$ CLI $>$ .

For example, to modify CLIs for calls received via hunt group 111, the administrator defines the dialing rules as follows: ( $T_{\rm R}$ {via\_hg} =~ /^111/ and s/^/00/) or (s/^/+/);

In this expression,  $TR\{via_h\} = \frac{1}{11}$  checks whether a call is received via hunt group 111. If this condition is met, the CLI is modified as 00<CLI>, otherwise, as +<CLI>.

NOTE: If calls are received via a hunt group/call queue and forwarded further (e.g., through Follow-me), their CLIs are not modified. Missed calls can be distinguished the same way. End users can call back the originating number of a missed call by pressing the Redial key.

This allows Mobile PBX users to see whether calls are either direct or routed from a hunt group/call queue and treat those calls accordingly.

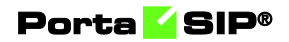

# 5. Messaging services

# Instant messaging

Instant messaging (IM) is defined as the exchange of text messages between two users in real time. Supported by a wide range of multimedia clients such as WhatsApp, instant messaging can easily be used to post messages from any computer or mobile device.

IMGate is a component of each PortaSIP® processing node. IMGate enables online messaging and message storage for offline users (so they can receive messages later).

When a MESSAGE request arrives at the PortaSIP® via SIP or SMPP, the dispatching node delivers it to the *active* IMGate.

**NOTE:** To ensure accurate message transfer and delivery, only one IMGate server is active within the PortaSIP® cluster. All other IMGate servers remain in waiting mode (ready, but not involved in the work process).

If an active IMGate server becomes unavailable for some reason, the dispatching node activates the next IMGate server to handle MESSAGE request processing.

When an active IMGate server receives a request, it processes the message according to a defined configuration.

A basic instant message flow looks like this:

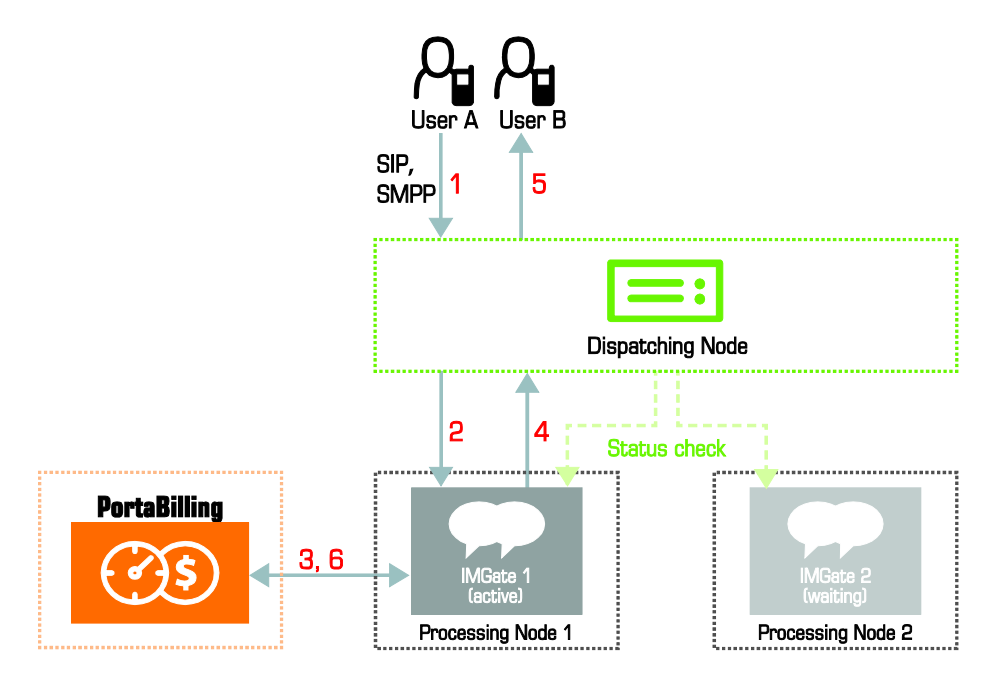

- 1. Users connect to PortaSIP® with user agents (IM clients). Users are identified by an address (e.g., "John Smith" sip:1234@sip.example.com>) that uniquely defines an individual within PortaSIP.
- 2. To make themselves available for contact, user agents send a SIP REGISTER message to PortaSIP.
- 3. User A sends an instant message. The MESSAGE request arrives at the PortaSIP® dispatching node (**1**).
- 4. The dispatching node forwards the request to the active IMGate (**2**).
- 5. IMGate matches the corresponding domain service policy (using a match pattern) that defines how the instant message must be processed.
- 6. Based on the results, IMGate authorizes the message in the billing engine and receives a routing list for further message delivery (**3**).
- 7. IMGate checks whether the recipient is registered in the network. If he is, IMGate forwards the message to the dispatching node informing it about the route (**4**). If the recipient's UA is not registered, IMGate stores the message until the recipient's UA sends the REGISTER request to the PortaSIP® processing node.
- 8. The message is delivered to user B (**5**). When a message reaches its destination, a 200 OK response is returned (note that this does not necessarily mean the message has been read by its recipient).
- 9. IMGate sends accounting records to the billing engine to charge user A for the outgoing message (**6**).

# Inter-site messaging

Inter-site messaging means that users registered on different georedundant installation sites (each with its own PortaSIP® cluster configured), can exchange messages with each other. If a message recipient is offline or unavailable, the message will be sent to them as soon as they appear online, regardless of which site they are registered on.

While operating in stand-alone mode (because the main site is down or unavailable), messages are delivered only to users who are registered on the same site. However, as soon as the main site becomes available again, inter-site messaging is restored and undelivered messages are delivered to the recipients.

**NOTE**: Users registered on another site receive undelivered messages only after their IP devices re-register.

Inter-site messaging support facilitates the provisioning of messaging services and improves customer experience.

# SMS message processing

PortaSwitch® allows the ITSP to offer SMS services (such as instant messaging to mobile users, premium number SMS, SMS campaigns and wholesale SMS) while using an all-IP infrastructure:

- PortaBilling® performs the authorization and billing for outgoing SMS messages.
- PortaSIP® accepts incoming SMS messages from mobile operators and delivers them to end users within the network.
- PortaSIP® routes SMS messages to one of the vendors for delivery to a mobile network using the industry standard SMPP protocol according to the routing results provided by PortaBilling®.

When sending messages within your network, the SIP protocol is always used.

Together with instant messaging and voice calls, this feature offers your customers a complete, real-time communication experience.

Step-by-step instructions on how to configure the messaging service can be found in the **[Unified PortaSwitch® Handbook Collection](http://portaone.com/support/documentation/)**.

#### Understanding SMS routing

Prior to sending a message, PortaSIP® determines how to handle it:

- When the message's recipient is one of the accounts within the network that is capable of receiving on-net instant messages, PortaSIP® delivers the message via the SIP protocol.
- When the recipient of the message is a mobile subscriber, PortaSIP® asks PortaBilling® to compute the routing for delivering the message and sends it via the SMPP protocol.

The determination is made based upon *domain service policies,* wherein each of them has its priority and match pattern. PortaSIP® extracts the domain name from the To: header of the MESSAGE request and matches it against all available service policies. To ensure proper domain service policy selection, the instant messenger must send the correct contact information to PortaSIP®.

The parameters defined within the selected domain service policy (e.g., transport protocol, routing and billing parameters) are used for message processing and delivery.

Thus, when a user sends a message and the MESSAGE request arrives at PortaSIP®, PortaSIP® may:

- Perform on-net routing and deliver the message to the recipient within the network using the SIP protocol.
- Receive the routing list computed based on the LCR from PortaBilling® and send the message to the SMS aggregator for further transmission.
- Route the SMS traffic received from customers to the SMS aggregator using the SMPP protocol. If specifically defined, PortaSIP® also performs real-time HLR lookup prior to sending the message.

For further details about SMS routing with real-time HLR lookup, please refer to the **[PortaBilling® Administrator Guide](http://www.portaone.com/support/documentation/)**.

#### Incoming SMS message delivery

More and more people use mobile applications in their daily life. To gain these users as customers, service providers can now introduce a two-way SMS service that allows them to enjoy exchanging messages with their friends and family.

PortaSwitch® accepts incoming SMS messages from mobile operators and delivers them to end users within the network.

All incoming SMS messages for recipients are free of charge, while the sender of the SMS message is the one charged per message.

Incoming SMS handling is determined by the *domain service policy*  configuration. Thus, when PortaSIP® receives SMS messages via the SMPP protocol, the delivery flow looks like this:

- 1. PortaSIP® matches the corresponding domain service policy (using a domain pattern) that defines how the SMS message must be processed.
- 2. PortaSIP® authorizes the message in PortaBilling® and receives instructions to deliver the message to the end user within the network.
- 3. PortaSIP® converts the SMPP message to the SIP protocol and routes it to the account within the network.
- 4. If the recipient is online, they immediately receive the message. If not, PortaSIP® stores the message until the recipient comes online (their application registers them within the network) and then delivers the message.

Together with outgoing messaging, this full-scale solution allows service providers to benefit from this two-way SMS service, as it adds additional profit.

For more detailed information regarding message processing conditions please refer to **APPENDIX F**.

#### Incoming multipart SMS message delivery

The standard SMS message size may contain up to 160 Latin characters or 70 non-Latin characters. To send longer messages (e.g., 250 Latin characters each), mobile operators send multipart SMS messages. This means that SMS messages may be comprised of several SMS parts.

PortaSwitch® accepts multipart SMS messages and delivers them as a single message, either to end users within the network or to your SMPP vendor.

Note that the sender is charged for each SMS sent as part of a multipart SMS message. Delivery reports are sent for each SMS part as well.

When PortaSIP® receives a multipart SMS message via the SMPP protocol, the delivery flow looks like this:

- 1. PortaSIP® collects all the SMS parts of the multiple SMS message.
- 2. PortaSIP® authorizes the multiple SMS message in PortaBilling® (sends one request to authorize all the SMS parts).
- 3. PortaBilling® locks the funds required to cover all the SMS parts of the multiple SMS message.
- 4. PortaSIP® assembles the SMS parts and sends them as one message.
- 5. The sender is charged per SMS part for the following cases:
	- The user within the network receives the message (softphone sends a 200 OK response).
	- The SMPP vendor receives the message and sends an ESME\_ROK (no error) response.

Consider the following example:

A mobile user, John Doe, sends a multipart SMS message to Mary Smith, your network user. Since the SMS message contains 190 Latin characters (2 SMS parts), John is charged for 2 SMS messages although Mary receives a single message from John.

Incoming multipart SMS message processing conditions:

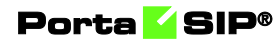

- 1. For incoming multipart SMS message delivery, the User Data Header (UDH) cannot be used in conjunction with the concatenation related optional parameters (sar\_msg\_ref\_num, sar\_total\_segments, sar\_segment\_seqnum).
- 2. Since UDH information is part of the message itself, the size for each incoming SMS part is limited to 153 (Latin) characters or 63 (non-Latin) characters.
- 3. PortaSIP® must receive all the SMS parts within 60 seconds, otherwise, PortaSIP® sends the ESME\_RINVNUMMSGS error code (invalid number of messages) and then all the SMS parts that have been received are deleted.
- 4. If authorization fails or there are no routes, PortaSIP® sends the ESME\_RSYSERR error code (SMSC system error) and drops all the received SMS parts.
- 5. If PortaSIP® stops (e.g., connection is broken), PortaSIP® drops all the received SMS parts.

The capability for delivering a multipart SMS message as a single message improves the user experience.

## Delivery reports for SMS messages

Some enterprises that organize SMS marketing campaigns require that delivery reports track the outcome of SMS message delivery. PortaSIP® can send delivery reports that indicate whether or not an SMS message was successfully delivered.

PortaSIP® only provides the delivery reports by request. Thus, the enterprises must send the SMS messages with the *registered\_delivery* parameter in the SUBMIT\_SM PDU.

To receive delivery reports from your vendors (to whom you send SMS traffic), configure the service policy for an SMPP vendor connection (registered\_delivery  $= 1$ ). Make sure that the vendors support the delivery reports beforehand. In case your vendor cannot provide delivery reports, PortaSIP® generates them on its own, based on the vendor's SMPP response message (e.g., ESME\_ROK – no error, ESME\_RINVDSTADR – invalid destination address).

Consider the following example:

Your customer, EasySMS, sends a bulk of SMS messages that you transfer to your wholesale provider, Lleida Networks. Once Lleida Networks provides the delivery reports, PortaSIP® transfers them to EasySMS.

The sender of the SMS messages is only charged for successfully delivered SMS messages. PortaSwitch® locks the funds required to cover the

amount of the SMS messages. Once the delivery reports are received, the funds for undelivered SMS messages are unlocked.

This functionality helps service providers track delivery information about SMS messages sent. In addition, this enables them to gain new enterprises as customers, since some enterprises consider delivery reports of crucial importance.

#### Handling undelivered SMS messages

When an SMS message cannot be delivered for some reason, a vendor includes an error code in the response. When a code indicates a temporary error, PortaSIP® automatically resends the SMS message.

The first attempt to resend an SMS message occurs within 30 seconds after the error code is received and the second attempt occurs within 60 seconds. For each successive attempt, 30 seconds are added. The maximum number of attempts is 20 though you can set your own parameters in the IMGate configuration file.

By default, PortaSIP® does not try to resend SMS messages if a vendor sends the following error codes: ESME\_RINVSRCADR (invalid source address), ESME\_RINVDSTADR (invalid destination address), ESME\_RX\_R\_APPN (ESME Receiver reject message error). The other codes are considered temporary. To add more error codes that prevent SMS messages from being resent, specify these codes in the service policy for the SMPP vendor connection.

Consider the following example:

Lleida Networks sends an error code to indicate that their message queue is full (ESME\_RMSSQFUL). Since this error code is not mentioned in their service policy, PortaSIP® attempts to resend the SMS message.

This new enhancement helps increase the number of SMS messages delivered. Thus, service providers improve the profitability of their SMS service offerings while providing a better subscriber experience.

#### Wholesale messaging

In today's world, instant messages are a powerful and popular tool for marketing and for customer support. For example, call centers that advertise goods often need to broadcast promotional information about sales or reach individual subscribers about special offers. Instant messages are an easy and convenient way to do this.

In wholesale scenario, messages are sent via the SMPP protocol. Upon receiving a message, PortaSIP® authorizes the customer by their IP address and checks whether the customer's product and balance allow messaging. Then the message is forwarded to a vendor. When there are several vendors configured in the system, LCR (least-cost routing) is used allowing a service provider to build an optimal pricing strategy.

# Instant messaging and SMS combination

Message exchanges can take the form of instant messages or SMS messages or both. As a rule, instant messaging is provided free of charge, while every SMS is authorized and users are charged per message.

The combination of instant messaging and SMS messages allows a user to send either type of message using the same IM application.

Consider the following example:

A user and his friend are both subscribed to an instant messaging service. The user enters his friend's actual phone number 1337225604 (T-Mobile network), and specifies it as a "Mobile" contact type. Then he enters his friend's VoIP number 8789952103 and specifies it as a "SIP" contact type in his instant messenger's contact list. Based on the user's selection, the IM application stores the number 1337225604 as 1337225604@sms and the number 8789952103 as 8789952103@sip.

The user sends an instant message to 8789952103. When the user sends a message to the number 1337225604, he is informed that this message will be sent as an SMS and that he will be charged for it.

The instant messenger determines what type of message to send. Therefore, the IM application is responsible for distinguishing types of contacts and delivering correct contact information to PortaSIP®.

In the case of instant messaging, messages travel within your network (on net messaging) via the SIP protocol; in SMS exchange, messages are sent directly to SMS aggregators via the SMPP protocol.

And how will PortaSIP® know which type of message it is in order to process and deliver it accordingly? The section below provides a description of message delivery specifics.

#### Message delivery specifics

The selection of the transport protocol for message delivery is defined by the information contained in the To: header of the MESSAGE request.

This information is delivered in the format  $\text{sign}$ :  $\text{sumber} > @ < \text{domain} > (e.g.,$ sip:12345@sip.example.com for instant messages and sip:12345@sms.example.com for SMS messages).

When a user sends a message, the MESSAGE request arrives at PortaSIP®. Based on the domain name contained in the To: header of the MESSAGE request, the system defines how the request should be processed:

- The system selects a corresponding service policy by matching the domain name taken from the To: header with the **match\_pattern** value of the domain service policy.
- The selected service policy defines the transport protocol (SIP or SMPP), routing and billing parameters.
- Based on the service policy configuration, PortaSIP® delivers the message via SIP protocol or converts it into an SMPP message and delivers it via the SMPP protocol.

For the instant messenger to pass the correct contact information to the PortaSIP®, the contacts in the instant messenger contact list must be stored with corresponding domains, and PortaBilling® domain service policies must be configured accordingly to match these domains.

To illustrate, let us use the following domains:

- sip.example.com for instant messaging.
- sms.example.com for SMS delivery.

The instant messenger contact list is then represented as follows:

- $\langle$ number>@sms a message to this contact will be sent as an SMS.
- $\langle$ number>@sip a message to this contact will be sent as an instant message.

This type of contact representation must be supported by the instant messenger.

Now you have a general idea about contacts formats. You can either customize the instant messenger or develop your own IM application to store users' contacts according to the templates described above.

The configuration of PortaBilling® can be found in the **[Unified](http://portaone.com/support/documentation/)  [PortaSwitch® Handbook](http://portaone.com/support/documentation/) collection.**

Providing instant messaging and SMS services as a single messaging solution makes you more competitive in the telecommunications market.

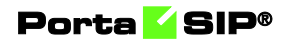

<span id="page-214-0"></span>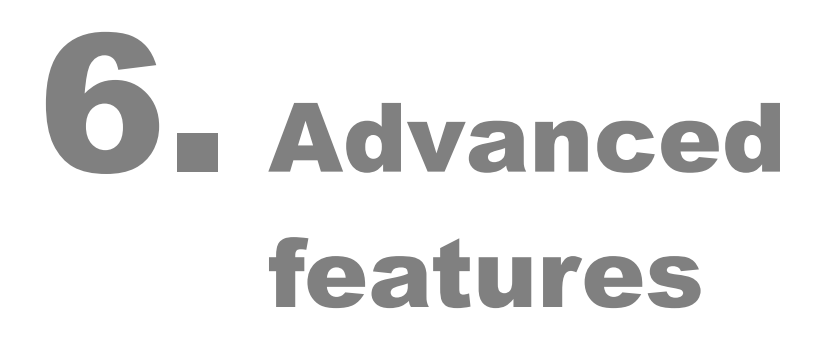

# SIP identity

With the growing popularity of VoIP services such as residential VoIP or business SIP trunking, the question of user identity becomes increasingly important, since the only critical piece of identity in a phone call is the caller number (also known as the CLI or ANI), and it is extremely easy to be forged. There is nothing that prevents an IP phone or PBX from placing a string into the "From:" SIP header that corresponds to the "Caller number." When one receives a phone call that displays the caller number, for example, as 12065551234 – is it really the person who owns that phone number calling – or is it a fraudulent scam? The question of identity becomes more complex when a call traverses networks of several different service providers. Within this chain, only the first telco (the one the subscriber is directly connected to) can verify the end user's identity; the other service providers must rely on the information that is provided as a part of the call data – so it is extremely important to know who your trusted contacts are. In many countries, strict regulations govern the responsibilities of service providers in regard to establishing the identities of their customers and passing this information on to the national telephony network or other carriers.

This is why there are several overlapping RFCs and technologies regulating the way the verified identity of the user is passed from one VoIP operator to another. PortaSwitch® supports the most important ones and provides all required tools to conform to the requirements regarding the handling of the user identity.

# Trusted networks

A call is considered as coming from a trusted network if it originates via one of the nodes on your network (it is assumed that this node has already performed the required authorization and established the user's identity, so the provided identity data will be reliable) or if it is coming from an external end-point that has been explicitly marked as trusted.

# Identity handling

The process is split into three stages:

- 1. Extracting the user identity information from the incoming call information based on the incoming network/user trust settings:
	- For requests coming from the trusted network this is done in the following order: if P-Asserted-Identity data is available, then it is used as the identity CLI. Otherwise, if
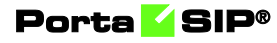

Remote-Party-ID (RPID) data is available, it is used as the identity.

- When the network is not considered as trusted or neither of the above headers exist, the requested identity is extracted from the P-Preferred-Identity header or as a last resort, from the SIP From: header.
- 2. Deciding what the user identity should be, based on the user configuration (assigned by the PortaSwitch® administrator – see below) and the data collected during the previous step.
- 3. Including the required identity data in the outgoing call information, based on the trust status of the user being called or terminating network.

On the PortaSwitch® side, it is possible to set the following conventions for handling identity information:

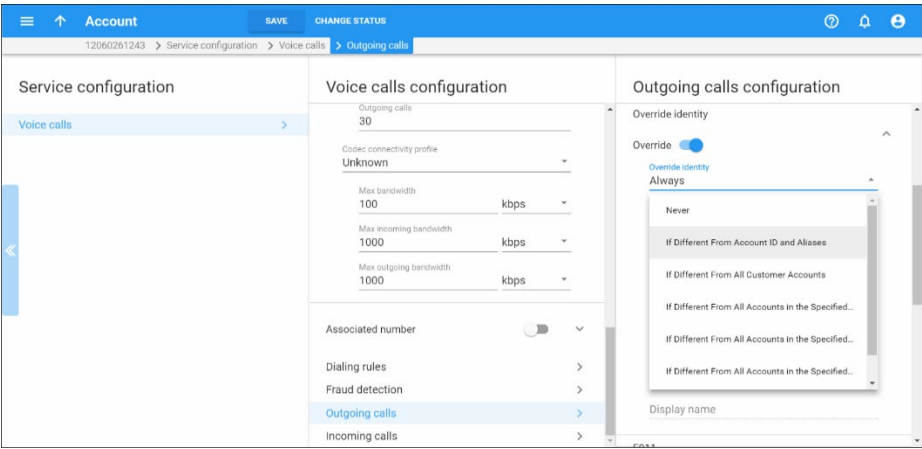

- **Never** accepts and continues relaying any identity value supplied by the remote party. This assumes that the remote party is trusted and undertakes full responsibility for the display number and name supplied.
- **If Different From Account ID and Aliases** the identity could be the ID of the account that is authorized for the call – or any of the aliases assigned to this account. This allows a customer who is assigned two extra DIDs in addition to his primary number to place outgoing calls using any of these DIDs as his identity.
- **If Different From All Customer Accounts**  an identity is considered valid if it matches an account ID (or account alias) of any of this customer's accounts. This is ideal for SIP trunking types of services, when a customer has his own PBX that contains multiple phone lines (extensions) provided on it. The supplied identity is fine as long as it matches one of the phone numbers provided for this customer.
- **If Different From All Accounts in the Specified Batch** this is a more restrictive option than the one above as it requires that both the account that places the call and the account that matches the supplied identity are from the same batch. This allows you to create "groups" under the same customer. For example, if a UK user makes a call, this call will have an identity that matches any of the customer's UK numbers; if a Canadian user makes a call, the identity used for this call will match any of the customer's Canadian numbers. In this case, all UK and Canadian numbers will belong to their respective batches.
- **If Different From All Accounts in the Specified Hunt group**  – this option requires that the account placing the call and the account that matches the supplied identity come from the same hunt group. This allows you to fine-tune the identity to be used for calls made by separate departments in your company. For example, calls made by the Sales department will have an identity that matches one of the extensions (phone numbers) from the hunt group "Sales," while calls made by the Support department will have an identity that matches one of the extensions from the hunt group "Support."
- **If Different From All Accounts in the Specified Site this** option requires that the account placing the call and the account that matches the supplied identity come from the same customer site. This allows you to manage the identity for groups of accounts that come from the same customer (within the same PBX environment). For instance, if a customer owns two PBXes – a call from PBX A may only have an identity that matches phone numbers associated with PBX A and a call from PBX B may only have an identity that is associated with the phone numbers managed by PBX B. In these cases, each PBX will be represented as a separate customer site.
- **Always**  the identity will always be set to the value defined in the **Identity** field.

**NOTE:** The override identity configuration is ignored for calls between PBX accounts assigned short extension codes. For such calls, the From: header contains the extension number while the user identity value is supplied in the PAI/RPID header:

```
INVITE sip:1555122321@1.2.3.4:5060 SIP/2.0
To: <sip: 1555122321@mycompany.com>
From: Link <sip:106@mycompany.com>;tag=+NzXt1udpNgp.o
Call-ID: 1a56ed52-d54e-1236-c3a5-005056b57430
P-Asserted-Identity: Link <sip:1555122320@ mycompany.com >
Remote-Party-ID: Link <sip:1555122320@ 
mycompany.com>;party=calling
```
where 106 is the extension number and 1555122320 is the phone number placing the call.

## Preferred identity

If an end-point is not trusted, the identity information (P-Asserted-Identity) it supplies will simply be ignored. In this case, the end-point may only suggest the desired identity via the P-Preferred-Identity header. If the desired identity passes all of the validation rules, it can be used as the identity for the outgoing call. After that, the P-Preferred-Identity header is discarded from the outgoing call information and never sent to another IP phone or vendor.

## Identity and CLI/ANI number

Sometimes people think about the VoIP identity as the "caller number" – the number that the party being called will see. This is not true, however – in many cases they can differ. For instance, when a caller requests anonymity (to hide his CLI/ANI number from the party being called) his identity will still be delivered to the telco. This is why in the SIP INVITE message, the identity information is transported in a separate header from the CLI/ANI data that is transported in the SIP From: header. The "Caller number" value that will be placed in the From: header is controlled by the **Display Number** property. The possible values are:

- **Never** will allow the remote IP phone or PBX to supply any CLI/ANI number.
- **If Ruled Out by the Identity Constraint** will apply the same restrictions as the ones placed on the identity information (described above).
- **If Different from the Used Identity** similar to the above, but makes it obligatory for the displayed number to always be the same as the identity CLI, so if a remote party provides a CLI that is valid, but not identical to the identity – it will be replaced with the identity CLI.

# Support for privacy flags

A user may sometimes indicate that he wants privacy for a particular outgoing call, e.g., the other party should not see his phone number. This can be done by either activating the privacy settings on the IP phone itself (in this case, the IP phone will include the corresponding RPID header in the SIP INVITE), or by activating the **Hide CLI** feature for a caller's account in PortaSwitch®. So when sending the call to a third-party carrier, PortaSIP® must show the call information in such a way as to ensure the desired privacy.

Even if an end user requests that his identity be hidden from the called party, some vendors still request that his identification information be

sent to them (so they can record this information for various purposes, such as abuse prevention or law enforcement). They will then take care of hiding it from the final recipient.

This actually means that PortaSwitch® must send normal caller information along with a privacy flag that tells the vendor to withhold caller info from the final call recipient.

However, many other vendors do not have the capability to process privacy flags properly. In this case, PortaSwitch® must remove the Caller ID from the call information before sending the call to such a carrier's network. Since a vendor's capabilities in this respect cannot be determined at the time a call is routed to his network, the desired method should be selected in the vendor's connection configuration beforehand.

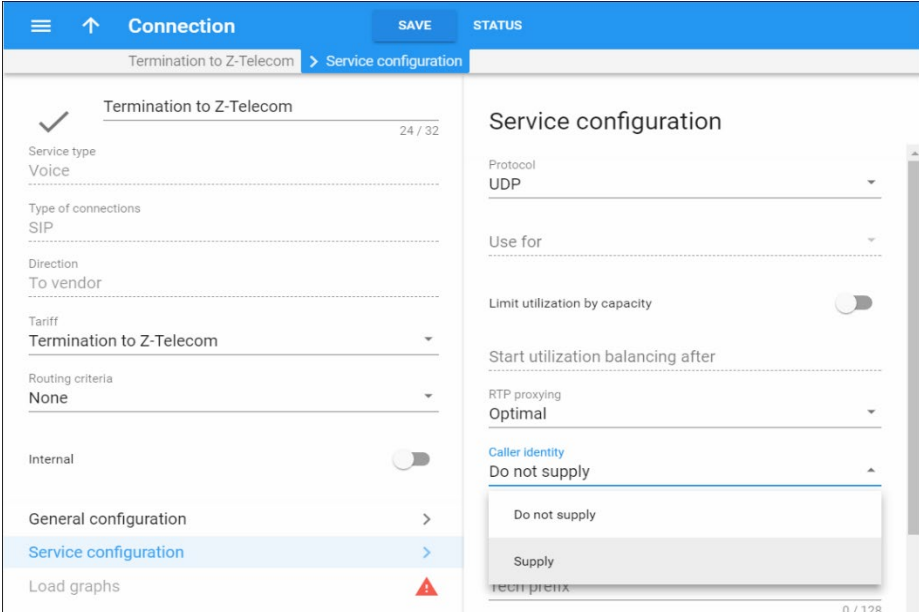

In addition, you must configure the service policy for that vendor connection to instruct PortaSIP® to properly process call information whenever a call with a "privacy" request is sent to that particular carrier.

The basic Caller ID mechanism works much as it does in the case of email. The caller information has a 'From' header field, including the address. For example:

From: "John Smith" <sip:1234@sip.example.com>;tag=0099-8877,

which means that user John Smith with phone number 1234 is trying to initiate an outgoing call using the 'sip.example.com' server.

When the caller requests privacy (the **Hide CLI** feature is enabled) and the call recipient (the vendor or customer where the call is sent) is marked as "untrusted" (the **Supply identity** attribute is set to "No"), PortaSIP®:

- adds an extra header (e.g., PAI, RPID or none) based on the service policy configuration, and
- replaces the display name in the 'From' header field of the outgoing INVITE request ("John Smith" in the example above) with "Anonymous".

So the 'From' header field will look like this:

```
From: Anonymous <sip:sip.example.com>;tag=0099-8877
```
Alternatively, if the recipient is marked as "trusted" (the **Supply identity** attribute is set to "Yes"), PortaSIP adds an extra header the recipient requires based on their service policy configuration. The 'From' field is still anonymized; however, an extra header '**Privacy: id**' indicating the request for privacy is added to the SIP packet according to the **[RFC 3323](https://tools.ietf.org/html/rfc3323)**:

```
From: "John Smith" <sip:1234@sip.example.com>;tag=0099-8877,
Privacy: id 
P-Asserted-Identity: <sip:1234@sip.example.com>
```
Also, when someone other than the caller uses the PortaBilling® web interface to view call records for calls where privacy has been requested, he will not see the actual phone number.

## Support of P-Access-Network-Info header

According to some European countries' regulations (e.g., France's legal requirements), service providers must send caller location information to their termination partners.

This information contains the operator's code who processes the call and the code of the city where the call originates (the INSEE code in France) and is passed by PortaSwitch® within the PANI (P-Access-Network-Info) SIP header in outgoing INVITE requests. Thus, PortaSwitch® either generates the PANI value for an account or relays the value received during an incoming call.

Note that caller location information is sensitive. Therefore, your vendors who send/receive the PANI header must adhere to privacy regulations and be capable of correctly processing privacy information.

Support for PANI is determined by the service policy attribute **geo\_location\_method**. When combined with further system configurations, it determines how to process a call.

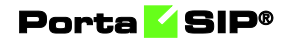

Let's have a closer look at how it works:

#### PANI generation by PortaSwitch®

To supply the PANI to a vendor when an account makes a call, the administrator configures the service policy and assigns it to this vendor's outgoing connection. The connection that correctly processes privacy information is therefore marked as "trusted" (its **Caller Identity** option is set to **Supply**).

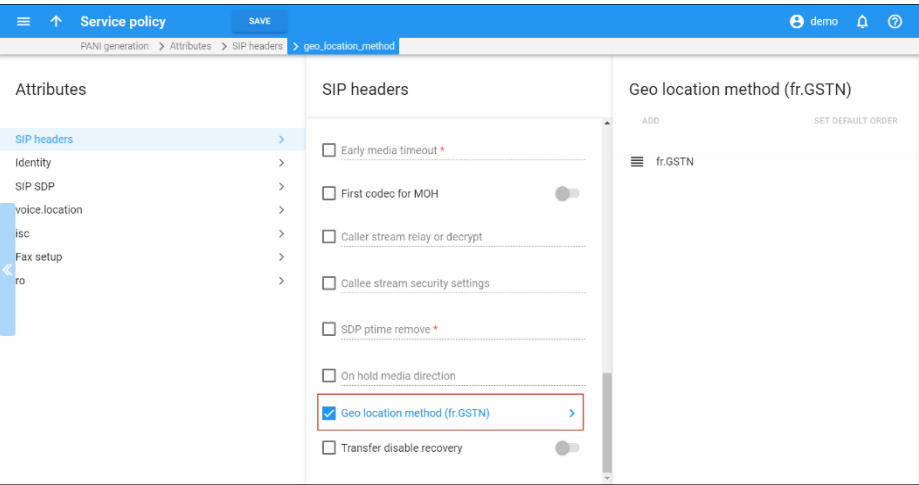

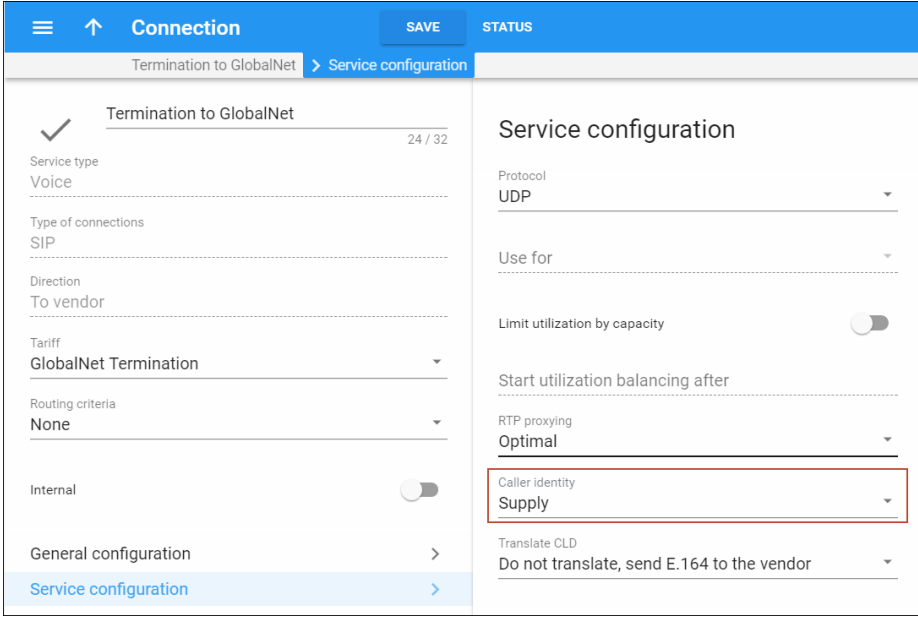

#### Porta SIP®

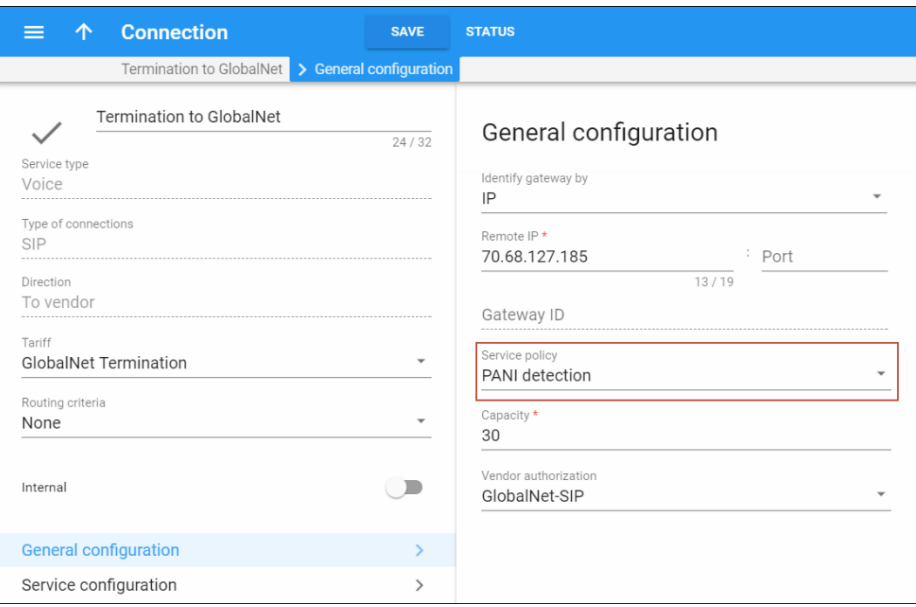

The administrator also defines the location within the account's configuration by using the **GSTNR1R2C1C2C3C4C5XX** pattern, where: **GSTN** is the network definition,

**R1R2** is the service provider's individual code,

**C1C2C3C4C5** is the city code, and

**XX** are auxiliary digits (00 by default).

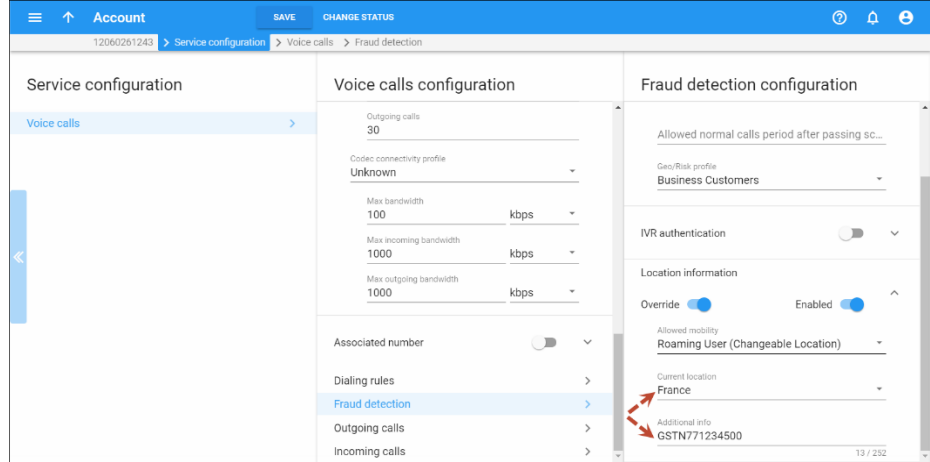

So then, when John Doe makes an outgoing call, the INVITE request to the vendor will contain the extra PANI header:

```
From: "John Doe" <sip:33045558909@sip.example.com>;
tag=53qq3i7fo6eymuap.o 
P-Access-Network-Info: GSTN;operator-specific-
GI="771234500";network-provided
```
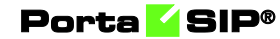

where GSTN and 771234500 values are taken from John's location information.

#### PANI relay by PortaSwitch®

In wholesale service provisioning, calls that arrive to your network already contain PANI that is supplied by your customers. In these cases, PortaSwitch® must obtain the PANI and relay it to the vendor.

To do this, the administrator configures a service policy and assigns it to a corresponding call handling rule.

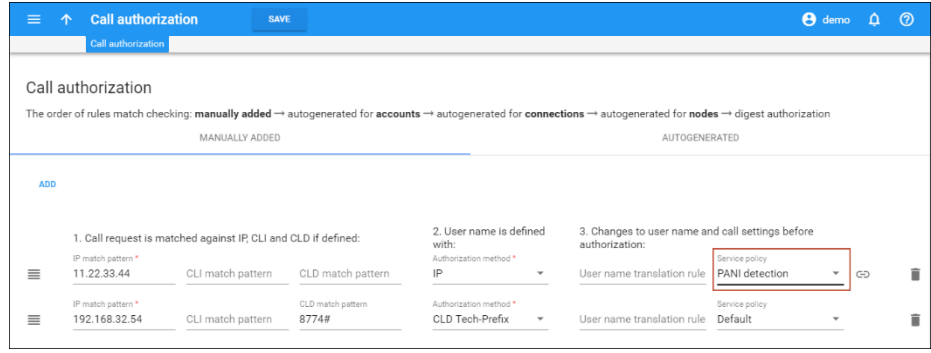

Then the customer's location is defined and the account is configured to trust the caller's identity (the **CLI Trust** option is set to **Caller only**).

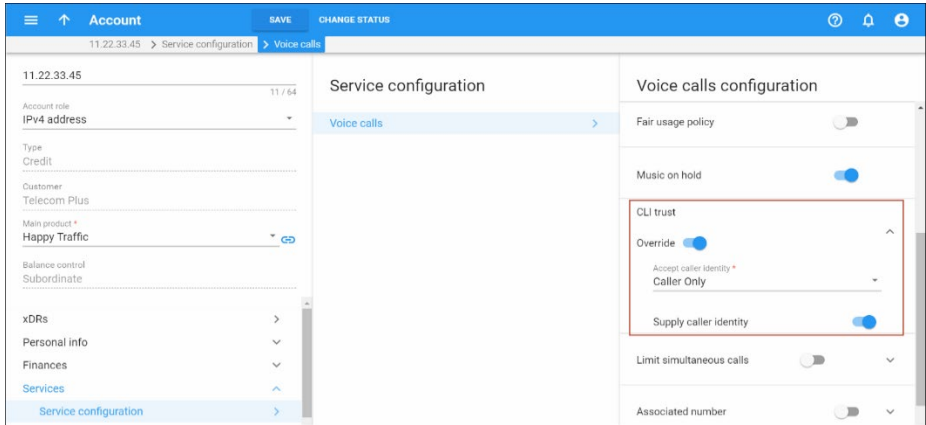

When the customer's account makes a call, PortaSIP® extracts the PANI and adds it to the outgoing INVITE request:

```
From: Amanda Smith 
<sip:33089123000@11.22.33.45>;tag=y6reils4nf5oqkol.o
P-Access-Network-Info: GSTN;operator-specific-
GI="887854200";network-provided
```
If, for some reason, the customer is unable to provide the PANI, the administrator defines the default value for the customer:

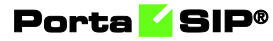

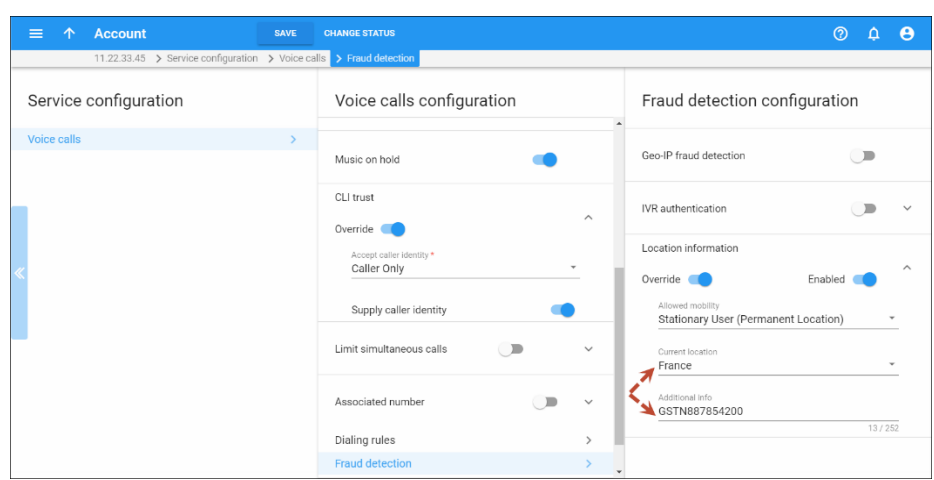

In this case, PortaSwitch® generates the PANI and sends it to the vendor, as described above.

#### PANI handling for incoming calls

When an incoming call arrives from an external network, it already contains the PANI provided by the vendor. Therefore, PortaSwitch® must be configured to detect and process the PANI, or, if the PANI is absent or invalid, override it with a valid one.

This is done by adding a **primary\_location** value to the service policy for the incoming vendor connection.

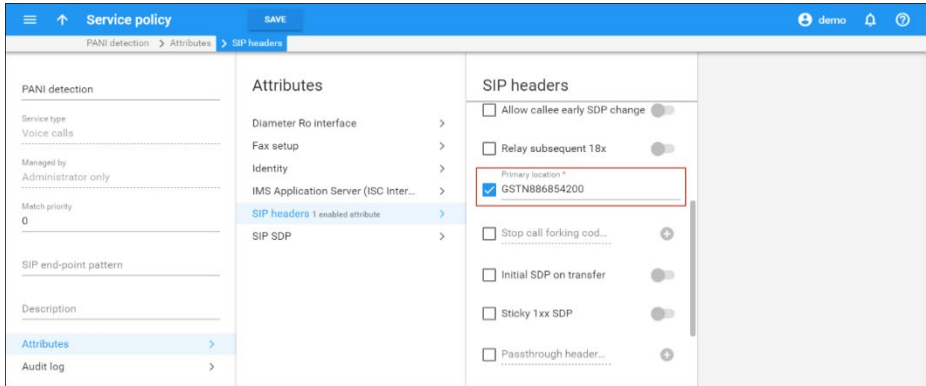

As with outgoing requests, the connection to deliver incoming calls must properly process privacy information (set the **Caller Identity** option to **Accept**).

When someone calls John Doe, PortaSwitch® receives the following INVITE:

```
From: Jane Smith <sip:33129990215@sip.mycompany.com>;
tag=qlxm7q4vitbfg6ew.o
P-Access-Network-Info: GSTN;operator-specific-
GI="886854200";network-provided
```
If John Doe does not answer the incoming call and has forwarding correctly configured, PortaSwitch® will forward the call with the PANI to John's mobile phone.

This enhancement ensures legitimate service provisioning for service providers in the European Union.

# SIP TAPI

SIP TAPI is a TAPI driver that enables the SIP click2dial functionality for TAPI applications (like MS Outlook).

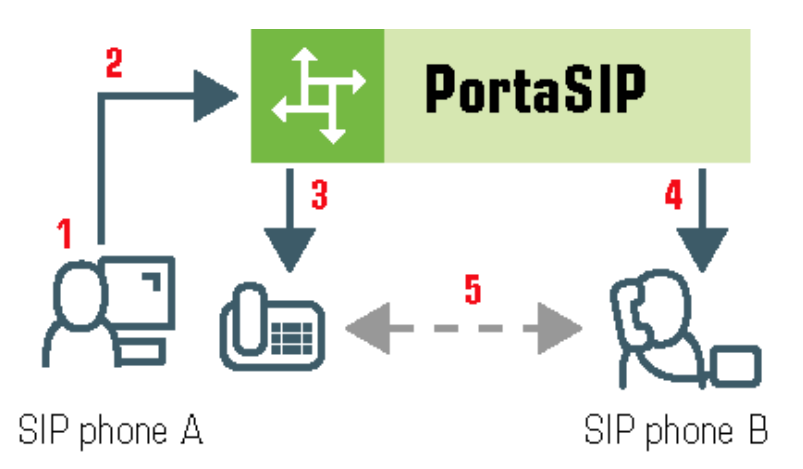

- A installs the SIP TAPI driver on his computer (**0**).
- A clicks on the phone icon in his MS Outlook contact list to initiate a call (**1**).
- The SIP TAPI client sends an INVITE to PortaSIP, requesting a call to A's IP phone (**2**), and the IP phone starts ringing.
- A answers his phone (**3**).
- The SIP TAPI client sends a call transfer message to A's phone, requesting an outgoing call to B (**4**).
- B answers his phone, and A and B are connected (**5**).

Please note that SIP TAPI functionality possesses the following idiosyncrasies:

- 1. The override identity is not supported so the billing engine uses the caller's account ID as a CLI.
- 2. SIP TAPI supports only default music on hold. Step-by-step instructions for how to configure music on hold in this case can

be found in the **Troubleshooting** section of the **[Unified](http://portaone.com/support/documentation/)  [PortaSwitch® Handbook Collection.](http://portaone.com/support/documentation/)**

## Web call button

An innovative service that you can now offer using PortaSwitch is web click-to-call. It is intended for customers who are small, medium or large businesses with their own websites, and who use your PortaSwitch for VoIP service. Clicking a special "Call Now" button placed on that website will initiate a call to a pre-determined number (usually the company's call center) directly from the web browser, for a conversation using speakers/microphone.

The end user of the service can be anybody in the world viewing this website, and they make the call free of charge, without the need for a separate IP phone or installing any software on their computer. This is a great competitive advantage for companies looking to find new customers (or maintain their relationship with existing ones) around the world. Let's take the example of a tour operator located in Costa Rica which advertises its services on its web page. When a potential customer in the US finds the page via a web search, he may have some additional questions before placing an order. The "traditional" way for him to do this would be to either send an email (which may be too slow) or dial the tour operator's number in Costa Rica (which he may not want or be able to do, since an international call would be too expensive). As a result, it is very likely that being unable to contact the tour operator promptly will lead the customer to keep searching for other alternatives, and so a sales opportunity is lost. One possible solution in this particular situation would be for the tour operator to obtain a US toll-free number which customers can call, but this involves additional costs and only works for specific countries (for instance, a prospective customer from Mexico or Norway would face the same problem as before).

PortaSwitch offers a better alternative: by using a click-to-call control on the website, potential customers can immediately contact the tour operator. This is free of charge for the end user, and there is no cost to the tour operator either (since the call is delivered to their hosted PBX environment). So now the tour operator can attract new customers at no extra cost, regardless of where they are located in the world.

#### Technical details

When the user initiates the call, a Flash applet is launched in his browser. The applet communicates with a voice mediation server using the RTMP protocol. These are servers running in the Amazon Elastic Compute Cloud (Amazon EC2) environment, to minimize hardware costs and

#### Porta SIP®

allow easy scalability. The voice mediation server then sends a regular SIP call to PortaSwitch, where it is delivered to a pre-determined destination (which may be an auto attendant, a hunt group, or a phone number provisioned on an IP phone).

There is no call-control program code on the web page visible to the end user, and so there is no possibility of hacking the button to make fraudulent calls (e.g., to a destination other than the one originally intended by the owner of the website).

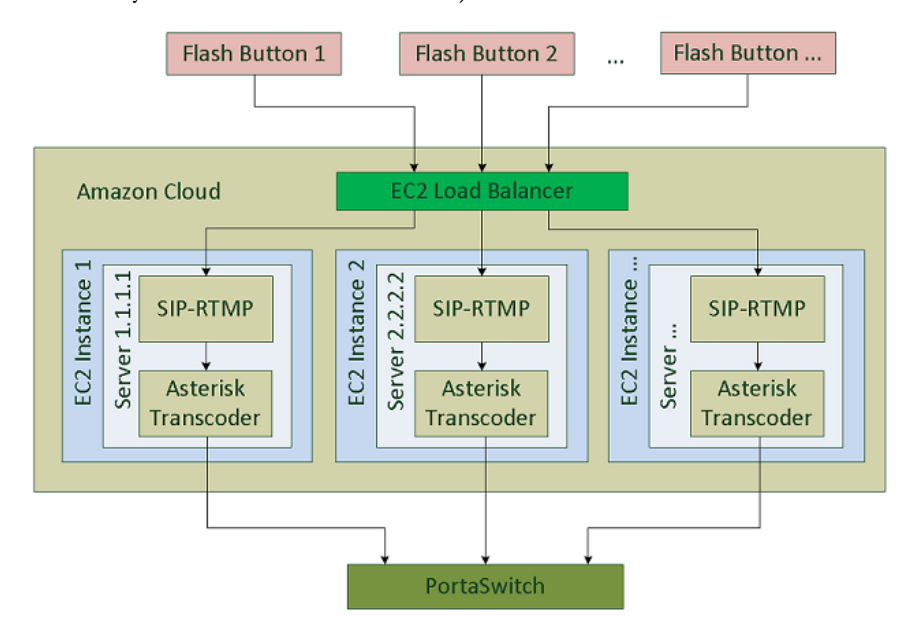

The code for the button itself is open, under a GPL license (**<http://code.google.com/p/siprtmp/>**). Asterisk is only required for media transcoding. The streams flow in the following way:

Signal: from Flash plugin (RTMP) via SIP-RTMP (RTMP <-> SIP gateway) to PortaSIP Voip server(SIP rfc 3261) Media: from Flash plugin (Speex/G.729) via Asterisk (media converter) to SIP client or PortaSIP RTPProxy

Currently, the Flash button can send media using the Speex or G.729 (license required) codecs. Other codecs require transcoding.

# Special prompt for calls to ported number

With this feature, a prompt is played that signifies a change of price for a call to a ported number if the new price is higher than the old one by a defined percentage.

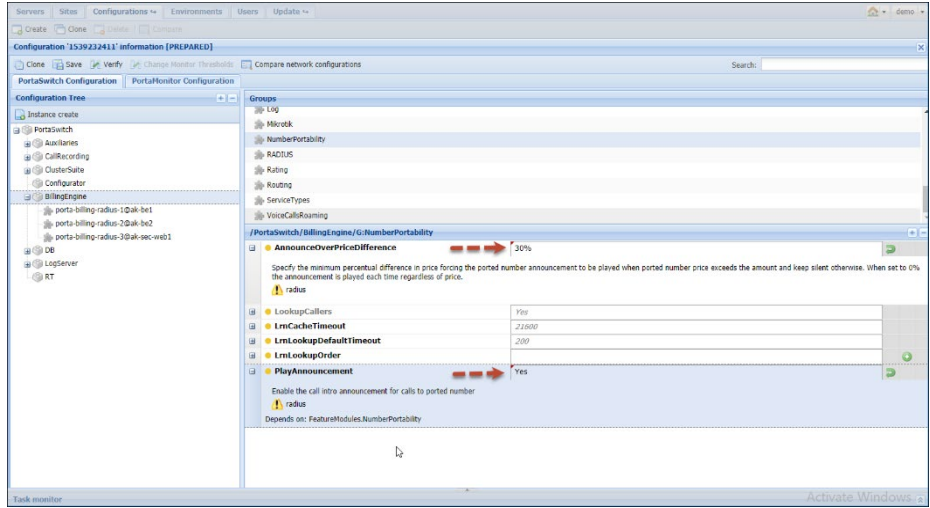

To set up the configuration, access the **Number Portability** group on the Configuration server. By default, the **PlayAnnouncement** feature is off. To activate it, select "Yes" in the corresponding field.

In the **AnnounceOverPriceDifference** field, specify the percentage value to designate the percentage threshold upon which the prompt will be announced.

**NOTE:** By default, the value for the **AnnounceOverPriceDifference** field is "0." This means the announcement is played each time the user calls a ported number, regardless of the price change.

Let's consider the following example: the feature is activated and the value for **AnnounceOverPriceDifference** is 30 percent. An account is making a call to a ported number. During call authorization PortaBilling® detects that the called number has been ported and checks the difference in price for before and after porting. If the difference is within 30 percent, the prompt will not be played; if the difference is greater than the threshold a prompt with a warning will be announced.

# Caller ID (CNAM) lookup

Ordinarily, when somebody calls you, the only caller information available is the caller's phone number. This is often not enough. Sometimes an unwanted call may get through and you may want to avoid the

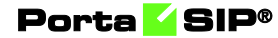

conversation. It is therefore important to see not only the original caller's number but also the caller ID (name and surname, or company name that owns the number).

Integration with a CNAM provider lets you offer the **Caller ID Lookup** feature to your customers so that they can see the caller ID information and respond accordingly. Currently PortaSwitch® is integrated with **[OpenCNAM](http://www.opencnam.com/)**, which supports numbers from the USA and Canada.

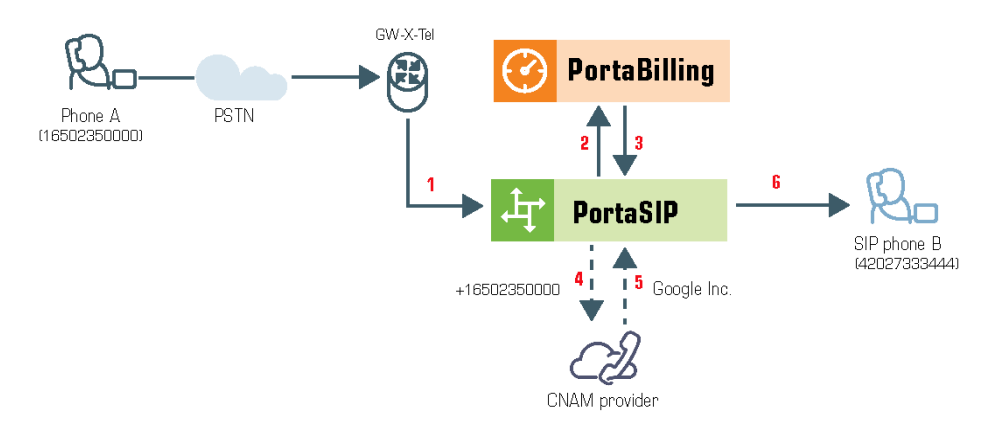

When an incoming call arrives to PortaSIP® (**1**), it sends an authorization request to the billing engine (**2**) and checks whether the account receiving the call has the Caller ID Lookup feature enabled (**3**). If enabled, PortaSIP® sends a request with the caller number to the CNAM provider (**4**) and receives the caller ID in response (**5**). The caller ID is then shown on the recipient phone's display (**6**).

For PortaSIP® to send CNAM requests, CNAM provider credentials must be defined on the Configuration server.

This feature can be enabled for each account on the account's **Service Configuration** tab. Note that if both the caller and the party called consist of two separate accounts within a specific PBX environment, then the CNAM request will not be made and the caller ID information provisioned in PortaBilling® will be shown instead.

# Tracing unwelcome calls

In Canada and other countries, there is a legal requirement for CLECs (Competitive Local Exchange Carriers) to provide their subscribers with the Call Trace service.

(**<http://www.crtc.gc.ca/eng/archive/2006/dt2006-52.htm#s10>**)

The Call Trace service permits end users to request a trace for threatening, harassing or obscene phone calls in the event that they want

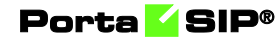

to initiate an official investigation. PortaSwitch® fully supports this functionality.

To initiate a call trace, an end user hangs up to end the call. Then they dial the Call Trace IVR access number and follow the voice-recorded instructions. The Call Trace IVR application marks the last incoming call attempt received by the end user as "traced."

**NOTE**: Only the last incoming call attempt can be traced. That is why it is important to dial the Call Trace IVR application immediately after a harassing call.

The SIP log for the traced call is then copied to a dedicated part of the database where it is stored for a preconfigured period of time. Upon request, an administrator retrieves this SIP log and provides it to law enforcement officials.

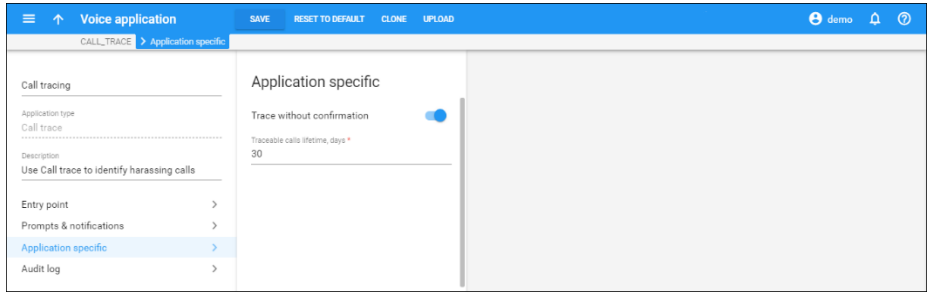

For example, end user John Doe receives a call from an anonymous caller. The caller says obscene things and makes threats to him. John Doe hangs up and immediately dials the Call Trace IVR access number. Depending on the Call Trace IVR configuration settings, John either is asked to press 1 to trace the call or immediately hears a recorded message informing him whether or not the trace was successful. Once John Doe has a successful call trace, he can contract a law enforcement agency and ask them to investigate the case.

An administrator uses the logs-extractor.pl utility to retrieve a SIP log for the traced call. They specify the account ID the call was addressed to and the billing environment ID to which the account belongs. To help narrow the search, the administrator can also indicate the time period during which the harassment call was received. The details of the trace are only revealed to law enforcement officials.

PortaSwitch® can trace the last incoming call regardless of whether or not it was answered. Therefore, even if the caller hangs up before the end user picks up the phone, a call trace is still possible. The steps necessary for initiating a call trace are the same as for when a call is answered.

#### Porta SIP®

Service providers can offer the Call Trace service free of charge or assign a charge to it – either on a subscription basis or on a per call trace request. To do this, an administrator needs to configure a price for the UMTRACE destination in the customer tariff.

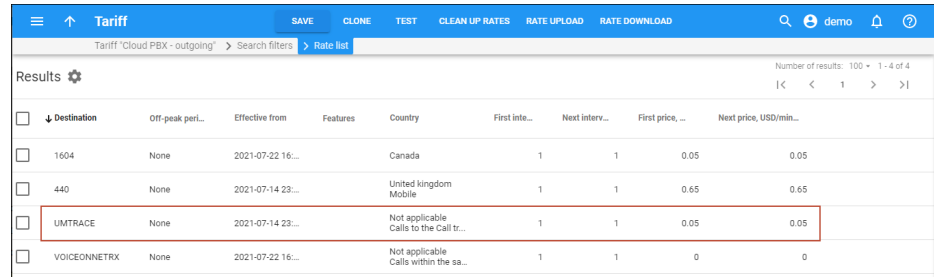

With Call Trace functionality, service providers can help their customers identify a harassing caller and provide a law enforcement agency with evidence against the harassing caller.

# Call quality monitoring

Administrators can monitor the quality of customers' calls by using a set of metrics. In so doing, they can identify and fix network issues (e.g., congestion) and analyze how network configuration changes influence call quality. This helps CSPs and resellers meet their customers' expectations about the quality of service according to the SLA (Service License Agreement).

Call quality is determined by these metrics:

- **Latency** the delay in voice packet delivery from source to destination;
- **Jitter** the variability in time it takes for voice packets to reach their destination;
- **Packet loss** the number of voice packets not received by the destination;
- **MOS (Mean Opinion Score)** the average rating of voice quality on a scale from 1 to 5, where 5 indicates the highest quality.

PortaSIP® collects metrics during or at the end of customers' calls. This depends on their phone configurations. PortaBilling® analyzes the collected data and determines the call status: good, fair or poor. An administrator sees the call status in the customer's xDRs. Call quality details for the call participants are available in the xDR details.

Let's have a closer look at how it works.

#### Metrics collection

Call quality values are sent in RTCP (Real-Time Transport Control Protocol) messages:

- receiver reports (RTCP RR), and
- extended reports (RTCP XR).

RTCP XR reports contain a wider set of quality parameters (e.g., packet loss rate, delay, MOS, etc.). However, user phones must support RTCP XR reports according to RFC 3611 and be configured to send them.

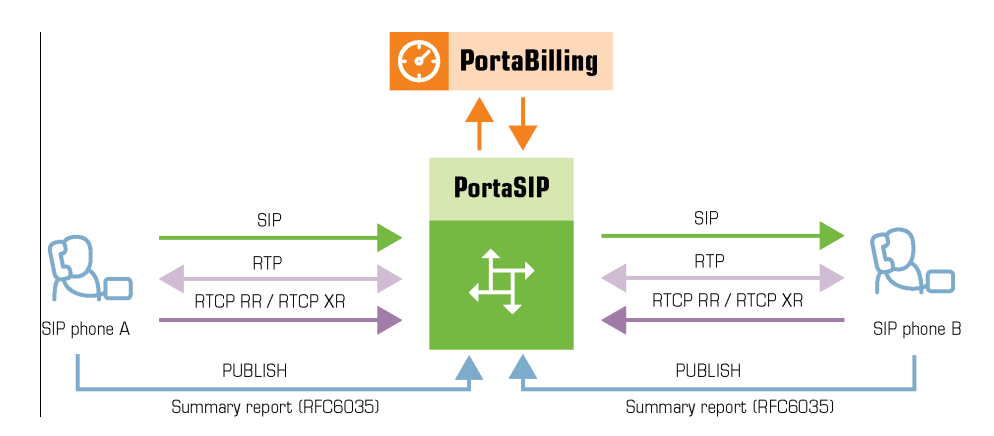

After a call is established, user phones exchange the media stream via the RTPProxy. They also send RTCP RR/RTCP XR reports to the RTPProxy, which passes them on to the Call quality tracker. The Call quality tracker is the PortaSIP® component that retrieves metrics values from the RTCP RR/RTCP XR messages, aggregates them and records them in the database.

User phones can also send aggregated call quality values at the end of the call if they support call quality summary reports according to RFC 6035. At the end of the call, PortaSIP® receives these summary reports in PUBLISH messages and passes them to the Call quality tracker. The Call quality tracker processes them in the same way: extracts the metrics and records them in the database. The metrics from the summary reports take precedence over those collected from the RTCP RR/RTCP XR reports.

#### Call status identification

A call can have a status of good, fair or poor. The criteria for call statuses are defined in call quality profiles. A call quality profile includes thresholds for call quality metrics that describe each call status. An administrator configures a call quality profile and assigns it to customers/customer sites whose call quality they wish to monitor (e.g., business or premium customers). PortaBilling® sets call statuses only for customers who have assigned call quality profiles.

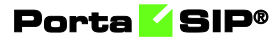

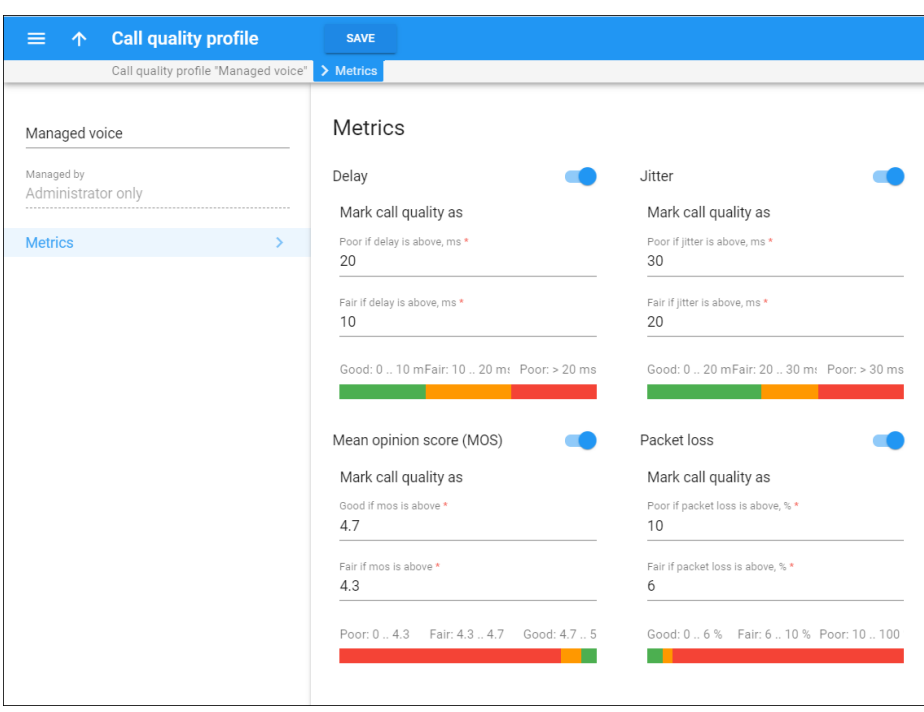

To determine the status of calls, PortaBilling® retrieves metrics values from the Call quality tracker every 10 minutes. PortaBilling® matches the metrics values against the thresholds in a customer's call quality profile and then sets the call status based on the worst metric value. The resulting call status is identified by the color indicator in the customer's xDRs:

- Green for good quality;
- Yellow for fair quality;
	- Red for poor quality.
- No indicator means that either there is not yet a call quality status or a call quality profile is not assigned to the customer.

### Porta SIP<sup>®</sup>

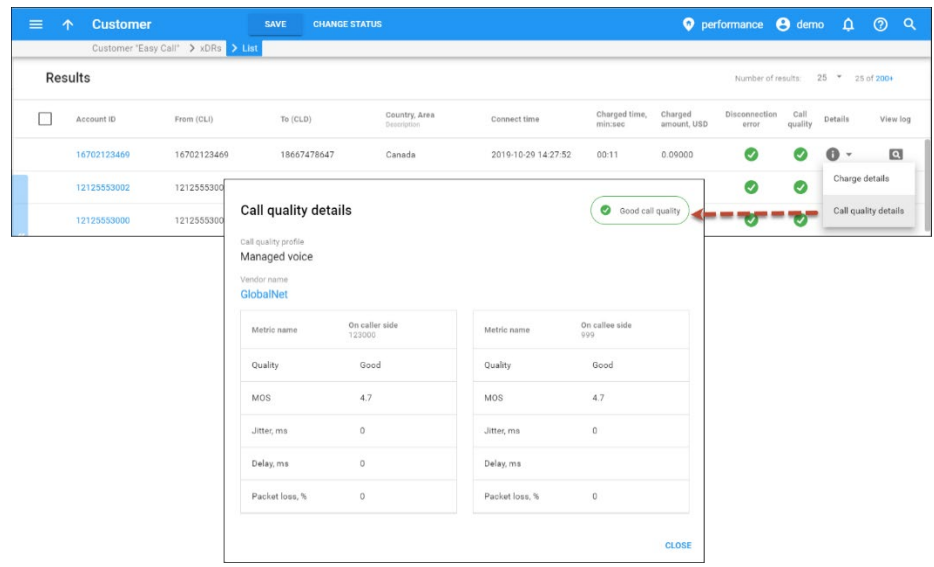

The administrator can view metrics values for call participants in the xDR details. They can also filter xDRs by call quality status for further analysis.

Resellers can configure call quality profiles and receive call quality details for their customers via the API.

Call quality monitoring is supported for calls made within the network, to/from external numbers and "complex calls" such as those that involve forwarding, call transfer, call pickup, etc.

With this ability to monitor call quality, administrators can:

- Analyze current quality and take actions to improve it;
- Identify network issues and fix them;
- Analyze how network configuration changes influence call quality;
- Retrieve call quality statistics via the API to create reports in external systems.

End users receive better service quality due to proactive administrators.

#### Implementation specifics:

- 1. To process call quality metrics from RTCP RR/RTCP XR reports, the media stream between the phones must pass through the RTPProxy. This is not required if the phones send call quality summary reports in SIP PUBLISH messages. PortaSIP® receives these summary reports through the Subscription manager.
- 2. The Call quality tracker instance is required to process RTCP RR/RTCP XR and call quality summary reports. You can deploy it on any SIP server. The Call quality tracker must reside on the

private IP. Only one instance of call quality tracker per PortaSIP® is allowed.

- 3. PortaBilling® retrieves metrics from the Call quality tracker every 10 minutes. Therefore, call status is not displayed immediately after call termination.
- 4. PortaBilling® queries the replica database to show the metrics in the xDR browser. This imposes an additional load on the database.
- 5. A change of metrics thresholds in call quality profiles, as well as profile changes for customers, is not recorded. Thus, if such a change takes place before PortaBilling® retrieves the metrics, PortaBilling® uses the new settings to determine the call statuses.

#### Known limitations

The xDRs for inter-site calls and for complex calls such as call forwarding, call transfer, etc. provide call quality details for one call participant only – the one whose xDR you are viewing. Therefore, to obtain full quality information about a call, you must view call quality details in the xDRs for each call participant.

# "Diversion" removal on multiple call forwarding

When a call is forwarded multiple times (e.g., Alice forwards a call to Bob, Bob forwards the call to Carol), a new diversion header is added with each forward.

Some vendor equipment is unable to process INVITE requests correctly when they include multiple diversion headers. As a result, calls forwarded multiple times are not connected.

Therefore PortaSwitch® allows the removal of all but the last diversion header from INVITE requests.

Porta SIP®

An administrator configures a service policy for an outgoing connection that instructs PortaSwitch® to preserve only one (added last) diversion header.

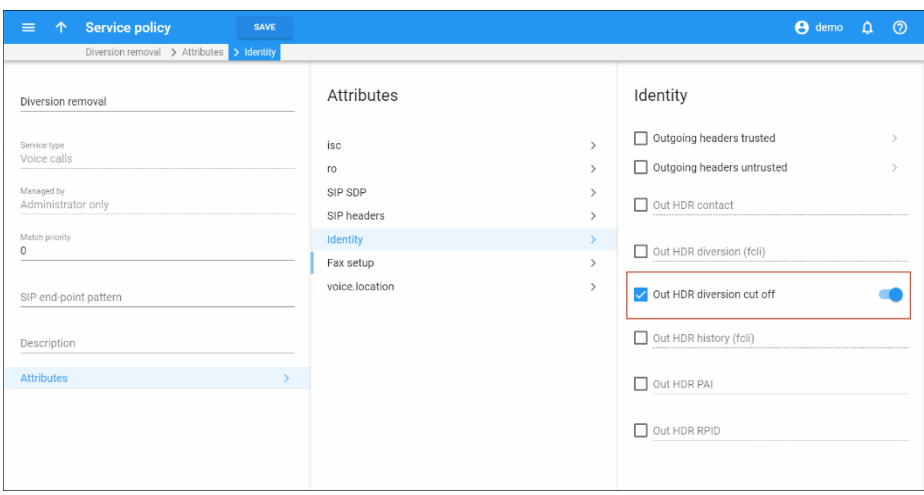

When multiple call forwarding occurs, PortaSwitch® removes all but the last diversion header from the INVITE requests sent to this connection.

For example, there is an incoming call to Alice's number, 12027810003. She is not at her desk so the call is forwarded to Bob's number, 12027810004. The following line is added to the INVITE request: Diversion: <sip:12027810003@80.75.132.66>;reason=Forward.

When Bob does not answer the call it is forwarded to Carol's number, 12027810005. The INVITE request to number 12027810005 includes: Diversion: <sip: 12027810004@80.75.132.66>;reason=Forward Diversion: <sip: 12027810003@80.75.132.66>;reason=Forward

Carol's office phone is configured to forward calls to her mobile number. According to the connection settings, only the newest diversion header is preserved. The INVITE request to Carol's mobile number includes only the following diversion header: Diversion: <sip:12027810005@80.75.132.66>;reason=Forward.

The INVITE request is correctly processed on the vendor side and the call is connected successfully.

This ensures that vendors properly handle multiple call forwarding scenarios.

# API for computer-telephony integration services

In traditional telephony, a call is the connection between the SIP and/or PSTN handsets. To control such a call (e.g., to transfer it), a user must have the phone and remember the hotkeys for the action.

CTI (Computer-telephony integration) technology enables users to control calls programmatically, by using external applications (e.g., webbased switchboard, CRM, mobile dialing app, etc.). Thus, a user can:

- Make, answer or terminate calls both within your network and offnet ones;
- Transfer the call to another destination;
- Retrieve the list of active calls for an individual phone line or for the whole PBX environment;
- Receive notifications about call state changes.

#### **NOTE:** File upload/download is not yet supported.

To make this happen, CTI applications communicate with PortaSwitch® via the call control API. This is an interface to a call, which allows users to manage it without a phone, from a web application. For example, a user can start a call from a CRM computer application and check the list of active calls for a certain group of users, etc.

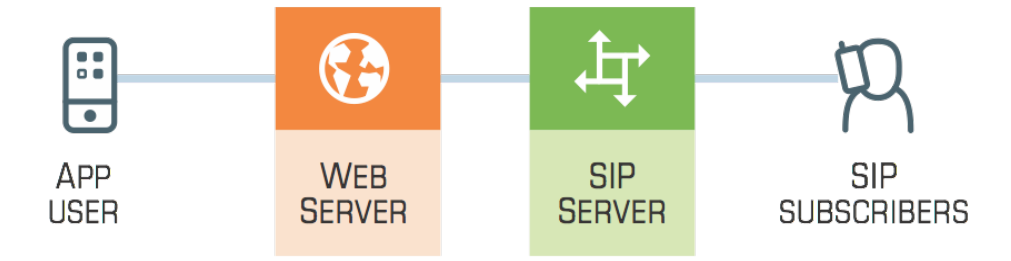

Using call control API and other PortaBilling® API methods (e.g., to retrieve customer information), CSPs can build their own applications (web based switchboard or mobile dialing app) and embed voice communications into existing ones (e.g., add click-to-dial service to the CRM system). Thus, they improve the user experience and optimize the call processing workflow for customers. For example, a call center operator who mainly uses a web-based switchboard and headset is fully engaged in a call with a customer. The switchboard can notify the operator about new calls and provide options for how to control them (e.g., transfer or place in a queue). In this scenario, the operator does not have to use a phone or remember the hotkeys for call management. Below are several usage examples of call control API.

## Call control API for custom IVR application

You can provide the ability to operate with custom IVR applications via the call control API. This functionality is of special interest to call centers, since it permits them to develop their own IVR applications that include specific features (e.g., auto attendant to track the status of the parcel) In this manner they can introduce their own call processing flow, therefore improving customer interaction. The IVR application communicates with PortaSwitch® via the API and can be implemented in any programming language.

Consider the following example.

Your customer, a visa processing center, wants to automate the process of providing their users with relevant information such as their visa application status. To make this happen, they implement an IVR application in Java and store it on their external server. The application can gather user inputs and retrieve the necessary information from the visa center's database. To participate in call processing, the application connects to PortaSwitch® via the API, requests the access number (e.g., 1733355700) and subscribes to call state notifications for that access number.

When Mary Smith calls 1733355700 to check her visa application status, the following occurs:

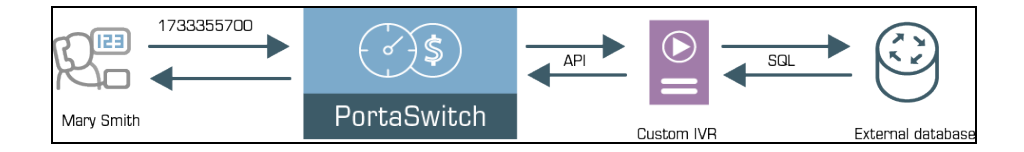

- PortaSwitch® matches the access number (1733355700) and notifies the customer's IVR application about the call.
- The IVR application sends an API request to PortaSwitch® with the instruction to answer the call and provide the path to the prompts.
- PortaSwitch® answers the call and plays a prompt for Mary to enter her registration number, etc.
- PortaSwitch® collects Mary's input and sends it to the IVR application via the API.
- The IVR application retrieves the data from the external database and sends the API request to PortaSwitch® to inform Mary that her visa is approved.

This feature enables your customers to implement their own IVR applications in the programming language of their choice. Thus, they can manage incoming calls and automate their workflow.

Your benefit comes from being more competitive in the marketplace and extending your customer base.

#### **Configuration**

To enable the use of a custom IVR application, a PortaSwitch® administrator needs to do the following:

• Create an IVR application of the **User Application** type.

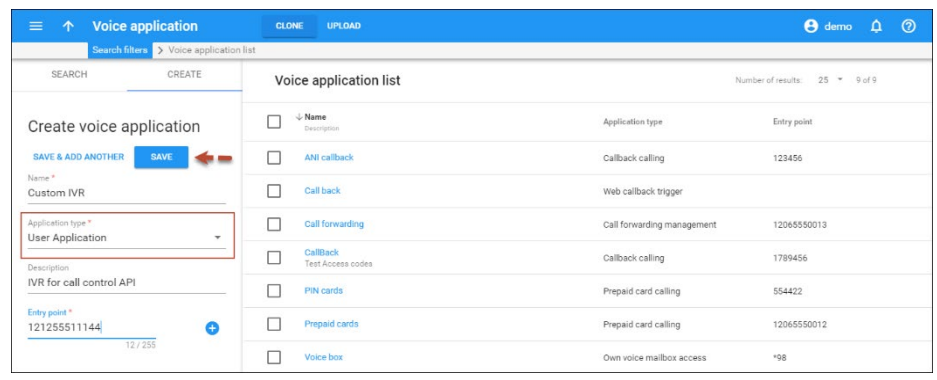

- Allocate access numbers to that application.
- Enable the **User application** option for the IVR owner account, either explicitly or within the product configuration.

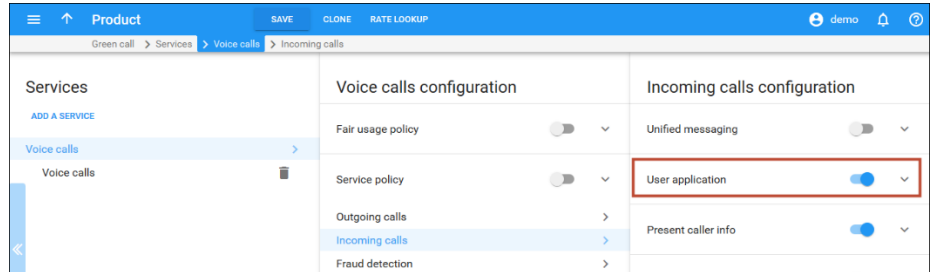

The IVR application owner needs to:

- Develop an IVR application that communicates with PortaSwitch® via the API.
- Add an access number to the application.
- Subscribe the application to call state notifications for the access number.

## Call redirect via call control API

This emulates the endpoint redirection functionality for applications so that calls redirect to a predefined number – as if from an IP phone.

This functionality is useful to call centers that use external applications to monitor and control incoming calls to their agents. The external application can track an agent's status (e.g., available, busy, etc.) and send the redirect command if necessary. When PortaSwitch® receives the application's command, it redirects the agent's incoming calls to another phone number (e.g., a call queue number).

## Connect two PSTN calls

You can program web/mobile applications to trigger callback calls to user phones and automatically connect them with the desired destination via the call control API. PortaSwitch® establishes two outgoing calls (e.g., to PSTN numbers) and then bridges them together. The party to pay for this call is the account registered in the application for the API.

For example, for your customer "Quick & Tasty" bistro you can integrate their voice call service with their web application. So when customer Alice opens the application and decides to reserve a table, all she needs to do is enter her phone number and click the Call button. She immediately receives a call back on her phone. Once she answers, she is connected with the bistro. The "Quick & Tasty" account in PortaSwitch® is predefined for the application and is the one that pays for the call.

**NOTE**: The account's product configuration must include the rating entry with the INCOMING access code.

## API for notification about new call events

The call control API includes methods that enable an operator to receive notifications regarding call events via an external application. Thus, the operator has a clear overview of all calls arriving to a call queue and can efficiently manage it.

When a new incoming call is placed in a queue, the system sends the **queued** event. Once the call is sent to an agent or the caller leaves the queue, the system sends a **dequeued** event. Based on these events, the operator has an overall statistic for calls connected with agents and those waiting in queue.

## On the spot conferencing via call control API

You can develop an app (e.g., a switchboard app) to provide intelligent conferencing services with PortaSIP® as the IMS TAS and Call control API. Users can turn active calls into conferences on the fly. They can also leave the conference call and let the conversation continue among the

remaining participants. Users manage conferences via the switchboard app that communicates with PortaSwitch® via the call control API.

For example, Alice can check the app to see if Bob and John are available before adding them to her active call with Peter. Then, when she leaves the conference call, the remaining participants continue the conversation. This allows you to facilitate business calling services and enable your PBX customers to manage calls efficiently.

The external application you develop must be able to receive call state notifications for your users to create and manage conferences.

Thus, users have the options to:

- turn an active call into a conference call;
- manage a conference by adding and removing participants, muting them and/or putting them on hold during the call;
- leave the conference while other participants continue the conversation;
- join another active conference in "listen only" mode, have a private talk with its moderator and/or drop in this conference call;
- browse the list of active conferences in a Mobile PBX environment as well as the list of participants for the conference, both those who are still active and those who left.

The user who converts an active call into a conference call automatically becomes its owner and is therefore the one who pays for the conferencing service.

#### Usage scenario

To illustrate how it works in detail, consider this example: Alice, Bob and Carol are sales managers of your business customer EasyMobile. Peter is EasyMobile's client and is subscribed to another mobile operator. The call takes place in the mobile network; therefore, all communication passes via the CSCF.

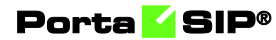

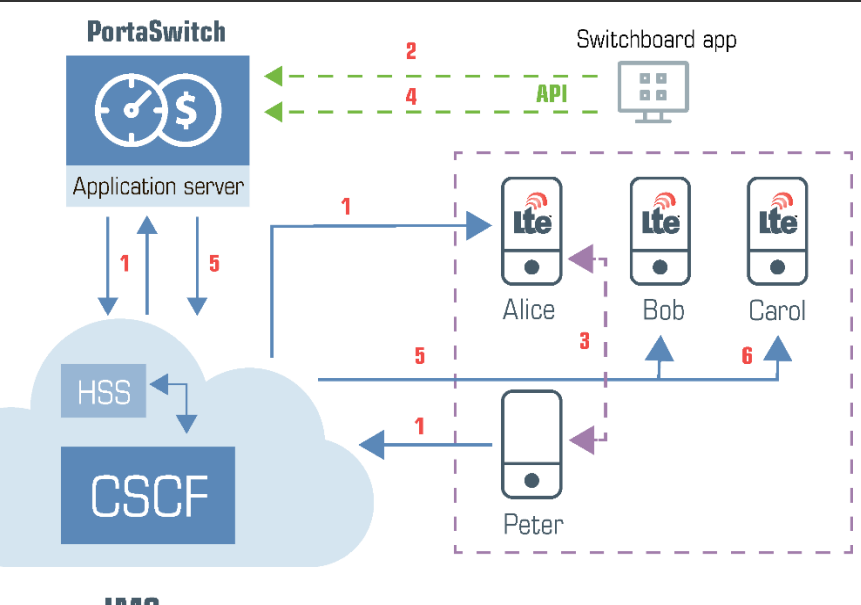

- **IMS**
- 1. Peter calls Alice. PortaSIP® successfully processes the terminating triggering call to Alice and routes it to the CSCF. The CSCF delivers the call to Alice and she and Peter begin the conversation (**1**).
- 2. Alice decides to involve her colleagues, Bob and Carol, to jointly discuss the matter. She opens the switchboard app and checks their availability.
- 3. Both Bob and Carol are available, so Alice adds them to her call with Peter and specifies the name of the call in the app.
- 4. The app sends the API request to the PortaBilling® web server, which passes it on to PortaSIP® (**2**).
- 5. PortaSIP® authorizes Alice for the conferencing service in PortaBilling®. PortaBilling® verifies that Alice's service configuration includes the conferencing service and instructs PortaSIP® to create a conference room with the name she specified. Alice is the conference owner.
- 6. PortaSIP® renegotiates the media session parameters between Alice and Peter. They both hear an invitation to the conference (**3**).
- 7. The app sends the API request to the PortaBilling® web server to add Bob to the call (**4**).
- 8. PortaSIP® sends the terminating triggering call to Bob via the CSCF (**5**). Bob answers and is now in the conference.
- 9. In the same way, Carol is also added to the conference (**6**).
- 10. Since Alice has another scheduled call, she hangs up a few minutes later. However, the call among Bob, Carol and Peter continues.
- 11. Eventually all call participants hang up and PortaSIP® removes the conference.
- 12. PortaBilling® charges the call participants as follows:

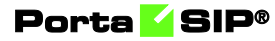

- As the conference owner, Alice is charged for the time spent by each participant, herself included, in the conference call. Thus, four xDRs for the conferencing service are created for Alice.
- Alice is also charged for the incoming call from Peter plus the outgoing calls to Bob and Carol. Thus, three xDRs for voice calls service are created for Alice, too.
- Bob and Carol are charged for the incoming calls.

#### Implementation specifics

- 1. You can provide conferencing services via the Call control API on any network, VoIP and /or mobile. Likewise, SIP, PSTN, and mobile users can participate in conference calls.
- 2. To provide conferencing services in IMS networks you must meet these criteria:
	- Your host MNO must have a 4G network core and support VoLTE;
	- You must integrate PortaSIP® as a TAS (Telephone Application Server) in the IMS core;
	- You must develop or extend your application (a mobile dialing app, a CRM or a switchboard console) to communicate with PortaSwitch® via the call control API.
- 3. When an API session is established under the account realm, the user who creates the conference automatically becomes its owner and is the one who manages this conference. When an API session is established under a customer realm, the user has access to all of the conferences in the Mobile PBX environment and can appoint another account as the conference owner. A conference owner is the one charged for the conferencing service.
- 4. You can use your custom prompts for a conference by specifying the path to them in the API request. Supported file formats are au and g729.

## Access to call control API

The call control API is accessible via WebSockets. WebSocket connections are processed by workers. Each worker can process up to 100 concurrent connections. The actual maximum number of connections possible, however, depends upon the capacity and general configuration of the Apache server.

By default, the WebSocket server sends a heartbeat ping message every 20 seconds to each worker to verify that it is alive. If the worker is overloaded (e.g., receives 500 requests per minute), it responds with a delay. Then the WebSocket server kills this worker. To increase the time interval for the heartbeat response, define a new value (in seconds) for the custom [WebSocket]HeartbeatTimeout option on the Configuration server.

Another feature of a WebSocket connection is its inactivity timeout – the period after which the connection automatically closes. To support a Websocket connection, define some value, e.g., 300 seconds, for the [API]WebSocketInactivityTimeout option on the Configuration server, and make sure that your application can call the **[ping](https://www.portaone.com/docs/PortaBilling_API.html#Sessionping)** method to renew the session.

The internal communication between the web server and PortaSIP® is performed via the HTTP and Redis protocols, therefore, for real-time notifications of call state changes, the Redis instance must be configured on the Configuration server.

If your installation consists of several sites (e.g., the main and secondary site), the call control API requests are sent to the processing nodes of the site that the PortaAdmin node belongs to.

By default, only administrators and reseller users have access to the call control API. To access the API from retail customer and account realms, modify their access roles by setting the access permission for the **Call control** component as **Modify**.

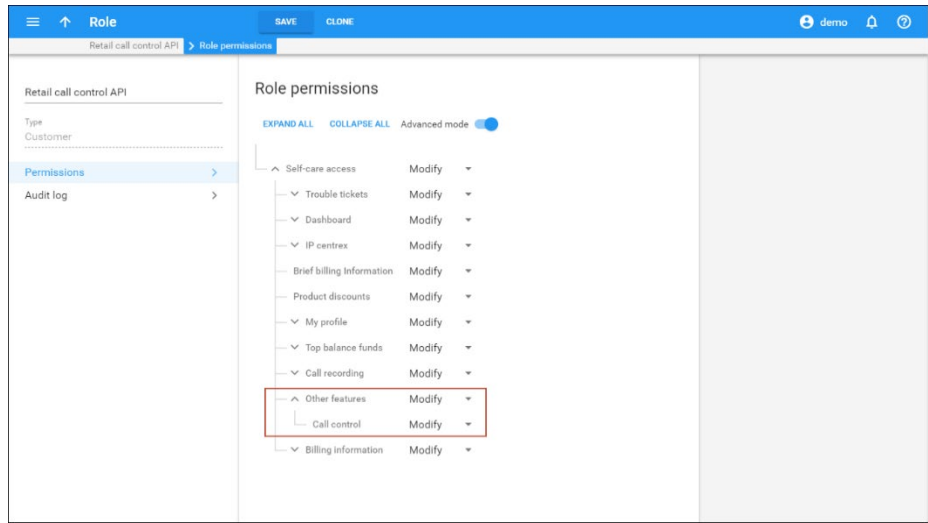

# Delivering calls to customers with redirect servers

PortaSIP® can deliver incoming calls to big SIP trunk customers (a government sector, helpline, contact centers, or big corporations, etc.) equipped with redirect servers. A redirect server is usually deployed on customer premises to distribute the traffic among several PBXs for load balancing and routing purposes. An administrator can enable the processing of redirects and specify addresses (IPs and domain names) which PortaSIP<sup>®</sup> is allowed to redirect incoming calls to. By sending calls only to trusted IPs, you help prevent fraudulent activities from occurring, for example, when a call is redirected to external Vendor IPs.

Let's say, a service provider has sold a toll-free number **80032555939** to Easy Call, a big contact center with multiple offices. The number of Easy Call's employees is growing rapidly. In a few months, Easy Call starts to use a redirect server to balance the load on their PBXs. Thus, all calls to **80032555939** should now be sent to the redirect server for further redirect to PBXs.

Easy Call provides the administrator with the following data:

- The redirect server IP address 55.55.5.6
- IPs of PBXs which PortaSIP® is allowed to redirect incoming calls to – 193.148.210.22 and 195.111.134.55

The administrator enables sending incoming calls to the redirect server for the **80032555939** account in PortaBilling® and adds the IP addresses of the PBXs to the list of addresses allowed for call redirection.

This is how it works:

- 1. PortaSIP® receives an incoming call to the **80032555939** account  $(1).$
- 2. PortaSIP® sends a request to the redirect server IP address 55.55.5.6 (2).
- 3. The redirect server sends a 302 ("Moved Temporarily") response, which includes a new IP address, 193.148.210.22, to send the call to  $(3)$ .
- 4. PortaSIP® checks whether the IP address 193.148.210.22 is included in the list of allowed IPs and sends the call to 193.148.210.22 without additional authorization in PortaBilling®  $(4).$
- 5. After the call connects, PortaSIP® creates an incoming xDR and PortaBilling® charges the incoming call according to the **80032555939** account tariff.

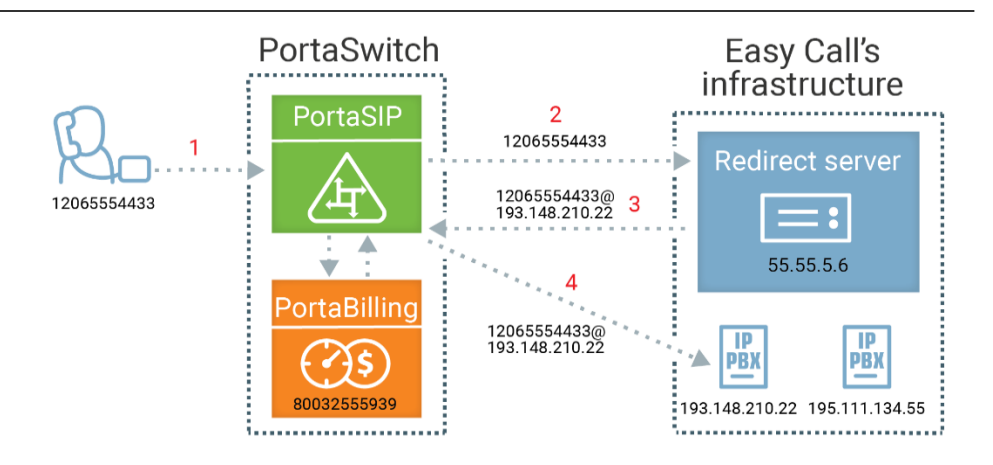

The redirect server can send the first incoming call to [12035554433@193.148.210.22,](mailto:12035554433@192.168.210.22) and the second call to  $12065551201@195.111.134.55$ . This way, the redirect server implements dynamic routing with load balancing.

With this feature, service providers can configure the delivery of incoming calls to a redirect server in PortaBilling®. Thus, they can serve bigger and more demanding customers who have complex SIP infrastructures.

#### **Configuration**

Configure a service policy:

- 1. Create a service policy for Voice calls.
- 2. Go to the Attributes panel, then select SIP headers, and configure the following parameters:
	- **Endpoint redirect action for untrusted network** select the check box to enable this option. Select **new\_call\_authorization** from the list.
	- **Endpoint redirect trusted networks** select the check box to enable this option. Specify the trusted IP address or domain name here. Click the **Add** icon to add another IP/domain name.

#### Porta SIP®

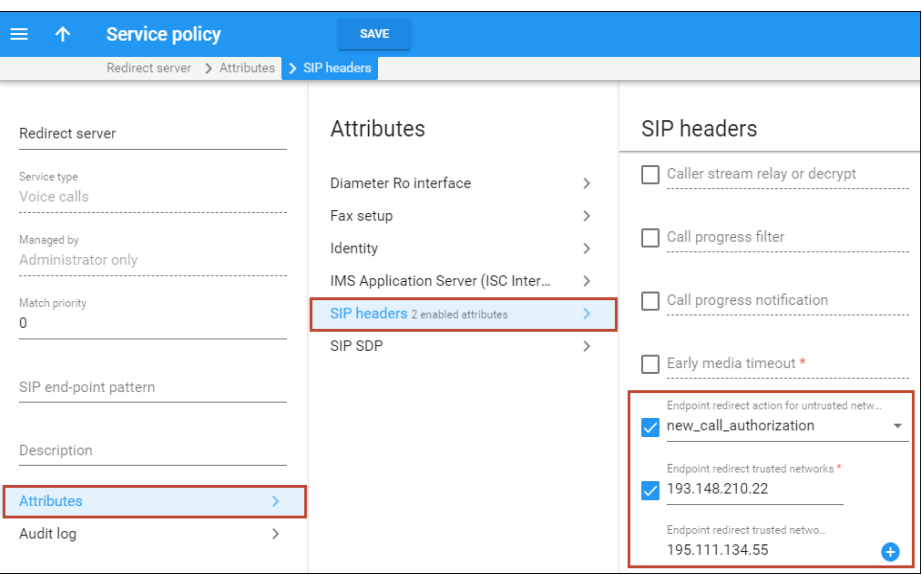

3. Save the changes.

Configure the account:

- 1. Assign the service policy to the account:
	- Go to the **Service configuration** panel, then select **Voice calls** and assign the previously created **Service policy** here.

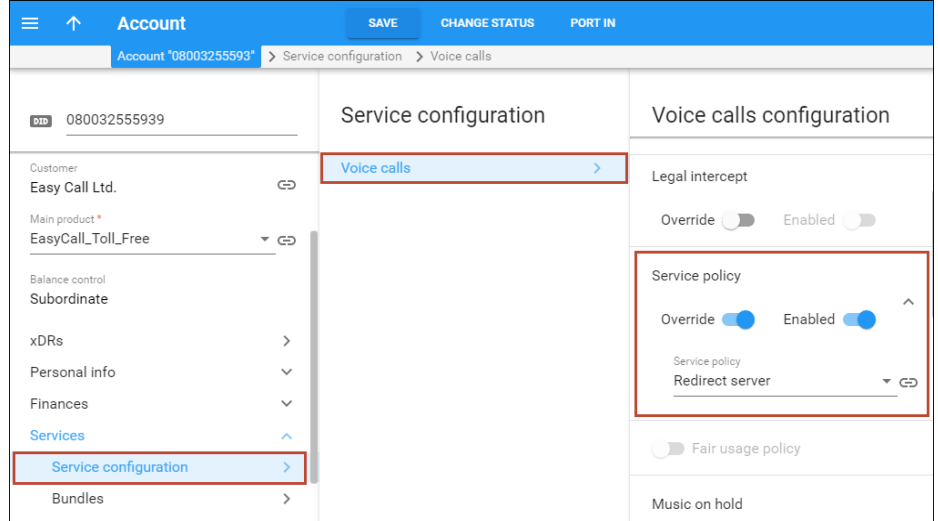

- Save the changes.
- 2. Configure the SIP contact feature:
	- Go to the **Incoming calls configuration** panel, enable the **SIP contact** feature and specify these parameters:

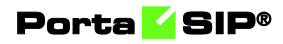

- o **Deliver incoming calls to** select the **Static address** option.
- o **Host** enter the address of the redirect server.
- o **Port** enter the redirect server port for SIP communication where requests are sent (for example, port 5060).
- o **Transport** select the transport protocol to use for SIP communication.

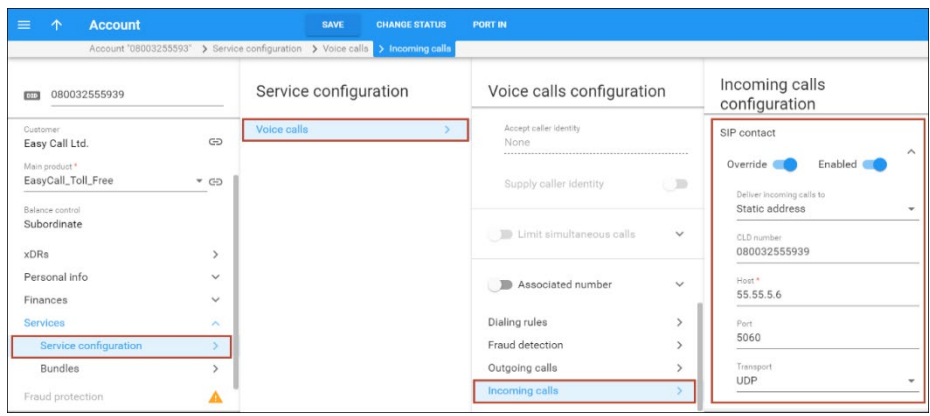

• Save the changes.

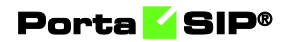

# 7. Real-time charging and account management

# User authentication

In general, every incoming call to PortaSIP must be authorized, in order to ensure that it comes from a legitimate customer of yours.

#### Digest authorization

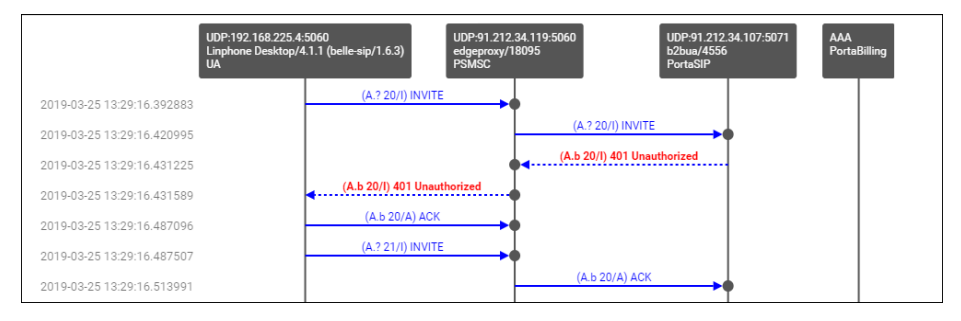

When the first INVITE request arrives from a SIP phone, the SIP server replies with 401 – Unauthorized and provides the SIP UA with a **challenge** (a long string of randomly generated characters). The SIP UA must compute a response using this challenge, a username, a password, and some other attributes with the MD5 algorithm. This response is then sent back to the SIP server in another INVITE request. The main advantage of this method is that the actual password is never transferred over the Internet (and there is no chance of recovering the password by monitoring challenge/response pairs). Such digest authentication provides a secure and flexible way to identify whether a remote SIP device is indeed a legitimate customer.

#### Authorization based on IP address

Unfortunately, some SIP UAs (e.g., the Cisco AS5300/5350 gateway) do not support digest authentication for outgoing calls. This means that when the SIP UA receives a "401 - Unauthorized" reply from the SIP server, it simply drops the call, as it is unable to proceed with call setup. In this case, PortaSIP can be configured so that it does not challenge the SIP UA upon receiving an INVITE. Rather, it simply sends an authorization request to PortaBilling®, using the SIP UA's remote IP as the identification. The User-Name attribute in the RADIUS authorization request will contain the remote IP address. If an account with such an ID exists in the billing database, and this account is allowed to call the dialed destination, then the call will be allowed to go through. Also, since this scheme leaves no possibility for the remote side to supply a password, PortaSIP will instruct PortaBilling® to skip the password check.

#### Authorization based on tech-prefix

This method of customer identification is used in circumstances similar to the IP-based authorization described above. It provides extra flexibility, since after the initial configuration is done it is easy to use the same techprefix on a different gateway. However, this makes it extremely insecure, since any hacker can do just the same. In this scenario, PortaSIP extracts a certain portion of the destination number from the incoming INVITE request (e.g., if the complete dialed number was 1234#12065551234, the 1234# part will be used for authentication) and then passes it to PortaBilling® in the User-Name attribute.

#### Multi-DID control

If multiple DIDs (sets of phone numbers) have been allocated to a single user via the Account Alias feature, the PortaSwitch administrator can define whether an alias is allowed independent SIP registration. If the ability for authentication/registration is turned off, the alias cannot be provisioned on the IP phone or used for any other types of service activities. Such an alias is used solely for the purpose of routing incoming calls to that DID to the main account. This extends the available service options to cloud PBX and SIP trunking services.

If alias registration is allowed, the alias can basically be used as another account. (Of course, it still shares a balance with the main account.) This is useful for multiline telephones like SPA-941, where each line can have its own DID and be registered to PortaSIP independently.

## Caching authentication during IP Phone registration

Under normal circumstances, when an IP phone goes online it provides PortaSwitch with information about its current location on the Internet (in SIP terms, this is called registration). It then periodically repeats this so as to keep the contact information updated (this is called re-registration, although technically the information exchanged between the IP phone and PortaSwitch is not any different from that exchanged during initial registration). Subsequent registrations occur at the interval programmed into the IP phone, which is usually somewhere between 10 minutes and one hour. Since the IP phone is the initiator of the registration, there is really nothing PortaSwitch can do to control the process and make reregistrations more or less frequent. (It can, however, advise the IP phone of a time to re-register again, but nothing prevents the IP phone from ignoring this and sending another registration request sooner).

When dealing with a network which contains a large number of IP phones whose re-registration interval is not automatically provisioned from
PortaSwitch along with other configuration settings, the average rate of registration is a significant concern. For example, 30,000 properly configured IP phones (which re-register every 30 minutes) would generate about 17 requests per second for processing by both PortaSIP (parsing SIP messages and generating responses) and PortaBilling® (performing account authentication). Yet just 500 IP phones registering too often (e.g., once every 30 seconds) due to a mis-configuration or a firmware bug would result in the same load on the system – and what happens when the number of such "impatient" phones starts growing is easy to imagine.

In order to prevent a situation where a few "rogue" IP phones create a significant load on PortaSwitch, the SIP proxy in PortaSIP performs caching of successful registration information. During the initial registration, the credentials provided by an IP phone are validated in PortaBilling® as usual, and this information is stored in the database following successful registration. Later, when a new registration request arrives from an IP phone, PortaSIP first checks its location database to see whether there is already a registration for that phone number, with the matching contact data (IP address and port on which it is accessible). If a previous registration exists and occurred recently, then PortaSIP simply replies back to the IP phone confirming successful registration. This saves resources on the PortaSIP side (since this process is much shorter than the normal dialog for handling a SIP REGISTER request) and creates zero load on the billing engine (since no authentication request is sent). This process is repeated upon subsequent re-registrations, until eventually the registration information becomes "too old" or the IP address and/or port provided in the request do not match the ones stored in the database (e.g., the IP phone is attempting to register from a new location). At that time the normal registration process will take place: the IP phone receives a challenge request, it sends back a reply calculated using its username and password, and an authentication request is then sent to the billing engine for verification.

In spite of how this may sound, simply confirming registration without verification by billing carries absolutely no security risks in this scenario. If an "evil hacker" sends a REGISTER request spoofing the real customer's IP address and port, he will only accomplish a reconfirmation of the original customer's location. If he uses a different IP address or port in an attempt to intercept the customer's incoming call, the cached information will not be used, and thus he would have to provide valid password information.

The "caching interval" is set to one half of the "recommended registration" interval, so this does not really create more "stale" sessions (where a phone is considered to be online when it has actually already disconnected from the Internet) than the normal scenario. The performance increase is tremendous: on a system with a 5-minute caching

time, the amount of registrations per second that a single PortaSIP instance can handle increases 100% (from 400 per second to 800).

## Special destinations

Rating based on the actual dialed number may not be applicable in all cases, e.g.

- You give a flat rate for all calls among subscribers, regardless of whether their phone number is from your country or any other country.
- Different rating for incoming and outgoing calls inside your network, inside your reseller network and for calls among the accounts of a single customer.
- Special rating of all calls made to UM or conference access numbers.
- Each customer should be allowed to define several "favorite" numbers and be charged a special rate when calling any of those numbers.

If a billing engine detects one of the special conditions that may require a special rating – it will attempt to authorize and rate the call according to an applicable **special destination**. The rates for special destinations can be added into a "normal" tariff alongside traditional "phone number" based destinations.

This allows you to easily maintain a flexible configuration for any rating scenario.

## Special destinations for outgoing and forwarded calls

#### VOICEONNET

A rate for this special destination covers calls made between IP phones connected to PortaSwitch (regardless of the actual phone number). Please refer to the *[Voice On-net Rating](#page-257-0)* section of this guide for more details.

#### VOICEONNETR

This special destination allows you to create a rate that will be applied to on-net calls among accounts of subcustomers that are managed by the same Reseller – so the Reseller can apply this rate in the tariffs that will be applied to the subscribers.

#### VOICEONNETRX

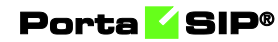

Rate for this special destination covers calls made among a single customer's accounts (on-net calls among extensions within the same PBX context).

### Special destinations for incoming calls

#### INCOMING

A rate for this destination will be used for an incoming call to an account from any destination – whether it comes from another IP phone or a cell phone/landline outside of the network.

#### INCOMINGN

A rate for this destination will be used for an incoming call from another IP phone connected to PortaSwitch.

#### INCOMINGNR

A rate for this special destination is applied to incoming on-net calls among accounts of subcustomers that are managed by the same Reseller.

#### INCOMINGNRX

A rate for this special destination is applied to incoming calls from other accounts under the same customer (within the same PBX context).

#### Special destinations for instant messages

#### MSGN

A rate for this special destination covers messages sent to an IP phone connected to PortaSwitch (regardless of the actual phone number).

#### MSGNR

This special destination allows you to create a rate to be applied to on-net messages sent among accounts of subcustomers managed by the same reseller – so the reseller can apply this rate in the tariffs to be applied to the subscribers.

#### MSGNRX

Rate for this special destination covers messages sent among a single customer's accounts (among extensions within the same PBX context).

#### Other special destinations

#### UM

A rate for this special destination is applied for calls from IP phones to UM access numbers (e.g., to check voice messages).

#### UMRECORD and UMLISTEN

These rates can be used to charge your customer differently for recording (when caller leaves a message for him) and listening to messages. For example, to charge the customer for accessing his own voicemail specify a price for the special destination UMLISTEN, and to provide voice message recording free of charge, specify "0" in the rate for the destination UMRECORD.

#### UMIVR

A rate for this special destination is used for charging your customers for calls to any IVR application (for example, for conferencing, callback calling, balance information, etc.).

#### **FAV**

A rate for this special destination is used when you offer customers a "call friends & family cheaper" type of service. The dialed number is checked against a list of "favorite" numbers defined for each account. If a match is found, the call is rated according to the rate for the FAV destination defined in the customer's tariff.

#### **EMERGENCY**

A rate for this special destination is applied to calls that are made to emergency numbers.

#### UMTRACE

A rate for this special destination is applied to calls that are made to the Call Trace IVR access number. End users dial the Call Trace IVR access number to request a trace for threatening, harassing or obscene phone calls in the event that they want to initiate an official investigation.

#### "|" ("pipe" symbol)

When a rate for this destination is created in a tariff, it would match any dialed number unless there is more specific rate available.

#### Precedence

To choose a specific rate to be applied to a call, the billing engine first looks up applicable rates for special destinations and if no rate for the special destination is found, it then looks for a rate based on matching a prefix (destination) with an actual phone number. If there is no match using the actual phone prefix, then the billing engine attempts to find a rate with a "|" ("pipe") destination. Thus the special destinations (except the "pipe") have higher priority compared to the "normal" rates. So for instance, if a tariff contains a zero rate for VOICEONNET, \$0.02/min rate for 1604 (Vancouver, British Columbia) and a zero rate for "|" and the customer dials 16045551234 – the call will be authorized and billed by the zero rate associated with the VOICEONNET destination.

There is also a precedence among the special destinations themselves – in general, the longer destination names take priority, so the system chooses the most specific one. For example, when an account receives a phone call from another IP phone – potentially both INCOMING and INCOMINGN special destinations are applicable, so the billing engine will attempt to look up both of them. If there is a rate for INCOMINGN it will be used (since it is more specific), otherwise the rate for the INCOMING destination will be applied.

#### Rate codes for measured resources

Apart from session-based special destinations there are other destinations – rate codes for measured resources.

When charges for consumed resources are calculated and applied to a customer, an xDR is created with a defined service type and rate code and then inserted into the database. These xDRs can be grouped per rate code or service type and used to create statistics reports or be displayed on customer invoices (e.g., an xDR with charges for active calls has the ACTIVECALLS rate code and an xDR with charges for the number of concurrent calls allowed has the ALLOWEDCALLS rate code; both xDRs have the Voice Calls service type).

There is a list of default rate codes that are applicable for available measured parameters:

- **ACTIVECALLS** this rate code covers charges for the actual number of concurrent calls made by a particular customer's accounts;
- **ALLOWEDCALLS** this rate code covers charges for the number of concurrent calls allowed for a particular customer.

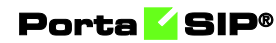

• **PBXEXTENSIONS** – this rate code covers the charges for the number of extensions a customer has defined within their PBX environment.

If necessary, an administrator can specify custom rate codes and use them for invoicing customers or for statistics purposes.

## <span id="page-257-0"></span>Voice on-net rating

By using VoIP technology and PortaSwitch, Internet telephony service providers can truly make the world "flat" for their customers. It is possible to reach phone numbers in virtually any country in the world, and as easy to make a call to the opposite hemisphere as to your neighbor. ITSPs wishing to offer special pricing for calls made between IP phones connected to PortaSwitch (regardless of the actual phone number) can use the Voice On-Net feature. When enabled, all calls between IP phones will be rated according to the special destination VOICEONNET.

So if customer A has a US phone number assigned to him, and calls a phone number in India assigned to another customer in your system, customer A will not be charged the international rate for this call, but rather a special On-Net rate defined by you.

## Cloud PBX call rating

The handling of calls within a specific PBX environment, typically the telephony system for a certain enterprise has been previously discussed, but there is one important issue remaining: how these calls will be charged? We need to have a consistent way of charging all calls between a customer's IP phones, regardless of the actual phone number dialed (for instance, the customer may have phone numbers from different cities or countries).

When a call is made from account A (belonging to this customer) to account B (belonging to this same customer), PortaBilling® will first look up the applicable rate not for the actual phone number, but for the special keyword VOICEONNETRX, and (if this rate available) use the price parameters defined by this rate to charge the call. When entering a rate to that destination in the tariff applied to your customers, you can specify how such calls are to be rated – should they be free calls, or charged a nominal amount, and so on. If there is no rate for VOICEONNETRX destination in the customer's tariff, then the rate will be retrieved as usual, based on the actual dialed number

Using the VOICEONNETRX rate in tariffs allows you to avoid having "SIP-to-SIP" minutes mixed in with "off-net" minutes when products with volume discounts are used.

One associated feature is **Ext-to-ext Distinctive Ring**. When activated, for a call arriving from any IP phone within the same PBX environment PortaSIP will instruct the IP phone to use a ring pattern different from the default one (the phone must support distinctive ringing). This allows the end user to immediately recognize whether the call is coming from one of his co-workers, or from an external number.

## Special access codes

When billing using different rate plans for incoming, outgoing and forwarded calls assign different access codes to the entries in the product's **Usage Charges** configuration, for example:

- INCOMING this tariff applies to calls that arrive at the PortaSIP® server and end at one of your IP phones from both within and outside your network. The rating entry with this access code is also used to allow user SIP phones to register on the PortaSIP® server.
- FOLLOWME this tariff applies to forwarded calls and calls to a hunt group that are delivered by an auto-attendant.
- OUTGOING this tariff applies to calls that originate from IP phones or customers' gateways. Although you may specify an access code of OUTGOING, we recommend that you keep this entry as a "default," e.g., leave the access code blank. This rating entry is also used to allow user SIP phones to register on the PortaSIP® server.
- TRANSFER this charge applies to all transferred calls (attended/unattended transfers).

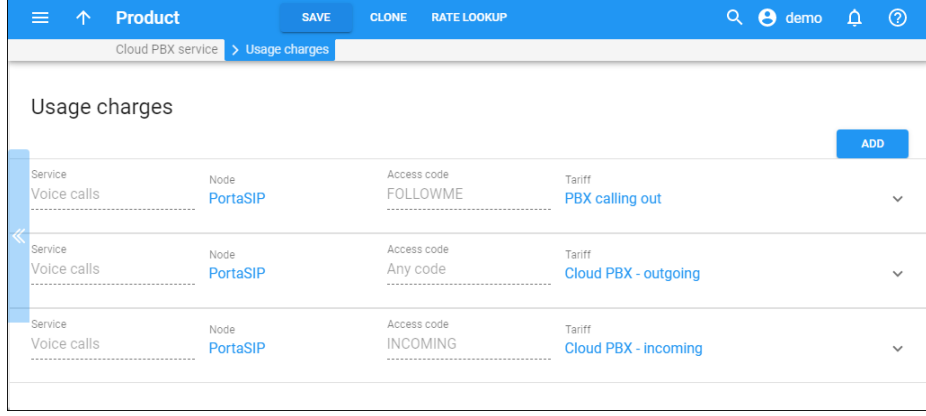

The information above assumes that PSTN to SIP calls arrive directly to your PortaSIP server. If they arrive via the gateway on your network, replace INCOMING with a row containing your PSTN gateway, as explained in the [Tips and Tricks. How to…](http://www.portaone.com/resources/documentation/MR86/Troubleshooting/Tips_and_Tricks._How_to/Tips_and_Tricks._How_to.htm) chapter of the **[Unified](http://www.portaone.com/resources/documentation/MR86/Table_of_Contents/Table_of_Contents/Table_of_Contents.htm)  [PortaSwitch Handbook](http://www.portaone.com/resources/documentation/MR86/Table_of_Contents/Table_of_Contents/Table_of_Contents.htm)** collection.

## Keepalive call monitoring

When a SIP phone goes offline during a phone conversation (e.g., an Internet line is down), the SIP server may not be aware of this fact. So if the remote party does not hang up (e.g., there is an automated IVR, or a problem with disconnect supervision) this call may stay in the "active" state for a long time. To prevent this situation, PortaSIP has a keepalive functionality.

- Customer A tries to call B, and the call is connected.
- While the call is in progress, PortaSIP periodically sends a small SIP request to the SIP phone.
- If the phone replies, this means that the phone is still online.
- If no reply (a termination response code 408, 481, or 486) is received, PortaSIP will attempt to resend the keepalive packet several times (this is done to prevent call disconnection in the case of an only temporary network connectivity problem on the SIP phone side).
- If no reply has been received following all attempts, PortaSIP will conclude that the SIP phone has unexpectedly gone offline, and will disconnect the other call leg and send an accounting record to the billing engine.
- Therefore, the call will be charged for call duration quite close to the real one.

PortaSIP® can send either SIP INVITE or SIP UPDATE requests for keepalive call monitoring. For example, if the end user's IP phone or a vendor's VoIP gateway doesn't support SIP INVITE for keepalive, PortaSIP® can send SIP UPDATE.

This is how it works:

By default, PortaSIP® sends both *invite* and *update* in the Allow header in the initial INVITE request. Thus, if the called party replies with both *invite* and *update* or only *update* in the Allow header, PortaSIP® will send SIP UPDATE requests for keepalive call monitoring. If the called party replies with only *invite*, then PortaSIP® will send SIP INVITE request for keepalive call monitoring.

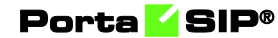

Let's say an administrator enables keepalive call monitoring for PBX customers who use Yealink IP phones. The keepalive interval is 300 seconds. John Doe, a PBX customer, makes a call to 12095550000. PortaSIP® sends both *invite* and *update* in the Allow header in the initial INVITE request:

```
INVITE sip:12095550000@192.168.0.111:5071 SIP/2.0
Allow: ACK, BYE, CANCEL, INFO, INVITE, UPDATE, NOTIFY, OPTIONS, 
REFER
…
```
12095550000 replies with *update*.

```
SIP/2.0 200 OK
Allow: ACK, BYE, CANCEL, INFO, UPDATE, NOTIFY, OPTIONS, REFER
…
```
Thus, PortaSIP® sends SIP UPDATE requests for keepalive call monitoring every 300 seconds to check whether the 12095550000 is still online.

#### Forbid sending SIP UPDATE requests

Sometimes, the customer's or vendor's equipment claims to support SIP UPDATE requests but does not handle it properly. In this case, the administrator can create a separate service policy for these devices to disable sending SIP UPDATE (e.g., exclude *update* from the Allow header in the initial INVITE request.) To do this, the administrator needs to enable the **Forbid update method** option in a service policy of voice calls service type that is assigned to a product, account, or connection.

When the service policy is assigned to a product or account, the **Forbid update method** option is applied to both outgoing and incoming calls. But when the service policy is assigned to a vendor connection, then the **Forbid update method** option is applied either to outgoing or incoming calls depending on the type of vendor connection.

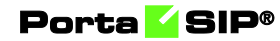

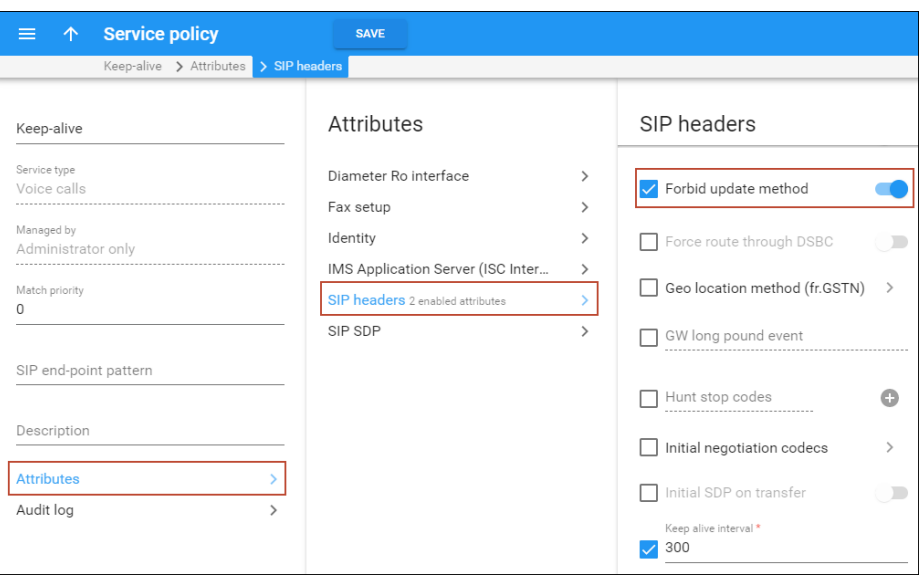

Also, you can use a dynamically applied service policy to forbid sending SIP UPDATE requests depending on the customer/vendor equipment. To do this, enable the **Forbid update method** option in a service policy of voice calls service type and specify either a full name of a SIP phone (e.g., Linksys/SPA941-5.1.8) or a comma-separated list of patterns (e.g., Cisco%,Sipura%,Grandstream%) in the **SIP end-point pattern** option.

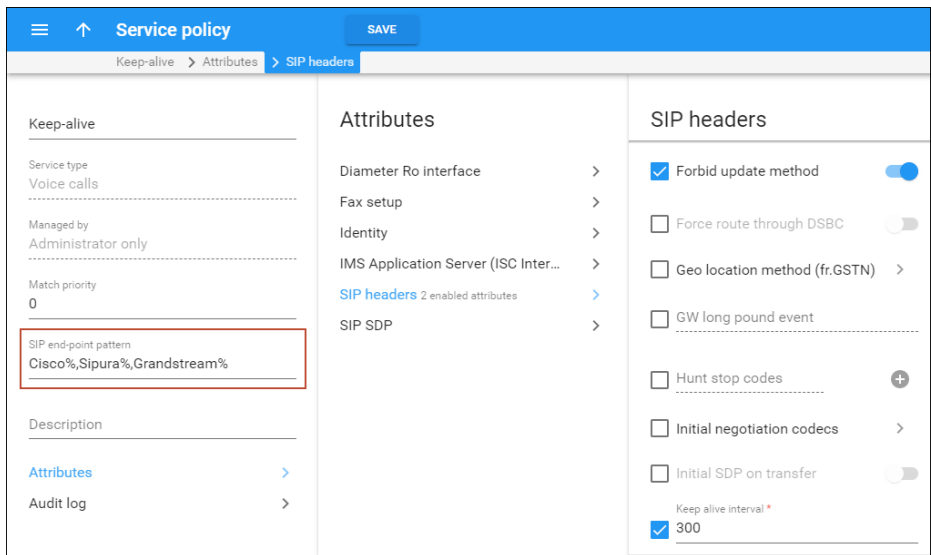

#### SIP termination response codes

The keepalive functionality supports three SIP termination response codes by default: 408, 481, or 486. You can add more SIP termination response codes to the list, for example, 503 and 506. To do this, open the service policy > Attributes > SIP headers > Keepalive termination codes.

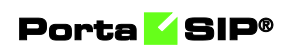

You can find the list of available PortaSIP® error codes in APPENDIX H PortaSIP® error codes.

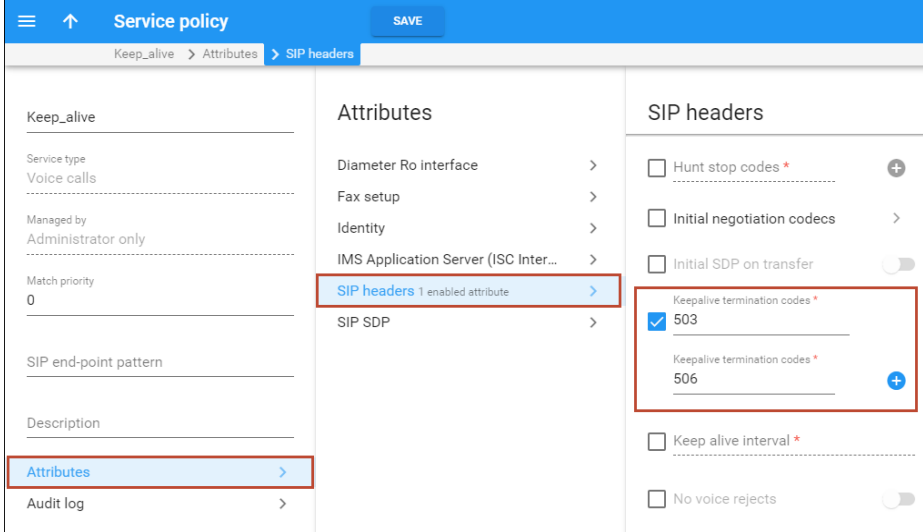

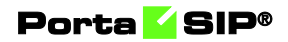

# 8. Provisioning

## PortaPhone mobile application

PortaPhone is a mobile SIP client for iOS and Android operating systems, powered by Acrobits and integrated with PortaSwitch®. You can offer it as part of your service bundle and enable users from any country to sign up for the service with their smartphones. This way, you can extend your customer base and enlarge your market share. By using PortaPhone, you also save on purchasing hardware IP phones and their delivery to end users.

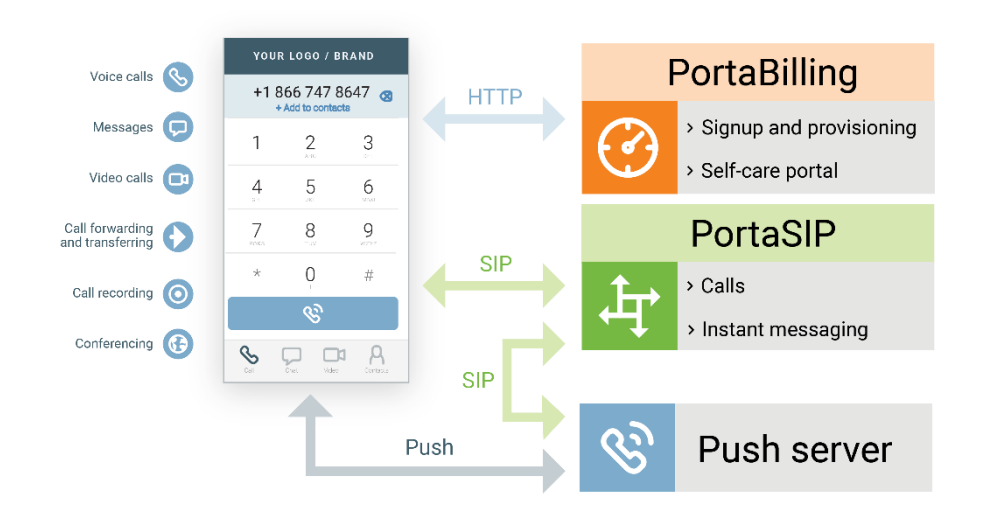

PortaPhone can be branded with a help of a dedicated web portal. You can customize the app and publish it on Google Play/Apple App Store under your own name as you have full control. Upload your logo, change the graphic design, manage the feature set available for customers, and you're ready to launch your PortaPhone-based private-label mobile application.

PortaPhone supports app-to-app voice/video calls, instant messaging, offnet calls, SMS messaging, call recording, balance checkers, and customizable ringtones. It can be used with a Bluetooth headset.

Push notifications ensure that customers receive calls or messages while the app is running in the background (and uses very little battery) or isn't launched.

You can offer PortaPhone to both corporate (cloud PBX) and individual users. Upon PortaPhone installation, users are authenticated using SMS or email. After an administrator creates accounts for corporate users, they can download the app and sign in using a one-time password received via

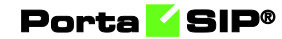

email. Individual users who sign up using their mobile number receive a one-time password via SMS.

## PortaPhone for individual users

Users from all over the world can download PortaPhone from Google Play or the Apple App Store and sign up using their mobile number.

Let's say John Doe downloads PortaPhone. On the sign-up page, he enters his mobile number, e.g., 12065552453, and the CAPTCHA code. PortaSIP® sends John an SMS with a one-time password to authenticate John's mobile number and prevent service abuse. PortaPhone communicates with the provisioning module in PortaBilling® to verify the one-time password, create a SIP account, and provision it. John Doe can now make app-to-app calls and send instant messages.

#### Specifics:

1. When a user signs up for the app using their mobile number, their account in PortaBilling® is automatically provisioned with a DID number (that serves as an account ID) that is associated with their mobile number.

**NOTE:** DID numbers must be previously uploaded to the DID/MSISDN inventory and assigned a specific pricing batch.

- 2. The DID number is used as a caller ID in both on-net (app-to-app) and off-net calls.
- 3. You can optionally configure the automated call forwarding from the DID number to the user's mobile number. Therefore, if a call goes to the DID number, and the app is unavailable, e.g., no Internet connection, the call is automatically forwarded to the mobile phone number.

**NOTE**: When forwarding is enabled for a user, the user is charged for the call forwarded to their mobile number according to their tariff.

For a more detailed description of how to configure PortaPhone and provision it to customers, please refer to the **[Using the service from a](https://www.portaone.com/handbook/Residential_VoIP_Services/Using_the_Service_from_a_Mobile_Application/Using_the_Service_from_a_Mobile_Application.htm)  [Mobile Application](https://www.portaone.com/handbook/Residential_VoIP_Services/Using_the_Service_from_a_Mobile_Application/Using_the_Service_from_a_Mobile_Application.htm)** handbook.

#### PortaPhone for cloud PBX solution

Your PBX customers can use PortaPhone for their PBX extensions. The PBX configuration (e.g., extension dialing, call transfer, call forwarding, voicemail) is done in PortaSwitch®. When changes are made, they are automatically updated in PortaPhone.

Let's say the ABC company wants to use the PBX service via PortaPhone. For each extension, the administrator creates an account:

- assigns a DID number as an account ID;
- adds an alias with the ID that looks as follows: mobile\_number@pstn, e.g., 12065552453@pstn (uses either employees' real mobile numbers or dummy numbers); and
- specifies email in the account information.

The DID numbers are used as a caller ID in all calls.

The numbers specified in the account aliases, e.g., 12065552453, are used for signing in.

For example, John Doe is an employee of ABC. The administrator has already created an account for John following the steps described above. Next, John downloads the PortaPhone app. To sign in, John enters his mobile number (e.g., 12065552453) and the CAPTCHA code. PortaSwitch® sends a one-time password to John's email. After entering the one-time password, John Doe signs in and can call his colleagues via PortaPhone.

#### PBX contact list

PBX PortaPhone users see a list of their colleagues on the **Contacts** tab and can quickly find a colleague by name or phone number. Thus, they do not need to remember everyone's extension or search for it elsewhere. This improves their user experience with your PBX solution.

Accounts in the PBX environment must have extensions assigned to them to appear in the contact list. PortaPhone displays the contact details based on the information specified for the account:

- By default, PortaPhone displays the first and last name defined for the account's owner;
- If the first and last name fields are empty, PortaPhone displays the name of the extension;
- If the extension name field is empty, it displays the phone number.

The administrator can manage the contact list in PortaBilling®, via the customer self-care interface.

#### Porta SIP®

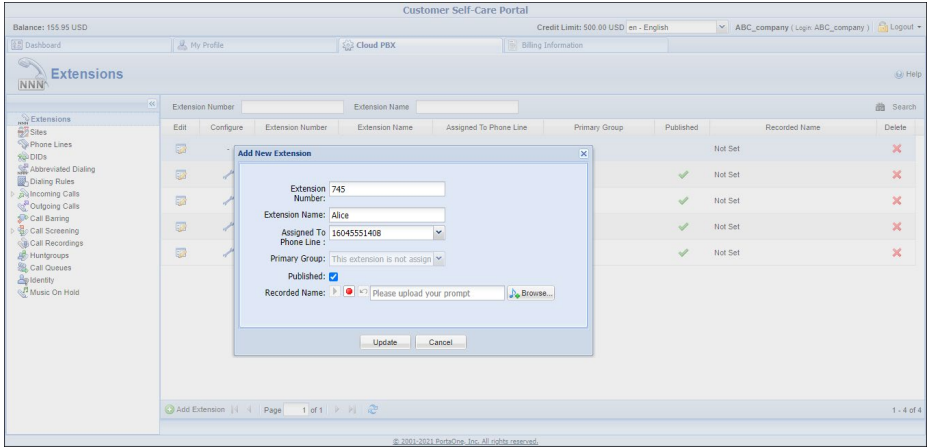

For example, when customer ABC adds a new extension for Alice Smith, PortaPhone retrieves the updated list from PortaBilling® via the API and displays it on the user's phone. Thus, if John Doe opens PortaPhone and goes to the **Contacts** tab**,** he sees a list of his colleagues:

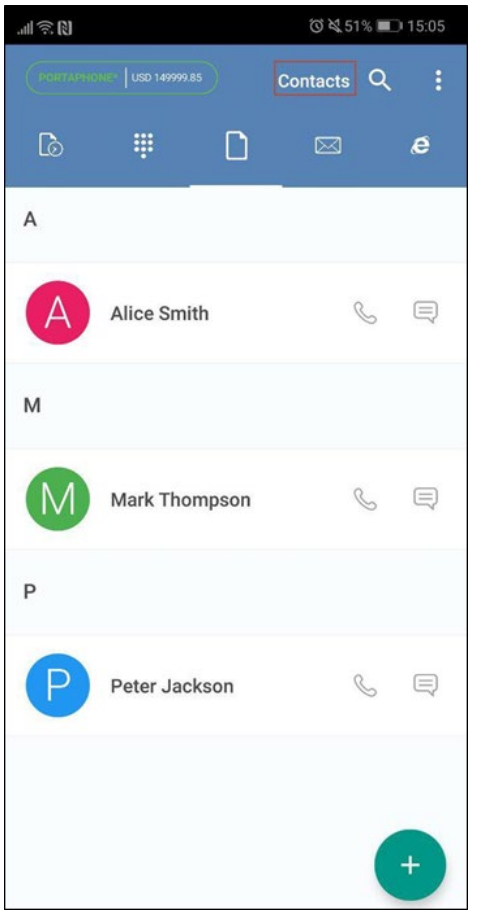

To ensure that the user's contact list stays up-to-date, the app sends periodic API requests to PortaBilling® to refresh it. You define the

refresh period along with other parameters on the configuration web portal when you build the app image that you publish in Google Play/Apple App Store.

## Making calls to mobile phones via PortaPhone

With PortaPhone, users can make both app-to-app and app-to-mobile calls. App-to-mobile means a call made via the app to another user's mobile phone.

For example, John and Mary use the PortaPhone mobile app. Via the app, they can call each other for free using an Internet connection. If Mary has no Internet connection, John can't reach her when making an app-to-app call, so John calls her mobile phone. To do that, he taps and holds Mary's contact on his contact list. Next, he selects "Off-net call" in the pop-up menu to initiate an app-to-mobile call. The call goes through and Mary picks up the phone.

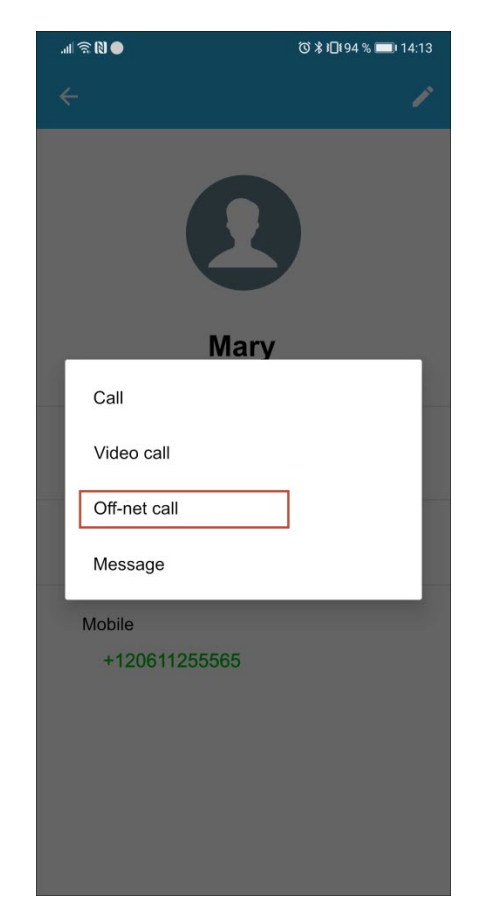

Thus, you can offer PortaPhone users to take advantage of on-net communications and be able to call each other off-net to their mobile phone numbers.

Corporate (PBX) users can make app-to-mobile calls if the administrator used the users' real mobile numbers in account aliases (alias ID is mobile\_number@pstn, e.g., 12065552453@pstn).

## Smart Сontacts feature to display PortaPhone users

The Smart Contacts feature displays the contacts in the address book of those who use the same app and can be reached app-to-app. In the address book, PortaPhone users are indicated by color and icon.

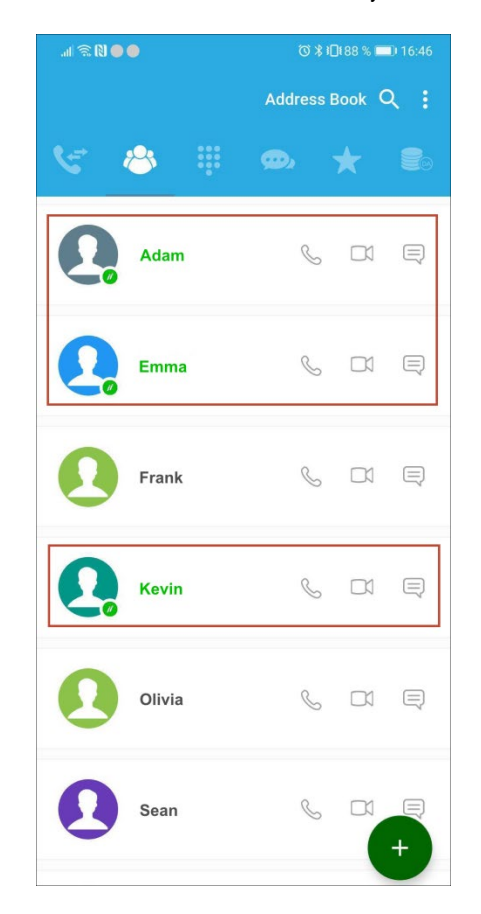

All the PortaPhone users from an address book are listed separately in the Smart Contacts tab.

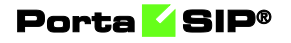

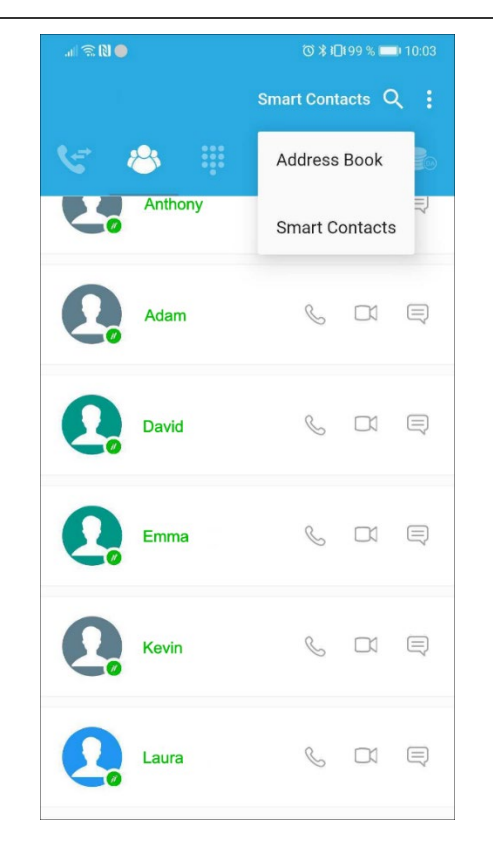

For example, let's say that John installs the PortaPhone app, signs up, and opens the Smart Contacts tab to see which contacts he can now call for free. John sees that his friend Adam also uses PortaPhone, so with a single tap, John makes an app-to-app call to Adam. When someone from John's address book starts using PortaPhone, their contact is automatically added to the Smart Contacts list and highlighted in the general address book.

The Smart Contacts tab is only available if at least one of the user's contacts also uses PortaPhone.

This feature allows PortaPhone users to quickly see which of their contacts also use PortaPhone.

## Self-care portal for PortaPhone

PortaPhone users can modify their service configuration from within the app without having to explicitly log into the PortaBilling® self-care interface.

When they switch to the self-care tab in PortaPhone, they can:

- Configure follow-me lists and forwarding rules;
- Configure call recording; and
- Browse call history and listen to call records.

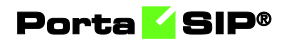

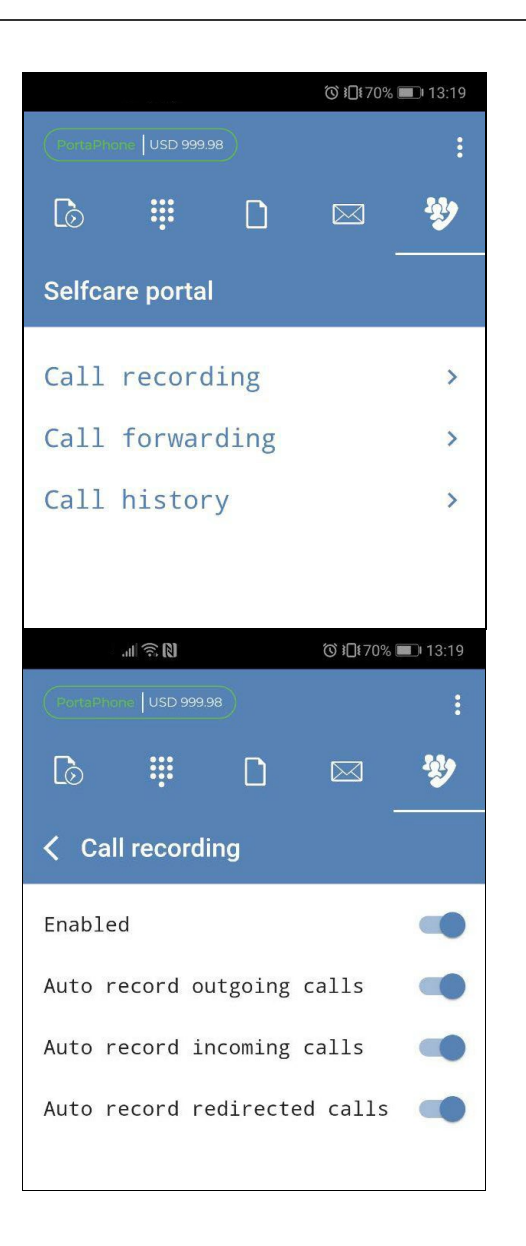

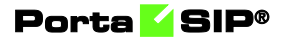

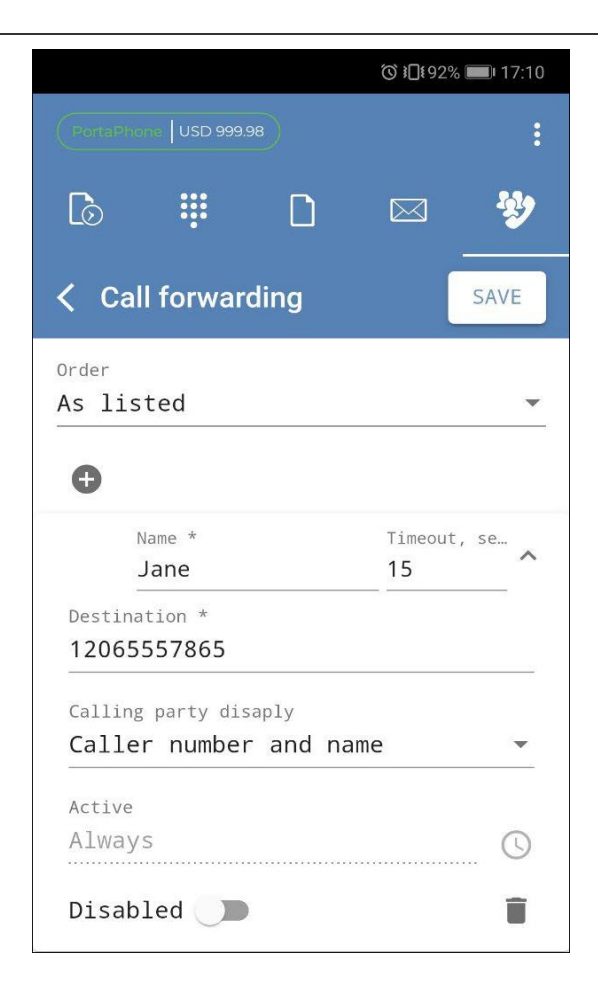

For the self-care portal to appear in PortaPhone, define the self-care URL when you build your app image on the configuration portal.

Any changes made on the self-care portal (e.g., updated forwarding rules) are pushed to PortaBilling® via the API.

The global PBX configuration (e.g., call barring rules, service codes definition) remains centralized and is done via the customer self-care in PortaBilling®.

To allow end users to manage their own service configurations, your administrator enables the **Can be edited by end users** check box for call forwarding and call recording service features within their product configurations.

## Push notifications

PortaPhone supports push notifications to ensure that users receive incoming calls and/or messages while PortaPhone is either closed or in the background consuming little battery.

For push notifications to work, Acrobits SIPIS server is deployed in PortaSwitch®. It is an active proxy which communicates with PortaPhone via the HTTPS protocol to obtain user SIP credentials for registration. It communicates with PortaSIP® via the SIP protocol to register on behalf of the phone user and handle incoming calls and messages when PortaPhone is in the background.

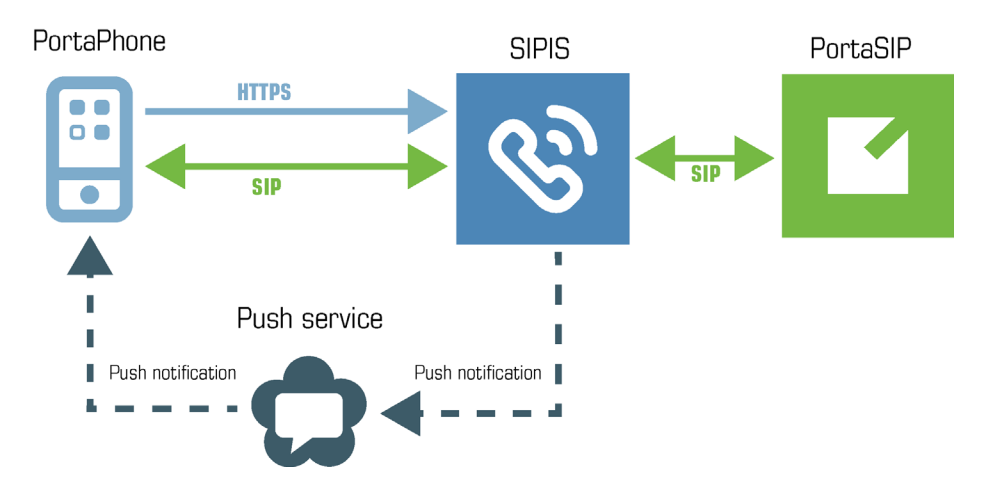

Let's have a closer look at how it works:

When PortaPhone is open and in the foreground, it is registered on PortaSIP® and thus receives all calls and messages directly. When it is moved to the background, PortaPhone unregisters on PortaSIP® and sends the HTTPS request with the user's SIP credentials to SIPIS. SIPIS then registers on PortaSIP® and begins to monitor for incoming calls and messages.

When there is an incoming call, PortaSIP® sends it to SIPIS. SIPIS sends the push notification to the user's phone via either an Android or iOS push service. This wakes up PortaPhone. Then SIPIS initiates the call with PortaPhone and once the call is established, it mediates the SIP signaling between the calling party and the user's phone. The RTP stream flows directly between the phones. In such a way, the user receives the call as if the app had been running.

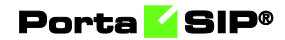

To configure SIPIS in PortaSwitch®, create the SIPIS instance on the Configuration server and define the server's hostname there. The system activates it automatically.

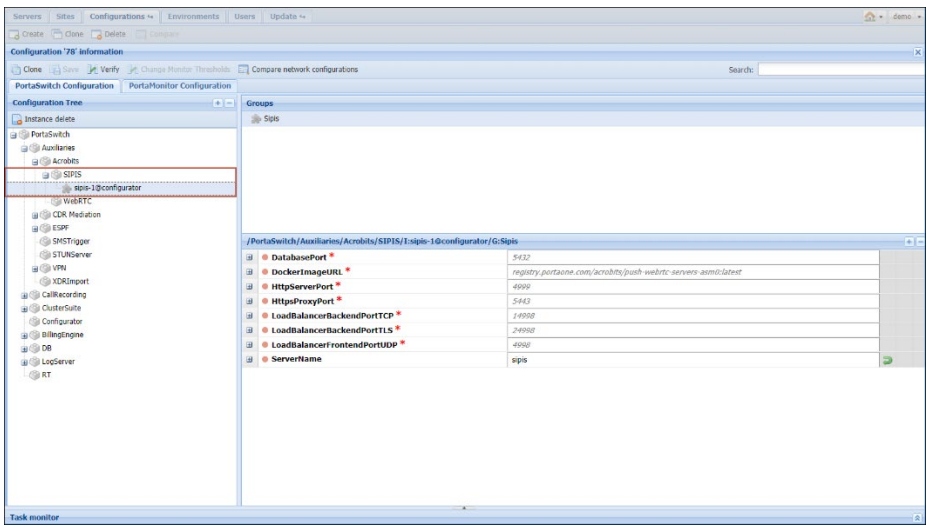

#### Deployment recommendations

Push notification processing is a resource consuming task and highly dependent upon the number of anticipated users. Therefore, we recommend that you allocate a dedicated server for SIPIS, which must meet the following hardware requirements:

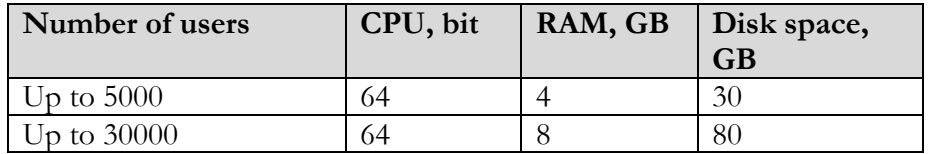

For testing purposes, you can run SIPIS on an existing PortaSwitch® server. However, make sure its capacity is sufficient to process SIPIS registrations and consider the following conditions:

- 1. SIPIS cannot reside on the web servers as it listens to the 443 port.
- 2. SIPIS cannot reside on SIP servers since in this case PortaSIP® cannot process SIPIS registrations correctly.

The SIPIS server requires a valid SSL certificate issued from a trusted Certificate Authority (e.g., LetsEncrypt) to make your push service compatible with iOS devices.

## Auto-provisioning IP phones

If you provide your VoIP customers with IP phone equipment, you know how laborious and yet important the task of performing initial configuration is. If the equipment is not configured properly, it will not work after being delivered to the customer. Or, even if it works initially, problems will arise if you need to change the IP address of the SIP server. How can you reconfigure thousands of devices that are already on the customer's premises? There are two ways to manage the device configuration.

#### Manual provisioning

The administrator must login to the device provisioning interface (typically HTTP) and change the required parameters. There are several drawbacks to this method:

- The IP phone must be connected to the Internet when the administrator is performing this operation.
- The administrator must know the device's IP address.
- The IP phone must be on the same LAN as the administrator, or on a public IP address (if the device is behind a NAT/firewall, the administrator will not be able to access it).

Due to these reasons, and since every device must be provisioned individually, this method is acceptable for a testing environment or smallscale service deployment, but totally inappropriate for ITSPs with thousands of IP phones around the world.

#### Auto-provisioning

This approach is a fundamentally different one. Instead of attempting to contact an IP phone and change its parameters (pop method), the initiative is transferred to the IP phone itself. The device will periodically go to the provisioning server and fetch its configuration file.

#### IP phone provisioning

When you use auto-provisioning for an IP phone, instead of entering the same values for codec, server address, and so on into each of a thousand user agents, you can simply create a profile which describes all these parameters. Then PortaBilling® can automatically create a configuration file for the SIP phone and place it on the provisioning server.

The only configuration setting which is required on the IP phone side is the address of the provisioning server, e.g., where it should send a request for its configuration file. When the IP phone connects to the Internet, it

will retrieve a specific configuration file for its MAC address from the TFTP or HTTP server and adjust its internal configuration.

If you decide later to change the address of the SIP server, you need only update it once in the profile, and new configuration files will be built for all user agents. Each user agent will then retrieve this file the next time it goes online.

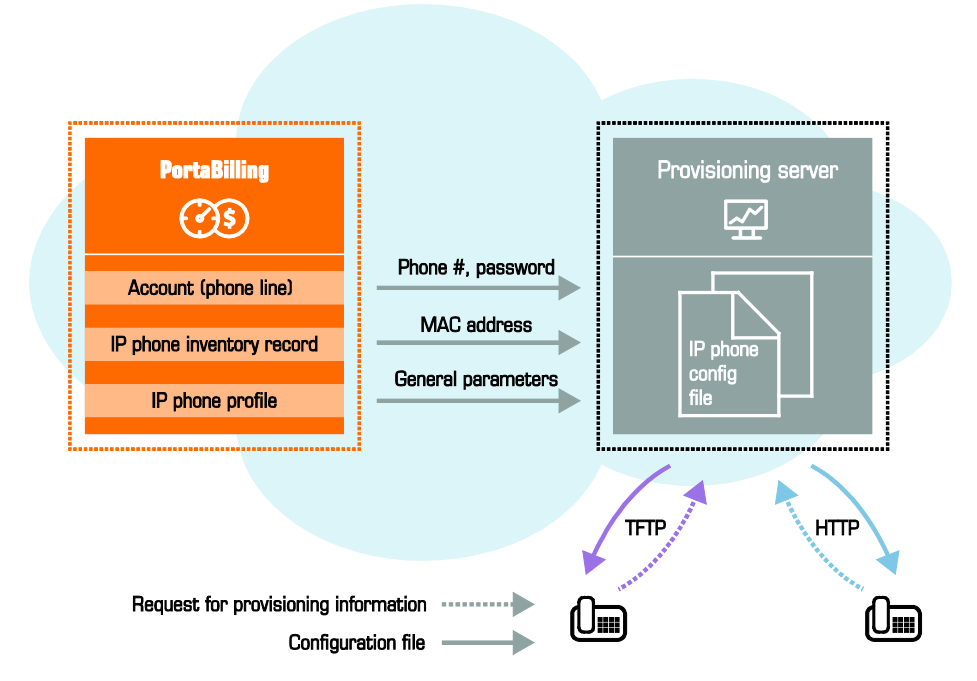

The config file is specific to each user agent, as it contains information such as username and password; thus the user agent must retrieve its own designated config file. The following are defined in the billing configuration:

- The IP phone profile, so that the system knows which generic properties (e.g., preferred codec) to place in the configuration file.
- An entry about the specific IP phone in the CPE inventory (including the device's MAC address), with a specific profile assigned to it.
- The IP phone (or, in the case of a multi-line device, a port on the phone) is assigned to a specific account in the billing.

Auto-provisioning will only work if your IP phone knows the address of your provisioning server. If you buy IP phones retail, you will probably have to change the address of the provisioning server on every phone manually. However, if you place a large enough order with a specific vendor, these settings can be pre-configured by him, so that you may deliver an IP phone directly to the end user without even unwrapping it.

## CPE inventory

The CPE inventory allows you to keep track of IP devices (SIP phones or adaptors) which are distributed to your customers. The MAC address parameter is essential for every IP phone which is to be automatically provisioned, and so a corresponding entry must be created in the CPE inventory.

## Successful SIP phone activation greeting

This feature is not directly related to call processing, but will give your PortaSwitch-based VoIP service a competitive advantage. When a customer unpacks his new SIP phone and connects it to the Internet, the phone will start ringing. When the customer picks up the phone, he will hear a greeting (recorded by you) congratulating him on successfully activating his VoIP service and giving him other important information.

If the customer does not answer the phone (e.g., he has connected his SIP adaptor to the Internet, but has not connected the phone to it yet, and so cannot hear it ringing) PortaSIP will try to call him back later. Of course, after the customer has listened to the message once, his first usage flag is reset, and no further messages will be played.

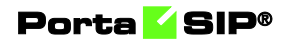

## **Interoperability** with third-party VoIP equipment

## Service policies

Using the **Service Policy** feature, your administrators can adjust PortaSIP® to operate with third-party VoIP equipment based on their various peculiarities and/or you can also fine-tune service the provisioning to your customers. This tool provides additional flexibility for network management and helps you improve the quality of services.

Please consult the **[PortaBilling Administrator Guide](http://www.portaone.com/support/documentation/)** for more information about the Service Policy functionality.

## Service policy usage scenarios

#### Call routing adjustment based on vendor response

Sometimes one of your termination partners sends an improper SIP response if, for some reason (e.g., due to their gateway malfunctioning), they cannot terminate a call. Or, you need to define whether to try to connect a call if a user does not answer or declines it.

To handle these cases, adjust call routing by using the service policies for outgoing connections. Define the SIP response codes (e.g., *486* (Busy Here) or *603* (Declined)) for the *hunt\_stop\_codes* attribute and assign the service policy to the "Calls to Vendor via SIP" connection. When this connection is tried and PortaSIP® receives a response with the code that matches the one defined, further routing for the call is stopped.

#### Handling a one-way audio issue with a PBX

Service providers may face a one-way audio issue with particular PBX equipment.

For example, such a situation was observed with the Samsung OfficeServ 7070 PBX. It was proven that the issue was produced because this particular PBX violates the RFC and sends a different SDP during call setup. As a result, a one-way audio issue occurs.

PortaSwitch® allows service providers to successfully manage such equipment's behavior. To handle this, use the **allow\_callee\_early\_sdp\_change** attribute in service policies.

With this attribute enabled, a B2BUA updates the RTP session if or when an SDP change takes place. This ensures that an appropriate set of parameters is used to establish a media stream.

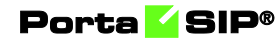

When this attribute is disabled, B2BUA behaves according to RFC6337 – once the SDP has been received in a SIP response, SDP in subsequent SIP responses are discarded.

#### Control privacy headers in outgoing SIP requests

Privacy headers are used when, for example, a caller's identity must be hidden from a called party, but a vendor still requests this information. In this case, identity information can be included in the privacy header that indicates that the caller's info must be withheld from the called party.

Configure the service policy to define whether the **p-asserted-identity**  (**pai**) and **remote-party-id** (**rpid**) headers are included in outgoing INVITE requests.

- The **identity\_outgoing\_headers\_trusted** attribute determines whether to include one or both of these headers in a request sent to *trusted* remote connections.
- The **identity\_outgoing\_headers\_untrusted** attribute determines whether to include them in a request sent to *untrusted* remote connections.

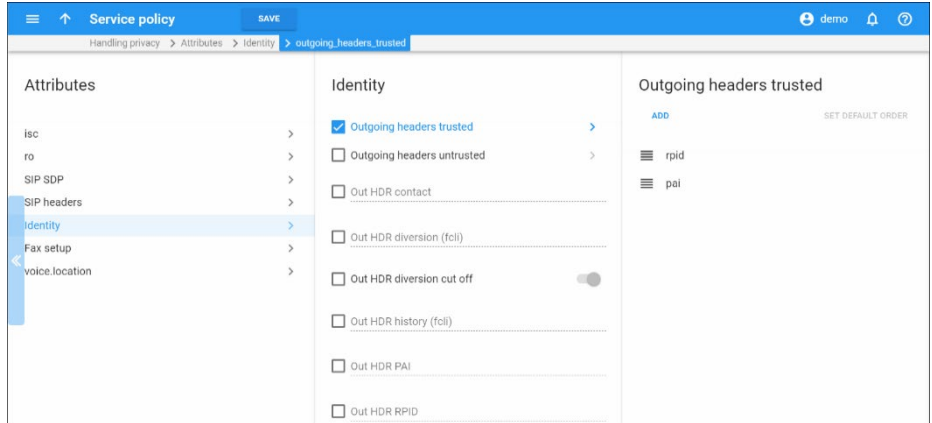

Different vendors require and can properly process different privacy headers. Thus, being able to specify which privacy header to send to trusted/untrusted vendors gives you the ability to satisfy both an end user's request for anonymity and a vendor's request for identity data.

#### Control safeguards applied to additional SIP headers

To secure your VoIP system, PortaSIP®'s B2BUA component usually strips unknown or potentially unsafe headers from incoming requests.

For example, it strips the alert-info header that provides an alternative ring tone for the UA because it may introduce the risk of exposing a callee to dubious content if someone were to exploit the URI it contains inappropriately.

However, you may still want to use this header if you are sure that the origin of its content is not questionable.

For this, use the **Passthrough headers** attribute in service policies to configure conveniently which headers B2BUA must let through. PortaSIP® will accept all the headers listed in this attribute and forward them on to vendors.

**NOTE:** The MUB2bua.restrict\_pb\_controlled\_headers option should be set to 'No' on the Configuration server.

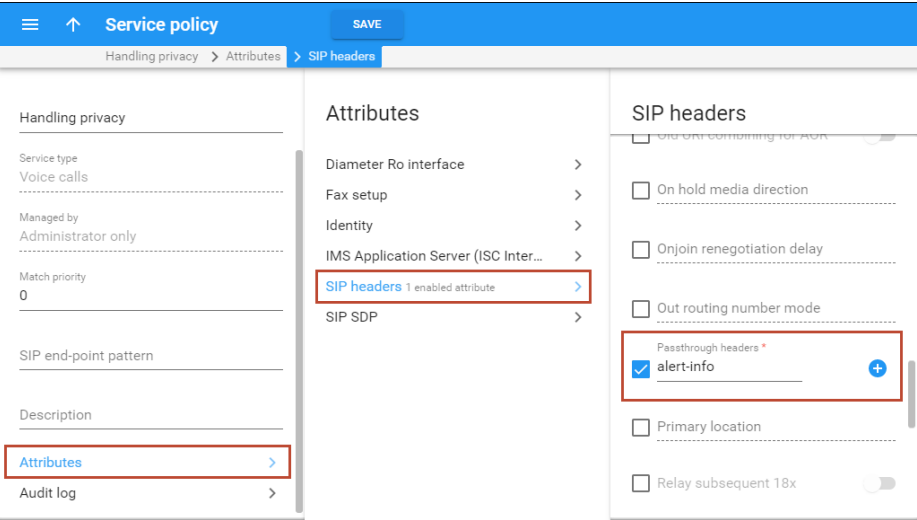

Control over the list of headers permitted lets you engage with a variety of partners and use equipment whose features depend on custom SIP headers. This presents further opportunities for your business.

## Ringback tone generation and early media relaying

When an end user places an outgoing call, they expect to hear a ringback tone in return, to signify that the call is in progress. If the line is quiet, the end user might think the call has failed and might hang up although the call is actually ringing at its destination.

Such situations have been observed when certain VoIP equipment is unable to generate a ringback tone (for example, due to overload). To ensure that a ringback tone is delivered to the call originator, PortaSwitch® generates a local ringback tone.

Let's see how this works in SIP. When a caller makes a call from a SIP user agent, an INVITE request is sent to the called party. When the called party's phone begins to ring, it sends back an 18x Ringing response. The 18x Ringing message may or may not include the Session Description Protocol (SDP) which is used to set up a one-way media stream for conveying RTP media packets with ringback tone to the caller.

PortaSwitch® analyzes the 18x Ringing message received. If it doesn't contain the SDP, PortaSwitch® immediately generates its own ringback tone and sends it to the caller. If the 18x Ringing message is received with the SDP, PortaSwitch® waits for the RTP media packets. If they are not received within a predefined timeout, PortaSwitch® generates its own ringback tone for the caller.

Ringback tone generation is controlled via the

**call\_progress\_notification**, **call\_progress\_filter** and **early\_media\_ timeout** service policy options (you can find their description in the table below). Besides ringback tone generation, these service policy options also control early media relaying. Early media is a powerful aspect of SIP that allows two endpoints (user agents) to communicate before a call is actually established. In terms of SIP this means relaying media prior to 200 OK is sent in response to an INVITE request.

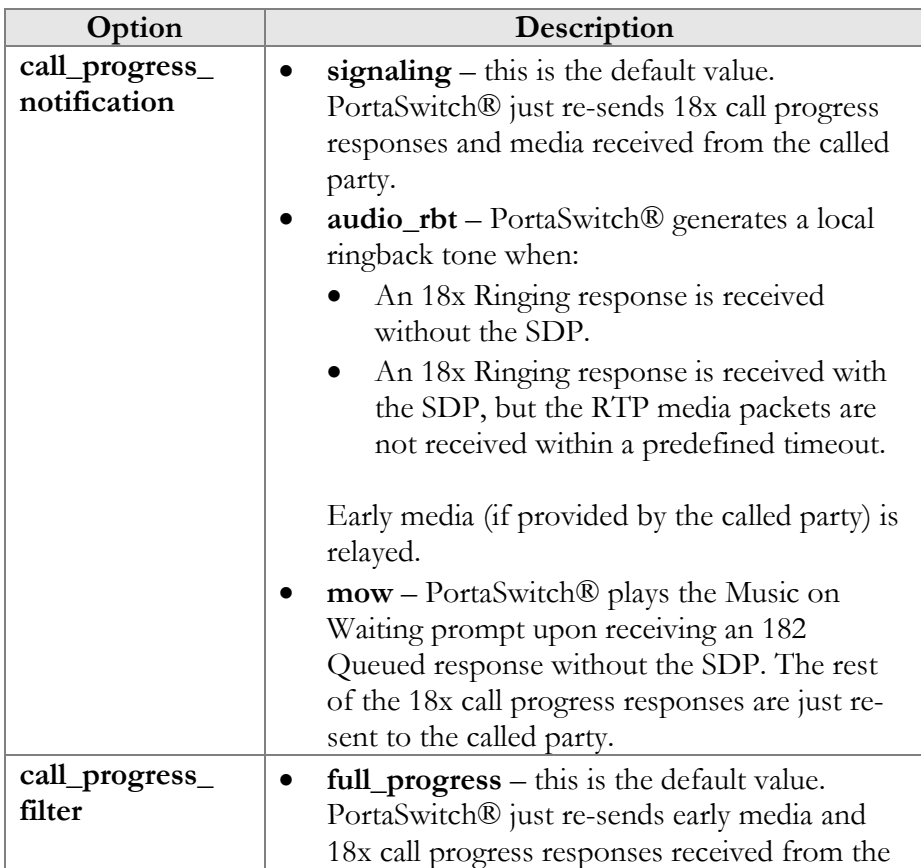

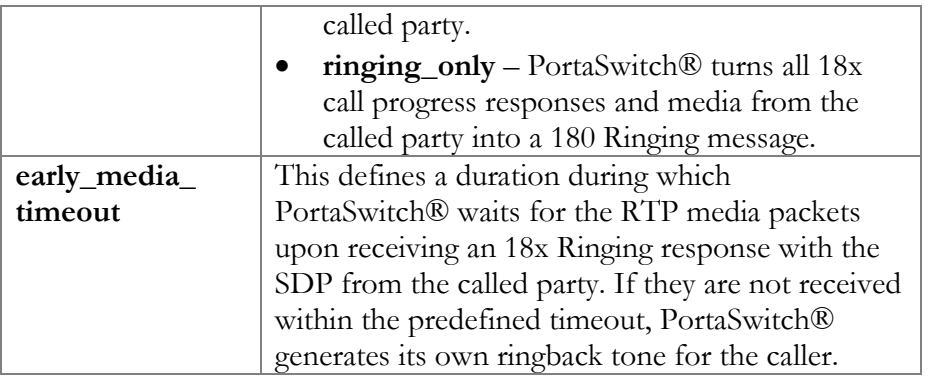

Let's have a closer look at how a call with ringback tone generation and early media relaying is established.

- 1. A caller makes a call from a SIP UA that arrives at the B2BUA. The B2BUA verifies if there is a service policy dynamically matched by the User-Agent header field.
- 2. The B2BUA sends an authorization request to the billing engine. The billing engine checks if the caller is allowed to send the call to the desired destination and provides the B2BUA with the routing. The authorization response also includes information about the service policies configured for both participants of the call.
- 3. For each tried route, the B2BUA analyzes the following service policy options:
	- The **call\_progress\_notification** option from the dynamically matched service policy.
	- The **call\_progress\_notification** option from the service policy assigned to the Calls from Vendor connection or the authorized account.
	- The **call\_progress\_filter** option from the service policy assigned to the Calls to Vendor connection or the called account.
	- The **early\_media\_timeout** option from the service policy assigned to the Calls to Vendor connection or the called account.
- 4. The B2BUA receives an 18x call progress response from the called party. The resultant behavior (whether to generate a local ringback tone or just re-send all 18x call progress responses, relay or prohibit early media) depends on the service policy options configured for both participants of the call. For more detailed information please refer to **APPENDIX E**.
- 5. The B2BUA starts a new route, without the interruption of the ringback tone initiated on the previous step.
- 6. Steps 4 and 5 are repeated for each route tried until 200 OK is received.
- 7. The B2BUA connects the caller with the called party.

Note that PortaSwitch® does not generate ringback tones if a user makes calls through IVR applications (e.g., in scenarios such as Prepaid card calling, Pass-through-IVR, call queues, etc.). In these cases, the user hears the media configured within the corresponding IVR application (ringing tones or music on hold).

For callback calls, however, PortaSwitch® generates ringback tones for call leg  $A$  – the initiating call to the access number.

## Comfort ringtone generation

You may face a situation where some of your vendors do not provide the proper service quality. This causes a high Post Dial Delay which results in discontented customers. To prevent such a negative experience, a "comfort" ringtone can be generated by PortaSwitch as soon as the incoming call is received and while PortaSwitch® performs the actual negotiation with the outgoing carriers. For the caller it will appear as if the call is already being connected to the called party. This functionality may be enabled by defining the corresponding value in the **Service Policies** and can later be assigned at the *account* level.

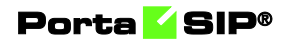

## 10. PortaSIP®: IMS TAS

## PortaSIP® as the IMS Telephony Application Server

To begin providing mobile services, you do not need to build your own mobile network. Instead, you can become an MVNO (Virtual Mobile Network Operator). Negotiate the network capacity of an existing mobile network operator (MNO) and then integrate PortaSIP® with the MNO's IMS (IP Multimedia Subsystem). This way you can deliver calls to subscribers using the mobile network – without needing to deploy a full network core. This significantly reduces your initial investment.

In IMS, PortaSIP® functions as the Telephony Application Server. In order for PortaSIP® to receive calls from IMS, the MNO sets up a routing rule. It instructs the IMS core to route calls made by or to your subscribers to PortaSIP®. PortaSIP® communicates with the IMS core via the SIP protocol.

In the mobile network, the CSCF (Call Session Control Function) is the IMS core component responsible for the signaling part of the call. It performs user authentication, service policy control with PCRF and routing functions.

The functions of PortaSIP® as the Application Server include:

- Real-time authorization in PortaBilling®;
- Routing to the IMS CSCF for call delivery; and
- Managing user data and service configurations.

Let's take a closer look at call flow when a mobile subscriber calls another one. As an example, let's say it's a VoLTE call, though the call flow is exactly the same for a 3G network. This means you have choices for which network to operate in.

#### VoLTE to VoLTE call

During a VoLTE call services are triggered twice: for the mobile originated and the mobile terminated calls. According to the rules defined by the MNO, the CSCF loops both the mobile originated and the mobile terminated calls through PortaSIP®.

Porta SIP<sup>®</sup>

So, let's say Peter and John are your mobile subscribers. When Peter calls John, the following occurs:

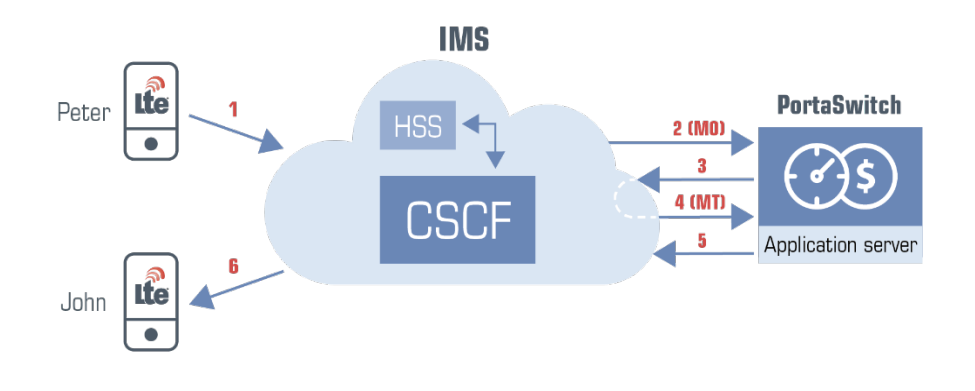

- Peter's phone sends an INVITE request to the CSCF (**1**).
- The CSCF sends a mobile originated call to PortaSIP® (**2**). This request contains the P-Served-User header with information about which party to bill for the outgoing call (Peter's account).
- PortaSIP® authenticates the call by the P-Served-User header, and authorizes Peter's account for the outgoing call in PortaBilling®.
- Upon successful authorization, PortaSIP® routes the call to the CSCF (**3**).
- The CSCF sends a mobile terminated call to PortaSIP® (**4**).
- PortaSIP® performs the same authorization check towards the called party (John) in PortaBilling®. Additionally PortaBilling® checks the service policy configuration for John's account.
- PortaBilling® identifies that the service policy attribute **append\_incoming\_headers** is set to *Yes* and that the account is not registered on an IP phone. So now PortaSIP® routes the call to the CSCF (**5**).
- The CSCF terminates the call on John's mobile phone (**6**).
- Peter and John start to talk.
- When the call is complete, PortaBilling<sup>®</sup> calculates the charges and produces xDRs for both the calling and the called parties.

#### **Configuration**

To enable calls over the LTE network, an administrator must perform the following configuration steps:

1. Configure a call handling rule to authorize calls by the P-Served-User header and define the translation rule for it as Python regular expressions (e.g., to strip the  $+$  sign and/or append a suffix to the account ID). The call handling rule applies for calls authenticated by the IP address of the CSCF;
- 2. Configure the service policy with the **append\_incoming\_headers** option set to *Yes;*
- 3. Create a virtual vendor that represents the IMS and define the outgoing connection for this vendor. The connection tariff rates must take the highest priority and include the huntstop.
- 4. Assign the service policy to the connection and the accounts.
- 5. Configure the product and define the rating list with the ORIGINATE.IMS and INCOMING.IMS access codes for outgoing and incoming calls, respectively.

To make and receive calls over the LTE network, the user accounts must not be registered on IP devices. Otherwise, the account registration will override the service policy settings and PortaSIP® will attempt to deliver the call over the VoIP network.

## Support of SIP preconditions

In IMS networks, users must only be alerted about a call once all call parameters have been confirmed. This means that caller A and callee B must negotiate all the call parameters and allocate the necessary network resources for media streaming before B's phone rings.

To do this, A and B's phones exchange SIP preconditions while the call is being established. A SIP precondition is a set of constraints about the resources that caller and callee must meet and agree to. SIP preconditions are communicated in the SDP part of SIP messages.

PortaSIP® as the IMS Application Server supports calls with SIP preconditions by:

- Transmitting SIP preconditions between caller and callee; and
- Processing PRACK/UPDATE messages within the SIP dialogue to determine the session establishment's progress.

Calls with SIP preconditions are possible if:

- Both caller and callee support them;
- The call does not ring on several devices simultaneously (e.g., in case of call forking); and
- The user does not call the IVR application because calls to the IVR require that they be answered prior to playing media.

To enable the support of SIP preconditions, configure the following options for PortaSIP® on the Configuration server:

- Set Yes for the **allow\_precondition** and **allow\_100rel** options;
- Set No for the **convert\_1xx** option.

### Support of multiple early dialogs

An early dialog is the communication between call parties before a call is set up.

In IMS networks, several early dialogs can occur for the same call. These dialogs can appear because of:

- Call forking to several endpoints;
- Announcements played to the caller before a ringback tone;
- Call forwarding upon no answer.

Multiple early dialogs provide early media streams that are played to a caller. IMS equipment, including user phones, uses the P-Early-Media SIP header (RFC 5009) to identify which media stream to play:

- Carrier announcements before a call is set up (e.g., You are calling a premium number. The call cost is \$2 per minute);
- Ringback tones from the called party after carrier announcements;
- Ringback tones from a remote party if the call is forwarded upon no answer.

PortaSIP® as an IMS TAS supports multiple early dialogues and the P-Early-Media SIP header. PortaSIP® resends 183 Session Progress provisional responses from the IMS core to a caller so that their phone can select the correct media stream based on the P-Early-Media value. When a phone receives a new early dialogue with the P-Early-Media sendonly or sendrcv, it plays media from this source.

The examples below illustrate how calls with multiple early dialogs are established and processed. Since these are calls among mobile subscribers, all communication is accomplished via the CSCF.

#### Example 1. Call forwarding upon no answer

Let's say Alice calls Bob, who has his call forwarding configured to go to Carol, and PortaSIP® successfully processes the originating triggering call from Alice.

- 1. PortaSIP® receives the terminating triggering call to Bob.
- 2. Upon successful authorization, PortaSIP® checks for Bob's account and then routes the call to the CSCF.
- 3. PortaSIP® receives a 183 Session Progress provisional response from Bob's phone. This creates early dialogue 1.
- 4. There is the P-Early-Media:sendonly SIP header and early media in scope of dialog 1. PortaSIP® resends this message and relays the early media to Alice so that Alice hears the ringback tone.
- 5. PortaSIP® receives another 183 Session Progress provisional response with the P-Early-Media:sendonly. This creates early dialogue 2.
- 6. PortaSIP® sends this message to Alice. Alice's phone plays ringback tone from early dialog 2.
- 7. Bob does not answer his phone, thus the call is forwarded to Carol.
- 8. PortaSIP® receives the next 183 Session Progress provisional response with the P-Early-Media:sendonly from Carol's phone. This creates early dialogue 3.
- 9. PortaSIP® sends early dialog 3 to Alice and now she hears the ringback tone provided in early dialog 3.
- 10. Carol answers and their phone conversation begins. When the call ends, PortaBilling® produces the following xDRs:
	- For Alice, for the outgoing call to Bob.
	- For Bob, for the incoming call from Alice, plus for a forwarded call from Alice to Carol.

#### Example 2. The called party is busy

John calls Peter who is already talking on the phone. Since the processing flow for the originating triggering call from John is pretty much the same as for the example above, it is omitted here.

- 1. PortaSIP® receives the terminating triggering call to Peter, authorizes it in PortaBilling® and then routes it to the CSCF.
- 2. PortaSIP® receives a 183 Session Progress provisional response. It includes the P-Early-Media:sendonly SIP header and a media stream. Early dialog 1 is created.
- 3. PortaSIP® resends the response to John. John hears, "the number is busy, please wait."
- 4. PortaSIP® receives another 183 Session Progress provisional response from Peter's phone with the P-Early-Media:sendonly. This creates early dialog 2.
- 5. PortaSIP® resends it to John.
- 6. John's phone starts playing the early media from dialog 2.
- 7. John hears ringback tones.
- 8. Peter answers and their conversation starts.

## Mobile PBX solution

In addition to receiving basic calling services, your mobile subscribers can extend their use of a PBX service to their mobile phones.

#### Extension dialing

PBX users are accustomed to calling each other by dialing extension numbers. Your mobile subscribers can continue that practice by dialing short three- or four-digit dial codes on their mobile phones to reach each other.

Customers can also use short dial codes to call external numbers. Your customers can define, for instance, that 1111 is for customer support, etc. This way their frequently used contacts can be easily reached.

Dial codes for external numbers are defined within the abbreviated dialing list. Thus, if a customer defines that 1111 corresponds to 18005550214, when the customer dials it, the IMS CSCF routes the mobile originated call to PortaSIP® according to the routing rules defined by the MNO.

PortaSIP® authorizes the mobile originated call in PortaBilling® and PortaBilling® converts dial code 1111 into 18005550214. Then PortaSIP® returns this number to the CSCF. The mobile terminated call from the IMS already contains 18005550214 as the destination number. After PortaSIP® processes it, the IMS delivers the call to that destination.

#### Follow-me call forwarding

You can supplement traditional call forwarding that is supported by your MNO with the follow-me feature. Your subscribers configure their follow-me lists in PortaBilling® and then define how the phones in their lists ring when calls are received: simultaneously, randomly or in a defined order.

PortaSIP® supports both unconditional and conditional forwarding. During unconditional forwarding, PortaSIP automatically redirects the call so the callee's phone does not ring. Conditional forwarding means that PortaSIP® redirects calls when the callee is busy or unavailable. Charges for call forwarding are applied to the account initiating the call.

To process a forwarded call, PortaSIP® appends the History-Info SIP header to the INVITE request in the terminating triggering call. This header stores information about where to forward the call and the reason for forwarding. If someone else has previously forwarded the call, PortaSIP® preserves the History-Info SIP header received in the mobile originated call and updates it for the mobile terminated one.

The following example illustrates how call forwarding works. Let's say John is at a meeting and has defined that all calls be forwarded to his colleague Peter. When Alice calls John, the following occurs:

- The CSCF sends the mobile originated call from Alice's phone to PortaSIP®.
- PortaSIP® authorizes Alice's account for the outgoing call in PortaBilling® and routes the call to the CSCF to be terminated to John.
- The CSCF sends the mobile terminated call to PortaSIP®.
- PortaSIP® authorizes John's account for the incoming call in PortaBilling®. PortaBilling® verifies the forwarding configuration for John and provides PortaSIP® with instructions to forward the call to Peter.
- PortaSIP® generates the History-Info SIP header and adds it to the INVITE request to the CSCF for the mobile terminated call.
- The CSCF delivers the call to Peter's phone.
- Alice and Peter begin their conversation.

When the call ends, charges are produced and applied as follows:

- Alice is charged for the outgoing call to John.
- John is charged for the incoming call from Alice plus the forwarded call from Alice to Peter.
- Peter is charged for the incoming call from John.

To configure call routing, apply the service policy to your internal vendor's connection with the **out\_hdr\_history** attribute enabled.

#### Redirect to MNO voicemail

To ensure service continuity for mobile subscribers, you can redirect their calls to your host MNO's voicemail. To do this, enable the **External voicemail** service feature within the product configuration and define the application's entry point. This enables you to preserve their user experience with the voicemail service.

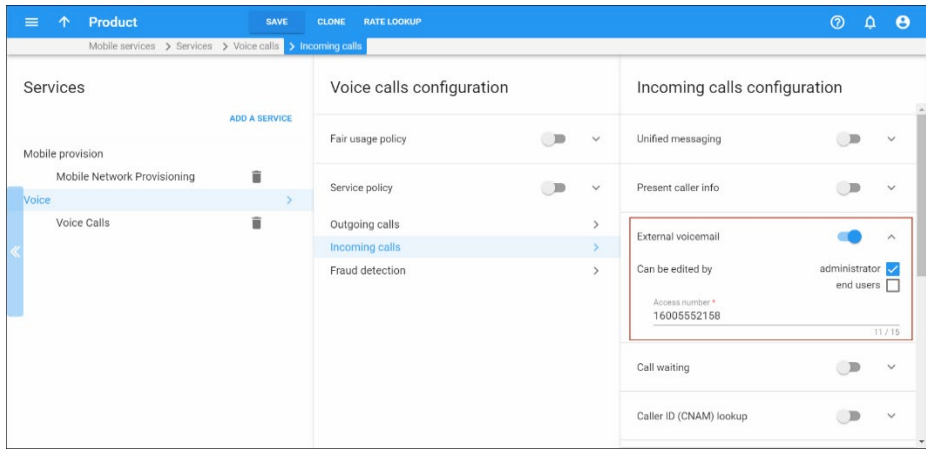

For PortaSIP® to process these calls correctly, include the **out\_hdr\_history** and **append\_incoming\_headers** attributes in the service policy for the outgoing vendor connection that represents IMS CSCFs.

Then when there is an unanswered call to a subscriber, PortaSIP® does the following:

- generates a History-Info SIP header with the information necessary to forward the call to voicemail,
- appends it to the INVITE for the mobile terminated call, and
- sends the INVITE to the IMS CSCF.

The CSCF identifies that the call is intended for voicemail and therefore launches that application.

#### Call transfer via call control API

Few MNOs support the ability to transfer calls within IMS networks. In addition, standard phone models do not have transfer options.

You, however, can enable your mobile subscribers to transfer calls to desired destinations from their mobile phones or external applications via the call control API. For example, if Bob has an international call with Tom but must leave for a meeting, he can transfer Tom to Carol to continue the conversation for him.

To make this happen, these conditions must be met:

- Your MNO must have a 4G network and support VoLTE;
- You integrate PortaSIP® as a TAS (Telephony Application Server) in the IMS core; and
- You build/extend your external application (e.g., a mobile dialing app, a CRM switchboard, etc.) to communicate with PortaSwitch® via the API.

By doing this, you add VoIP features to your mobile service portfolio. Your business customers can directly transfer calls from their mobile phones as if from IP phones. This improves their calling experience.

Customers can transfer calls blindly or without answering them at all. The transfer target can be an on-net destination (e.g., a Mobile PBX extension) or some external number: fixed, mobile, international, etc. The transferred call goes through the IMS core via the ISC interface.

The example below illustrates how call transfer works.

Let's say Alice and John are your mobile subscribers. Peter is subscribed to another mobile carrier. Since all calls take place within the LTE network, all communication is accomplished via the CSCF.

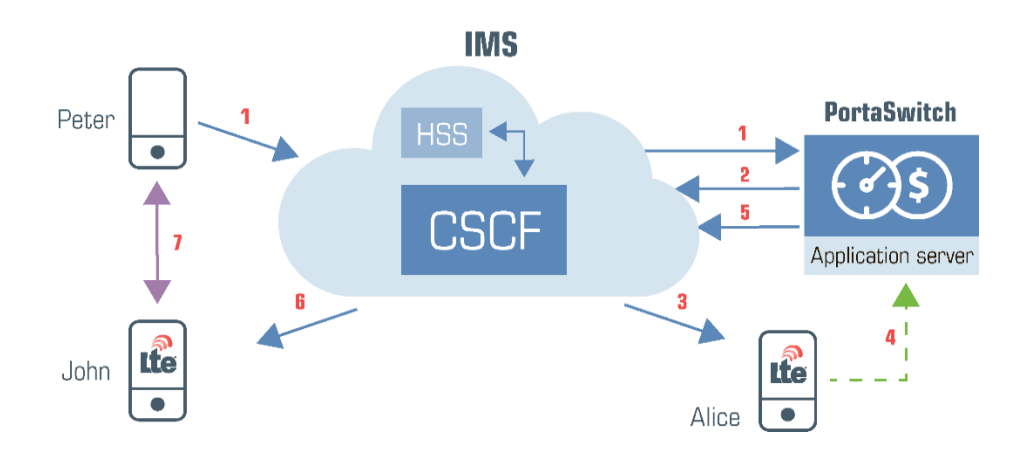

- Peter calls Alice. (**1**)
- PortaSIP<sup>®</sup> successfully processes the terminating triggering call to Alice and routes it to the IMS. (**2**)
- The IMS delivers the call to Alice so she and Peter can talk. (**3**)
- After a while, Alice transfers the call to John by pressing the Transfer button from her switchboard app.
- The app sends the API request to PortaSwitch® to perform a call transfer to John's phone number.(**4**)
- PortaSIP® verifies that Alice is permitted to make a call transfer in PortaBilling®, disconnects Alice's previous call and initiates her new outgoing call to John.
- PortaSIP® sends the call to the IMS (**5**) which delivers it to John's phone. (**6**)
- John answers, and he and Peter start to talk. (**7**)
- When the call ends, the accounting information is sent to PortaBilling® to produce charges for Alice: for the incoming call from Peter plus for the transferred call to John. John is charged for the incoming call from Peter.

The same flow occurs if Alice decides not to answer the call from Peter but to transfer it to John instead. In this case, the switchboard app informs Alice about the incoming call and offers to instantly transfer it.

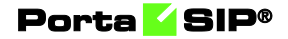

# 11. Administration

## Trace session

Trace session functionality helps you find sessions for troubleshooting unsuccessful calls, messages, and registrations.

By default, the system searches for call sessions made within the last 5 minutes. You can turn off the data autoload if you don't want all those sessions to load each time you open the Trace session panel. This saves you time, as you don't have to wait to apply specific filtering criteria.

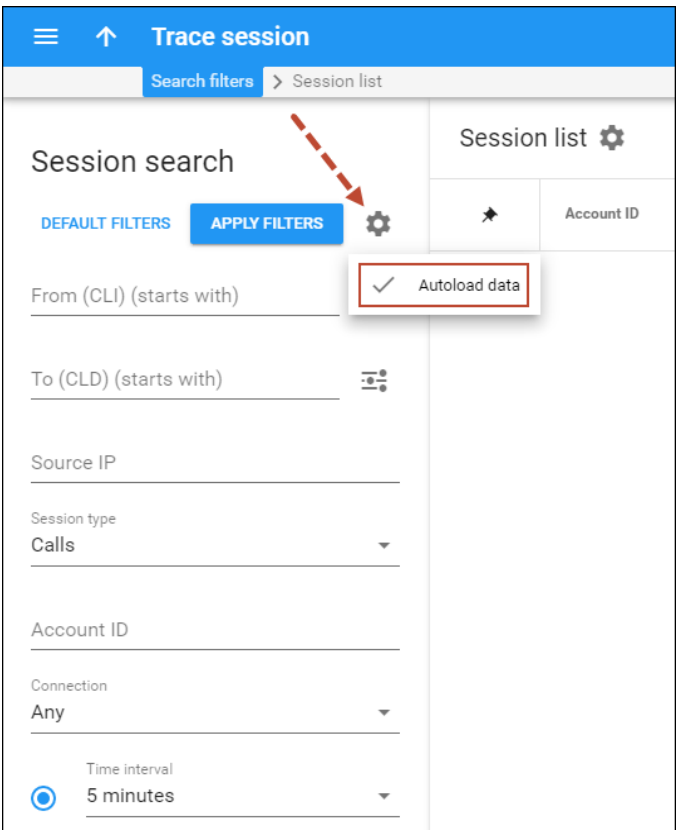

To find a particular session, combine the following search criteria in a single search query:

- **From (CLI)** filter sessions by originating phone number (ANI) number).
- **To (CLD)** filter sessions by destination phone number.
- **Source IP** filter sessions by the IP address of a session participant.
- **Session type** filter sessions by type (calls, messages, registrations, Internet sessions, subscriptions to presence status).
- **Account ID** filter sessions by specific account ID.
- **Connection** filter sessions by connection.

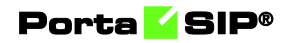

• **Time interval** – filter all sessions performed within the specified time interval.

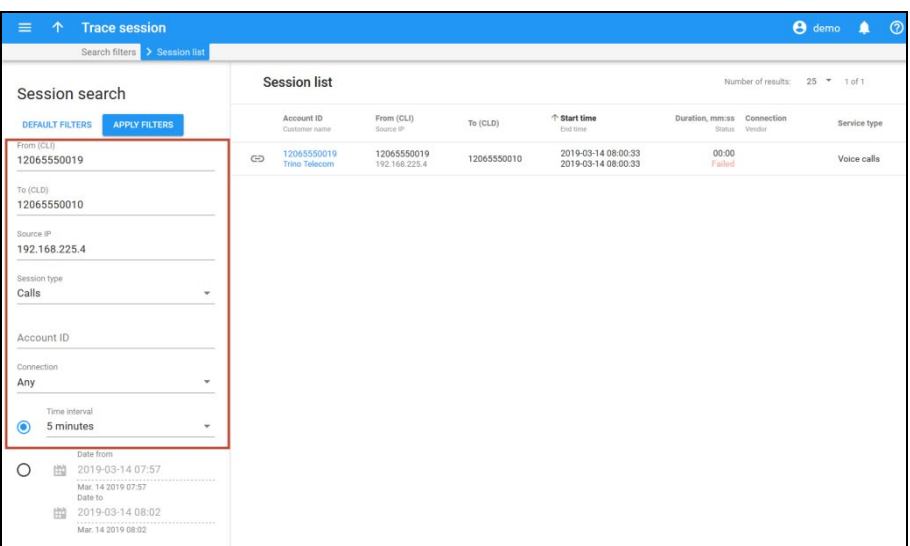

The search results appear on the **Session list** panel and contain the main session details – account ID, CLI, CLD, session start time, duration, connection and service type. To review a log of a particular session, click the link  $\bigodot$  symbol.

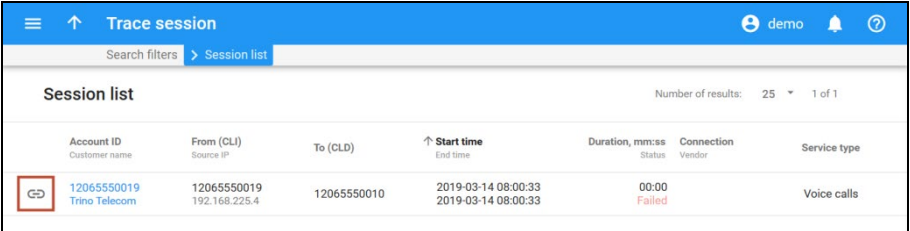

## Log viewer

The Log viewer displays a diagram that shows a session flow or billing event (e.g., an SMS) in two views – basic and advanced.

The **Basic view** presents general information about a session or event in the form of a diagram among the main participants (e.g., SIP phones and PortaSwitch®). It highlights the issue description and gives instructions to troubleshoot for the most common issues.

#### Porta SIP®

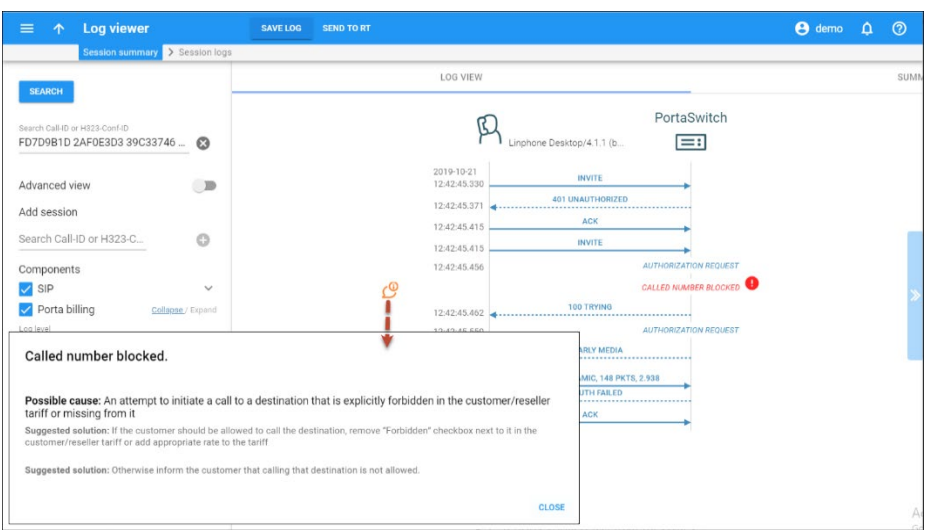

The **Advanced view** is for deeper investigation. The diagram contains merged billing and SIP logs. Here you can review log messages from PortaSIP® internal components.

They provide information about:

- API requests.
- Processed email message types (e.g., voicemail messages).
- Actions applied to email messages.
- Processed callback types.
- Callback service parameters.

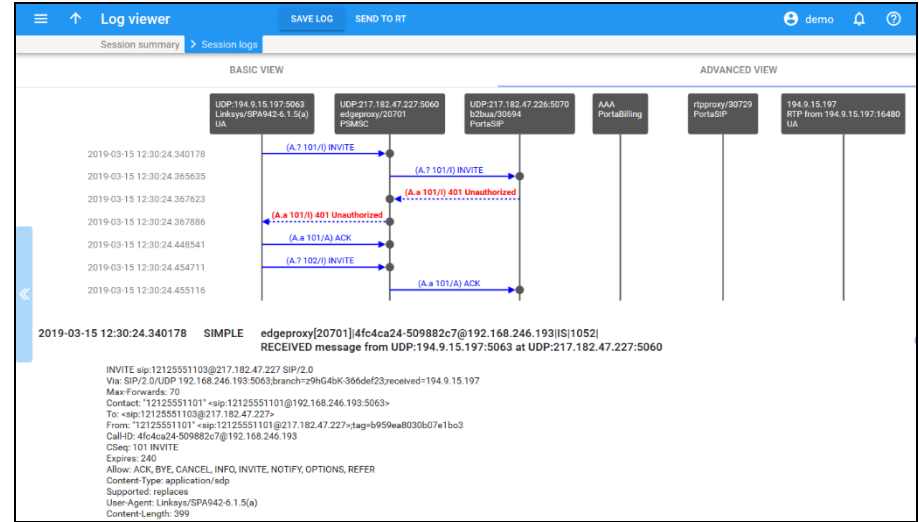

This diagram shows the scheme of a sequence of events and communications that take place among various elements to process a call. Please note that for Internet sessions, there is only the advanced view mode since they contain billing logs only.

To open a session log, search for the desired session on the Trace session panel. If you already know the Call-ID or the H323-conf-id of the session, enter it in the search field.

When you open **Log viewer** for the first time you see logs in advanced view and with the fullest detail. To switch to the basic view, disable the **Advanced view** slider. PortaBilling® remembers your settings and displays logs in the selected view afterwards.

The key features of the Log viewer include:

• **Switch between SIP and BE logs** – to view only SIP or billing log parts, clear the corresponding check box in the **Components** section.

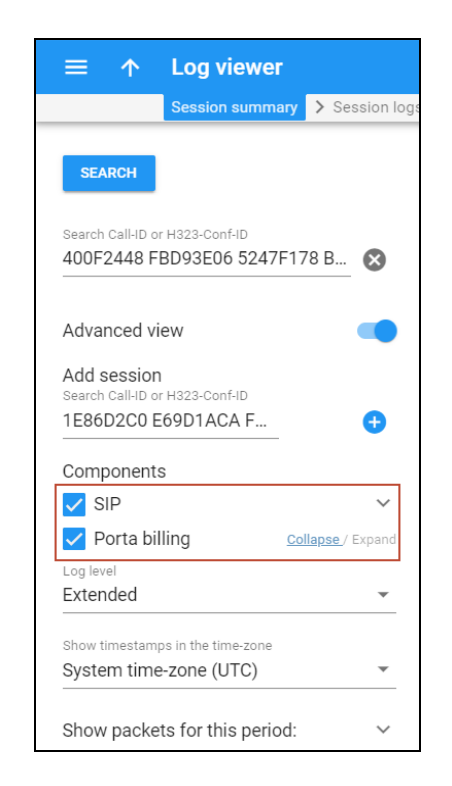

• **Merge logs for related sessions** – you can merge several subsessions of a single session and review the entire log among all call participants.

For example, during an attended transfer, two subsessions are created – one for when user A calls user B and one for when user B transfers the call to user C. Each subsession has a unique Call-ID and H323-conf-id. PortaBilling® shows a separate log for each subsession. To merge them,

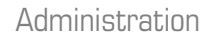

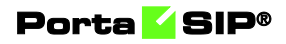

open the advanced view and add the Call-ID/H323-conf-id in the **Add session** field.

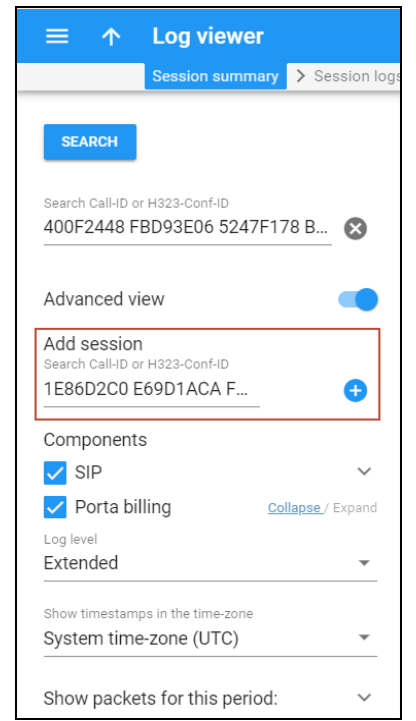

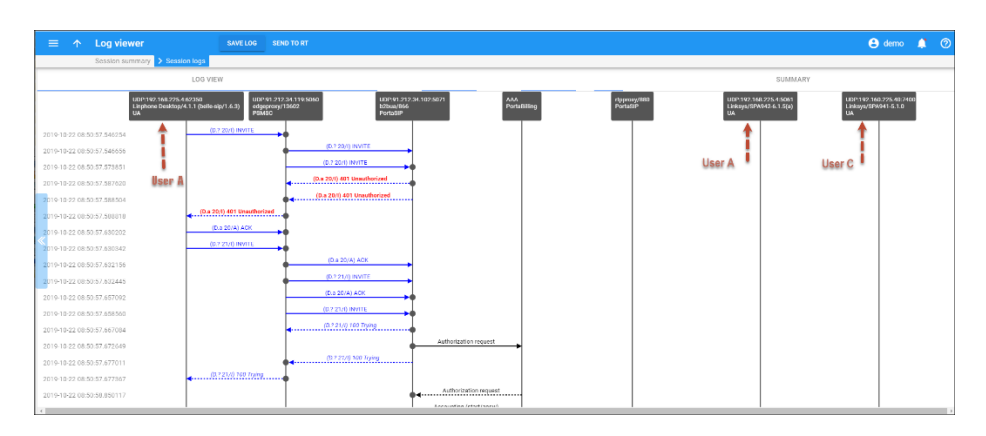

• **Filter log by related sessions** – you can filter the required log section from the entire session log, for example, so it only displays details that relate to call transfers.

On the **Summary** tab, click the required H323-conf-id to view only this log part.

#### Porta SIP®

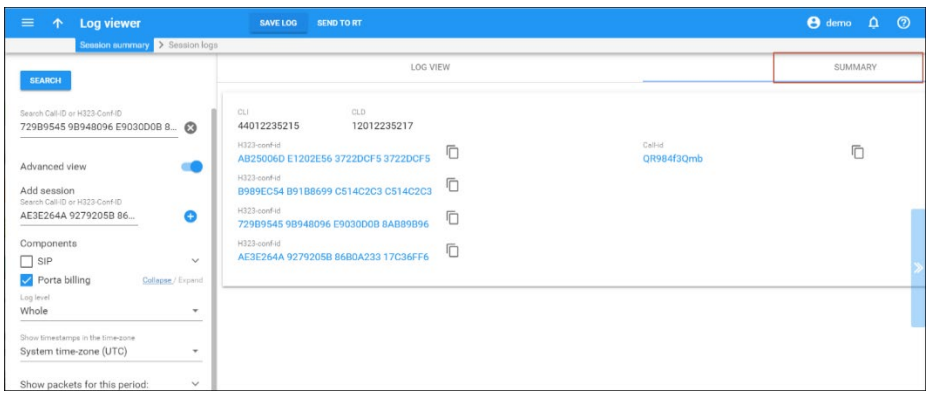

• **Refine log messages** – clear the check box in the **Components** section to hide specific components' log messages. To refine the data display, click the **Collapse** link that's next to the system component you're not interested in.

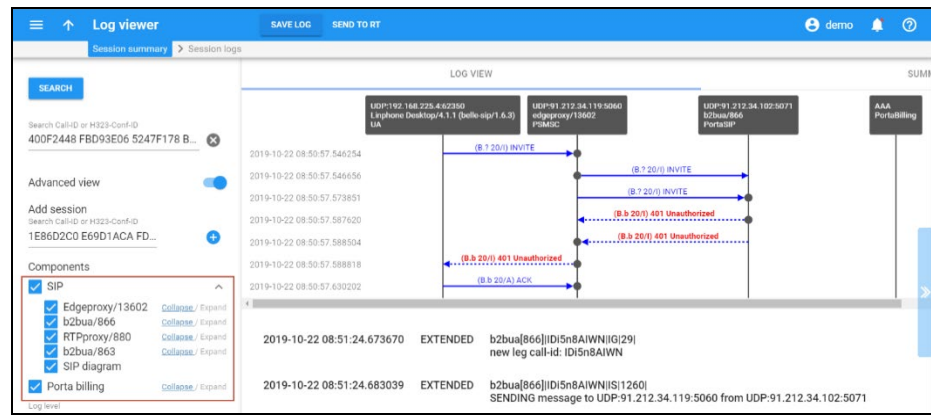

In addition, you can filter packets for a specific interval. Specify From/To timestamps in the **Show packets for this period**  section and then click **Apply**.

- **Download a log** click the **Save log** button to download an HTML file for further investigation. It contains a log in the form of a diagram and appears in plain text.
- **Submit a log to RT ticket** to submit the log file to PortaOne® support via the ticketing system, click the **Send to RT** button. For more information, see the Trouble ticketing system chapter in the **PortaBilling® [Administrator Guide](https://www.portaone.com/documentation)**.

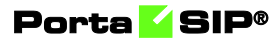

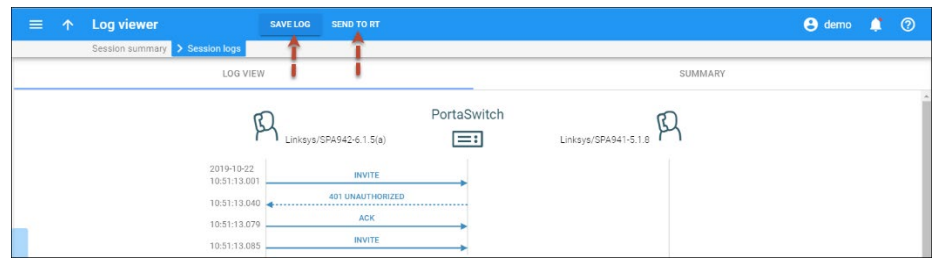

Log viewer functionality facilitates troubleshooting and saves you time when determining the root of the issue.

#### Message logs in the log viewer

To find a specific message log, select **Messages** as a session type and specify the CLI, CLD, time interval, etc. on the Trace session panel.

From message logs you can obtain the following information:

- A transport protocol used for message delivery (SIP or SMPP).
- A routing list for message delivery.
- Routes that were tried for message delivery.
- The service policy assigned to the vendor connection chosen for message delivery.
- A reason for delayed message delivery.

Go to the advanced view to see the main entities that participate in message delivery and the sequence of messages sent among them.

The log below shows the message flow diagram for when PortaSwitch®, an SMS aggregator, receives and sends an SMS via the SMPP protocol.

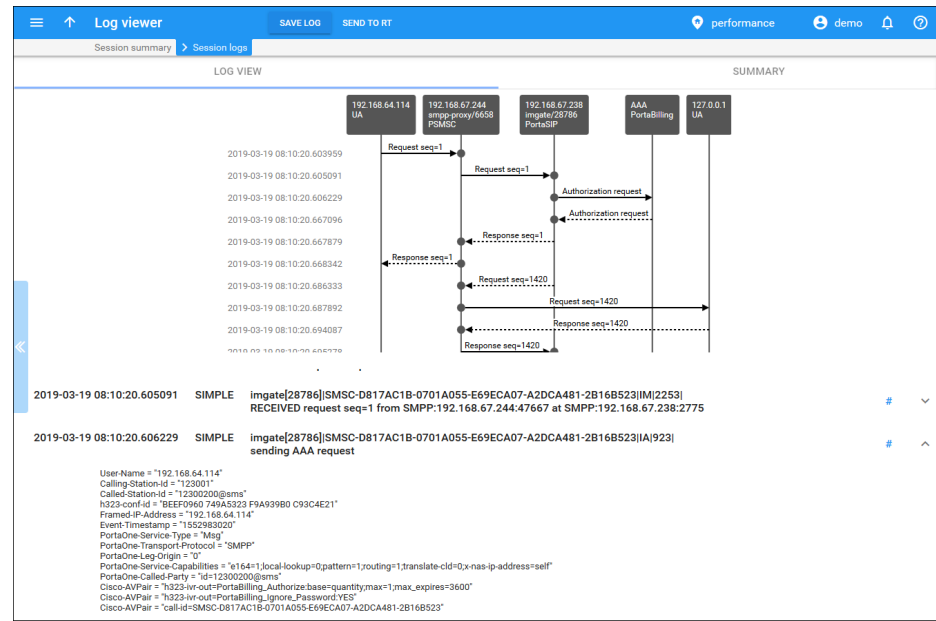

Message logs contain two parts for messages delivered via the SIP protocol. The first part includes information related to a sender's message delivery to IMGate and message authorization in PortaBilling®. The second part includes information that relates to message delivery from IMGate to the recipient and has a different Call-ID.

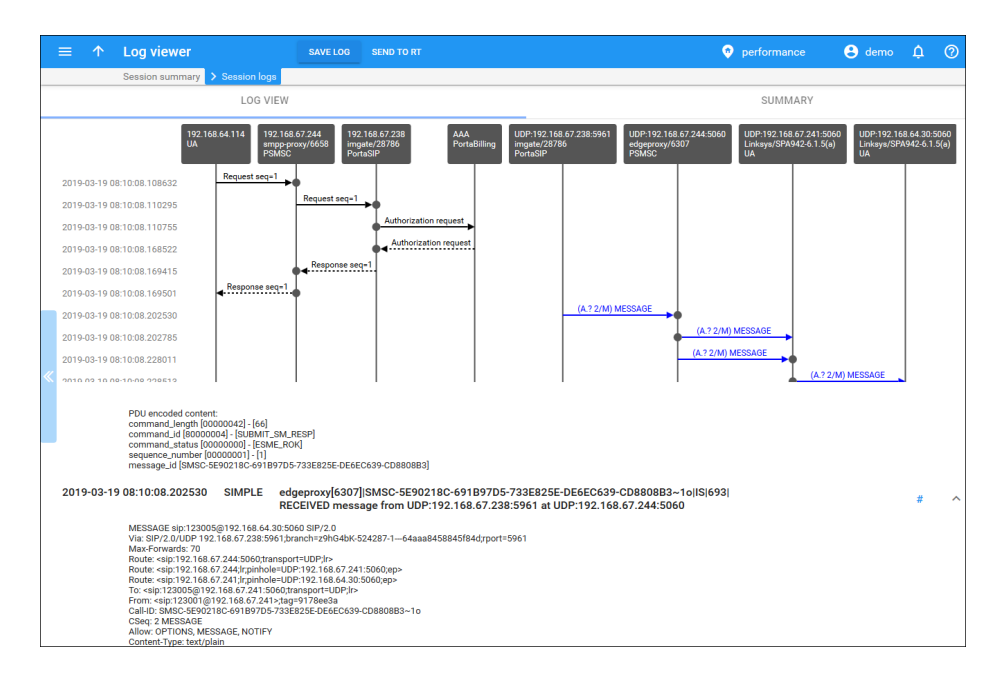

This feature improves the message troubleshooting process and reduces the time it takes to isolate and fix issues.

#### Registration attempts in the log viewer

To find SIP device registration attempts, select the **Registrations** session type and specify the Account ID on the Trace session panel.

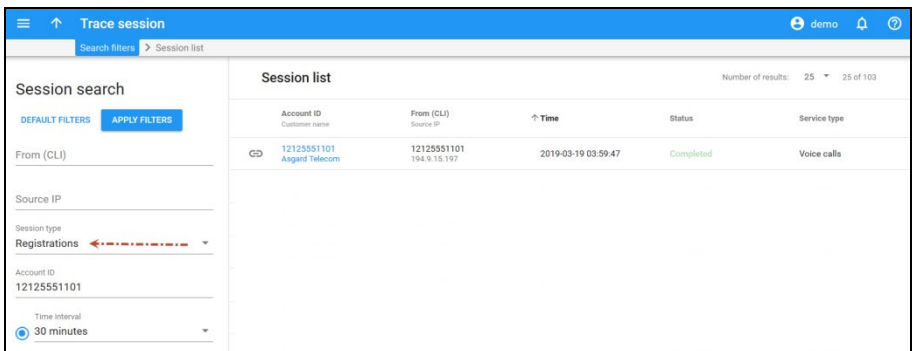

If you know the registration Call-ID, enter it on the Log viewer panel**.**

#### Porta SIP®

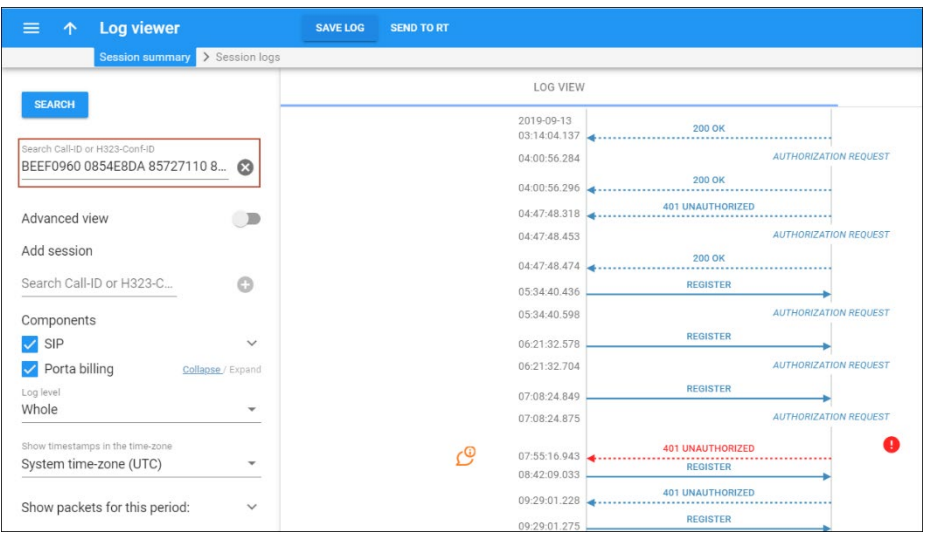

Log viewer assists with log registration analysis and enhances the troubleshooting process.

#### Logs for subscriptions to phone line status (the BLF feature)

Select **Subscribe** as a session type on the Trace session panel to review the phone line log that you monitor for statuses using the Busy Lamp Field (BLF) service.

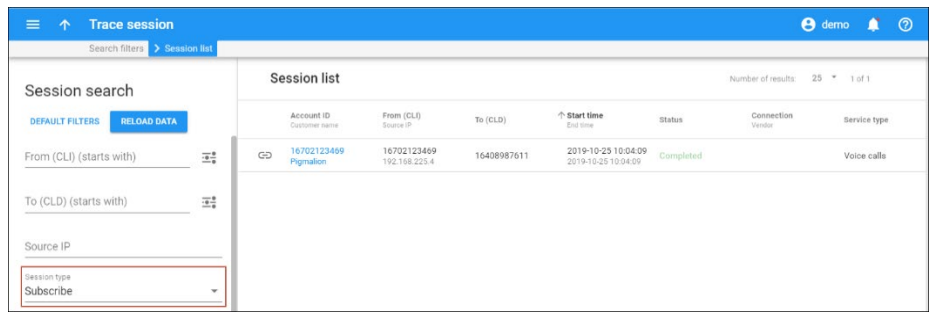

The NOTIFY request includes XML with dialog-info about the current status of a phone line. The example below shows that a call was established, since the status has changed (<state>confirmed</state>).

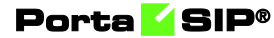

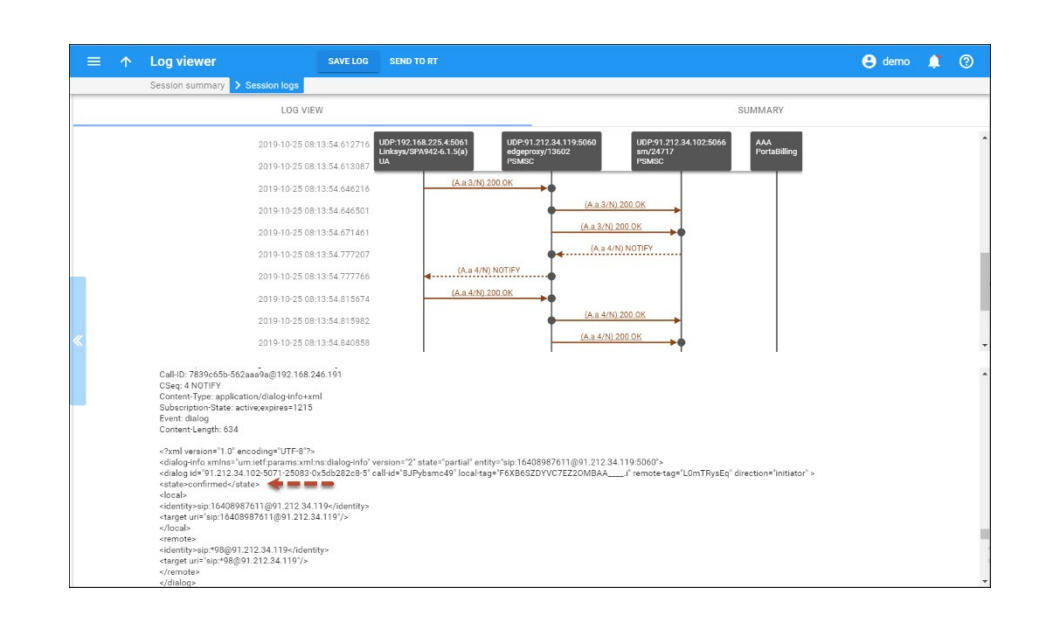

## Troubleshooting common problems

#### No or one-way audio during SIP phone – SIP phone calls

This problem usually means that one or both phones are behind a NAT firewall. Unfortunately, unless the RTP Proxy is turned on or certain "smart" SIP phones/NAT routers are used, there is no way to guarantee proper performance in such cases (see NAT Traversal section for details).

#### One-way audio during SIP phone – Cisco gateway calls

This problem can occur if the Cisco GW is not configured properly. Please check that the GW contains the following in its IOS configuration:

```
sip-ua 
nat symmetric check-media-src
```
#### I have problems when trying to use SIP phone X made by vendor Y with PortaSIP

Unfortunately, not all of the many SIP phones available on the market today fully comply with the SIP standard, especially low-end products. We use Sipura/Linksys 941 as a reference phone, and the Sipura/ Linksys – PortaSIP combination has been thoroughly tested.

If you are unable to get your third-party vendor SIP phone working properly, follow the instructions below:

Make sure the phone has been configured properly, with such parameters as account ID, password, SIP server address, etc.

Consult the product documentation regarding other configuration settings.

- Check the PortaSIP and PortaBilling® logs to ensure that there is not a problem with the account you are trying to use (for example, an expired or blocked account).
- Connect the Sipura/Linksys phone or ATA to the same network as your SIP phone. If possible, disconnect the SIP phone and use the same IP address for the Sipura/Linksys as was previously used by the third-party SIP phone. Configure the Sipura/Linksys with the same account as was used on your third-party SIP phone.
- Try to make test calls from the Sipura/Linksys.
- If you have followed the preceding steps and the problem disappears, then this means your third-party vendor SIP phone is not working according to the standard. Contact the vendor of the SIP phone, and describe the problem.
- If this problem with the Sipura/Linksys persists, contact **[support@portaone.com](mailto:support@portaone.com)**. Provide a full description of the problem, the ID of the account being used for testing, and the relevant parts of the sip.log and porta-billing.log

## FAQ

#### Which SIP devices can be used with PortaSwitch®?

Any SIP-compatible device should be able to send and receive calls via PortaSwitch®. You need to specify a PortaSIP server's IP address or hostname as well as a SIP username and password for the corresponding PortaBilling® account in the device settings. For additional information you can refer to the list of RFCs supported by PortaSwitch® (Please refer to the *[APPENDIX A. Supported SIP RFCs](#page-313-0)* section of this guide for more details).

#### Does PortaSIP support conferencing?

You can use the 3-way calling feature, available in most SIP phones or ATAs. The full-scale SIP conferencing service is provided by a conference IVR application which is part of PortaSIP®.

#### Can you assist me in integrating SIP device X (gateway, media server, conference server, etc.) made by vendor Y with PortaSIP?

Yes, we can; however, you will have to purchase an additional consulting contract. Generally speaking, there should be no compatibility problems between PortaSIP and any standards-compliant SIP device. However, for obvious reasons we only provide detailed setup instructions for the Cisco AS5300 gateway.

#### I want to terminate my SIP customers to a vendor that only supports H.323 traffic – what should I do?

To do this you need to use a SIP->H.323 protocol converter. Either purchase a dedicated solution, available from a number of vendors (for instance Aloe Systems **[www.aloe-systems.com](http://www.aloe-systems.com/)**), or use one of your 36xx Cisco gateways with the special IOS feature called UBE (Universal Border Element), previously called IPIPGW.

In addition to protocol conversion, you may also need convert codecs. This is not possible with IPIPGW, but you can use the Cisco AS53XX gateway by looping one or more pairs of E1/T1 ports on it to allow SIP- >ISDN->H323 call flow.

Please note that, in the latter approach, one ongoing session will consume 1 timeslot in each looped E1/T1 (2 total), as well as 2 DSPs. For example, if you have two E1 interfaces connected back-to-back, the maximum number of simultaneous SIP sessions that you will be able to terminate to your H.323 provider will be 30, and each such session will use 2 DSPs.

#### Can I use PBX which only supports the late offer-answer model in conjunction with PortaSIP for SIP trunking services?

PortaSIP® supports the late offer-answer model; therefore these two elements can be connected directly. For more details regarding the supported modes and configuration, see the **[Cisco website](http://www.cisco.com/en/US/docs/ios/voice/cube/configuration/guide/vb-gw-sipsip.html#wp1443323)**.

#### I tried to register with the SIP server, but my UA says "registered" even if my username or password are incorrect – is there a security breach in PortaSIP?

Of course PortaSIP® does not really allow unauthorized clients onto your network. If the SIP UA tries to register using an incorrect username or password, or with an account which is blocked, registration will not succeed. However, UA will still receive registration confirmation (and this is why you see "registered" in the UA). But if you try to make an outgoing call it will be diverted to the IVR, where the appropriate message will be played (e.g., "This account does not exist" or "Account is blocked"). This allows SIP registration's troubleshooting to be greatly simplified.

#### Keepalive functionality does not work with my XXX brand SIP phone

Your SIP phone must correctly respond to keepalive re-INVITE requests. If it does not support this functionality, then it may either not reply at all to these requests, or (even worse) assume that this is a new incoming call. If PortaSIP® detects that the SIP UA has not answered the first keepalive (at the very beginning of the call, when the SIP phone should presumably be online), then it assumes that the SIP UA does not support this functionality, and disables keepalives for this session. In any case, it is recommended to choose a SIP UA which supports re-INVITEs (e.g., Sipura).

#### I do not want to use an RTP proxy (since it will increase the amount of required bandwidth); can I use STUN instead?

The STUN RFC (**<http://www.faqs.org/rfcs/rfc3489.html>**) states: "This protocol is not a cure-all for the problems associated with NAT". STUN is merely a service that can be installed on a server such as PortaSIP®, allowing a STUN-enabled SIP phone to communicate with it and detect the type of firewall it is behind and the public IP address of the NAT router. Thus, a SIP phone may obtain certain information by communicating with a STUN server, but this will not have any effect on the way NAT handles IP packets traveling to or from the phone. In the case of a "cone" firewall, STUN information may help the SIP phone to determine in advance which IP address and port the remote party can use to communicate with it. However, in the case of a "symmetric" NAT this will not work, and so an RTP proxy is still required. Moreover, since this is a relatively new technology many phone vendors have not implemented the STUN functionality in its entirety, or completely correctly.

So, theoretically, STUN may be used in conjunction with PortaSIP®'s RTP proxy: If a phone detects that it can bypass NAT via STUN, it will act as if it were on a public IP address, and the RTP proxy will not be engaged. Unfortunately, in practice activating STUN only makes matters worse, due to flaws in STUN implementation for IP phones.

Using two different approaches to handling NAT concurrently is the same as adding flavorings (salt, pepper, etc.) to a stew by following several recipes from different cookbooks at the same time: even a slight mix-up will probably result in your adding some of the seasonings twice, while not putting others in at all – and the result will be something which no one can eat.

Currently, one very common problem situation is that where a SIP phone is behind a symmetric NAT and obtains its public IP address from STUN, putting this into the contact information. This confuses the RTP proxy, since PortaSIP regards the SIP phone as being on a public IP address, so that no RTP proxy is used; the result is one-way audio.

So, the simplest answer is: yes. You can use STUN to avoid usage of an RTP proxy in some cases. At the present moment, however, due to unreliable STUN support on the IP phone side, the safest option is to avoid using STUN.

#### How many simultaneous voice conversations can be recorded by a combination of using a single PortaSIP® server plus a single server executing the conversion?

Voice conversion is a resource-intensive task that fully occupies CPU resources while being executed (which is why a dedicated server is required.) A server can efficiently execute a number of concurrent conversions that equal the total number of its cores minus one (the remaining core will be used for executing OS tasks, monitoring, transportation of files to be processed and conversion results, etc.). Only one recorded call is converted per CPU core at a time.

On average, a raw RTP stream containing data for a 5-minute call has a size of about 6 megabytes (assuming the use of the G.711 codec), and so its conversion to a 2.4 megabyte **.wav** file takes about 1.5 seconds on a single 3 GHz core.

Assuming that a dedicated server for call recording has a 3 GHz quadcore processor, generally three out of four cores will be engaged to execute voice conversion. This server will be able to convert  $3 * (5)$ minutes/1.5 seconds) =  $3*(300/1.5) = 600$  concurrent calls that are being recorded on the PortaSIP® server. If the number of voice calls being simultaneously recorded exceeds this number (e.g., during peak hours), conversations will continue being recorded and end users will be able to download them, but with a small delay.

When converting the same raw RTP to a 1.9 megabyte **.mp3** file, it takes about 1.9 seconds on a single 3 GHz core. Therefore, a dedicated server will be able to convert  $3 * (5 \text{ minutes}/1.9 \text{ seconds}) = 3 * (300/1.9) = 470$ concurrent calls being recorded on the PortaSIP® server.

The use of different codecs influences the time necessary for the conversion. Thus, for example, it takes about 1.7 seconds to convert a 1.7 megabyte file that contains raw RTP stream (assuming the use of the G.729 codec) to a 2.1 megabyte .wav file and about 4.8 seconds to convert the same file to a 2 megabyte .mp3 file.

Accordingly, a dedicated server will have the capacity to convert 530 concurrent calls being recorded on the PortaSIP® server to the .wav format and 190 concurrent calls to an .mp3 format.

Therefore, the conversion speed increases with the number of cores the dedicated server has and depends on the codec used for voice transition.

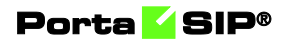

# 12. Appendices

## <span id="page-313-0"></span>APPENDIX A. Supported SIP RFCs

- RFC 2833 "RTP Payload for DTMF Digits, Telephony Tones and Telephony Signals" is supported.
- RFC 2976 "The SIP INFO Method" is partially supported: the PortaSIP® cluster is able to either resend INFO requests to a remote UA or extract DTMF information if a call scenario requires it.
- RFC 3261 "SIP: Session Initiation Protocol" is supported with the following limitations:
	- o The SIP URL domain is ignored in incoming requests.
	- o For non-clustered solutions, in the case of a direct incoming connection from a remote SIP UA to a B2BUA (where the SIP proxy is not engaged in the SIP message exchange), only UDP transport protocol can be used. For the PortaSIP® cluster, TCP and TLS transport protocols are also supported.
	- o Dialog forking is not supported when PortaSIP® is a User Agent Client.
- RFC 3262 "Reliability of Provisional Responses in the Session Initiation Protocol (SIP)" is fully supported.
- RFC 3263 "Session Initiation Protocol (SIP): Locating SIP Servers" is partially supported with the limitation that NAPTR records are not supported.
- RFC 3264 "An Offer/Answer Model with the Session Description Protocol (SDP)" is partially supported for a late offer/answer model.
- RFC 3265 "Session Initiation Protocol (SIP)-Specific Event Notification" is supported in the PortaSIP® cluster.
- RFC 3311 "The Session Initiation Protocol (SIP) UPDATE Method."
- RFC 3323 "A Privacy Mechanism for the Session Initiation Protocol (SIP)" is partially supported.
- RFC 3324 "Short Term Requirements for Network Asserted Identity and 3325 – Private Extensions to the Session Initiation Protocol (SIP) for Asserted Identity within Trusted Networks" are partially supported.
- RFC 3326 "The Reason Header Field for the Session Initiation Protocol (SIP)" is partially supported. PortaSIP® sends the CANCEL request with the Reason header when a call is accepted elsewhere: Reason: SIP; cause=200; text="Call completed elsewhere"

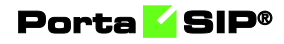

- RFC 3327 "Session Initiation Protocol (SIP) Extension Header Field for Registering Non-Adjacent Contacts" is supported.
- RFC 3428 "Session Initiation Protocol (SIP) Extension for Instant Messaging" is supported.
- RFC 3489 "STUN Simple Traversal of User Datagram Protocol (UDP) Through Network Address Translators (NATs)" is supported.
- RFC 3515 "The Session Initiation Protocol (SIP) REFER Method" is partially supported with the limitation that for attended transfer PortaSIP® does not update the original CLI when sending a request to the transfer target.
- RFC 3550, RFC 1889 "RTP: A Transport Protocol for Real-Time Applications" are partially supported with the limitation that if the RTP proxy generates the media stream (the actual voice traffic), it does not relay the RTCP packets.
- RFC 3551 "RTP Profile for Audio and Video Conferences with Minimal Control" is supported, with the following limitation: o Not all encodings are supported.
- RFC 3581 "An Extension to the Session Initiation Protocol (SIP) for Symmetric Response Routing" is supported.
- RFC 3611 "RTP Control Protocol Extended Reports (RTCP XR)" is supported.
- RFC 3711 "The Secure Real-time Transport Protocol (SRTP)" is supported (PortaSIP® passes encrypted packets between the phones and does not perform any encryption).
- RFC 3856 "A Presence Event Package for the Session Initiation Protocol (SIP)" is supported.
- RFC 3963 "SIP Extension for Event State Publication" is supported.
- RFC 3891 "The Session Initiation Protocol (SIP) 'Replaces' Header" is supported.
- RFC 3951, 3952 "Internet Low Bit Rate Codec (iLBC) and RTP Payload Format for iLBC" is supported for audio playback and for resending RTP streams.
- RFC 4145 ["TCP-Based Media Transport in the SDP"](https://ci.portaone.com/docs/sip/master/generic/rfc.html#id43) is partially supported.
- RFC 4235 "An INVITE-Initiated Dialog Event Package for the Session Initiation Protocol (SIP)" is supported.
- RFC 4244 "An Extension to the Session Initiation Protocol (SIP) for Request History Information" is supported.
- RFC 4566, RFC 2327 "SDP: Session Description Protocol" is supported, with the limitations and relaxations provided for SDP under SIP.

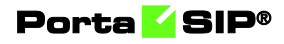

- RFC 4568 "SDP Security Descriptions for Media Streams" is partially supported – for ordinary calls only.
- RFC 4572 ["Connection-Oriented Media Transport over the](https://ci.portaone.com/docs/sip/master/generic/rfc.html#id42)  [Transport Layer Security \(TLS\) Protocol in the SDP\)"](https://ci.portaone.com/docs/sip/master/generic/rfc.html#id42) is partially supported – for ordinary calls only.
- RFC 4961 "Symmetric RTP/RTP Control Protocol (RTCP)" is supported, provided that PortaSIP® is used to transport the media stream (the actual voice traffic) from one endpoint to another.
- RFC 5009 "Private Header (P-Header) Extension to the Session Initiation Protocol (SIP) for Authorization of Early Media" – supported. PortaSIP® only re-sends the P-Early\_Media SIP header.
- RFC 5502 "The SIP P-Served-User Private-Header (P-Header) for the 3GPP IP Multimedia (IM) Core Network (CN) Subsystem" is partially supported. PortaSIP® does not generate the P-Served-User header.
- RFC 5574 "RTP Payload Format for the Speex Codec" is supported for audio playback and for resending RTP streams between end-points.
- RFC 5763 "Framework for Establishing a Secure Real-time" [Transport Protocol \(SRTP\) Security Context Using Datagram](https://ci.portaone.com/docs/sip/master/generic/rfc.html#id41)  [Transport Layer Security \(DTLS\)"](https://ci.portaone.com/docs/sip/master/generic/rfc.html#id41) is partially supported – for ordinary calls only.
- RFC 5764 "DTLS Extension to Establish Keys for the Secure Real-time Transport Protocol (SRTP)" is partially supported – for ordinary calls only.
- RFC 5806 "Diversion Indication in SIP" is supported.
- RFC 6035 "Session Initiation Protocol Event Package for Voice Quality Reporting" is supported.
- RFC 6189 "ZRTP: Media Path Key Agreement for Unicast Secure RTP" is partially supported – for ordinary calls only.

# APPENDIX B. Client's Yealink configuration for PortaSIP®

- 1. First, you need to know the SIP phone IP address. There are two ways to check this via the phone user interface:
	- Press the **OK** button in the idle screen.
	- Press **Menu** and select the **Status** tab.
- 2. Specify the Yealink device's IP address in your web browser's address bar  $(e.g., http://1.2.3.4/).$

#### Porta SIP<sup>®</sup>

- 3. On the **Account** tab, go to the **Register** section. Select the phone line you wish to configure (named as Account) from the pull-down list in the **Account** field.
- 4. Configure the registration parameters for the selected account in the corresponding fields:
	- **Line Active** select **Enabled** here.
	- **Label** the name of the account displayed on the LCD screen of your SIP phone (e.g., 17785551210).
	- **Display Name** your identification (e.g., John Doe); this will be seen by the called party.
	- **Register Name** ID that is used to authenticate your SIP account. This field is mandatory.
	- **User Name** ID of your SIP account registered in PortaBilling®.
	- Password service password for your SIP account.
	- **SIP server 1** section:
		- o **Server Host** PortaSIP® IP address or hostname (e.g., 91.212.34.119).

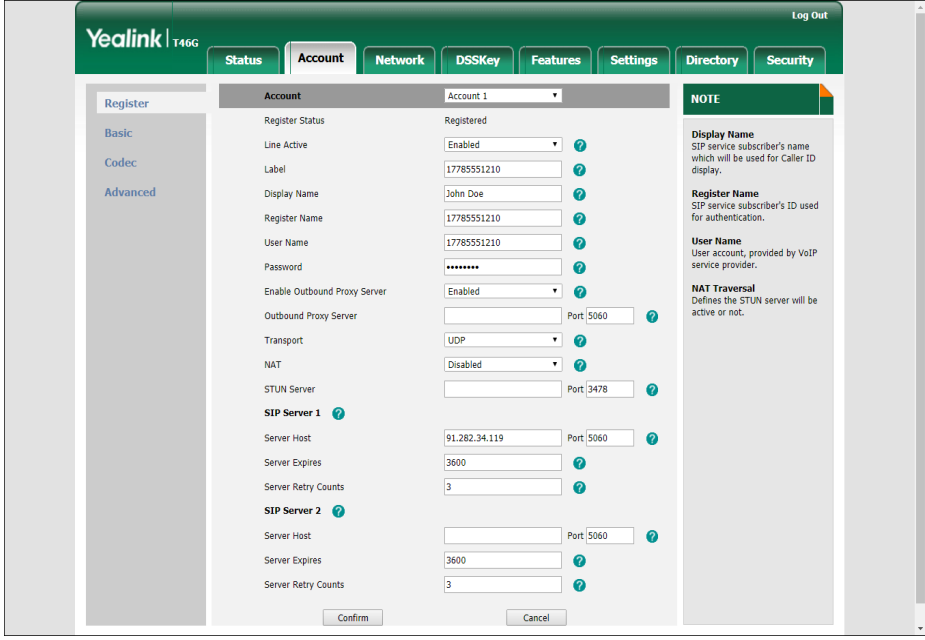

In the **SIP server 2 section** you can define the IP address of PortaSIP® on the secondary site. If the main site becomes unavailable, the phone reregisters using this IP address.

5. Click the **Confirm** button to update the SIP phone configuration.

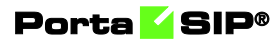

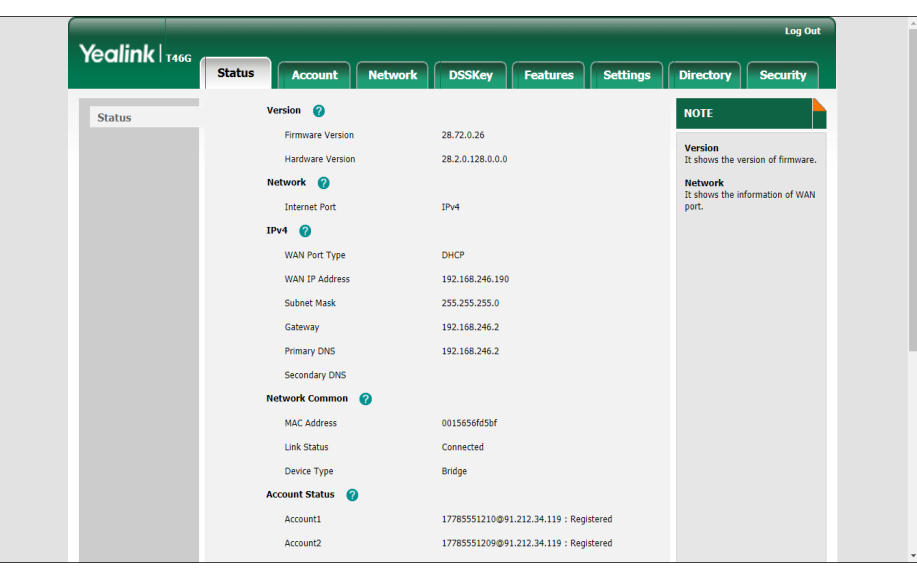

# APPENDIX C. SIP devices with autoprovisioning

Currently, PortaSwitch can auto-provision the following SIP phones/ATAs:

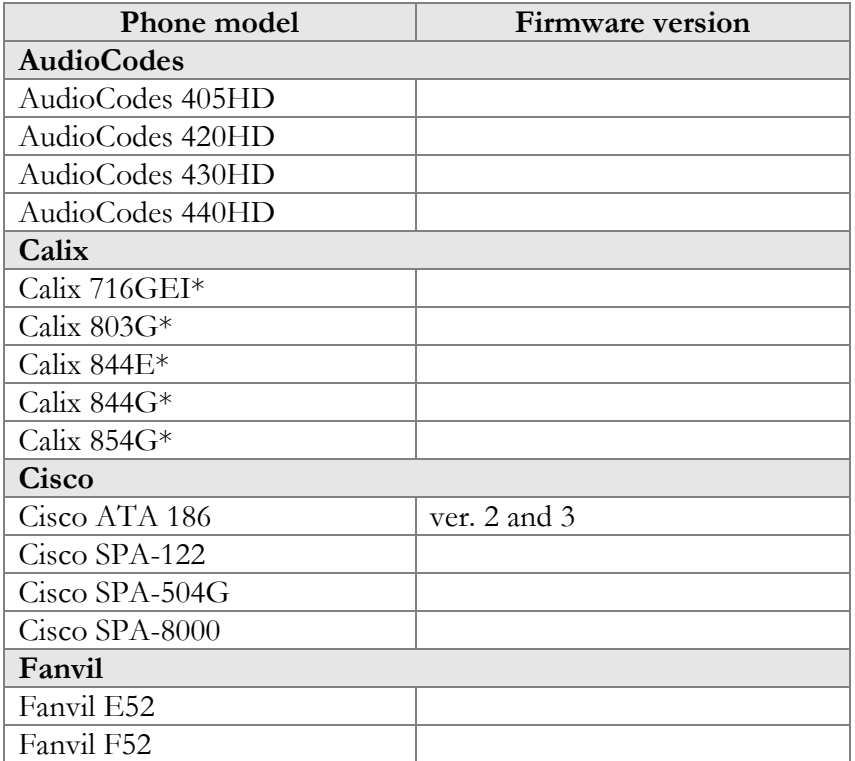

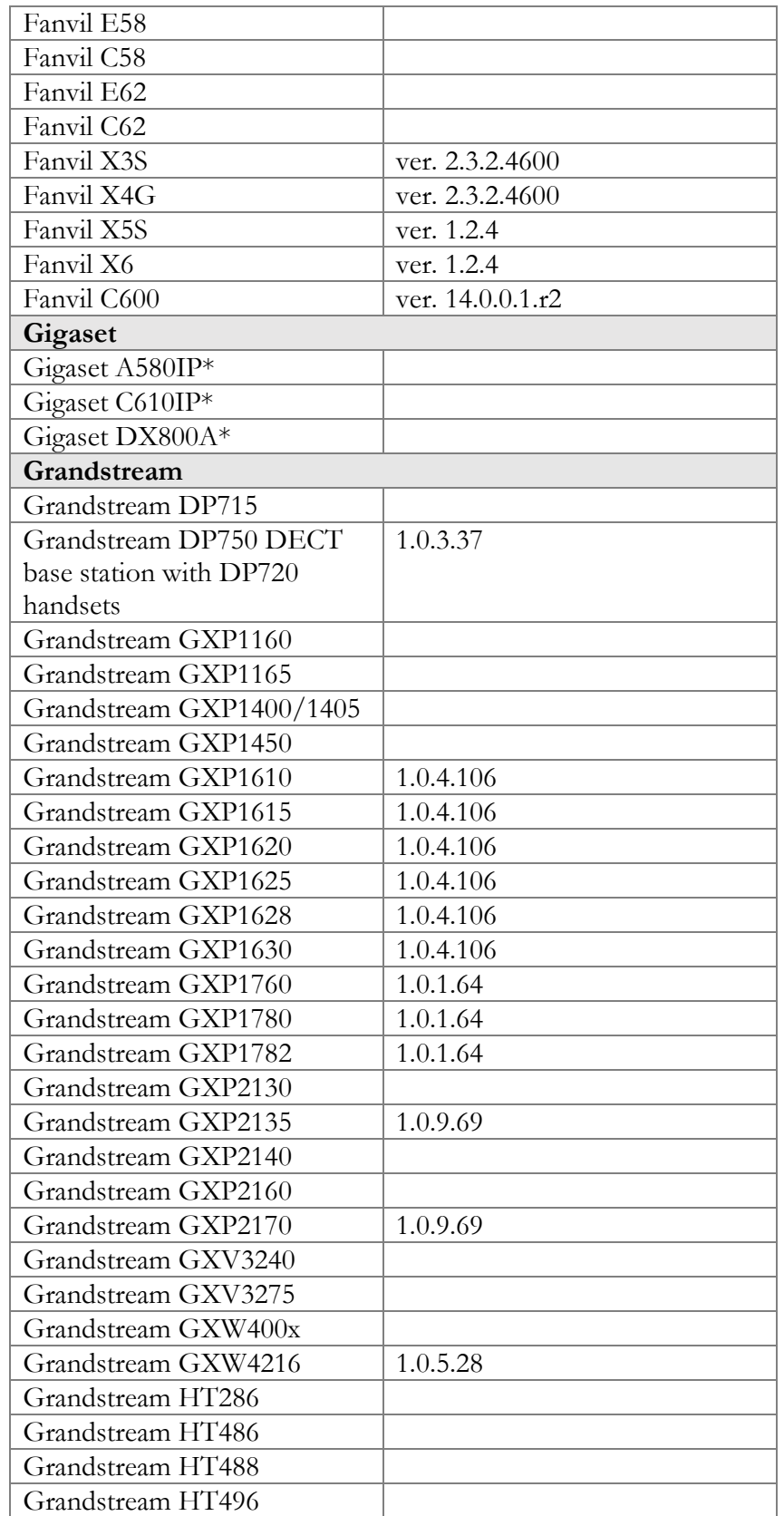

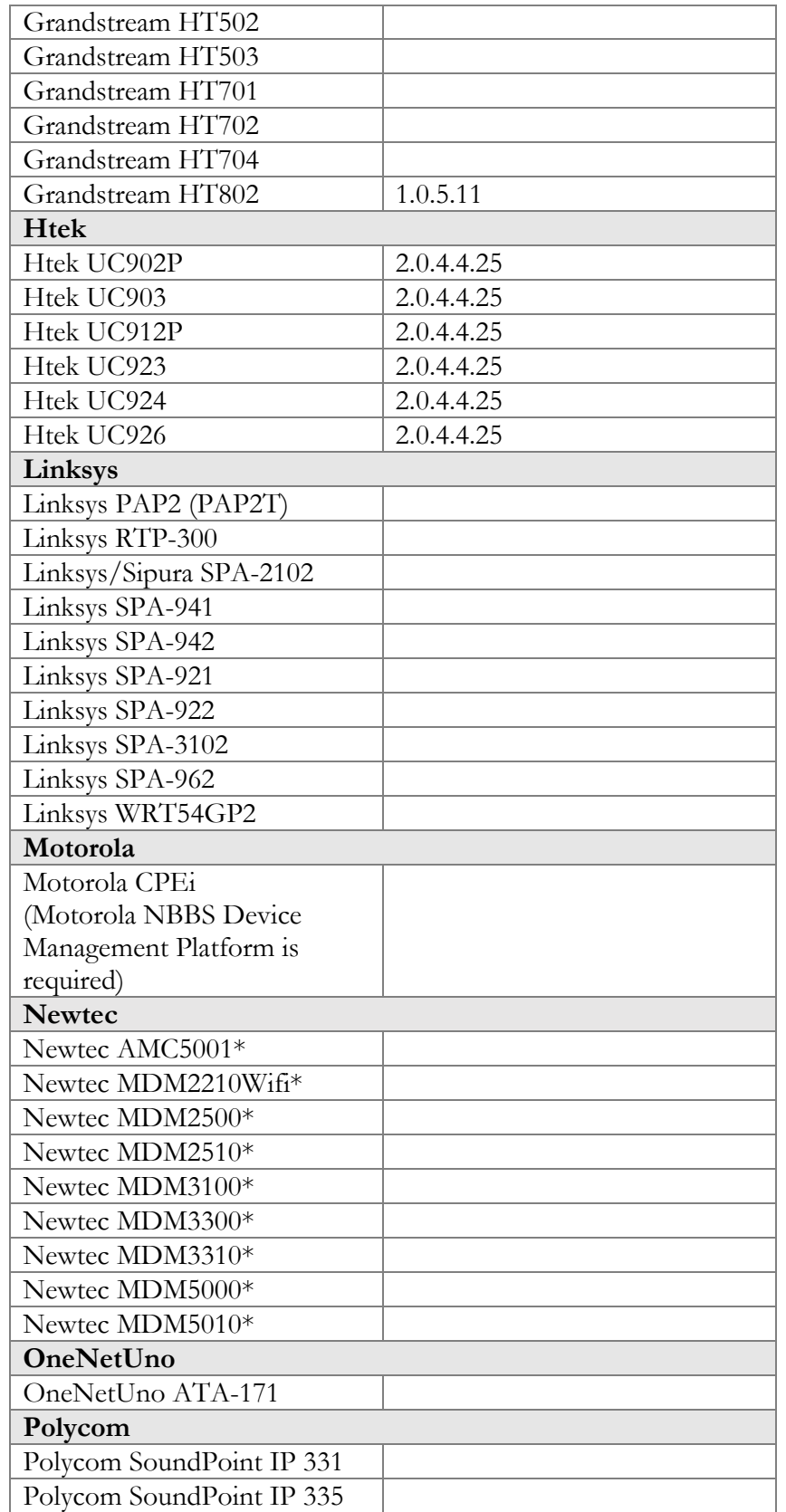

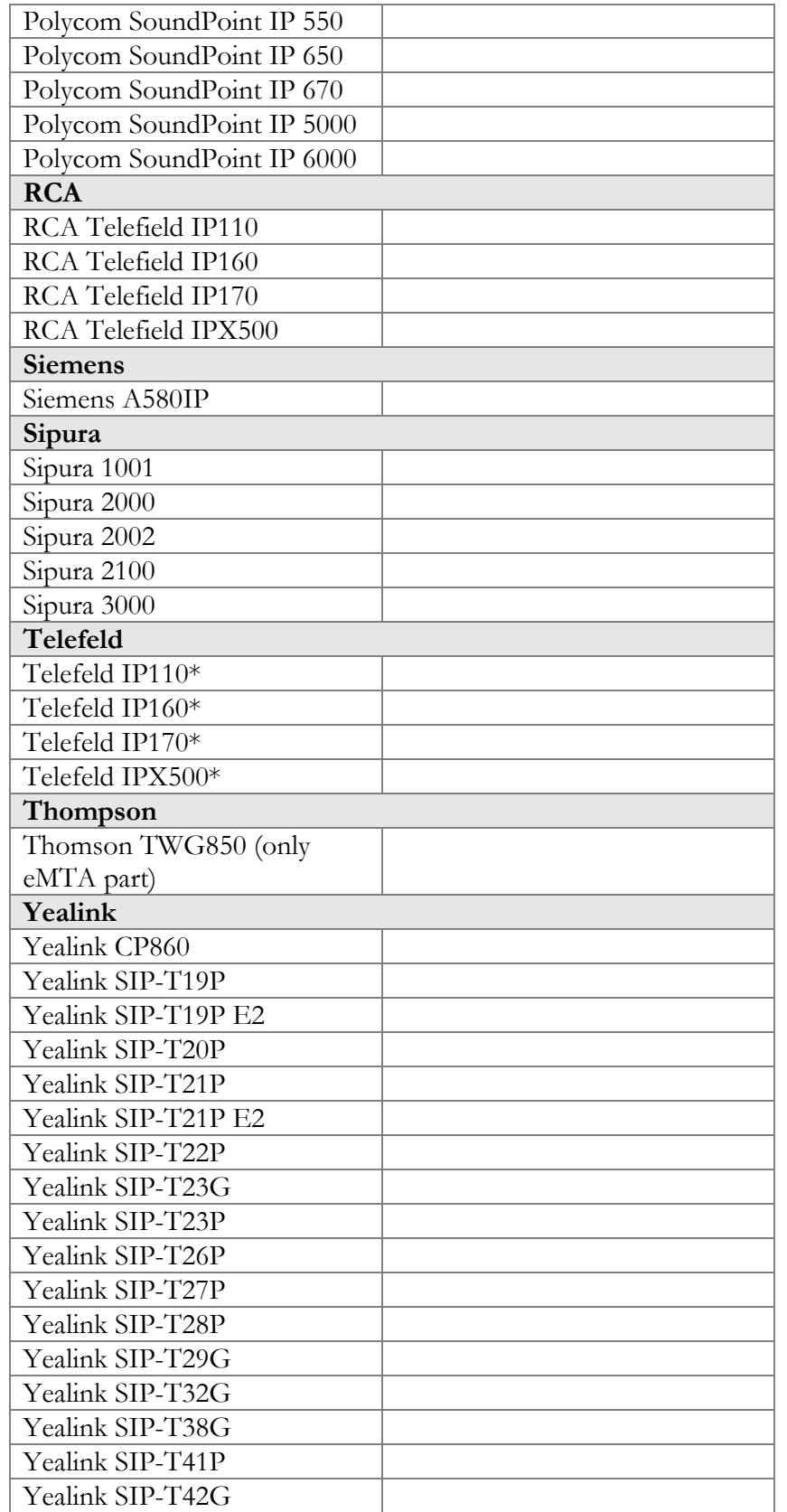

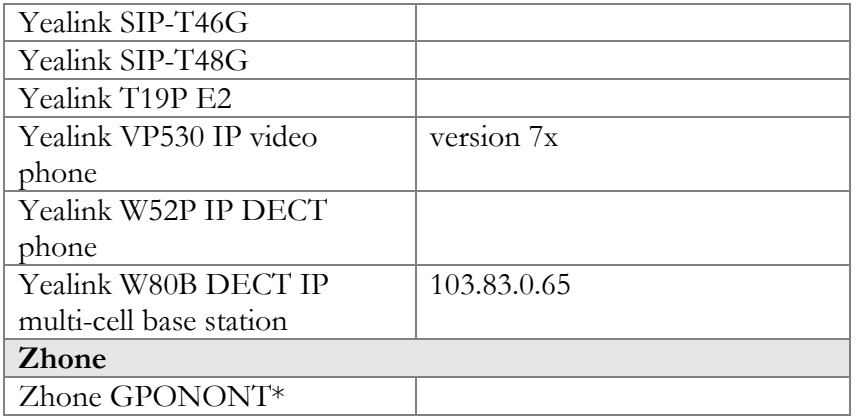

The devices marked with an  $*$  are also supported, but they have only been tested with MRs below MR85-0.

There are devices that are supported via a subscription to **[PortaOne](https://www.portaone.com/products/ipaas)  [iPaaS](https://www.portaone.com/products/ipaas)**. You can check the list of supported devices on the **[iPaaS](https://ipaasmarketplace.my.stacker.app/ipaas-marketplace)  [marketplace](https://ipaasmarketplace.my.stacker.app/ipaas-marketplace)**.

We are constantly working to extend the list of supported IP devices. If the IP phone you plan to use is not listed here or on the **[iPaaS](https://bit.ly/portaone-ipaas)  [marketplace](https://bit.ly/portaone-ipaas)**, please contact us – it may already be scheduled for a future release, or we may include it at your request.

## APPENDIX D. SIP devices with supported BLF

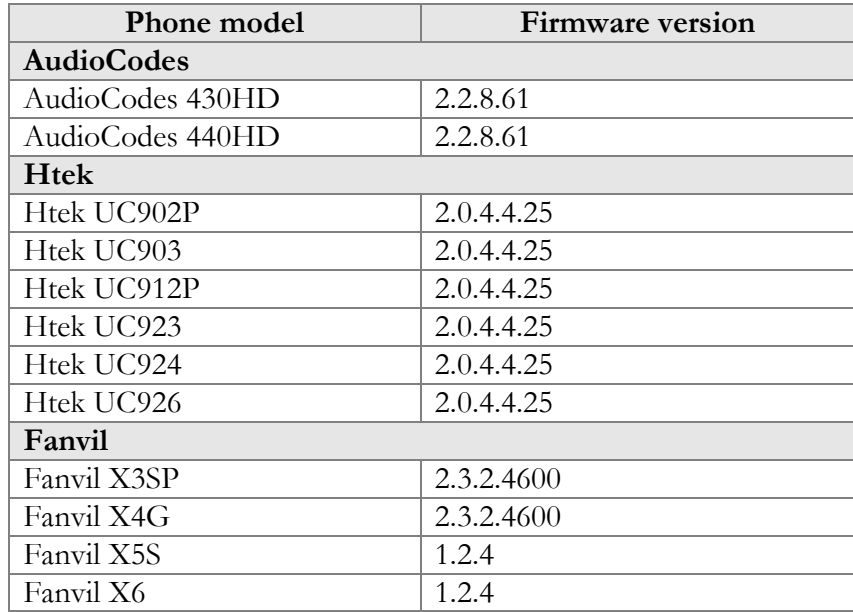

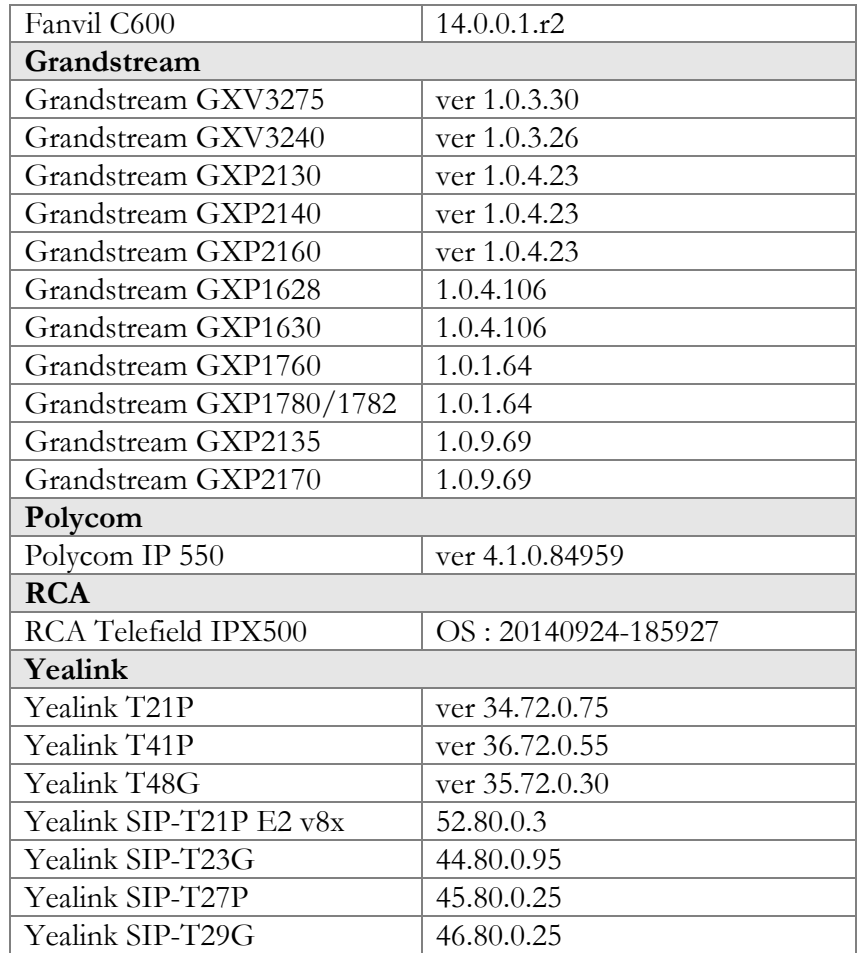

# APPENDIX E. Service policy configuration for ringback tone generation and early media relaying

The table below provides information on resultant system's behavior, depending on the service policy options configured for both calling and called parties:

If a call party(s) is not assigned a service policy, PortaSIP® processes the 18x responses for this party as defined in the **convert\_1xx** option on the Configuration server. Thus,

- If the **convert\_1xx** option is set to *Yes*, PortaSIP® turns the 18x call progress responses and early media into a 180 Ringing message. This corresponds to the call\_progress\_filter option set to **ringing\_only**.
- If the **convert\_1xx** option is set to *No*, PortaSIP® sends the 18x call progress responses without conversion and relays early media. This corresponds to the call\_progress\_filter option set to **full\_progress**.

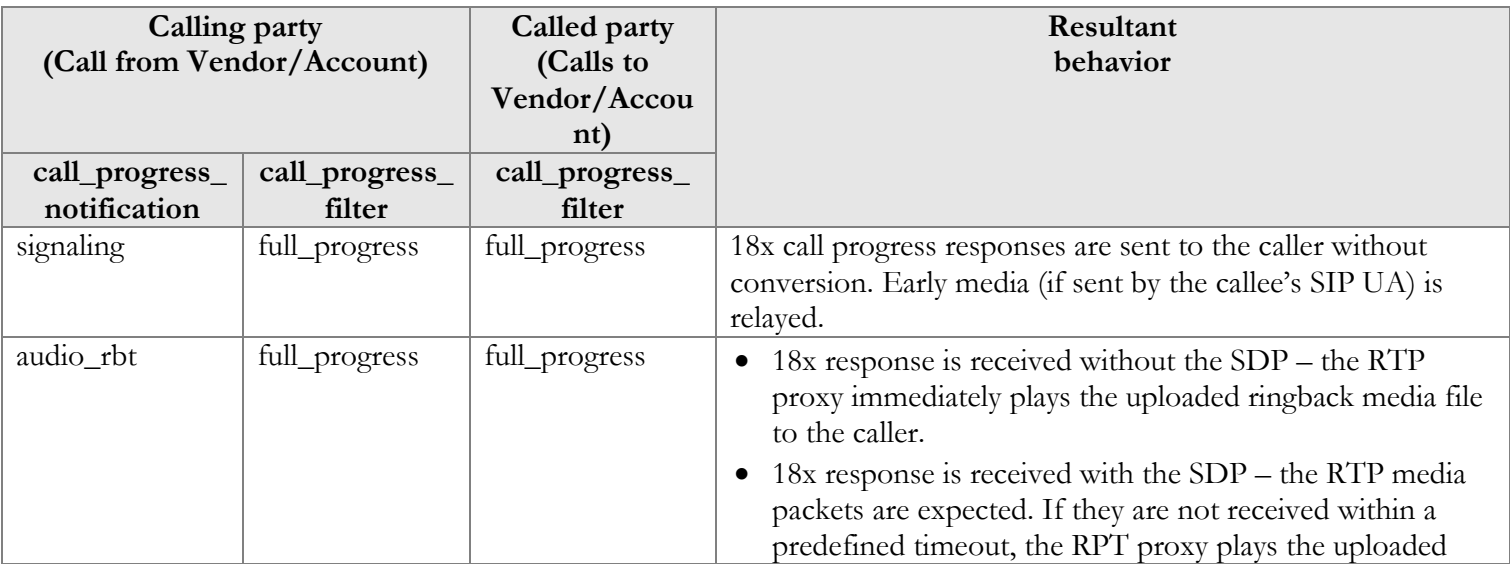
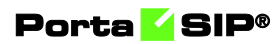

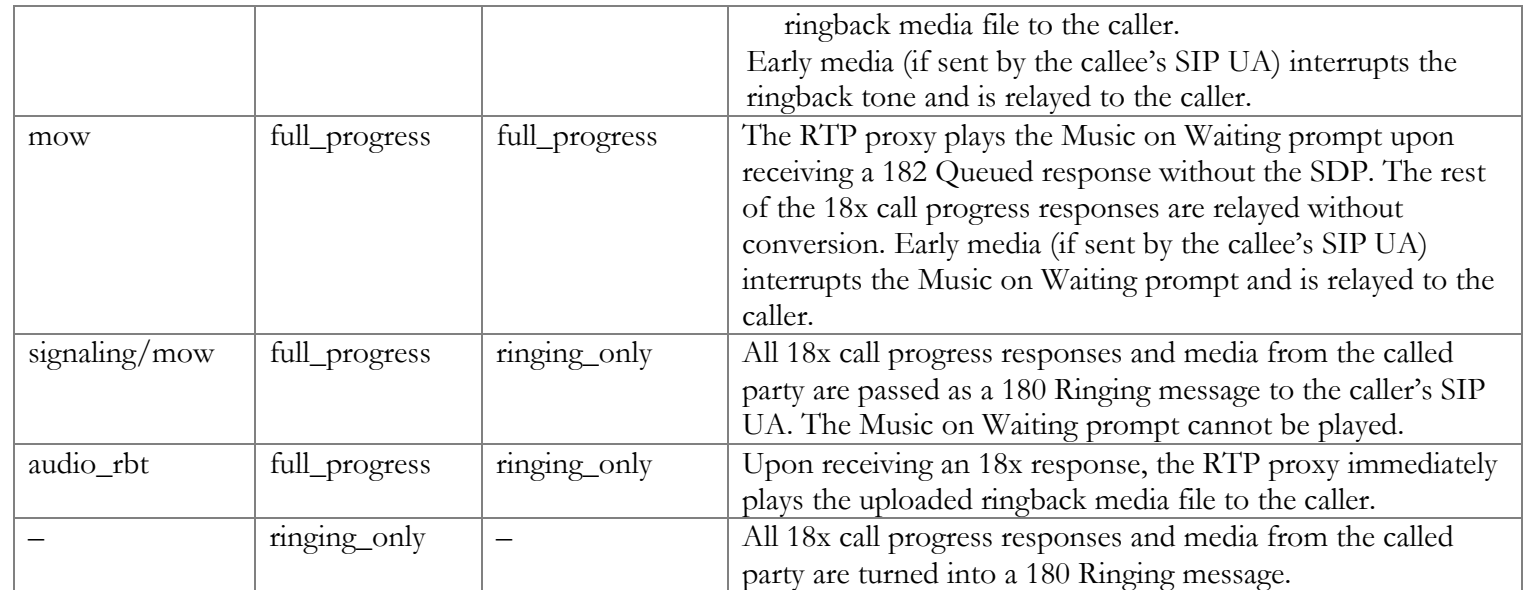

# APPENDIX F. Message processing conditions

- 1. IMGate only supports Store and Forward message delivery mode.
- 2. The incoming SMS message size is limited to 160 (Latin) characters or 70 (non-Latin) characters. The size for incoming multipart SMS message with a User Data Header (UDH) information is limited to 153 (Latin) characters or 63 (non-Latin) characters for each SMS part.
- 3. IMGate sends messages longer than 254 (Latin) characters or 127 (non-Latin) characters using the message\_payload TLV parameter for SUBMIT\_SM operations.
- 4. IMGate receives/sends messages one at a time using the submit sm operation. The submit\_sm\_multi operation is not supported.
- 5. IMGate uses the registered\_delivery option (that is enabled in the service policy for an SMPP vendor connection) to request a delivery report for the SMS message being submitted. The query sm operation is not supported.
- 6. IMGate sends accounting requests to charge users for SMS delivery upon receiving the SUBMIT\_SM\_RESP response message.
- 7. IMGate cannot cancel a pending delivery of a previously submitted message. The cancel sm operation is not supported.
- 8. IMGate cannot replace a previously submitted message that is pending delivery. The replace sm operation is not supported.
- 9. Based on the matched domain service policy, IMGate receives a routing list for further SMS message processing and delivery. IMGate sends/resends the SMS message only to the first available vendor from the routing list. According to the error code that the vendor sends in their response, IMGate either resends the SMS message (temporary error code) or discontinues resending it (permanent error code). For more details, see **[Handling Undelivered SMS Messages](#page-211-0)**. Routing the SMS messages to the other vendors within the routing list is not supported. Let's say the routing list for the main domain service policy (higher priority) includes vendors A and B. The routing list for the secondary domain service policy includes vendors C and D. When vendor A fails to deliver an SMS message IMGate will send it to vendor C, since vendor C is the first available vendor for the secondary domain service policy.
- 10. End users can send and receive messages only by using their account ID numbers. They can assign aliases to their main numbers and successfully use them for calls. Messaging from aliases is not supported.

# APPENDIX G. Supported content types by PortaSIP®

The Content-Type header defines the content type inside a SIP MESSAGE request, e.g., a text or an image. PortaSIP supports the following content types:

- **text/plain** this is the default content type. This indicates plain "unformatted' text;
- **message/cpim** the common protocol for instant messaging;
- **text/html** to enable users to use HTML formatting such as bold or underlined text;
- **application/im-iscomposing+xml** to notify a user that their respondent is currently typing a message. The sender is not billed for sending such service messages;
- **application/x-acro-filetransfer+json** to enable users of Acrobits' applications to use the multimedia messaging service (*mmmsg*) that facilitates file transfer among them. Please refer to **[Acrobits](https://doc.acrobits.net/mmmsg/overview.html)** for details.
- **application/vq-rtcpxr** to collect metrics that measure the quality of voice in RTP sessions.

## APPENDIX H. PortaSIP® error codes

The list below includes call termination response codes sent by PortaSIP® and defined in RFC 3261.

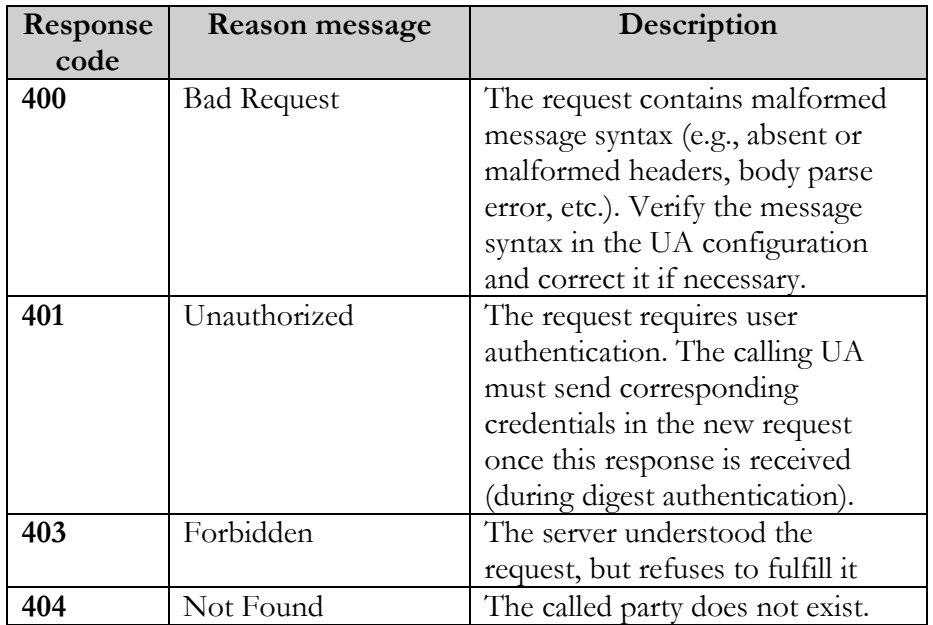

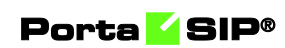

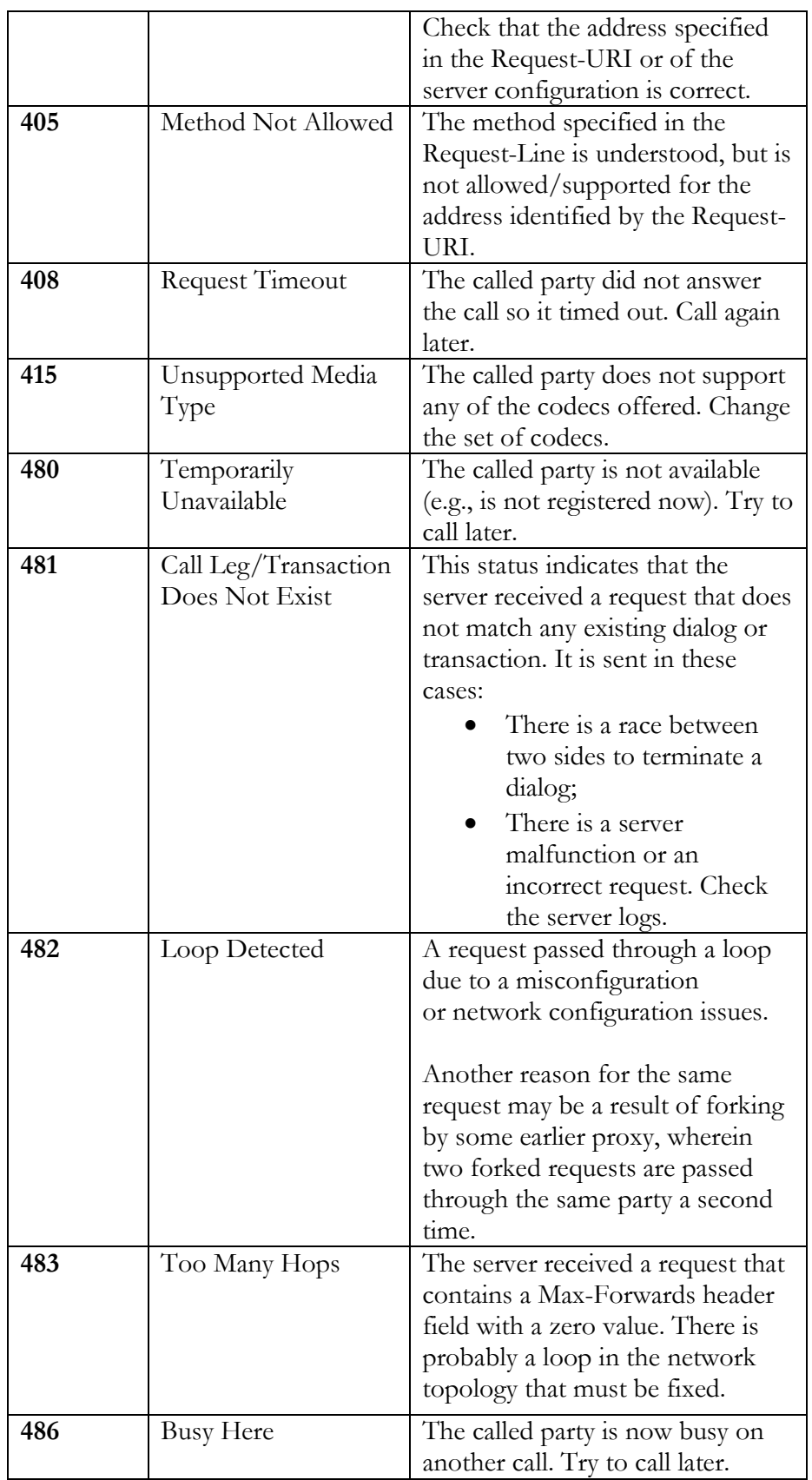

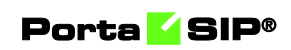

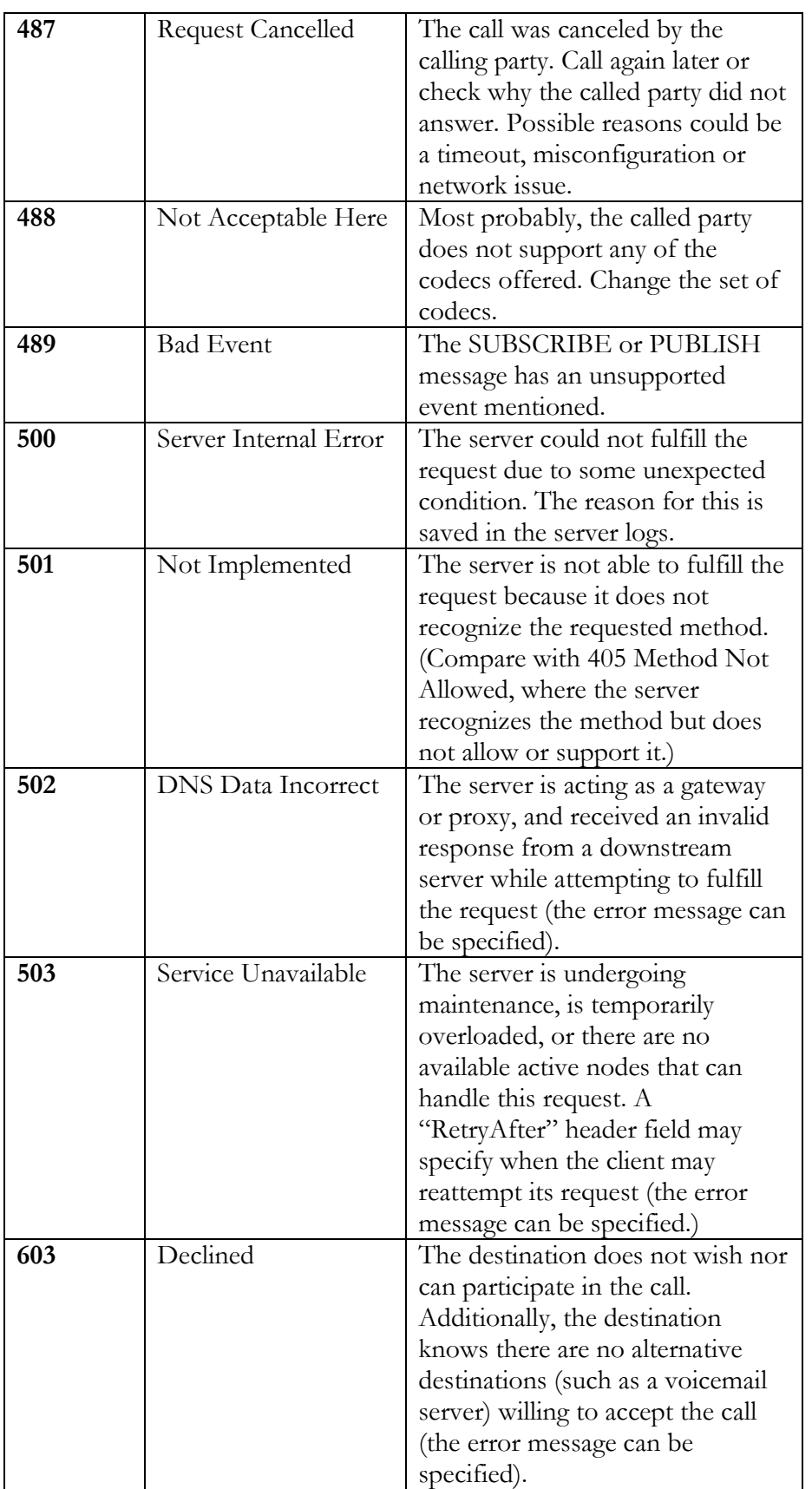

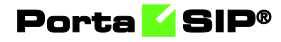

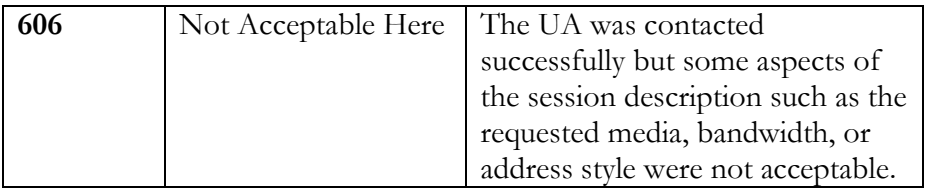

## APPENDIX I. Glossary/List of abbreviations

## A

ADSL – Asymmetric Digital Subscriber Line AOR – Address of Record ATA – Advanced Technology Attachment

## B

B2BUA – Back-to-Back User Agent BLF – Business Lamp Field

## C

CDR – Call Details Record CLI – Calling phone number CLD – Called phone number COMEDIA – Connection-Oriented Media CPE – Customer Premises Equipment CPS – Calls per Second CSCF – Call Service Control Function

## D

DID – Direct Inward Dialing DNS – Domain Name System DoS – Denial of Service DSBC – Dispatching SBC DSL – Digital Subscriber Line DTMF – Dual-Tone Multi-Frequency DTLS – Datagram Transport Layer Security

## E

E911 – Enhanced 911

## H

HLR – Home Location Register HTTP – HyperText Transfer Protocol

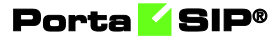

## I

ICE – Interactive Connectivity Establishment IM – Instant Messaging IMS – IP Multimedia Subsystem ISDN – Integrated Services Digital Network IVR – Interactive Voice Response

### L

LAN – Local Area Network LCR – Least-Cost Routing

#### M

MAC – Media Access Control

#### N

NAT – Network Address Translation

## P

PAI – P-Asserted-Identity PCI – P-Charge-Info PDA – Personal Digital Assistant PBX – Private Branch Exchange PPI – P-Preferred-Identity PSAP – Public-Safety Answering Point PSTN – Public Switched Telephone Network

## Q

QR – Quick Response

## R

RPID – Remote-Party-ID RTP – Real-Time Transfer Protocol RTCP – Real-Time Transport Control Protocol

## S

SBC – Session Border Controller SDP – Session Definition / Description Protocol SDES – Session Description Protocol Security Descriptions SIP – Session Initiation Protocol SMPP – Short Message Peer-to-Peer SMS – Short Message Service SRTP – Secure Real-time Transport Protocol

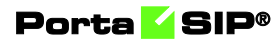

SRV – Service Record STUN – Session Traversal Utilities for NAT

## T

TAS – telephony Application Server TCP – transmission Control Protocol TFTP – trivial File Transfer Protocol TLS – transport Layer Security TURN – traversal Using Relay NAT

## U

UA – User Agent UAC – User Agent-Client UAS – User Agent-Server UDP – User Datagram Protocol UPnP – Universal Plug and Play

## V

VoIP – Voice over IP

### W

WAN – Wide Area Network WebRTC – Web Real-Time Communication